# OMRON

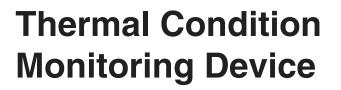

User's Manual K6PM-TH

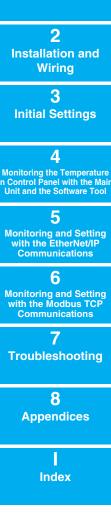

1 Outline

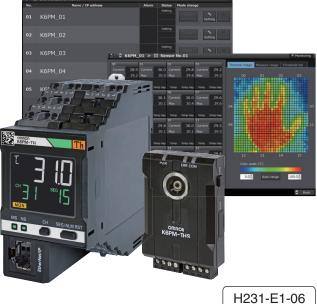

#### NOTE -

All rights reserved. No part of this publication may be reproduced, stored in a retrieval system, or transmitted, in any form, or by any means, mechanical, electronic, photocopying, recording, or otherwise, without the prior written permission of OMRON.

No patent liability is assumed with respect to the use of the information contained herein. Moreover, because OMRON is constantly striving to improve its high-quality products, the information contained in this manual is subject to change without notice. Every precaution has been taken in the preparation of this manual. Nevertheless, OMRON assumes no responsibility for errors or omissions. Neither is any liability assumed for damages resulting from the use of the information contained in this publication.

#### - Trademarks

- Microsoft, Windows is either registered trademarks or trademarks of Microsoft Corporation in the United States and other countries.
- ODVA, CIP, CompoNet, DeviceNet, and EtherNet/IP are trademarks of ODVA.
- Modbus is a registered trademark of Schneider Electric.

Other company names and product names in this document are the trademarks or registered trademarks of their respective companies.

#### Copyrights

Microsoft product screen shots reprinted with permission from Microsoft Corporation.

# Preface

Thank you for purchasing the K6PM-TH Thermal Condition Monitoring Device. This manual describes how to use the K6PM-TH.

Read this manual thoroughly and be sure you understand it before attempting to use the K6PM-TH correctly according to the information provided. Keep this manual in a safe place for easy reference.

PDF version of this manual can be downloaded from the OMRON website. (https://www.omron.com)

# **Terms and Conditions Agreement**

### Warranty, Limitations of Liability

### Warranties

#### Exclusive Warranty

Omron's exclusive warranty is that the Products will be free from defects in materials and workmanship for a period of twelve months from the date of sale by Omron (or such other period expressed in writing by Omron). Omron disclaims all other warranties, express or implied.

#### Limitations

OMRON MAKES NO WARRANTY OR REPRESENTATION, EXPRESS OR IMPLIED, ABOUT NON-INFRINGEMENT, MERCHANTABILITY OR FITNESS FOR A PARTICULAR PURPOSE OF THE PRODUCTS. BUYER ACKNOWLEDGES THAT IT ALONE HAS DETERMINED THAT THE PRODUCTS WILL SUITABLY MEET THE REQUIREMENTS OF THEIR INTENDED USE.

Omron further disclaims all warranties and responsibility of any type for claims or expenses based on infringement by the Products or otherwise of any intellectual property right.

#### Buyer Remedy

Omron's sole obligation hereunder shall be, at Omron's election, to (i) replace (in the form originally shipped with Buyer responsible for labor charges for removal or replacement thereof) the non-complying Product, (ii) repair the non-complying Product, or (iii) repay or credit Buyer an amount equal to the purchase price of the non-complying Product; provided that in no event shall Omron be responsible for warranty, repair, indemnity or any other claims or expenses regarding the Products unless Omron's analysis confirms that the Products were properly handled, stored, installed and maintained and not subject to contamination, abuse, misuse or inappropriate modification. Return of any Products by Buyer must be approved in writing by Omron before shipment. Omron Companies shall not be liable for the suitability or unsuitability or the results from the use of Products in combination with any electrical or electronic components, circuits, system assemblies or any other materials or substances or environments. Any advice, recommendations or information given orally or in writing, are not to be construed as an amendment or addition to the above warranty.

See http://www.omron.com/global/ or contact your Omron representative for published information.

### Limitation on Liability; Etc

OMRON COMPANIES SHALL NOT BE LIABLE FOR SPECIAL, INDIRECT, INCIDENTAL, OR CON-SEQUENTIAL DAMAGES, LOSS OF PROFITS OR PRODUCTION OR COMMERCIAL LOSS IN ANY WAY CONNECTED WITH THE PRODUCTS, WHETHER SUCH CLAIM IS BASED IN CONTRACT, WARRANTY, NEGLIGENCE OR STRICT LIABILITY.

Further, in no event shall liability of Omron Companies exceed the individual price of the Product on which liability is asserted.

### **Application Considerations**

### Suitability of Use

Omron Companies shall not be responsible for conformity with any standards, codes or regulations which apply to the combination of the Product in the Buyer's application or use of the Product. At Buyer's request, Omron will provide applicable third party certification documents identifying ratings and limitations of use which apply to the Product. This information by itself is not sufficient for a complete determination of the suitability of the Product in combination with the end product, machine, system, or other application or use. Buyer shall be solely responsible for determining appropriateness of the particular Product with respect to Buyer's application, product or system. Buyer shall take application responsibility in all cases.

NEVER USE THE PRODUCT FOR AN APPLICATION INVOLVING SERIOUS RISK TO LIFE OR PROPERTY OR IN LARGE QUANTITIES WITHOUT ENSURING THAT THE SYSTEM AS A WHOLE HAS BEEN DESIGNED TO ADDRESS THE RISKS, AND THAT THE OMRON PRODUCT(S) IS PROPERLY RATED AND INSTALLED FOR THE INTENDED USE WITHIN THE OVERALL EQUIP-MENT OR SYSTEM.

### **Programmable Products**

Omron Companies shall not be responsible for the user's programming of a programmable Product, or any consequence thereof.

#### Disclaimers

### **Performance Data**

Data presented in Omron Company websites, catalogs and other materials is provided as a guide for the user in determining suitability and does not constitute a warranty. It may represent the result of Omron's test conditions, and the user must correlate it to actual application requirements. Actual performance is subject to the Omron's Warranty and Limitations of Liability.

### **Change in Specifications**

Product specifications and accessories may be changed at any time based on improvements and other reasons. It is our practice to change part numbers when published ratings or features are changed, or when significant construction changes are made. However, some specifications of the Product may be changed without any notice. When in doubt, special part numbers may be assigned to fix or establish key specifications for your application. Please consult with your Omron's representative at any time to confirm actual specifications of purchased Product.

### **Errors and Omissions**

Information presented by Omron Companies has been checked and is believed to be accurate; however, no responsibility is assumed for clerical, typographical or proofreading errors or omissions.

# **Safety Precautions**

### **Definition of Precautionary Information**

The following notation is used in this manual to provide precautions required to ensure safe usage of the K6PM-TH Thermal Condition Monitoring Device.

The safety precautions that are provided are extremely important to safety. Always read and heed the information provided in all safety precautions. The following notation is used.

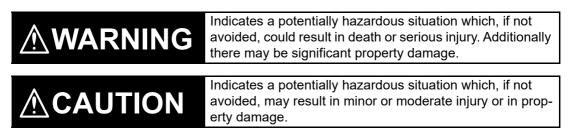

### **Symbols**

| Symbol               |                     | Meaning                                                                                                    |  |  |
|----------------------|---------------------|----------------------------------------------------------------------------------------------------|--|--|
| Caution              | $\underline{\land}$ | <ul> <li>General Caution<br/>Indicates non-specific general cautions, warnings, and dangers.</li> </ul>                                                                        |  |  |
| Caution              |                     | Electrical Shock Caution     Indicates possibility of electric shock under specific conditions.                                                                                |  |  |
| Prohibition          | $\bigcirc$          | General Prohibition     Indicates non-specific general prohibitions.                                                                                                    |  |  |
| Prohibition          |                     | <ul> <li>Disassembly Prohibition<br/>Indicates prohibitions when there is a possibility of injury, such as from elec-<br/>tric shock, as the result of disassembly.</li> </ul> |  |  |
| Mandatory<br>Caution |                     | <ul> <li>General Caution<br/>Indicates non-specific general cautions, warnings, and dangers.</li> </ul>                                                                        |  |  |

# MARNING

The temperature may not be measured correctly. Do not use the product at locations where dust or oil content may settle on the lens. Also, do not directly touch the lens when installing the sensor.

If the product fails, monitoring and alarm outputs may fail to operate. This may result in physical damage to the facilities, equipment, or other devices that are connected to it. To reduce this risk, inspect the product regularly. To make the product fail-safe, take alternative safety measures, such as the installation of monitoring devices on a separate circuit.

| Electrical shock may cause minor injury. Do not touch the product except for the front-panel but-<br>tons while electricity is being supplied.                                                                                              |            |
|----------------------------------------------------------------------------------------------------|------------|
| Electric shock may occasionally occur. Be sure to turn OFF the power supply before connecting the sensor.                                                                                                    |            |
| There is a risk of minor electrical shock, fire, or device failure. Do not allow any pieces of metal, conductors, or cutting chips that occur during the installation process to enter the product.                                         | $\bigcirc$ |
| Explosions may cause minor injuries. Do not use the product in locations with inflammable or explosive gases.                                                                                                    | $\bigcirc$ |
| There is a risk of minor electrical shock, fire, or device failure. Never disassemble, modify or repair the product or touch any of the internal parts.                                                                                     |            |
| Incorrect wiring the input and output may occasionally result in fire and may occasionally occur resulting in property damage to connected equipment and machinery. Wire the input and output terminals correctly before power is supplied. | 0          |
| If installation of wiring material is shallow, material damage due to ignition may occur in rare cases. When wiring, be sure to insert the wiring material all the way in.                                                                  | 0          |

# 

Take adequate security measures against DDoS attacks (Distributed Denial of Service attacks), computer viruses and other technologically harmful programs, unauthorized access and other possible attacks before using this product.

# Security Measures

| Anti-virus protection                                                                                                    |   |
|----------------------------------------------------------------------------------------------------|---|
| Install the latest commercial-quality antivirus software on the computer connected to the con-                                                                                           |   |
| trol/monitor system and maintain to keep the software up-to-date.                                                                                                    |   |
| Security measures to prevent unauthorized access                                                                                                    |   |
| Take the following measures to prevent unauthorized access to our products.                                                                                                    |   |
| • Install physical controls so that only authorized personnel can access control/monitor systems and equipment.                                                                          |   |
| <ul> <li>Reduce connections to control/monitor systems and equipment via networks to prevent<br/>access from untrusted devices.</li> </ul>                                               |   |
| <ul> <li>Install firewalls to shut down unused communications ports and limit communications hosts<br/>and isolate control/monitor systems and equipment from the IT network.</li> </ul> | U |
| <ul> <li>Use a virtual private network (VPN) for remote access to control/monitor systems and equip-<br/>ment.</li> </ul>                                                                |   |
| Scan virus to ensure safety of SD cards or other external storages before connecting them to                                                                                             |   |
| control/monitor systems and equipment.                                                                                                    |   |

#### Data input and output protection

Validate backups and ranges to cope with unintentional modification of input/output data to control/monitor systems and equipment.

- · Checking the scope of data
- Checking validity of backups and preparing data for restore in case of falsification and abnormalities

• Safety design, such as emergency shutdown, in case of data tampering and abnormalities **Data recovery** 

Backup data and keep the data up-to-date periodically to prepare for data loss.

# Security Measures of Software Tool (Thermal Condition Monitoring Tool)

To prevent computer viruses, install antivirus software on a computer where you use this software. Make sure to keep the antivirus software updated.

Keep your computer's OS updated to avoid security risks caused by a vulnerability in the OS. Manage usernames and passwords in the OS or this software carefully to protect them from unauthorized uses.

Always use the highest version of this software to add new features, increase operability, and enhance security.

Set up a firewall (E.g., disabling unused communications ports, limiting communications hosts, etc.) on a network for a control/monitor system and devices to separate them from other IT networks. Make sure to connect to the control/monitor system inside the firewall.

Use a virtual private network (VPN) for remote access to a control/monitor system and devices from this software.

#### **Conformance to Safety Standards**

- Reinforced insulation is provided between input power supply, output, and between other terminals (Main Unit only).
- If the equipment is used in a manner not specified by the manufacturer, the protection provided by the equipment may be impaired.
- K6PM-TH must be installed within a control panel as an embedded device, if using as a UL certified product.
- Be sure to use the recommended fuse specified in the instruction manual by mounting it on the power supply input terminal of the Main Unit (+) or the power supply input terminal of the sensor (+V).

### **Conformance to EN/IEC Standards**

This is a class A product. This is a class A product. In residential areas it may cause radio interference, in which case the user may be required to take adequate measures to reduce interference.

To comply with EN standards, use an EN standard-compatible switching power supply for supplying the power supply voltage to the K6PM. Also, use a shielded cable between the sensor and the Main Unit, and between two sensors.

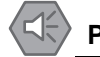

# **Precautions for Safe Use**

Be sure to observe the following precautions to prevent malfunction or adverse affects on the performance or functionality of the product. Not doing so may occasionally result in unexpected events. Do not handle the K6PM-TH in ways that exceed the ratings.

### • Common for the Main Unit and Sensor

- (1) Do not use or store the product in the following locations:
  - · Locations subject to water or oil
  - · Outdoor or locations subject to direct sunlight
  - Locations subject to dust or corrosive gases (particularly sulfurizing gases, ammonia, etc.)
  - · Locations subject to rapid temperature changes
  - · Locations prone to icing and dew condensation
  - · Locations subject to excessive vibration or shock
  - · Locations subject to rain and wind damage
  - · Locations subject to influence of static electricity and noise
  - · Locations subject to bugs and small animals
- (2) Use and store the product in a location where the ambient temperature and humidity are within the specified ranges. If applicable, provide forced cooling.
- (3) Check terminal polarity when wiring and wire all connections correctly.
- (4) Do not wire the input and output terminals incorrectly.
- (5) Be sure the power voltage is within the rated range.
- (6) In order to prevent inductive noise, wire the lines connected to the product separately from power lines carrying high voltages or currents. Also, do not wire in parallel with or on the same cables as power lines. Other measures for reducing noise are to separate from ducts including noisy lines.
- (7) Do not use the product near radio wave receivers. Doing so may cause incoming radio wave interference.
- (8) When discarding the product, properly dispose of it as industrial waste.
- (9) The maximum terminal temperature is 80°C. Use wires with a heat resistance of 80°C min to wire the terminals.
- (10) Don't use because it may be damaged inside the product when the product fall by mistake.
- (11) Confirm the wiring the input and output terminals correctly before power is supplied.
- (12) Do not bend a wire past its natural bending radius or pull on it with excessive force. Doing so may cause the wire disconnection.
- (13) Use the cable within the length that is rated in the specification requirements for the wiring between the sensor and the product. As for the requirements on the cable distance, refer to 2-3-3 I/O Wiring on page 2-17.
- (14) Do not connect or disconnect the cables between the sensor and the product while power is being supplied. Doing so may result in malfunction or failure of the product.
- (15) Do not place heavy objects on the cables between the sensor and the Product, and do not apply excessive force to bend or pull the cables. Doing so may cause a failure.
- (16) When using the arrival prediction function, make sure multiple targets with different heat-emitting tendencies are not included in the segment, and at the same time, make sure the ambient temperature does not change rapidly due to the effect of the air-cooling fan, or the opening/closing of the control panel door, in order to correctly measure the arrival prediction.
- (17) Do not install the product at a location where the sensor unit may be shaken due to vibrations or impact.
- (18) Use this product inside the control panel to prevent external noise.

- (19) Use the wire given in this manual.
- (20) When wiring, wire by enough length.

#### Main Unit Only

- (1) Mount the product in the correct direction for installation.
- (2) Make sure the crimp terminals for wiring are of the specified size.
- (3) Do not connect anything to terminals that are not being used.
- (4) The alarm output function is a function for the output of an alarm when the set threshold value is exceeded. Do not use this function for control, etc.
- (5) Make sure the LCD and the LEDs for output indicators operate correctly. Depending on the application environment, the indicators and other plastic parts may wear prematurely and become difficult to see. Check and replace these parts regularly.
- (6) Be sure to use power terminals carefully, because power supply terminals have hazardous voltage.
- (7) Do not wire anything to the release holes.
- (8) Do not tilt or twist a flat-blade screwdriver while it is inserted into a release hole on the terminal block. The terminal block may be damaged.
- (9) Insert a flat-blade screwdriver into the release holes at an angle. The terminal block may be damaged if you insert the screwdriver straight in.
- (10) Do not allow the flat-blade screwdriver to fall out while it is inserted into a release hole.
- (11) The terminal block may be damaged if you insert a flat-blade screwdriver in the release hole with excessive force. Insert the flat-blade screwdriver into the release holes with a force of 15 N or less.
- (12) Do not insert more than one wire into each terminal insertion hole.
- (13) To prevent wiring materials from smoking or ignition, use the wiring materials given in the following table.

| Wire type       | Wiring   | Recommended Wire            | Stripping length |  |
|-----------------|----------|-----------------------------|------------------|--|
|                 | material | Recommended wire            | Without ferrules |  |
| Solid/ Stranded | Copper   | 0.25 to 1.5 mm <sup>2</sup> | 8 mm             |  |
| wire            |          | AWG24 to AWG16              |                  |  |

- (14) Follow the directions indicated in the manual for connecting EtherNet/IP<sup>TM</sup> or the cable. It may result in communications failure.
- (15) If EtherNet/IP<sup>TM</sup> tag data links (cyclic communications) are used with a repeating hub, the communications load on the network will increase. This will increase collisions and may prevent stable communications.
- (16) Do not use the Temperature Controller if the front sheet is peeling off or torn.
- (17) The automatic setting of the alarm temperature threshold function automatically calculates the threshold value based on the past temperature data up to the time when the **Calculation** Button was clicked. If the installation environment or operation state changes due to operation of the cooling fans or opening and closing of the control panel door, click the **Calculation** Button again to reset the threshold value. To set the threshold value in more detail, we recommend setting it for each segment individually, instead of using the automatic setting of the alarm temperature threshold function.
- (18) Always use OMRON-designated sensors.

### • Sensor Only

(1) To prevent wiring materials from smoking or ignition, use the wiring materials given in the following table.

| Wire type       | Wiring<br>material | Recommended Wire            |
|-----------------|--------------------|-----------------------------|
| Solid/ Stranded | Copper             | 0.25 to 1.5 mm <sup>2</sup> |
| wire            |                    | AWG24 to AWG16              |

- (2) Check that the LED indicators are operating normally. Depending on the application environment, the indicators and other plastic parts may wear prematurely and become difficult to see. Check and replace these parts regularly.
- (3) Do not use the sensor at temperatures exceeding the maximum operating temperature. Doing so may result in deterioration or be damaged of the internal components. Consider the effect of heat radiated from the measurement object as well.
- (4) When setting the distance from the measurement object, also consider the voltage generated by the measurement object as well as safety standard certification requirements.

# **Precautions for Correct Use**

Observe the following operating methods to prevent failure and malfunction.

#### • Common for the Main Unit and Sensor

- (1) When cleaning the product, do not use thinners or solvents. Use commercial alcohol.
- (2) Confirm that wire does not stick up after wiring of stranded cable.
- (3) Do not install the product near equipment that generates high frequencies or surges.
- (4) Read this manual carefully before using the product.
- (5) Install product so that the load doesn't span the product body.
- (6) Only a professional with an understanding of electricity and electric devices must handle it.
- (7) Do not install the product close contact with the heating element.
- (8) During periodic inspection, installation of an additional sensor, or adjustment of sensor position, use the product after ensuring that correct operation can be performed.
- (9) Do not use the product as a safety apparatus, or for the rescue of human lives.

#### Main Unit Only

- (1) Use the power supply voltage, input power, and other power supplies and transformers with suitable capacities and rated outputs.
- (2) If you wire crossovers and connect terminal blocks in parallel, a large current will flow. Make sure that the current does not exceed 10 A.
- (3) The terminal block may be damaged if the recommended tool is not used. Use the recommended flat-blade screwdriver to operate the release holes.
- (4) Do not bend the communications cables past its natural bending radius or pull on it with excessive force. Do not place heavy objects on top of the communications cables or other wiring lines. Doing so may cause the wire disconnection.
- (5) Refer to the status information of the product on the data link communications and refer to the received data only in case of no errors occur with the product.
- (6) Use a power supply that will reach the rated voltage within 1 second after the power is turned ON.

#### Sensor Only

- (1) Note that if the sensor is tilted and installed, the measurement range will also tilt.
- (2) The sensor must be installed in a specific direction. Check the measurement range before installing the sensor, and install the sensor in the correct direction.
- (3) The measurement range differs depending on the distance from the object to be measured up to the sensor. Be sure to check the measurement range before installing the sensor.
- (4) The sensor is a special product. Do not use it for any other purposes. Otherwise, failure may occur.
- (5) When installing the sensor, make sure there is no obstacle between the measurement target and the sensor as this could result in incorrect measurement of the temperature.
- (6) Do not use the alarm output function for control. This function can be used only to detect abnormal conditions and to output the alarm.
- (7) When cleaning during periodic inspection, lightly wipe the surface with a dry, soft cloth. Also, do not directly spray the cleaning solution on the sensor.
- (8) Do not forcibly remove the product. When power is supplied to the devices after re-installing the product, it may result in incorrect operation or device damage.
- (9) The easy-positioning magnet is for the purpose of seeking the detected position. In the case of using the product permanently, be sure to use it after it is mounted by screws.
- (10) When the product is installed vertically or upside down, ensure that the sensor does not fall off.

- (11) Refer to 2-2-3 *Installation of the Infrared Thermal Sensor* on page 2-5 to install the sensor correctly. If the sensor is not correctly installed, the temperature may not be measured properly.
- (12) Do not disassemble the sensor. It may not operate correctly.
- (13) Be careful of incorrect wiring or short circuit for wiring.
- (14) In the case of insertion and removal of connector, be sure to do it by holding the connector with hands.
- (15) Do not remove the connector with holding the cable.
- (16) Do not wire with wet hands. It may result in operation failure or product damage when power is being supplied to the product.
- (17) When fitting the connector, be sure to do it with hands, not to use tools. It may result in damages if the tool like plier is used.
- (18) When removing the connector from the sensor, make sure that water or dirt does not adhere to the mating face of the connector. It may result in faulty contact at the connector.
- (19) Install cables to avoid any force is applied to the connector. In case the any force is applied to the connector, it causes that the performance of protection structure becomes incapable.
- (20) Do not mount the way that the force is directly applied to the fitting part of the connector or the root part of the cable connection. It may result in connector damage or cable disconnection.
- (21) Do not use the connector as a scaffold or put heavy objects on it. It may result in connector damage.
- (22) Fix the sensor with screws before using it. In case of using unfixed one, it is in the condition that force is easily applied to the cable, and the cable may be broken.
- (23) Make sure that the DIP switches are set as intended before you close the DIP switches cover.
- (24) To increase the accuracy of temperature measurement, install the sensor at a distance where the measurement object is as close to the center of view as possible and can be imaged as large as possible.

# **Manual Structure**

### **Page Structure**

The following page structure is used in this manual.

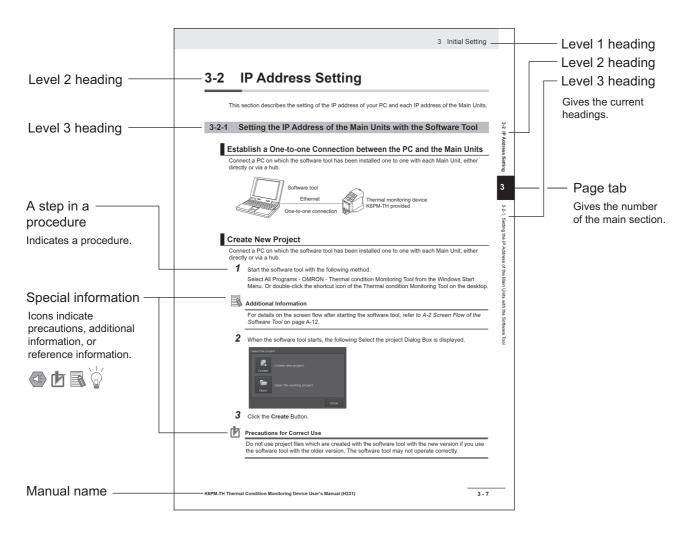

### **Special Information**

Special information in this manual is classified as follows:

#### **Precautions for Safe Use**

Precautions on what to do and what not to do to ensure safe usage of the product.

### D

#### **Precautions for Correct Use**

Precautions on what to do and what not to do to ensure proper operation and performance.

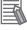

#### **Additional Information**

Additional information to read as required.

This information is provided to increase understanding or make operation easier.

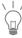

Additional information to read as required.

This information is provided to increase understanding or give hints on operation.

Note References are provided to more detailed or related information.

### **Abbreviated Indicators**

From the viewpoint of making it easier to read "Infrared thermal sensor" in the figures and text, it may be simply abbreviated as "sensor" at some places.

# **Revision History**

A manual revision code appears as a suffix to the catalog number on the front cover of the manual.

Cat. No. **H231-E1-06** 

| — Revision code |  | Revision | code |
|-----------------|--|----------|------|
|-----------------|--|----------|------|

| Revision code | Date           | Revised content                                          |                                                                                                    |  |
|---------------|----------------|----------------------------------------------------------|----------------------------------------------------------------------------------------------------|--|
| 01            | May 2019       | Original production                                      |                                                                                                    |  |
| 02            | June 2019      | Corrected mistakes.                                      |                                                                                                    |  |
| 03            | April 2020     | Made changes accompany                                   | ing the following corrections.                                                                                     |  |
|               |                | Page 5-3 and A-4:                                        | Added descriptions on the number of clients that can communicate at one time in the communications specifications. |  |
|               |                | Page A-4:                                                | Changed and added descriptions in indicator specifications.                                                        |  |
| 04            | September 2022 | Added information on Safe                                | ty Precautions.                                                                                                    |  |
| 05            | February 2024  | Made changes accompany                                   | ing the following corrections.                                                                                     |  |
|               |                | Page 17:                                                 | Added Condition Monitoring Configuration Tool<br>Information.                                                      |  |
|               |                | Page 18:                                                 | Added Related Manual.                                                                                              |  |
|               |                | Page 6-16 and 6-17:                                      | Corrected the default values of 6-3-6 K6PM-TH Sensor Alarm Setting (1 to 31).                                      |  |
| 06            | March 2024     | Revised for functional upgrade of the K6PM-TH Main Unit. |                                                                                                    |  |
|               |                | Page 15:                                                 | Added Functional Upgrade of the K6PM-TH Main<br>Unit.                                                              |  |
|               |                | Page 1-12, 2-15, 4-5, and<br>A-5:                        | Added information on transistor output 3.                                                                          |  |
|               |                | Page 1-13:                                               | Added information on setting mode to 1-4-2 Operat-<br>ing Modes of the Main Unit.                                  |  |
|               |                | Page 6-13:                                               | Added TR3 Output Mode parameter.                                                                                   |  |
|               |                | Page 1-13, 1-18, 2-9, 3-1,<br>4-2, and 7-6:              | Added information on Condition Monitoring Configu-<br>ration Tool.                                                 |  |
|               |                | Page A-11:                                               | Added information on the Operating Environment of the Software Tool.                                               |  |
|               |                | Corrected minor mistakes.                                |                                                                                                    |  |

# Functional Upgrade of the K6PM-TH Main Unit

The K6PM-TH Main Unit has been functionally upgraded as follows since March 2024.

### Monitoring mode can be determined at the transistor output 3

With this functional upgrade, the *Monitoring Mode* can be determined at the transistor output 3 contact. You can use that function with the **TR3 output mode** parameter. <sup>\*1</sup>

| Monitoring mode<br>determination<br>method | EIP CPU<br>version | Reference                                                                    |     |  |
|--------------------------------------------|--------------------|------------------------------------------------------------------------------|-----|--|
| Main Unit display                          | Ver.1.0 or later   | 4-1-3 Monitoring with the Main Unit on page 4-3                              |     |  |
| Special tool                               |                    | 4-1-5 Monitoring Using Software Tools on page 4-6                            |     |  |
| Communications                             |                    | EtherNet/IP: 5-3-2 Main Unit Monitor Object (Class ID: 374 hex) on page 5-10 |     |  |
|                                            |                    | Modbus TCP: 6-3-1 Main Unit Monitor on page 6                                | ò-8 |  |
| Transistor output 3                        | Ver.1.1 or later   | 4-1-4 Monitor with Transistor Outputs on page 4-5                            |     |  |

\*1. **TR3 output mode** parameter can be operated with K6PM-TH Main Unit EIP Ver. 1.1 or later and Condition Monitoring Configuration Tool Ver. 1.2 or higher.

### **TR3 Output Mode Parameter**

### • Function

The relationship between **TR3 output mode** parameter and transistor output is as follows:

| Parameter name  | Contents                        | Function                                                                                                    |
|-----------------|---------------------------------|----------------------------------------------------------------------------------------------------|
| TR3 Output Mode | 0: Error existence<br>(Default) | Change <b>TR3 output mode</b> to <i>0: Error existence</i><br>• Transistor output 3 is ON: No Main Unit error and K6PM-TH sensor                                                                                                    |
|                 |                                 | <ul> <li>error occurred.</li> <li>Transistor output 3 is OFF: Main Unit error or K6PM-TH sensor<br/>error occurred.</li> </ul>                                                                                                    |
|                 | 1: Monitoring<br>existence      | <ul> <li>Change TR3 output mode to 1: Monitoring existence</li> <li>Transistor output 3 is ON: Monitoring Mode is enabled and no Main Unit error or K6PM-TH sensor error occurred.</li> <li>Transistor output 3 is OFF: Setting Mode is enabled or Main Unit error or K6PM-TH sensor error occurred.</li> </ul> |

### • Identifying Upgraded Models

You can confirm the functionality installed by checking the firmware version written on the K6PM-TH Main Unit label.

| Item         | Previous version<br>until January 2023 production | New version<br>from February 2024 production |  |
|--------------|---------------------------------------------------|----------------------------------------------|--|
| Label design | Background: White                                 | Background: Black                            |  |
|              | Text: Black                                       | Text: White                                  |  |

| ltem             | Previous version<br>until January 2023 production                                                                                                    | New version<br>from February 2024 production                                                                                                    |
|------------------|----------------------------------------------------------------------------------------------------|----------------------------------------------------------------------------------------------------|
| Lot number       | Not printed                                                                                                    | Printed <sup>*1</sup>                                                                                                    |
| Firmware version | EIP CPU Ver.1.0                                                                                                    | EIP CPU Ver.1.1                                                                                                    |
| Label appearance | OUTPOOL       Parameter         Description       Parameter         Operation       Parameter         Operation       Parameter         Parameter       Parameter         Operation       Parameter         Parameter       Parameter         Operation       Parameter         Parameter       Parameter         Parameter       Parameter         Parameter       Parameter         Parameter       Parameter         Parameter       Parameter         Parameter | ORTRON<br>CHERMAL CONDITION MONITORING         Image: State State |

\*1. Printed locations are subject to change.

#### • Setting Methods

 $\mathbf{\hat{\mathbf{G}}}$ 

You can configure **TR3 output mode** parameter with the Condition Monitoring Configuration Tool or communications.

Refer to 4-1-4 Monitor with Transistor Outputs on page 4-5, for details.

You can also monitor with the conventional K6PM Software Tool after the **TR3 output mode** parameter is set in the Condition Monitoring Configuration Tool or communications.

# Condition Monitoring Configuration Tool Information

### **Condition Monitoring Configuration Tool**

Starting in February 2024, OMRON releases a software tool for configuring all models of condition monitoring devices. The unified configuration and verification environment of the software tool makes it easy to introduce condition monitoring devices. While the existing tools for condition monitoring devices will remain functional, be advised that OMRON has no plans to provide support for updates or related services. Going forward, use the Condition Monitoring Configuration Tool instead of the existing tools.

| Product name                                     | Model   | Software name                                    | Last available<br>download date |   | The new Tool will<br>be available from<br>February 2024<br>onwards. |
|--------------------------------------------------|---------|--------------------------------------------------|---------------------------------|---|---------------------------------------------------------------------|
| Motor Condition<br>Monitoring Device             | K6CM    | Motor condition<br>monitoring Tool <sup>*1</sup> | End of<br>November 2024         | - |                                                                     |
| Thermal Condition<br>Monitoring Device           | K6PM-TH | K6PM-TH Software<br>Tool                         |                                 | - |                                                                     |
| Insulation Resistance<br>Monitoring Device       | K7GE-MG | K7GE-MG Logging<br>Tool                          | End of June                     |   | Condition Monitoring<br>Configuration Tool <sup>*2</sup>            |
| Heater Condition<br>Monitoring Device            | К7ТМ    | K7TM<br>Configuration Tool                       | 2024                            |   | -                                                                   |
| Advanced Motor<br>Condition Monitoring<br>Device | K7DD    | K7DD Support Tool                                |                                 | _ |                                                                     |

\*1. The CD-ROM for the Motor condition monitoring Tool will no longer be supplied with K6CM manufactured in December 2024 or later.

\*2. It supports only the following models in the K6CM series.

· K6CM-CI2

· K6CM-VB (EIP CPU version 1.20 or later)

· K6CM-IS (EIP CPU version 1.20 or later)

### • Operating Environment

| Supported OS      | Windows 10 (Version1607 or later) and 11 (Japanese or English)<br>64 bit                                                                                                    |
|-------------------|----------------------------------------------------------------------------------------------------|
| PC specifications | CPU: 1 GHz or higher, 64 bit processor<br>Memory: 2 GB or higher<br>Disk reserved area capacity: 20 GB or more<br>Monitor resolution: 1920 × 1080<br>Others: LAN port (for network connection) |

### • How to obtain the Condition Monitoring Configuration Tool

The Tool is provided by download only. https://www.ia.omron.com/cmc\_tool

# **Related Manual**

The following is the manual related to this manual. Use the manual for reference.

| Manual name                                               | Cat. No. | Model<br>number | Application                                                                                                    | Description                                                                                                    |
|-----------------------------------------------------------|----------|-----------------|----------------------------------------------------------------------------------------------------|----------------------------------------------------------------------------------------------------|
| Condition Monitoring<br>Configuration Tool<br>Usage Guide | N240     | -               | Learning how to set up<br>condition monitoring<br>device using the Condition<br>Monitoring Configuration<br>Tool. | Describes the settings such as<br><i>Common Settings, Basic Settings,</i><br><i>Alarm Settings,</i> and <i>Logging</i> of the<br>condition monitoring device using<br>the Condition Monitoring<br>Configuration Tool. |

1

# **Sections in this Manual**

| 1 | Outline                                                      |       | 2 |
|---|--------------------------------------------------------------|-------|---|
|   |                                                              |       | 3 |
| 2 |                                                              |       | J |
| 2 | Installation and Wiring                                      |       | 4 |
|   |                                                              | _ / / |   |
| 3 | Initial Setting                                              |       | 5 |
|   |                                                              | _ / / |   |
| 4 | Monitoring the Temperature in Control Panel with             |       | 6 |
|   | the Main Unit and the Software Tool                          | _ / / |   |
| 5 | Monitoring and Setting with the                              |       | 7 |
| 5 | EtherNet/IP Communications                                   |       |   |
|   | Manifesting and Catting with the                             |       | Α |
| 6 | Monitoring and Setting with the<br>Modbus TCP Communications |       |   |
|   |                                                              | _ / / | I |
| 7 | Troubleshooting                                              |       |   |
|   |                                                              | _ / / |   |
| Α | Appendices                                                   |       |   |
|   |                                                              |       |   |
|   |                                                              |       |   |
|   | Index                                                        |       |   |
|   |                                                              |       |   |

# CONTENTS

| Preface                                             | 1  |
|-----------------------------------------------------|----|
| Terms and Conditions Agreement                      | 2  |
| Warranty, Limitations of Liability                  |    |
| Application Considerations                          |    |
| Disclaimers                                         | 3  |
| Safety Precautions                                  | 4  |
| Definition of Precautionary Information             | 4  |
| Symbols                                             | 4  |
| Precautions for Safe Use                            | 7  |
| Precautions for Correct Use                         | 10 |
| Manual Structure                                    |    |
| Page Structure                                      |    |
| Special Information                                 |    |
| Abbreviated Indicators                              |    |
| Revision History                                    | 14 |
| Functional Upgrade of the K6PM-TH Main Unit         | 15 |
| Condition Monitoring Configuration Tool Information | 17 |
| Condition Monitoring Configuration Tool             |    |
| Related Manual                                      | 18 |
| Sections in this Manual                             | 19 |
| CONTENTS                                            | 20 |

# Section 1 Outline

| 1-1 | Overv  | view and Features                               |      |
|-----|--------|-------------------------------------------------|------|
|     | 1-1-1  | Outline                                         |      |
|     | 1-1-2  | Features                                        | 1-3  |
| 1-2 | Mecha  | anism of Temperature Measurement and Monitoring |      |
|     | 1-2-1  | Input                                           |      |
|     | 1-2-2  | Measurement, Monitoring and Output              |      |
| 1-3 | List o | f Models and System Configurations              |      |
|     | 1-3-1  | List of Models                                  |      |
|     | 1-3-2  | System Configurations                           |      |
| 1-4 | Part N | lames and Functions                             |      |
|     | 1-4-1  | Main Unit                                       |      |
|     | 1-4-2  | Operating Modes of the Main Unit                |      |
|     | 1-4-3  | Operation Flow on the Main Unit Front-Panel     |      |
|     | 1-4-4  | Infrared Thermal Sensor                         | 1-16 |
| 1-5 | Proce  | dure                                            | 1-18 |

## Section 2 Installation and Wiring

| 2-1 | Dimer   | nsions                                               | 2-2  |
|-----|---------|------------------------------------------------------|------|
|     | 2-1-1   | Main Unit                                            | 2-2  |
|     | 2-1-2   | Infrared Thermal Sensor                              | 2-2  |
| 2-2 | Install | lation                                               | 2-3  |
|     | 2-2-1   | Precautions at Installation                          | 2-3  |
|     | 2-2-2   | Installing the Main Unit                             | 2-3  |
|     | 2-2-3   | Installation of the Infrared Thermal Sensor          | 2-5  |
|     | 2-2-4   | Position Registration of the Infrared Thermal Sensor | 2-9  |
| 2-3 | Wiring  | g                                                    |      |
|     | 2-3-1   | How to Connect to the Push-In Plus Terminal Blocks   |      |
|     | 2-3-2   | Diagram of Terminal Description                      | 2-15 |
|     | 2-3-3   | I/O Wiring                                           | 2-17 |
|     | 2-3-4   | Ethernet Wiring                                      |      |

### Section 3 Initial Setting

| 3-1 | Instal | lation and Uninstallation, Starting up                                         |                 |
|-----|--------|--------------------------------------------------------------------------------|-----------------|
|     | 3-1-1  | Installing the Software Tool                                                   |                 |
|     | 3-1-2  | Uninstalling the Software Tool                                                 | 3-6             |
| 3-2 | IP Ad  | dress Setting                                                                  |                 |
|     | 3-2-1  | IP Address Setting of Your PC                                                  | 3-7             |
|     | 3-2-2  | Setting the IP Address of the Main Units with the Software Tool                | 3-9             |
| 3-3 | Regis  | tering the Sensor Position (Setting sensor screen)                             |                 |
| 3-4 | -      | tering the Initial Settings and Sensor Configuration of the Main Uni<br>n)3-18 | t (Setting K6PM |

# Section 4 Monitoring the Temperature in Control Panel with the Main Unit and the Software Tool

| 4-1 | Metho | od of Monitoring the Temperature in the Control Panel                                          | 4-2          |
|-----|-------|------------------------------------------------------------------------------------------------|--------------|
|     | 4-1-1 | Overview of Temperature Monitoring                                                             | 4-2          |
|     | 4-1-2 | Display on the Main Unit after Registration of Sensor Configuration                            | 4-2          |
|     | 4-1-3 | Monitoring with the Main Unit                                                                  | 4-3          |
|     | 4-1-4 | Monitor with Transistor Outputs                                                                | 4-5          |
|     | 4-1-5 | Monitoring Using Software Tools                                                                | 4-6          |
| 4-2 | Funct | tions of Monitoring the Temperature in the Control Panel                                       | 4-14         |
|     | 4-2-1 | Functions of Monitoring the Temperature in Control Panel with the Main Unit and the So<br>4-14 | oftware Tool |
|     | 4-2-2 | Operation Example of an Alarm                                                                  | 4-18         |
|     | 4-2-3 | Automatic Saving Log Files                                                                     |              |
| 4-3 | Alarm | n Threshold Setting                                                                            | 4-24         |
| 4-4 | Proce | edure for Taking Actions When an Alarm Occurs                                                  | 4-26         |

### Section 5 Monitoring and Setting with the EtherNet/IP Communications

| 5-1 | Outlin | 10                                                                                          |               |
|-----|--------|---------------------------------------------------------------------------------------------|---------------|
|     | 5-1-1  | What is Monitoring Using EtherNet/IP?                                                       | 5-2           |
|     | 5-1-2  | EtherNet/IP Communications Specifications                                                   |               |
| 5-2 | Monit  | oring Using the Tag Data Link                                                               |               |
|     | 5-2-1  | Connection Setting                                                                          |               |
|     | 5-2-2  | Setting the Assembly Object                                                                 |               |
|     | 5-2-3  | Assigning the Assembly Instance                                                             |               |
| 5-3 |        | oring and Setting Using the CIP Message Communications and Exar<br>cations Instructions5-10 | nples of Com- |
|     | 5-3-1  | Services Supported by Objects in Main Units                                                 | 5-10          |
|     | 5-3-2  | Main Unit Monitor Object (Class ID: 374 hex)                                                | 5-10          |
|     | 5-3-3  | K6PM-TH Sensor Monitor Object (Class ID: 375 hex)                                           | 5-12          |
|     | 5-3-4  | K6PM-TH Sensor Temperature Monitor Object (Class ID: 376 hex)                               | 5-14          |
|     | 5-3-5  | Main Unit Setting Object (Class ID: 377 hex)                                                | 5-17          |
|     | 5-3-6  | K6PM-TH Sensor Alarm Setting Object (Class ID: 378 hex)                                     |               |
|     | 5-3-7  | Identity Object (Class ID: 01 hex)                                                          |               |
|     | 5-3-8  | TCP/IP Interface Object (Class ID: F5 hex)                                                  |               |
|     | 5-3-9  | Examples of CIP Message Communications Instruction                                          | 5-27          |

### Section 6 Monitoring and Setting with the Modbus TCP Communications

| 6-1 | Outlin             | ie                                           | 6-2  |
|-----|--------------------|----------------------------------------------|------|
| 6-2 | 6-2 Function Codes |                                              | 6-3  |
|     | 6-2-1              | Function Code List                           |      |
|     | 6-2-2              | 03 hex: Reading of Multiple Registers        | 6-3  |
|     | 6-2-3              | 06 hex: Operation Command                    | 6-5  |
|     | 6-2-4              | 10 hex: Writing of Multiple Registers        | 6-6  |
|     | 6-2-5              | Exception Code List                          | 6-7  |
| 6-3 | Regis              | ter Address Lists                            | 6-8  |
|     | 6-3-1              | Main Unit Monitor                            | 6-8  |
|     | 6-3-2              | K6PM-TH Sensor Temperature Monitor (1 to 31) |      |
|     | 6-3-3              | Main Unit Setting                            | 6-12 |
|     | 6-3-4              | Product Information                          | 6-14 |
|     | 6-3-5              | IP Address                                   | 6-14 |
|     | 6-3-6              | K6PM-TH Sensor Alarm Setting (1 to 31)       | 6-15 |
|     | 6-3-7              | Operation Command                            |      |
|     |                    |                                              |      |

### Section 7 Troubleshooting

| 7-1 | Main Unit                     | 7-2 |
|-----|-------------------------------|-----|
| 7-2 | Using the Tools               | 7-6 |
| 7-3 | Using EtherNet Communications | 7-7 |

# Appendices

| A-1 | Speci | ifications                                         | A-2  |
|-----|-------|----------------------------------------------------|------|
|     |       | Main Unit Specifications                           |      |
|     |       | Infrared Thermal Sensor                            |      |
|     |       | Software Tool                                      |      |
| A-2 | Scree | en Flow of the Software Tool                       | A-12 |
| A-3 | Tag D | Pata Link Connection Setting Procedures            | A-13 |
|     | A-3-1 | Preface                                            | A-13 |
|     | A-3-2 | Using the CS/CJ-series                             | A-13 |
|     | A-3-3 | Using the NJ/NX-series                             | A-26 |
| A-4 | Expai | nsion Error Code of the CIP Message Communications | A-36 |
|     | A-4-1 | -                                                  |      |
|     | A-4-2 | Additional Status When General Status Is 01 hex    | A-38 |
|     |       |                                                    |      |

### Index

# Outline

This section describes an overview of the K6PM-TH Motor Condition Monitoring Device.

| 1-1 | Overv   | iew and Features                                | 1-2  |
|-----|---------|-------------------------------------------------|------|
|     | 1-1-1   | Outline                                         | 1-2  |
|     | 1-1-2   | Features                                        | 1-3  |
| 1-2 | Mecha   | anism of Temperature Measurement and Monitoring | 1-4  |
|     | 1-2-1   | Input                                           | 1-4  |
|     | 1-2-2   | Measurement, Monitoring and Output              | 1-5  |
| 1-3 | List of | f Models and System Configurations              | 1-6  |
|     | 1-3-1   | List of Models                                  | 1-6  |
|     | 1-3-2   | System Configurations                           | 1-7  |
| 1-4 | Part N  | lames and Functions                             | 1-9  |
|     | 1-4-1   | Main Unit                                       | 1-9  |
|     | 1-4-2   | Operating Modes of the Main Unit                | 1-13 |
|     | 1-4-3   | Operation Flow on the Main Unit Front-Panel     |      |
|     | 1-4-4   | Infrared Thermal Sensor                         | 1-16 |
| 1-5 | Proce   | dure 1                                          | -18  |

1

# 1-1 Overview and Features

This section describes an overview and features of the Main Unit.

### 1-1-1 Outline

The Main Unit and the K6PM-TH sensor are used together to measure and monitor the surface temperature of devices in the control panel. A maximum of 31 infrared thermal sensors can be connected to one Main Unit. The surface temperature of devices in the control panel is measured with the infrared thermal sensor.

Use the software tool to make the Main Unit settings.

# Monitoring

The Main Unit can monitor the temperature of devices in the control panel by the following three methods:

### • Monitoring with Main Unit

1) Set an alarm threshold for the Main Unit, and perform judgment output from the Main Unit based on transistor output.

### • Monitoring with Software Tool

2) Perform monitoring with the software tool via Ethernet.

### • Monitoring with PLC or PC

3) Perform monitoring from the PLC or PC via Ethernet (EtherNet/IP or Modbus TCP).

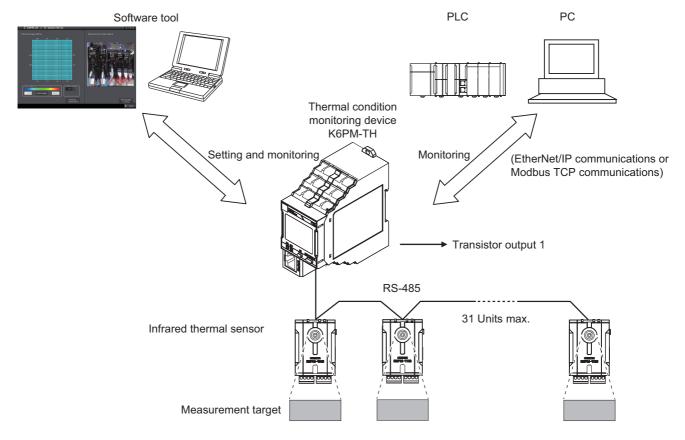

1

1-1-2 Features

### 1-1-2 Features

## Alarm Determination Function

- Individual alarm determination can be performed in two levels of threshold 1 and threshold 2 for the measurement temperature of the target in the field of view of each infrared thermal sensor.
- If an individual alarm occurs in any of the infrared thermal sensors connected to the Main Unit, transistor output can be performed as a comprehensive alarm.
- With the help of the arrival prediction function of the Main Unit, it is possible to predict the temperature that will be finally reached from the temperature at the time of startup, and alarm determination can be performed based on this predicted value.
- It is possible to monitor each measured value and the alarm status of each infrared thermal sensor from the PLC or PC. EtherNet/IP (tag data link or CIP communications) or Modbus TCP can be used as the communications method.

#### Image of Alarm Determination Function

- Threshold 1: Set as the minimum temperature at which maintenance is required (When Threshold Automatic Setting Function of Alarm Temperature is used, the minimum temperature at which maintenance is recommended is automatically set).
- Threshold 2: Set as the minimum temperature at which urgent maintenance is required (When Threshold Automatic Setting Function of Alarm Temperature is used, the minimum temperature at which urgent maintenance is recommended automatically set).

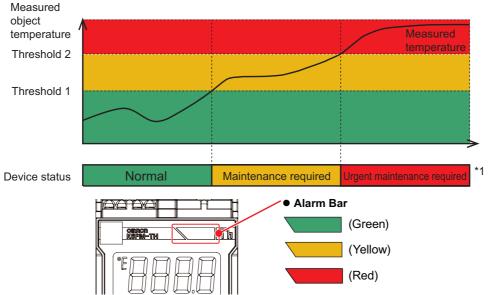

\*1. You can identify the status of the device from the color of the Main Unit alarm bar. You can also identify the status of the device from the state of transistor output 1 or 2.

### Settings and Monitoring by Software Tool

- · A maximum of five Main Units can be connected to the software tool.
- Setting the sampling cycle in the range of 1 to 99 minutes or 1 to 99 hours from the software tool
- Displaying the thermal image of each infrared thermal sensor on the software tool
- · Automatically calculating the temperature alarm threshold from the past results
- Logging the temperature data and status
- Displaying the photo image of the installation location of the K6PM-TH sensor (measurement location) \*2
- \*2. Photo images must be captured by the customer.

# **External Trigger Input**

• It is possible to interrupt the measurement by an external trigger input (purpose: when the control panel door is opened/closed, etc.).

# 1-2 Mechanism of Temperature Measurement and Monitoring

This section shows each model and the model configuration of the Main Unit and the infrared thermal sensor.

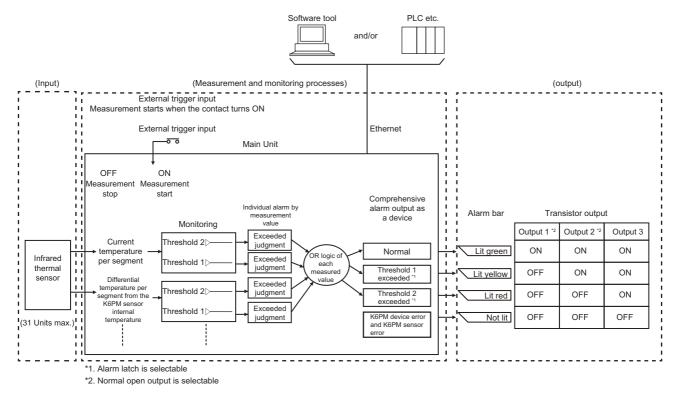

### 1-2-1 Input

### **Measurement Field of View of Infrared Thermal Sensor**

The measurement field of view of an infrared thermal sensor is made of the following elements.

With one segment as 8 pixels × 8 pixels, the measurement field of view is made of 16 segments per infrared thermal sensor.

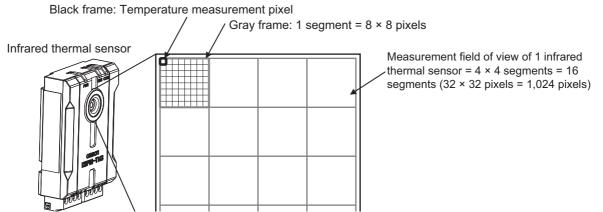

In the Main Unit, the alarm threshold is set in the "segment" unit rather than the pixel unit or the infrared thermal sensor unit, and alarm determination is performed.

### **1-2-2** Measurement, Monitoring and Output

### **Types of Measurement Values**

The measurement values are of the following types.

- Current temperature per segment of each infrared thermal sensor, or the predicted arrival temperature
- · Internal current temperature of each infrared thermal sensor, or the predicted arrival temperature
- Differential temperature between the current temperature of each infrared thermal sensor and the K6PM-TH sensor internal current temperature

# Monitoring (alarms) and Output

- During monitoring (alarm), threshold judgment is first performed for threshold 1 and threshold 2 with respect to each of the above measurement values, and the "individual alarm" is judged.
- Next, the OR logic is obtained for each "individual alarm" and normal, threshold 1 exceeded, or threshold 2 exceeded is judged for each monitor target as the "comprehensive alarm".
- Finally, the "comprehensive alarm" is displayed on the alarm bar of the Main Unit front-panel and transistor output is performed. <sup>\*1</sup>
- \*1. If the alarm latch is set to "ON", the alarm status of the K6PM-TH comprehensive judgment (such as alarm bar and transistor outputs 1 and 2) is held. Press and hold the **SEG/ALM RST** Key on the Main Unit front-panel to release the latch. Also, the transistor output type of output 1 and output 2 can be set to Normally closed or Normally open.

1

# 1-3 List of Models and System Configurations

This section shows each model and the model configuration of the Main Unit and the infrared thermal sensor.

### 1-3-1 List of Models

| Item                                   | Appearance                                                                                                    | Models        | Description                                                                                     |
|----------------------------------------|----------------------------------------------------------------------------------------------------|---------------|-------------------------------------------------------------------------------------------------|
| Thermal condition<br>monitoring device |                                                                                                    | K6PM-THMD-EIP | A maximum of 31 infrared thermal sensors can be connected                                       |
| Main Unit                              |                                                                                                    |               | Temperature data: 16 data items per sensor                                                      |
|                                        |                                                                                                    |               | Internal temperature: 1 reading (per sensor)                                                    |
| Infrared thermal                       |                                                                                                    | K6PM-THS3232  | Detection resolution                                                                            |
| sensor                                 |                                                                                                    |               | 32 × 32 (1,024 pixels)                                                                          |
|                                        |                                                                                                    |               | Viewing angle: 90° × 90°                                                                        |
|                                        |                                                                                                    |               | For an installation distance of 100 mm,<br>the field of view for monitoring is 200 ×<br>200 mm  |
|                                        |                                                                                                    |               | For an installation distance of 200 mm,<br>the field of view for monitoring is 400 ×<br>400 mm  |
| Mounting brackets                      | 2                                                                                                    |               | With a magnet                                                                                   |
|                                        |                                                                                                    |               | Screw mounting and magnet mounting are possible.                                                |
|                                        |                                                                                                    |               | (Included with the K6PM-THS3232)                                                                |
| Software tool                          | 2 Start, et y 12 Sense Nu21     These may always     These may always     These may alwa |               | A maximum of five Main Units can be connected                                                   |
|                                        |                                                                                                    |               | (Can be downloaded from the follow-<br>ing OMRON website:<br>http://www.ia.omron.com/k6pm_tool) |

### Model Number Structure

Main Unit

| K6PM - | TH | M D - | E I P |
|--------|----|-------|-------|
|        | 1  | 2     | 3     |

| No. | Classification           | Symbol | Meaning                                                 |
|-----|--------------------------|--------|---------------------------------------------------------|
| (1) | Product classification   | TH     | Thermal condition monitoring device                     |
| (2) | Product classification   | MD     | Main Unit                                               |
| (3) | Communications<br>method | EIP    | Supports EtherNet/IP and Modbus TCP communi-<br>cations |

### Infrared Thermal Sensor (Special Thermal Imaging Sensor)

| K6PM - TH S 3 2 3 2<br>① ② ③ |                        |        |                                          |
|------------------------------|------------------------|--------|------------------------------------------|
| No.                          | Classification         | Symbol | Meaning                                  |
| (1)                          | Product classification | TH     | Thermal condition monitoring device      |
| (2)                          | Product classification | S      | Infrared thermal sensor                  |
| (3)                          | Model classification   | 3232   | Number of K6PM-TH sensor pixels: 32 × 32 |

#### 1-3-2 **System Configurations**

### Using the Software Tool

With the software tool, a maximum of five K6PM-THMD devices can be connected via an Ethernet cable, and settings and monitoring can be performed.

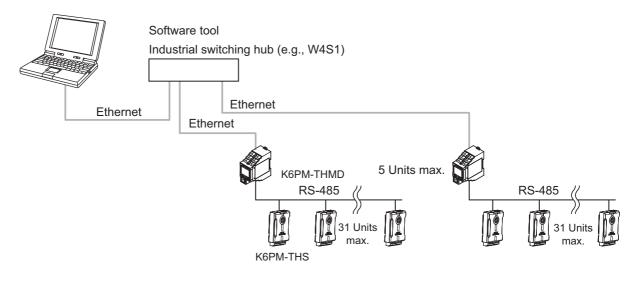

### When the Main Unit IP Address Is Set

Only when setting the IP address, connect the PC and the K6PM-THMD device one to one with an Ethernet cable as shown below.

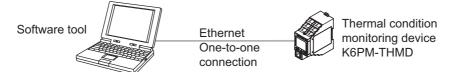

1

### When Monitoring is Performed by the PLC or PC

Multiple K6PM-THMD devices can be connected to the PLC or PC via an Ethernet cable, and monitoring can be performed.

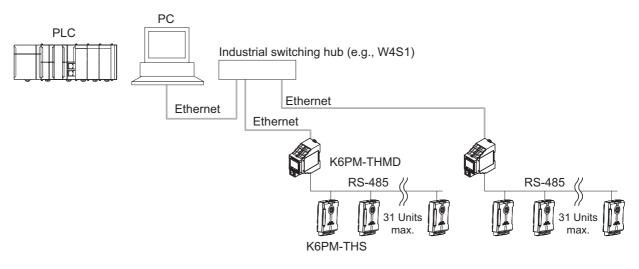

# **1-4 Part Names and Functions**

This section describes the name and functions of each part of the Main Unit and the infrared thermal sensor.

### 1-4-1 Main Unit

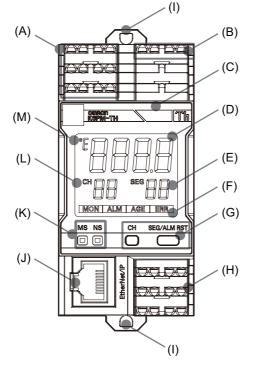

| Symbol | Name           | Function                                                                                                    |
|--------|----------------|----------------------------------------------------------------------------------------------------|
| (A)    | Upper terminal | Push-In Plus terminal                                                                                                    |
|        |                | <ul> <li>Power supply 24 VDC input to the Main Unit</li> </ul>                                                                                                    |
|        |                | External trigger input                                                                                                    |
|        |                | ON: Measurement is interrupted.                                                                                                    |
|        |                | OFF: Measurement is performed.                                                                                                    |
| (B)    | Upper terminal | Push-In Plus terminal                                                                                                    |
|        |                | <ul> <li>Infrared thermal sensor input (RS-485 communications)</li> </ul>                                                                                                    |
| (C)    | Alarm bar      | Displays the following states of the Main Unit.                                                                                                    |
|        |                | <ul> <li>Normal (no alarm has occurred): Lit green</li> </ul>                                                                                                    |
|        |                | <ul> <li>No operation is being performed (power supply is not connected):<br/>Not lit</li> </ul>                                                                                                    |
|        |                | <ul> <li>Search or position adjustment mode: Not lit</li> </ul>                                                                                                    |
|        |                | <ul> <li>An alarm has occurred<br/>Current temperature / differential temperature over threshold 1:<br/>Lights yellow<br/>Current temperature / differential temperature over threshold 2:<br/>Lights red</li> </ul> |
|        |                | <ul> <li>When the arrival prediction function is enabled:<sup>*1</sup></li> </ul>                                                                                                    |

1

| Symbol | Name                          | Function                                                                                                    |
|--------|-------------------------------|----------------------------------------------------------------------------------------------------|
| (D)    | Numeric LCD display           | Depending on the operating mode, the display differs as shown below.                                                                                                    |
|        |                               | • Monitoring mode: Current temperature of the selected segment of the selected sensor                                                                                                    |
|        |                               | <ul> <li>(a) When communications are not established with the sensor:</li> <li>" is displayed</li> </ul>                                                                                        |
|        |                               | (b) When a K6PM-TH sensor communications error occurs:<br>"5ᢄᠵᠵ" is displayed                                                                                                    |
|        |                               | (c) When the sensor temperature exceeds the measurement<br>range: The current temperature flashes                                                                                               |
|        |                               | <ul> <li>(d) During measurement interruption due to an external trigger:<br/>The display is fixed as the value immediately before interrup-<br/>tion</li> </ul>                                 |
|        |                               | (e) K6PM-TH sensor search mode: "פח" is displayed for a sensor<br>that sends a response, and "פּרָּד" is displayed for a sensor that<br>sends no response                                       |
|        |                               | <ul> <li>K6PM-TH sensor position adjustment mode: "パムン" is displayed</li> <li>When a Main Unit internal error occurs: "8888" flashes</li> </ul>                                                 |
| (E)    | SEG                           | The segment number or the number of currently-connected infrared<br>thermal sensors is displayed. Depending on the operating mode, the<br>display differs as shown below.                       |
|        |                               | <ul> <li>Monitoring mode: The segment number selected by the SEG/ALM<br/>RST Key is displayed. 0 to 15 Sensor internal temperature: 99</li> </ul>                                               |
|        |                               | • K6PM-TH sensor search mode: The number of infrared thermal sensors currently connected to the Main Unit is displayed.                                                                         |
|        |                               | <ul> <li>K6PM-TH sensor position adjustment mode: The number of infra-<br/>red thermal sensors currently connected to the Main Unit is dis-<br/>played.</li> </ul>                              |
| (F)    | Status display                | The status of the Main Unit is displayed as follows:                                                                                                    |
|        |                               | <ul> <li>MON: K6PM-TH sensor monitoring state. The indicator is not lit<br/>during measurement interruption due to an external trigger.</li> </ul>                                              |
|        |                               | <ul> <li>ALM: Alarm occurrence state (lit only when the corresponding<br/>K6PM-TH sensor number is being displayed)</li> </ul>                                                                  |
|        |                               | AGE: Running time reaches 100%                                                                                                    |
|        |                               | ERR: Main Unit internal error                                                                                                    |
| (G)    | Operation Keys                | CH Key: Switching of sensor number                                                                                                    |
|        |                               | <b>SEG/ALM RST</b> Key pressed for less than 5 seconds: Switching of segment number                                                                                                    |
|        |                               | <b>SEG/ALM RST</b> Key pressed and held (5 seconds min.): Alarm latch released (Can be performed only by this operation. The latch cannot be released by the software tool and communications.) |
|        |                               | <b>CH</b> Key and <b>SEG/ALM RST</b> Key simultaneously pressed and held (5 seconds min.): Initialization                                                                                       |
|        |                               | (Operation returns to the factory state.)                                                                                                    |
| (H)    | Lower terminal                | Connection is established by the Push-In Plus terminal.                                                                                                    |
|        |                               | Transistor output 1 to 3                                                                                                    |
|        |                               | For details, refer to Transistor Output on page 1-12.                                                                                                    |
| (I)    | DIN Track mounting hook       | Used for mounting to the DIN Track.                                                                                                    |
| (J)    | Communications connec-<br>tor | Connects the communications cable of the EtherNet/IP network.                                                                                                    |

| Symbol | Name                | Function                                                                                                    |
|--------|---------------------|----------------------------------------------------------------------------------------------------|
| (K)    | Indicators          | Indicates the product status or network status by LEDs.                                                                               |
|        |                     | <ul> <li>"MS": Module Status. Displays the status of the Main Unit. It is<br/>green when it is normal.</li> </ul>                     |
|        |                     | <ul> <li>"NS": Network Status. Displays the state of the communications. It<br/>lights or flashes green when it is normal.</li> </ul> |
|        |                     | For details, refer to Indicator Specifications on page 1-11.                                                                          |
| (L)    | СН                  | Indicates the K6PM-TH sensor number. 1 to 31.                                                                                         |
| (M)    | °E Temperature unit | Displays the temperature unit. °C or °F.                                                                                              |

\*1. The display is as follows when the arrival prediction function is enabled.

- The predicted arrival temperature exceeds threshold 1, and the current temperature or differential temperature does not exceed the threshold: Flashes yellow
- Regardless of whether the predicted arrival temperature exceeds threshold 1, the current temperature or differential temperature exceeds threshold 1: Lit in yellow
- Regardless of whether the current temperature or differential temperature exceeds threshold 1, the predicted arrival temperature exceeds threshold 2: Flashes red
- Regardless of whether the predicted arrival temperature exceeds the threshold, the current temperature or differential temperature exceeds threshold 2: Lit in red

#### Indicator Specifications

| Symbol | Name                 | Color | Status                    | Operating condition                                                                                 |
|--------|----------------------|-------|---------------------------|----------------------------------------------------------------------------------------------------|
| MS     | MS Product           |       | Lit.                      | Normal status                                                                                       |
|        | status<br>indication |       | Flashes at 1-s intervals. | BOOTP server connection error state                                                                 |
|        | (Module<br>Status}   | Red   | Lit.                      | One of the following fatal errors (Main Unit internal error) <ul> <li>Internal CPU error</li> </ul> |
|        |                      |       |                           | Internal memory error                                                                               |
|        |                      |       | Flashes at 1-s            | One of the following conditions                                                                     |
|        |                      |       | intervals.                | <ul> <li>K6PM-TH sensor communications error</li> </ul>                                             |
|        |                      |       |                           | The detection of the K6PM-TH sensor angle deviation                                                 |
|        |                      |       |                           | Sensor type error                                                                                   |
|        |                      |       |                           | Temperature measurement range exceeded                                                              |
|        |                      |       |                           | Running time error                                                                                  |
|        |                      |       | Not lit.                  | No power supply                                                                                     |
| NS     | Network              | Green | Lit.                      | Tag data link or message connection established                                                     |
|        | status<br>indication |       | Flashes at 1-s intervals. | No tag data link or message connection established                                                  |
|        | (Network             | Red   | Lit.                      | IP address duplication status                                                                       |
|        | Status)              | atus) | Flashes at 1-s intervals. | The connection has timed out                                                                        |
|        |                      |       | Not lit.                  | No power supply, or IP address not set                                                              |

1

#### • Transistor Output

| Name                |                                                                                                    | De                                                                | scription                                                                                                    |  |  |
|---------------------|----------------------------------------------------------------------------------------------------|-------------------------------------------------------------------|----------------------------------------------------------------------------------------------------|--|--|
| Transistor output 1 | Threshold 1 excess out-<br>put of comprehensive<br>alarm.<br>Transistor output type<br>can be set to Normally<br>Closed or Normally<br>Open.                                                                    | closed": If th<br>sive alarm, t<br>output 2 rem<br>If threshold 2 | ransistor output type" is set to "Normally<br>reshold 1 exceeded occurs for the comprehen-<br>ransistor output remains OFF and transistor<br>nains ON.<br>2 exceeded occurs for the comprehensive<br>transistor output and transistor output 2 turn |  |  |
| Transistor output 2 | -                                                                                                    |                                                                   | it is set to "Normally closed". By setting it to<br>ben" with the software tool, ON/OFF can be                                                                                                    |  |  |
| Transistor output 3 | Determines Main Unit error and K6PM-TH sensor error output <sup>*1</sup> , or setting mode or monitoring mode <sup>*2</sup> of the Main Unit, depending on the setting of the <b>TR3 Output Mode</b> parameter. |                                                                   |                                                                                                    |  |  |
|                     | Set the <b>TR3 Output Mode</b> parameter to the 0: Error detection.                                                                                                    |                                                                   |                                                                                                    |  |  |
|                     | Transistor output 3 changes to ON:                                                                                                    |                                                                   | Main Unit error and K6PM-TH sensor error<br>has not occurred.                                                                                                    |  |  |
|                     | Transistor output 3 changes to OFF:                                                                                                    |                                                                   | Main Unit error and K6PM-TH sensor error has occurred.                                                                                                    |  |  |
|                     | Set the <b>TR3 Output Mode</b> parameter to the <i>1: Monitoring.</i>                                                                                                    |                                                                   |                                                                                                    |  |  |
|                     | Transistor output 3 changes to ON:                                                                                                    |                                                                   | The Main Unit is in monitoring mode and Main<br>Unit error and K6PM-TH sensor error has not<br>occurred.                                                                                                    |  |  |
|                     | Transistor output 3 char                                                                                                    | iges to OFF:                                                      | The Main Unit is in setting mode and Main<br>Unit error and K6PM-TH sensor error has<br>occurred.                                                                                                    |  |  |

\*1. The Main Unit error and K6PM-TH sensor error specify any one of the following:

Main Unit internal error (internal CPU error or internal memory error)

K6PM-TH sensor communications error or sensor type error

The detection of the K6PM-TH sensor angle deviation

Temperature measurement range exceeded

Running time error

\*2. The transistor output 3 will be changed to OFF, if the Main Unit is in monitoring mode and Main Unit error and K6PM-TH sensor error occurs.

#### 1-4-2 Operating Modes of the Main Unit

The K6PM-TH is provided with two operating modes for registering the configuration of infrared thermal sensors.

# Setting Mode: Can be registered the configuration of the infrared thermal sensors.

There are the following two operating modes before registering the configuration of the infrared thermal sensors.

#### • K6PM-TH Sensor Search Mode

In this mode, the Main Unit automatically searches for the connected infrared thermal sensors when the power supply is turned ON or when the software is reset, and decides the configuration of the infrared thermal sensors.

Condition Monitoring Configuration Tool:

You can check the search results on the **Infrared thermal sensor Settings** screen. Refer to 2-2 *K6PM Basic Settings* in the *Condition Monitoring Configuration Tool Usage Guide (N240)* for details.

Software Tool:

You can check the search results on the **Settings K6PM** screen. Refer to 3-4 Registering the Initial Settings and Sensor Configuration of the Main Unit (Setting K6PM screen) on page 3-18 for details.

#### K6PM-TH Sensor Position Adjustment Mode

In this mode, communications are performed with only one fixed infrared thermal sensor in order to perform position adjustment of the infrared thermal sensor.

Condition Monitoring Configuration Tool:

When you click the **Setting** Button on the *Infrared Thermal Sensor Settings* Screen, the Main Unit will automatically switch to this mode.

Refer to 2-2 K6PM Basic Settings in the Condition Monitoring Configuration Tool Usage Guide (N240) for details.

Software Tool:

When you switch to the **Setting sensor** screen, the Main Unit will automatically switch to this mode. Refer to 3-3 *Registering the Sensor Position (Setting sensor screen)* on page 3-15 for details.

# Monitoring Mode: Can be used after registering the configuration of the infrared thermal sensors.

#### Monitoring Mode

In this mode, the measurement and monitoring processes (such as alarm determination, etc.) are carried out based on the registered sensor configuration.

Condition Monitoring Configuration Tool:

When the settings are completed on the **K6PM Basic Settings** Screen, the Main Unit will move from the **Setting Mode** to the **Monitoring Mode** and automatically starts measuring and monitoring of the Main Unit.

Software Tool:

When you click the **Start monitoring** Button on the **Settings K6PM** Screen, the Main Unit automatically switches to this mode.

Refer to 3-4 Registering the Initial Settings and Sensor Configuration of the Main Unit (Setting K6PM screen) on page 3-18 for details.

#### **1-4-3** Operation Flow on the Main Unit Front-Panel

The flow of operation in the K6PM device screen after the power is turned on or a software reset varies depending on whether or not the infrared thermal sensor configuration has been registered (including the first time the device is used).

For details on how to register the configuration of the infrared thermal sensors, refer to 3-4 Registering the Initial Settings and Sensor Configuration of the Main Unit (Setting K6PM screen) on page 3-18.

#### When the Sensor Configuration Has Not Been Registered ("K6PM-TH Sensor Search Mode", or "K6PM-TH Sensor Position Adjustment Mode")

After turning on the power or a software reset, you can check the status of communications with infrared thermal sensors on the front panel of the Main Unit.

#### • Changing K6PM-TH Sensor Numbers in Succession

Press the CH Key and successively switch the K6PM-TH sensor numbers.

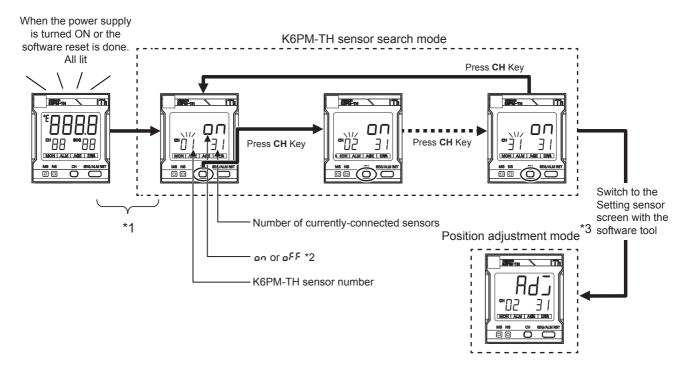

- \*1. After turning on the power or a software reset, up to 30 seconds is required to calculate all temperature data.
- \*2. "on" is displayed for a sensor that sends a response, and "oFF" is displayed for a sensor that sends no response.
- \*3. Example: If you select sensor 2 and display the Setting sensor screen in the software tool, "Adia" will appear.

# 1-4-3 Operation Flow on the Main Unit Front-Pane

1

. .

# After the sensor configuration has been registered by using the software tool or communications, the operation flow is as described below. After turning on the power or a software reset, the Main Unit enters monitoring mode. The measurement/monitor status can be checked on the front of the Main Unit.

When the Sensor Configuration Has Already Been Registered

#### Changing K6PM-TH Sensor Numbers In Succession

To change K6PM-TH sensor numbers in succession, press the CH Key.

#### • Check Segment Values of a Sensor

("Monitoring Mode")

To change segment numbers in succession, press the SEG / ALM RST Key.

The segment numbers change in order from "0" to "15". "99" appears next, indicating sensor internal temperature.

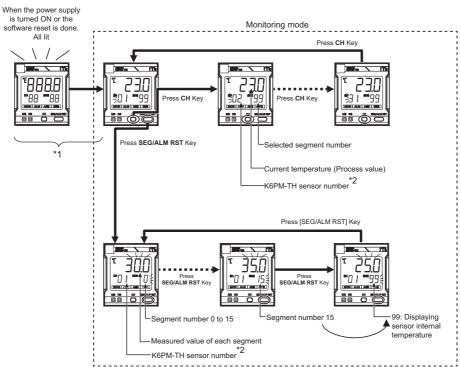

- \*1. After turning on the power or a software reset, up to 30 seconds is required to calculate all temperature data. If communications with the sensor is not established, "----" appears. If a communications error occurs after communications have been established with the sensor, "5*Err*" is displayed. When the measured temperature of the sensor exceeds the measurement range, the current temperature flashes.
- \*2. If an angle deviation occurs in the sensor, or a communications error with the sensor occurs, the sensor number flashes.

#### 1-4-4 Infrared Thermal Sensor

#### • Nomenclature

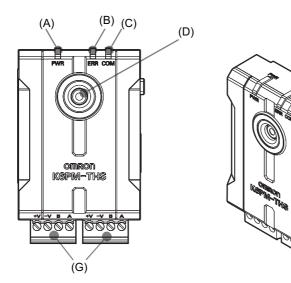

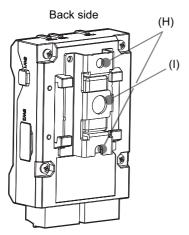

| Symbol | Name                                   | Function                                                                |
|--------|----------------------------------------|-------------------------------------------------------------------------|
| (A)    | Power indicator (Green)                | Lit when power is turned ON                                             |
| (B)    | Alarm indicator (Red)                  | Lit in red: Measurement temperature or internal tempera-                |
|        |                                        | ture over                                                               |
|        |                                        | <ul> <li>Flashing red: K6PM-TH sensor angle deviation occurs</li> </ul> |
| (C)    | Communications indicator (orange)      | Communications: Lit                                                     |
|        |                                        | <ul> <li>Standby: Not lit (stopped)</li> </ul>                          |
| (D)    | Temperature sensor lens                |                                                                         |
| (E)    | Reset switch for the K6PM-TH sensor    | Resets the sensor internal angle deviation occurrence flag.             |
|        | angle deviation                        |                                                                         |
| (F)    | DIP switches                           | For details, refer to DIP Switch Settings on page 1-17.                 |
| (G)    | Connector-terminal block conversion    | For 24 VDC power supply and RS-485 wiring                               |
|        | unit                                   |                                                                         |
| (H)    | Screw hole for fixing mounting bracket | For direct sheet metal attachment                                       |
| (I)    | Screw fastening hole                   | 1/4-20 UNC mounting hole (nut not included)                             |

(E)

(F)

#### • DIP Switch Settings

| SW     | Setting contents                   | Value                                                                                                    |
|--------|------------------------------------|----------------------------------------------------------------------------------------------------|
|        | K6PM-TH sensor number set-<br>ting | Set in binary with ON as 1 and OFF as 0 (Pin 1: Least sig-<br>nificant bit, Pin 5: Most significant bit) |
| 1 to 5 |                                    | 00001 to 11111: K6PM-TH sensor number 1 to 31                                                            |
|        |                                    | 00000: Not used.                                                                                         |
|        |                                    | Factory default: 00001                                                                                   |
| 6      | RS-485 terminating resistance      | OFF: Without terminating resistance (factory default)                                                    |
| 0      |                                    | ON: With terminating resistance                                                                          |
| 7      | The detection of the K6PM-TH       | OFF: No detection (factory default)                                                                      |
| 1      | sensor angle deviation             | ON: With detection                                                                                       |
| 8      | Reserved.                          |                                                                                                    |

The setting contents of the DIP switch pin are as follows:

#### Pro

#### Precautions for Correct Use

When closing the cover of the sensor DIP switch pin, make sure the DIP switch pin settings have been made as intended.

1

# 1-5 Procedure

The K6PM-THs can be used in the following procedure.

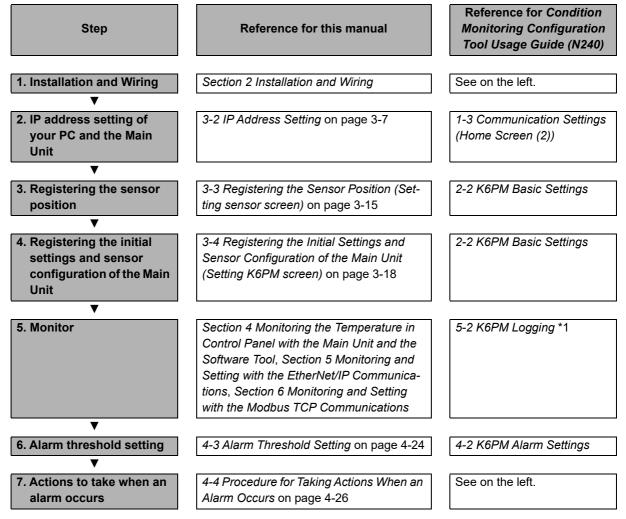

\*1.

#### Precautions for Correct Use

You can use the Logging function when monitoring with the Condition Monitoring Configuration Tool. This function is intended to temporarily check whether the alarm value is correct. If you are going to collect data over a long period of time, build and use a system that suits your application.

# 

# **Installation and Wiring**

This section describes the installation and wiring of the Main Units.

| 2-1 | Dimer   | nsions                                               | 2-2   |
|-----|---------|------------------------------------------------------|-------|
|     | 2-1-1   | Main Unit                                            | . 2-2 |
|     | 2-1-2   | Infrared Thermal Sensor                              | . 2-2 |
| 2-2 | Install | ation                                                | 2-3   |
|     | 2-2-1   | Precautions at Installation                          | . 2-3 |
|     | 2-2-2   | Installing the Main Unit                             | . 2-3 |
|     | 2-2-3   | Installation of the Infrared Thermal Sensor          | . 2-5 |
|     | 2-2-4   | Position Registration of the Infrared Thermal Sensor | . 2-9 |
| 2-3 | Wiring  | ]                                                    | 2-10  |
|     | 2-3-1   | How to Connect to the Push-In Plus Terminal Blocks   | 2-10  |
|     | 2-3-2   | Diagram of Terminal Description                      | 2-15  |
|     | 2-3-3   | I/O Wiring                                           | 2-17  |
|     | 2-3-4   | Ethernet Wiring                                      | 2-17  |

### 2-1 Dimensions

This section shows the external dimensions of the Main Unit and the infrared thermal sensors.

#### 2-1-1 Main Unit

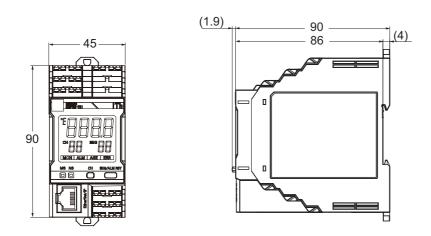

#### 2-1-2 Infrared Thermal Sensor

#### • With Mounting Bracket Attached

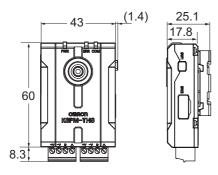

# 2-2 Installation

This section describes the installation of the Main Unit and the infrared thermal sensors.

#### 2-2-1 Precautions at Installation

Refer to the Precautions for Safe Use on page 7.

#### 2-2-2 Installing the Main Unit

For installation of the Main Unit, it is possible to install it on the DIN rail or install it with screws on the wall.

#### When Installing on DIN Track

Screw the DIN Track in three or more places in a control cabinet.

#### Recommended DIN Track

| Model    | Dimensions | Manufacturer |
|----------|------------|--------------|
| PFP-100N | 1,000 mm   | OMRON        |
| PFP-50N  | 500 mm     |              |

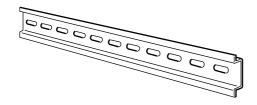

• PFP-M End Plate (2 Pieces)

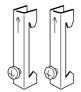

Installation Direction

There is no particular restriction on the mounting direction of the Main Unit, but install it securely in the horizontal or vertical direction as much as possible.

#### • How to Install the Main Unit

To mount the Main Unit to a DIN Track, hook the device onto the DIN Track and press the device in the direction of the arrow until you hear it lock into place.

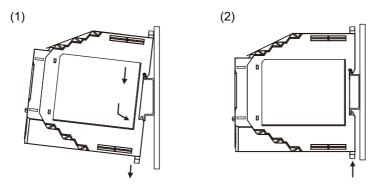

#### How to Remove the Main Unit

Pull down on the bottom hook with a flat-blade screwdriver and lift up on the product.

Leave at least 30 mm of space between the Main Unit and other devices to allow easy installation and removal.

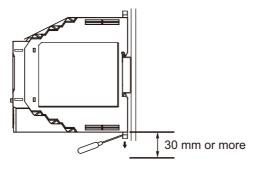

#### **Screw Mounting**

- (1) Pull out 2 hooks in the Main Unit back outside until they click.
- (2) Insert M3 screw in a hole of a hook and fix.

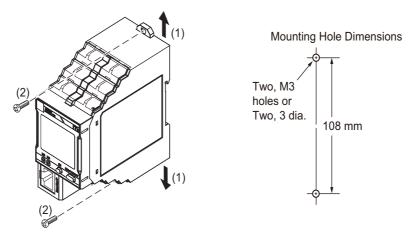

- Note 1. Pull out the hooks to mount the Main Unit with screws.
  - 2. Recommended tightening torque is 0.5 to 0.6  $\text{N}{\cdot}\text{m}.$
  - 3. Group mounting is not possible in the vertical direction.

#### 2-2-3 Installation of the Infrared Thermal Sensor

This section describes how to install the infrared thermal sensors.

#### Installation Position

Install the infrared thermal sensor at the back of the control panel door, or on the internal side surface of the control panel.

The infrared thermal sensor can be installed either directly on the control panel, or can be installed by using a commercially available pan head.

 Installing on the back of the control panel door either directly or by using a commercially available pan head

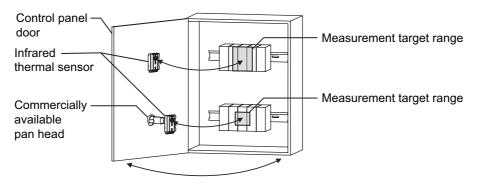

• Installing on the internal side surface of the control panel by using a commercially available pan head

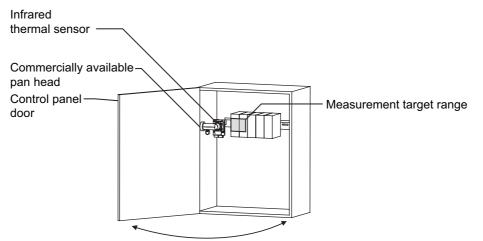

# Relationship between the Measurement Surface and Measured Distance

In order to measure the temperature more correctly, as shown in the figure below, install the infrared thermal sensor at a distance where the measurement object can be captured as a large image, as far as possible at the center of the field of view.

The relationship between the sensor visual field width and the distance from the infrared thermal sensor to the measurement object is as shown below.

Sensor visual field width = 2 × (Distance from infrared thermal sensor up to the measurement object)

Example: When the distance from the infrared thermal sensor up to the measurement object is 100 mm

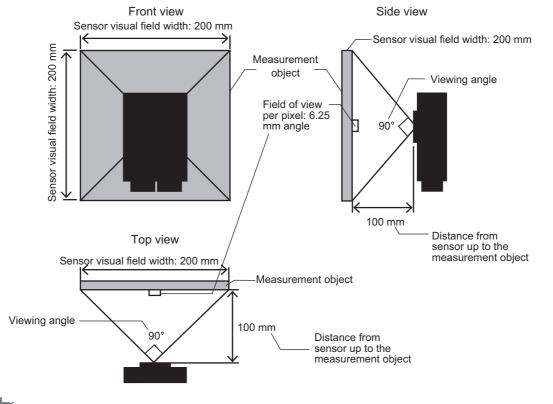

- Precautions for Correct Use
- Measurement objects:

Metals and transparent resin materials cannot be properly measured.

• Set the distance up to the measurement object in view of the occurrence voltage of the measurement object and the safety certifications, etc.

#### Required Space for Installation of the Infrared Thermal Sensor

#### Required Space between the Infrared Thermal Sensor and the Measurement Object

Install the infrared thermal sensor at a position where the following space can be secured from the measurement object.

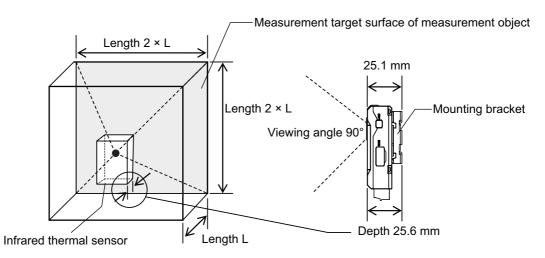

- Install the infrared thermal sensor at a position where the measurement object can be captured as a large image, as far as possible at the center of the screen.
- Make sure there is no obstacle in the distance up to the measurement object surface.
- Secure a space of approximately 30 mm from the end of the connector in view of the sensor wiring.

#### Installing the Infrared Thermal Sensor

- · Use the supplied magnet until the positioning is identified.
- In the case of using the product permanently, be sure to mount it by screws according to the following dimensions.
- When handling the mounting bracket, take care not to injure yourself on the corners and other parts of the bracket.

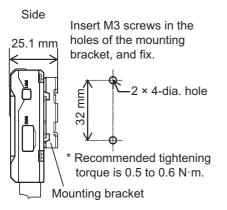

With mounting bracket attached

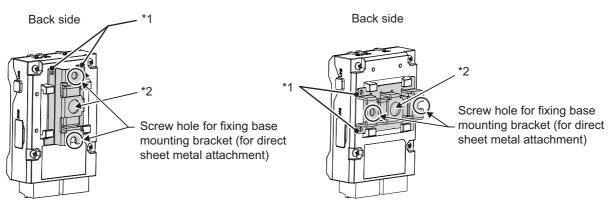

When the mounting bracket is mounted vertically

When the mounting bracket is mounted horizontally

- \*1. Fit the holes in the mounting bracket onto the protrusions on the case.
- \*2. 1/4-20 UNC mounting hole (nut not included)
- If the position and space for directly installing the infrared thermal sensor on the back surface of the control panel door cannot be secured, examine whether or not it is possible to perform measurement by installing the infrared thermal sensor on a commercially available pan head such as that shown below, and adjusting the position.

Install the commercially available pan head, etc. at the back of the control panel door, or on the internal side surface of the control panel.

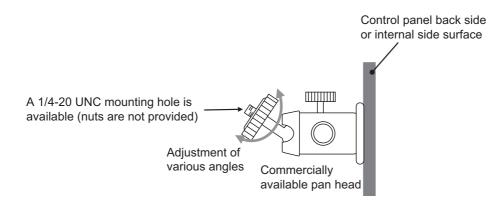

# When Threshold Automatic Setting Function of Alarm Temperature is Used

In order to set the correct alarm threshold, install the infrared thermal sensor according to the procedure described below.

**1** Identify the measurement target range

Decide the range of the object for which the temperature is to be monitored (for example, if the wiring temperature is to be monitored, the wiring width will be applicable).

**2** Decide the distance between the infrared thermal sensor and the measurement object

Install the infrared thermal sensor at a distance where the field of view per pixel is smaller than the range of the measurement object.

Specifically, install the infrared thermal sensor at a distance where the following relationship is satisfied.

Distance  $\leq$  (32 × Range of measurement object)  $\div$  4 (mm)

**3** Decide the installation location

Install the infrared thermal sensor at the distance calculated in Step 2.

**4** Install the infrared thermal sensor after adjusting the measurement object to a position where it can be appropriately measured while checking the thermal image of the software tool.

#### 2-2-4 Position Registration of the Infrared Thermal Sensor

After installing the infrared thermal sensor, it is necessary to register the position of the sensor in the Main Unit.

Refer to 2-2 K6PM Basic settings in the Condition Monitoring Configuration Tool Usage Guide (N240) for details on registering the sensor position with the tool.

For details on how to register the sensor position with the software tool, refer to 3-3 Registering the Sensor Position (Setting sensor screen) on page 3-15. For details on how to register the sensor position with the CIP message communications of EtherNet/IP, refer to Section 5 Monitoring and Setting with the EtherNet/IP Communications. For details on how to register the sensor position with Modbus TCP communications, refer to Section 6 Monitoring and Setting with the Modbus TCP Communications.

## 2-3 Wiring

This section describes the wiring of the Main Units.

#### 2-3-1 How to Connect to the Push-In Plus Terminal Blocks

This section describes how to connect the Main Units to the Push-In Plus terminal blocks. All terminals of the Main Unit are Push-In Plus terminals.

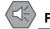

#### Precautions for Safe Use

• To prevent wire materials from smoking or igniting, use the wiring materials given in the following table.

| Recommended Wire                             | Stripping length<br>(Without Ferrules) |
|----------------------------------------------|----------------------------------------|
| 0.25 to 1.5 mm <sup>2</sup> (AWG24 to AWG16) | 8 mm                                   |

- Make sure the crimp terminals for wiring are of the specified size.
- Do not insert more than one wire into each terminal insertion hole.
- · Do not connect anything to terminals that are not being used.
- · Do not wire anything to the release holes.
- Do not tilt or twist a flat-blade screwdriver while it is inserted into a release hole on the terminal block. The terminal block may be damaged.
- Insert a flat-blade screwdriver into the release holes at an angle. The terminal block may be damaged if you insert the screwdriver straight in.
- Do not allow the flat-blade screwdriver to fall out while it is inserted into a release hole.
- Do not place product wiring in parallel with or in the same path as high-voltage or high-current lines. Keep wiring separate from high voltages and power lines that draw large currents.
- Do not bend a wire past its natural bending radius or pull on it with excessive force. Doing so may cause the wire disconnection.
- When wiring the terminals, allow some leeway in the wire length.

#### **Precautions for Correct Use**

- When you are finished with wiring, make sure that no stranded wire comes loose.
- If you wire crossovers and connect terminal blocks in parallel, a large current will flow. Make sure that the current does not exceed 10 A.
- The terminal block may be damaged if the recommended tool is not used. Use the recommended flat-blade screwdriver to operate the release holes.

#### **Push-In Plus Terminal Blocks**

| Item                                                 | Specification                                                             |
|------------------------------------------------------|---------------------------------------------------------------------------|
|                                                      | Push-in compatible with 1-pole 2-terminal interwiring wiring              |
| Construction                                         | Hands free                                                                |
|                                                      | Front-in front and front-release                                          |
| Applicable wires                                     | Stranded wires, solid wires, or ferrules                                  |
| Applicable wire size                                 | 0.25 to 1.5 mm <sup>2</sup> (AWG24 to AWG16)                              |
| Wire insertion force         8 N max. for AWG20 wire |                                                                           |
| Screwdriver insertion 15 N max.                      |                                                                           |
| force                                                |                                                                           |
| Wire stripping length                                | 8 mm <sup>*1</sup> , 10 mm, 12 mm                                         |
| Ferrule length                                       | 8 mm, 10 mm                                                               |
| Recommended                                          | XW4Z-00B (Refer to Recommended Flat-blade Screwdriver on page 2-14 under  |
| flat-blade screwdriver                               | Recommended Ferrules and Crimp Tools on page 2-14.)                       |
| Current capacity                                     | 10 A (per pole)                                                           |
| Number of insertions                                 | 50 times                                                                  |
| Recommended ferrules                                 | Refer to Recommended Ferrules on page 2-14 under Recommended Ferrules and |
| Recommended terrules                                 | Crimp Tools on page 2-14.                                                 |

\*1. Without ferrules

#### Nomenclature of the Push-In Plus Terminal Block and Connections

#### • Nomenclature of the Terminal Block

#### <Upper side>

#### <Lower side>

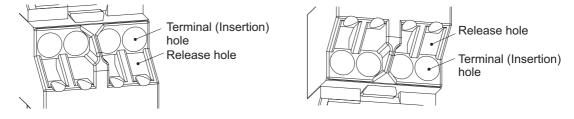

#### • Connecting Wires with Ferrules and Solid Wires

Insert the solid wire or ferrule straight into the terminal block until the end strikes the terminal block.

#### <Upper side>

#### <Lower side>

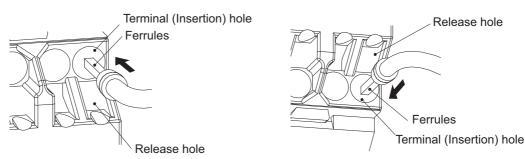

If a wire is difficult to connect because it is too thin, use a flat-blade screwdriver in the same way as when connecting stranded wire.

#### Connecting Stranded Wires

Use the following procedure to connect the wires to the terminal block.

**1** Hold a flat-blade screwdriver at an angle and insert it into the release hole.

The angle should be between  $10^{\circ}$  and  $15^{\circ}$ . If the flat-blade screwdriver is inserted correctly, you will feel the spring in the release hole.

#### CAUTION

The terminal block may be damaged if you insert a flat-blade screwdriver in the release hole with excessive force.

Insert the flat-blade screwdriver into the release holes with a force of 15 N or less.

- 2 With the flat-blade screwdriver still inserted into the release hole, insert the wire into the terminal hole until it strikes the terminal block.
- **3** Remove the flat-blade screwdriver from the release hole.

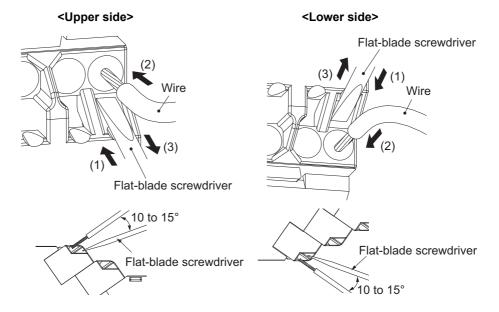

#### • Checking Connection

- After the insertion, pull gently on the wire to make sure that it will not come off and the wire is securely fastened to the terminal block.
- If you use a ferrule with a conductor length of 10 mm, part of the conductor may be visible after the ferrule is inserted into the terminal block, but the product insulation distance will still be satisfied.
- To prevent short circuits, insert the stripped part of a stranded or solid wire or the conductor part of a ferrule until it is hidden inside the terminal insertion hole.
- For the stranded wires, make sure that some of the wires from adjacent terminals are not accidentally inserted.

(Refer to the following diagram.)

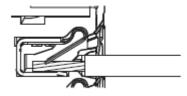

#### • Removing Wires from the Push-In Plus Terminal Block

Use the following procedure to remove wires from the terminal block.

The same method is used to remove stranded wires, solid wires, and ferrules.

- **1** Hold a flat-blade screwdriver at an angle and insert it into the release hole.
- **2** With the flat-blade screwdriver still inserted into the release hole, remove the wire from the terminal insertion hole.
- **3** Remove the flat-blade screwdriver from the release hole.

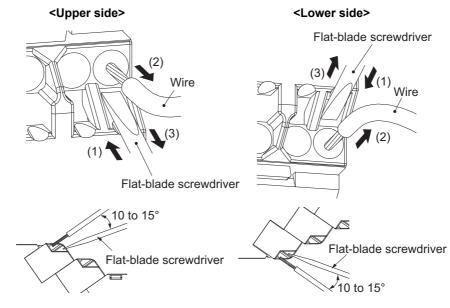

2

#### **Recommended Ferrules and Crimp Tools**

#### Recommended Ferrules

| Applica  | able wire  | Ferrule                     | Stripping                            | Re                                 | commended ferru               | ules                    |
|----------|------------|-----------------------------|--------------------------------------|------------------------------------|-------------------------------|-------------------------|
| (mm²)    | AWG        | Conductor<br>length<br>(mm) | length<br>(mm)<br>(Ferrules<br>used) | Manufactured by<br>Phoenix Contact | Manufactured<br>by Weidmuller | Manufactured by<br>Wago |
| 0.25     | 24         | 8                           | 10                                   | AI 0,25-8                          | H0.25/12                      | FE-0.25-8N-YE           |
|          |            | 10                          | 12                                   | AI 0,25-10                         |                               |                         |
| 0.34     | 22         | 8                           | 10                                   | AI 0,34-8                          | H0.34/12                      | FE-0.34-8N-TQ           |
|          |            | 10                          | 12                                   | AI 0,34-10                         |                               |                         |
| 0.5      | 20         | 8                           | 10                                   | AI 0,5-8                           | H0.5/14                       | FE-0.5-8N-WH            |
|          |            | 10                          | 12                                   | AI 0,5-10                          | H0.5/16                       | FE-0.5-10N-WH           |
| 0.75     | 18         | 8                           | 10                                   | AI 0,75-8                          | H0.75/14                      | FE-0.75-8N-GY           |
|          |            | 10                          | 12                                   | AI 0,75-10                         | H0.75/16                      | FE-0.75-10N-GY          |
| 1/1.25   | 18/17      | 8                           | 10                                   | AI 1-8                             | H1.0/14                       | FE-1.0-8N-RD            |
|          |            | 10                          | 12                                   | AI 1-10                            | H1.0/16                       | FE-1.0-10N-RD           |
| 1.25/1.5 | 17/16      | 8                           | 10                                   | AI 1,5-8                           | H1.5/14                       | FE-1.5-8N-BK            |
|          |            | 10                          | 12                                   | AI 1,5-10                          | H1.5/16                       | FE-1.5-10N-BK           |
| Recomme  | nded crimp | tool                        |                                      | CRIMPFOX6<br>CRIMPFOX6T-F          | PZ6 roto                      | Variocrimp4             |
|          |            |                             |                                      | CRIMPFOX10S                        |                               |                         |

Note 1. Make sure that the outer diameter of the wire coating is smaller than the inner diameter of the insulation sleeve of the recommended ferrule.

2. Make sure that the ferrule processing dimensions conform to the following figures.

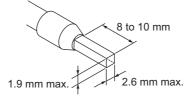

#### • Recommended Flat-blade Screwdriver

Use a flat-blade screwdriver to connect and remove wires. Use the following flat-blade screwdriver.

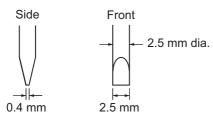

| Model                       | Manufacturer    |
|-----------------------------|-----------------|
| ESD 0.40×2.5                | Wera            |
| SZS 0,4×2,5                 | Phoenix Contact |
| SZF 0-0.4×2.5 <sup>*1</sup> |                 |
| 0.4×2.5×75 302              | Wiha            |
| AEF.2,5×75                  | Facom           |

| Model          | Manufacturer |
|----------------|--------------|
| 210-719        | Wago         |
| SDI 0.4×2.5×75 | Weidmuller   |

\*1. OMRON's exclusive purchase model XW4Z-00B is available to order as SZF 0-0.4 x 2.5 (manufactured by Phoenix Contact).

#### 2-3-2 Diagram of Terminal Description

This section shows each terminal layout of the Main Unit and the infrared thermal sensors.

#### Terminal Layout of the Main Unit

The diagram below shows the terminal layout of the following:

- 24 VDC
- External trigger input
- · Infrared thermal sensor input
- Transistor output 1 to 3

All wiring connections are established by Push-In Plus terminals.

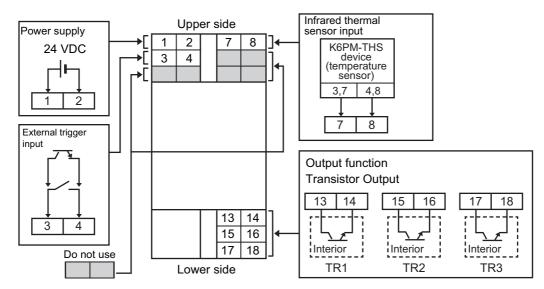

| Terminal number | Terminal name                | Function                                                                                                    |  |
|-----------------|------------------------------|----------------------------------------------------------------------------------------------------|--|
| 1               | Power supply input           | 24 VDC input terminal (polarity)                                                                                |  |
| 2               | Power supply input           | 0 VDC input terminal (polarity)                                                                                 |  |
| 3,4             | External trigger input       | ON: Interruption of temperature measurement                                                                     |  |
| 7               | SDB(+)                       | RS-485 communications terminal (connected with sensor number 3 or 7)                                            |  |
| 8               | SDA(-)                       | RS-485 communications terminal (connected with sensor number 4 or 8)                                            |  |
| 13 or 14        | Transistor Output 1<br>(TR1) | Temperature error Threshold 1 exceeded                                                                          |  |
| 15 or 16        | Transistor Output 2<br>(TR2) | Temperature error Threshold 2 exceeded                                                                          |  |
| 17 or 18        | Transistor Output 3<br>(TR3) | Output to determine the Main Unit error and K6PM-TH sensor error, setting mode or monitoring mode <sup>*1</sup> |  |

\*1. Transistor output 3 depends on the setting of the **TR3 output mode** parameter. Refer to 4-1-4 Monitor with *Transistor Outputs* on page 4-5 for details on tool operation, and 6-3-3 Main Unit Setting on page 6-12 for details on parameters.

#### **Terminal Layout of Infrared Thermal Sensors**

There are two connectors at the bottom of the infrared thermal sensor.

These two connectors are shorted internally for crossover wiring.

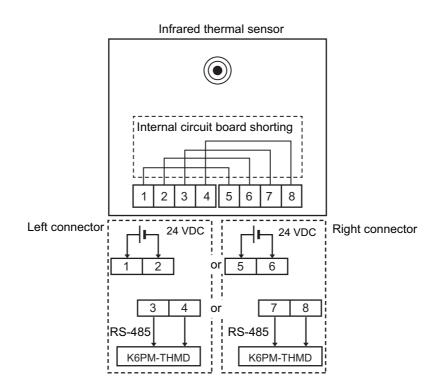

| Terminal number | nal number Terminal name Function |                                                                             |  |
|-----------------|-----------------------------------|-----------------------------------------------------------------------------|--|
| 1 or 5          | Power supply input (+V)           | 24 VDC input terminal (polarity)                                            |  |
| 2 or 6          | Power supply input (-V)           | r supply input (-V) 0 VDC input terminal (polarity)                         |  |
| 3 or 7          | RS-485 communica-<br>tions (B)    | B (+) RS-485 communications terminal (connected with Main<br>Unit number 7) |  |
| 4 or 8          | RD-485 communica-<br>tions (A)    | A (-) RS-485 communications terminal (connected with Main Unit number 8)    |  |

#### 2-3-3 I/O Wiring

This section shows the following input/output wiring diagram.

- Power supply wiring to the Main Unit and infrared thermal sensors
- RS-485 wiring between the Main Unit and infrared thermal sensors
- External trigger input wiring, transistor output wiring, and Ethernet communications wiring to the Main Unit

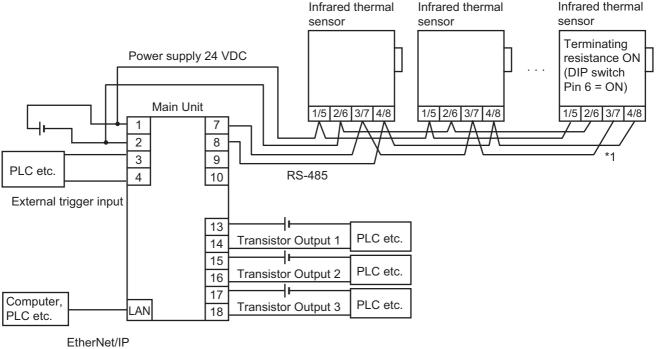

or Modbus TCP

\*1. Fix the cable wiring to the sensors so that the weight of cable does not bear on the connector.

#### • RS-485 Wiring Length and Recommended Cables

The length of the RS-485 wiring between the Main Unit and infrared thermal sensors is 500 m max.

Use commercially available communications cables with one shielded twisted-pair cable (stranded wire, 2-conductor) and AWG24 to AWG16 (0.25 to  $1.5 \text{ mm}^2$ ) as the standard.

• Recommended cable for use between the Main Unit and infrared thermal sensors

| Models            | Manufacturer           |
|-------------------|------------------------|
| 2464C BIOS series | Bando Densen Co., Ltd. |

#### • Terminal Sensors in the RS-485 Transmission Path

In the case of terminal sensors in the RS-485 transmission path, turn ON the terminating resistance (change the sensor DIP switch Pin 6 to ON). Refer to *DIP Switch Settings* on page 1-17.

#### 2-3-4 Ethernet Wiring

Connect the Main Units with the software tool, PLC, or PC via the industrial switching hub with the Ethernet cables.

Use an STP (shielded twisted-pair) cable of Ethernet category 5 or higher. You can use either a straight or cross cable.

#### **Recommended Ethernet Cables/connectors**

| Part name      | Manufacturer         | Model                               |
|----------------|----------------------|-------------------------------------|
| Ethernet cable | Hitachi Metals, Ltd. | NETSTAR-C5E SA 0.5×4P <sup>*1</sup> |
| RJ45 connector | Panduit Corp.        | MPS588-C <sup>*1</sup>              |

\*1. We recommend use of these cables and connectors in the above combinations.

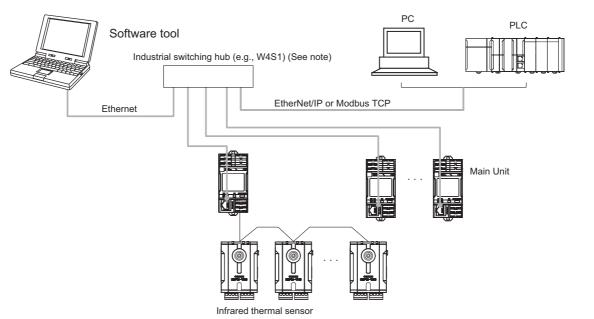

Note In the default setting state, the Main Units are connected one-to-one by Ethernet cable without using a switching hub.

#### Recommended Ethernet Switches

Ethernet switches are recommended for use in environments that can be used in FA environments and devices that can use QoS (Packet Priority Control) dedicated to EtherNet/IP.

The following are recommended items.

| Manufacturer        | Model                                           | Description                                                                                        |  |
|---------------------|-------------------------------------------------|----------------------------------------------------------------------------------------------------|--|
| OMRON               | W4S1-03B                                        | 03B Packet priority control (QoS): EtherNet/IP control data priority                               |  |
|                     | W4S1-05B                                        | Failure detection: Broadcast storm, LSI failure detection<br>100Base-TX/10Base-T, Auto negotiation |  |
|                     | W4S1-05C                                        | Number of ports:                                                                                   |  |
|                     |                                                 | three for the W4S1-03B, or five each for the W4S1-05B and W4S1-05C                                 |  |
|                     |                                                 | Failure detection output (W4S1-05C only)                                                           |  |
| Cisco Systems, Inc  | Consult the manufacturer.                       |                                                                                                    |  |
|                     | https://www.cisco.com/                          |                                                                                                    |  |
| Contec USA, Inc.    | Consult the manufacturer.                       |                                                                                                    |  |
|                     | https://www.contec.com/us/                      |                                                                                                    |  |
| Phoenix Contact USA | Consult the manufacturer.                       |                                                                                                    |  |
|                     | https://www.phoenixcontact.com/online/portal/pc |                                                                                                    |  |

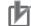

#### **Precautions for Correct Use**

- Always use an Ethernet switch for tag data links in the network. If EtherNet/IP tag data links (cyclic communications) are used with a repeating hub, the communications load on the network will increase. This will increase collisions and may prevent stable communications.
- Do not bend the communications cables past its natural bending radius or pull on it with excessive force.
- Do not place heavy objects on top of the communications cables or other wiring lines. Doing so may cause the wire disconnection.
- Do not exceed the communications distance that is given in the specifications and use the specified communications cable.
- Make the following settings for the switching hub used to connect the Main Unit. Set the switching hub connected to the Main Units as follows.

| K6PM-TH<br>Switching hub |      | AUTO-Nego   |
|--------------------------|------|-------------|
| AUTO-Nego                |      | Recommended |
| 100 Mbps                 | FULL | Not allowed |
| fixed                    | HALF | Allowed     |

 In tag data links, when a network system is constructed together with a node for which multicast communications settings have been made, a tag data link timeout may occur. Block the multicast by using a switching hub having a multicast block function so that multicast packets do not reach the main K6PM-TH Unit. (The OMRON W4S1 series does not have the multicast block function.)

# 3

# **Initial Setting**

This section describes the initial settings of the Main Units using the software tool.

Refer to the *Condition Monitoring Configuration Tool Usage Guide (N240)* for the operating procedure of the Condition Monitoring Configuration Tool.

| 3-1 | Instal | lation and Uninstallation, Starting up                                | 3-2  |
|-----|--------|-----------------------------------------------------------------------|------|
|     | 3-1-1  | Installing the Software Tool                                          | 3-2  |
|     | 3-1-2  | Uninstalling the Software Tool                                        | 3-6  |
| 3-2 | IP Ade | dress Setting                                                         | 3-7  |
|     | 3-2-1  | IP Address Setting of Your PC                                         | 3-7  |
|     | 3-2-2  | Setting the IP Address of the Main Units with the Software Tool       | 3-9  |
| 3-3 | Regis  | tering the Sensor Position (Setting sensor screen)                    | 3-15 |
| 3-4 | Regis  | tering the Initial Settings and Sensor Configuration of the Main Unit | t    |
|     | (Setti | ng K6PM screen)                                                       | 3-18 |

# 3-1 Installation and Uninstallation, Starting up

This section describes how to install and uninstall the software tool and how to start it. Microsoft .NET Framework 4.7.2 is used to run the software tool.

If .NET Framework 4.7.2 is not installed on your computer, install it as well.

#### 3-1-1 Installing the Software Tool

The procedure for installing the software tool is explained below.

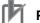

#### **Precautions for Correct Use**

Your computer may be set to show a User Account Control message box during installation. If there is no problem, click the **Yes** Button.

- **1** Download the software tool from our website. https://www.ia.omron.com/k6pm\_tool
- **2** Run "setup.exe" in the downloaded software. The Select Language dialog box appears.

#### Precautions for Correct Use

If the following dialog box appears, the same version of the software tool as the installer you ran has been installed on your computer. If you do not need to reinstall or uninstall the software tool, click the **Cancel** Button to close the installation window.

| Thermal condi           | tion monitoring Tool - InstallShield Wizard                                                                                                    |
|-------------------------|----------------------------------------------------------------------------------------------------|
| Welcome<br>Modify, repa | sir, or remove the program.                                                                                                    |
|                         | the Thermal condition monitoring Tool Setup Maintenance program. This program<br>lify the current installation. Click one of the options below. |
| Modify                  |                                                                                                    |
| <b>1</b>                | Select new program features to add or select currently installed features to<br>remove.                                                         |
| © Repair                | Reinstall all program features installed by the previous setup.                                                                                 |
| © Remove                | Remove all installed features.                                                                                                    |
|                         | < Back Next > Cancel                                                                                                    |

Explanation of option buttons

Change: Select to change the functions that are installed. Do not use this option because it is for future use.

- Modify: Select to reinstall the software tool.
- Delete: Select to uninstall the software tool.

**3** Select Japanese or English, and click the **OK** Button.

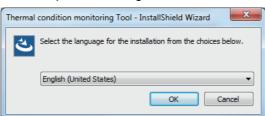

Note If you select Japanese on a computer whose operating system is not Japanese, text may not display correctly during installation or the software tool may not operate correctly.

**4** Install Microsoft .NET Framework 4.7.2. (If already installed, go to step 5.)

| Thermal condition monitoring | Tool - InstallShield Wizard                                                                                                    |
|------------------------------|----------------------------------------------------------------------------------------------------|
| 4.                           | Preparing to Install                                                                                                    |
|                              | Thermal condition monitoring Tool Setup is preparing the<br>InstallShield Wizard, which will guide you through the program<br>setup process. Please wait. |
|                              | Installing Microsoft .NET Framework 4.7.2 Full                                                                                                    |
|                              |                                                                                                    |
|                              |                                                                                                    |
|                              |                                                                                                    |
|                              |                                                                                                    |
|                              | Cancel                                                                                                    |

**5** Click the **Next** Button, read the Product license agreement, and if you agree to all terms of the agreement, select the I agree to all terms check box and click the **Next** Button.

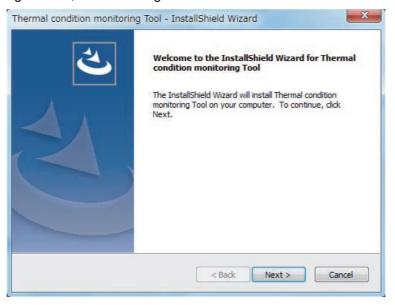

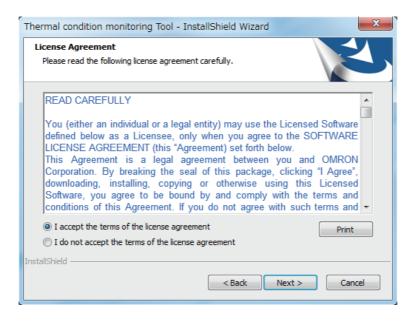

The User Information dialog box appears.

**6** Register your user information, enter the license key, and click the **Next** Button. The license key is included with the K6PM-THMD-EIP (Main Unit).

| User Information                                  |                                                                              |
|---------------------------------------------------|------------------------------------------------------------------------------|
| Enter your registration in                        | iformation.                                                                  |
| Please enter your name,<br>number shown on the CD | the name of the company for whom you work and the product licence<br>) case. |
|                                                   |                                                                              |
| Name:                                             |                                                                              |
| Company:                                          |                                                                              |
| Licence:                                          |                                                                              |
|                                                   |                                                                              |
|                                                   |                                                                              |
| ron                                               |                                                                              |

The Confirm Registration message box appears.

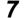

Make sure the registered information is correct, and click the Yes Button.

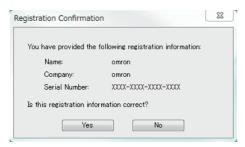

The Ready to Install dialog box appears

**8** Click the **Install** Button.

| Thermal condition monitoring Tool - InstallShield Wizard                                    | ×                     |
|---------------------------------------------------------------------------------------------|-----------------------|
| Ready to Install the Program<br>The wizard is ready to begin installation.                  | Z                     |
| Click Install to begin the installation.                                                    | 2.4                   |
| If you want to review or change any of your installation settings, click t exit the wizard. | 3ack. Click Cancel to |
| InstallShield                                                                               | all Cancel            |

Installation of the software tool starts.

When installation is completed, the message below appears in the Installation Wizard.

3

#### **9** Click the **Finish** Button.

| 2 | InstallShield Wizard Complete                                                                                              |
|---|----------------------------------------------------------------------------------------------------|
|   | The InstallShield Wizard has successfully installed Thermal<br>condition monitoring Tool. Click Finish to exit the wizard. |
|   |                                                                                                    |
|   |                                                                                                    |
|   | < Back Finish Cancel                                                                                                    |

This completes installation of the software tool.

#### 3-1-2 Uninstalling the Software Tool

#### • Windows 7

- Select Control Panel | Add or Remove Program from the start menu.
   The Add or Remove Programs dialog box appears.
- **2** Select Thermal condition monitoring tool and click the **Delete** Button. A dialog box appears to confirm full deletion of the software tool.
- **3** Click the **Yes** Button. When deletion is finished, the uninstallation completed dialog box appears.
- **4** Click the **Finish** Button.

#### • Windows 8.1 / Windows 10

- Select Control Panel | Uninstall a program from the start menu.
   The Uninstall or change a program dialog box appears.
- 2 Select Thermal condition monitoring tool and click the Delete Button.A dialog box appears to confirm full deletion of Thermal condition monitoring Tool.
- **3** Click the **Yes** Button.

When uninstallation is finished, the uninstallation completed dialog box appears.

**4** Click the **Finish** Button.

### 3-2 IP Address Setting

This section describes the setting of the IP address of your PC and each IP address of the Main Units.

#### 3-2-1 IP Address Setting of Your PC

Before starting this tool and monitoring and logging the Main Unit, it is necessary to set the IP address of the computer to the IP address of the same segment as the Main Unit. It shows the procedure.

Note that when setting only the Main Unit with an automatic connection, it is not necessary to set the IP address on the computer side.

For the initial setting of K6PM-TH, refer to 3-2-2 Setting the IP Address of the Main Units with the Software Tool on page 3-9.

#### • Windows 7

- **1** Select Start | Control Panel | Network and Internet | Network and Sharing Center | Change Adapter Settings.
- 2 Right-click Local Area Connection and select Properties.
- **3** Select Internet Protocol Version 4 (TCP / IPv4) and click Properties.

Check "Use next IP address" and manually set the IP address of the computer.

#### • Windows 8.1

- 1 Right-click Start.
- 2 Select Network connection.
- **3** Right-click **Ethernet**, and click **Properties**.
- Select Internet Protocol Version 4 (TCP / IPv4) and click Properties.
   Check "Use next IP address" and manually set the IP address of the computer.

#### • Windows 10

- 1 Click Start and select Windows System Tools | Control Panel.
- 2 Select Network and Internet | Network and Sharing Center | Change Adapter Settings.
- **3** Right-click **Ethernet** and click **Properties**.
- Select Internet Protocol Version 4 (TCP / IPv4) and click Properties.
   Check "Use next IP address" and manually set the IP address of the computer.

3

#### IP Address Settings Example

When using Ethernet for the first time, if you set the IP address and subnet mask of the computer and Main Unit as below, it is possible to connect the software tool to the Main Unit.

| Device name         | IP address      | Sub-net mask  | Default gateway              |
|---------------------|-----------------|---------------|------------------------------|
| Computer            | 192.168.250.100 | 255.255.255.0 | Blank                        |
| Main Unit 1st Unit  | 192.168.250.1   | 255.255.255.0 | No change required (0.0.0.0) |
| Main Unit 2nd Unit  | 192.168.250.2   | 255.255.255.0 | No change required (0.0.0.0) |
| Main Unit 3rd Unit  | 192.168.250.3   | 255.255.255.0 | No change required (0.0.0.0) |
| :                   | :               | :             | :                            |
| Main Unit 30th Unit | 192.168.250.30  | 255.255.255.0 | No change required (0.0.0.0) |

When the subnet mask is "255.255.255.0", the range of IP addresses that can be set for the devices 192.168.250.1 to 192.168.250.254. Assign IP address in this range to each Main Unit.

The same IP address can not be assigned to more than one device.

The default value of the IP address of type Main Unit is "192.168.250.30" common to all models.

When subnet mask set for the all devices is "255.255.255.0", each of devices having an IP address within the range of 192.168.250.1 to 192.168.250.254 can communicate via Ethernet as the devices are to exist on the same network (segment).

Network of 192.168.250.×××

Network of 192.168.249.×××

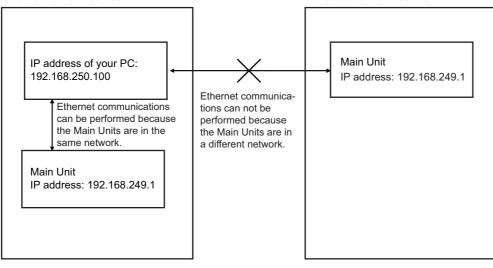

# 3-2-2 Setting the IP Address of the Main Units with the Software Tool

# Establish a One-to-one Connection between the PC and the Main Units

Connect a PC on which the software tool has been installed one to one with each Main Unit, either directly or via a hub.

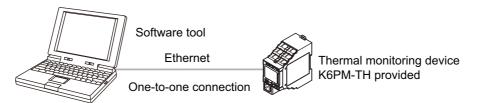

# **Create New Project**

Connect a PC on which the software tool has been installed one to one with each Main Unit, either directly or via a hub.

**1** Start the software tool with the following method.

Select All Programs - OMRON - Thermal condition Monitoring Tool from the Windows Start Menu. Or double-click the shortcut icon of the Thermal condition Monitoring Tool on the desk-top.

### Additional Information

For details on the screen flow after starting the software tool, refer to A-2 Screen Flow of the Software Tool on page A-12.

**2** When the software tool starts, the following Select the project Dialog Box is displayed.

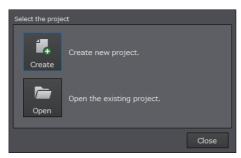

**3** Click the **Create** Button.

# Display of Device List of K6PM-TH screen

If you click the **Create** Button on the Select the project Dialog Box, the Device List of K6PM screen shown below will be displayed.

|           |                   | Alarm |                   |                                   | x               |
|-----------|-------------------|-------|-------------------|-----------------------------------|-----------------|
| No.<br>01 | Name / IP address | Alarm | Status<br>Setting | Mode change<br>Stop<br>monitoring | Setting Monitor |
| 02        | K6PM_02           |       | Setting           | Stop<br>monitoring                | Setting Monitor |
| 03        | K6PM_03           |       | Setting           | Stop<br>monitoring                | Setting Monitor |
| 04        | K6PM_04           |       | Setting           | Stop<br>monitoring                | Setting Monitor |
| 05        | K6PM_05           |       | Setting           | Stop<br>monitoring                | Setting Monitor |
|           |                   |       |                   |                                   |                 |
| Log       | folder System set |       |                   |                                   |                 |

Click the **Setting** Button to display the Setting K6PM screen.

## Additional Information

If you want to change the language of the software tool to English, click the **System setting** Button on the Device List of K6PM screen to display the dialog box shown below.

From the Language group box, select "English", and then click the **OK** Button. You can change the language by restarting the software tool.

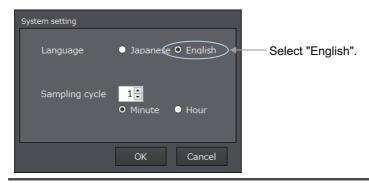

# Display of the Setting K6PM screen

If you click the **Setting** Button on the Device List of K6PM screen, the screen shown below will appear. To return to the Device List of K6PM screen, click the **Device List** Button.

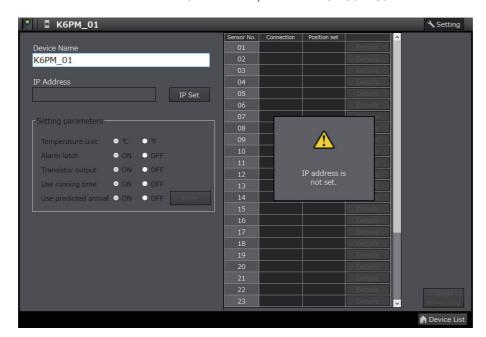

### • When the IP Address Is Not Set

When the IP address of the target Main Unit is not set, the following dialog box appears. In this case, only the **Set IP** Button and **Device List** Button are enabled.

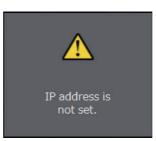

# **Display of the IP Address Setting screen**

1 If you click the **IP setting** Button on the Setting K6PM screen, the screen shown below will appear.

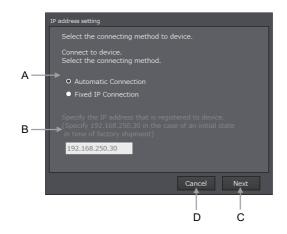

| Symbol | Name                                    | Description                                                             |
|--------|-----------------------------------------|-------------------------------------------------------------------------|
| A      | Select the connecting method to device. | Select the connection method from below.                                |
|        |                                         | Automatic Connection                                                    |
|        |                                         | Fixed IP Connection                                                     |
| В      | IP address at Fixed IP Con-             | If you select a fixed IP connection, enter the IP address of the target |
| D      | nection                                 | Main Unit here.                                                         |
| С      | Next Button                             | Use this button to proceed to the next screen.                          |
| D      | Cancel Button                           | Use this button to close this screen and return to the Setting K6PM     |
|        |                                         | screen.                                                                 |

2 Select either "Automatic Connection" or "Fixed IP Connection", and click the **Next** Button. If you select "Fixed IP Connection", enter the IP address of the target Main Unit. The following tab page is displayed.

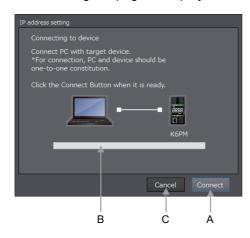

| Symbol | Name           | Description                                                                                                    |
|--------|----------------|----------------------------------------------------------------------------------------------------|
| Α      | Connect Button | Use this button to start a connection.                                                                                         |
| В      | Progress bar   | A green bar with "Connecting" displayed under it will be displayed while a connection is being established with the Main Unit. |
| С      | Cancel Button  | Use this button to close this screen and return to the Setting K6PM screen.                                                    |

# **3** Click the **Connection** Button.

Note If an attempt to establish a connection fails, the following message box will be displayed.

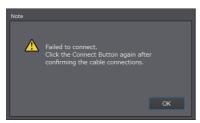

If the connection is successfully established, the following dialog box will be displayed.

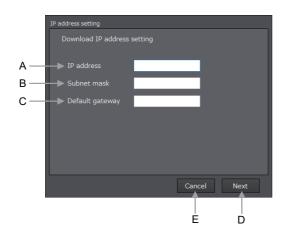

| Symbol | Name                 | Description                                                                 |
|--------|----------------------|-----------------------------------------------------------------------------|
| А      | IP address           | Enter the IP address.                                                       |
| В      | Subnet mask.         | Enter the subnet mask.                                                      |
| С      | The default gateway. | Enter the default gateway.                                                  |
| D      | Next Button          | Use this button to proceed to the next screen.                              |
| E      | Cancel Button        | Use this button to close this screen and return to the Setting K6PM screen. |

4 Enter the IP address, Subnet mask and The default gateway you want to set for the target Main Unit.

Click the Next Button to display the following screen.

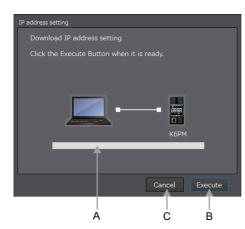

| Symbol | Name           | Description                                                                 |
|--------|----------------|-----------------------------------------------------------------------------|
| А      | Progress bar   | A green bar with "Downloading" displayed under it will be displayed while a |
|        |                | connection is being established with the Main Unit.                         |
| В      | Execute Button | Use this button to start the download.                                      |
| С      | Cancel Button  | Use this button to close this screen and return to the Setting K6PM screen. |

**5** When download to the Main Unit for which the IP address has to be set is successful, the following screen will be displayed.

| P address setting                           |           |
|---------------------------------------------|-----------|
| Completed the setting.                      |           |
| Completed the setting of the target device. |           |
|                                             | Completed |

6

Click the Finish Button. The display will return to the Setting K6PM screen.

7 If you click the **Device List** Button or the **Start monitoring** Button on the Setting K6PM screen, the display will return to the Device List of K6PM screen.

# Save the Project

If you exit the Device List of K6PM screen by clicking the × Button at the top right of the Device List of K6PM screen, the Save the project message box shown below will appear.

Click the Save Button or Save As Button to save the project.

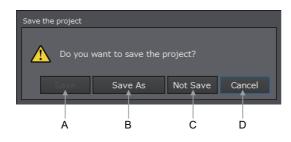

| Symbol | Name            | Description                                                                  |
|--------|-----------------|------------------------------------------------------------------------------|
| А      | Save Button     | Use this button to save a selected existing project in the same file without |
|        |                 | opening the File Selection screen.                                           |
| В      | Save As Button  | Use this button to open the File Selection screen, and save the project      |
|        |                 | information.                                                                 |
| С      | Not save Button | Exit the software tool without saving the file.                              |
| D      | Cancel Button   | Use this button to return to the Device List of K6PM screen.                 |

# 3-3 Registering the Sensor Position (Setting sensor screen)

Before using a Main Unit, it is necessary to register the position of each infrared thermal sensor in the Main Unit.

The method of registering an infrared thermal sensor with the software tool is described below.

Perform position registration of each infrared thermal sensor according to the procedure below.

Note that if the sensor configuration has already been registered, and you want to suspend the measurement by the Main Unit, turn ON the external trigger input before performing Step 1 below to suspend measurement.

- **1** After selecting the Main Unit on the Device List of K6PM-TH screen, click the **Setting** Button. The Setting K6PM-TH screen will be displayed.
- 2 Select the sensor number, and then click the **Details** Button. The following Setting sensor screen will be displayed. Note that the corresponding selected infrared thermal sensor is automatically set to the K6PM-TH sensor position adjustment mode (the main numeric display on the front panel changes to "Rd").

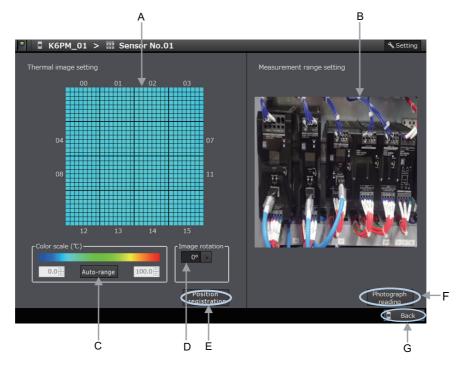

| Symbol | Name                  | Description                                                                                          |
|--------|-----------------------|----------------------------------------------------------------------------------------------------|
| А      | Thermal image setting | Each temperature of 1,024 pixels (32 × 32) is displayed by a color.                                  |
|        |                       | If you place the cursor on the thermal image, the temperature of the target pixel will be displayed. |
| В      | Measurement range     | Displays the photo image of the measurement location.                                                |
|        | setting               |                                                                                                    |
| С      | Color scale           | The display color scale of temperature can be adjusted.                                              |
|        |                       | Adjust the color scale in accordance with the temperature difference.                                |
|        |                       | Click the Auto-range Button to perform automatic adjustment.                                         |
| D      | Image rotation        | Click 🔊 to rotate the thermal image in units of 90°.                                                 |
|        |                       | The image is displayed rotated to the right by the specified angle. 0 to $270^\circ$                 |

3

| Symbol | Name                  | Description                                                                                                    |
|--------|-----------------------|----------------------------------------------------------------------------------------------------|
| E      | Position registration | Register the correct position of the infrared thermal sensor based on the                                                                                   |
|        | Button                | current position.                                                                                                    |
| F      | Photograph reading    | Select the photo image of the measurement location, and paste it. <sup>*1</sup>                                                                             |
|        | Button                | To read the photo image showing the measurement target, start Explorer.<br>When file selection is complete, copy the image under the "cfg\image"<br>folder. |
| G      | Back Button           | Use this button to close this screen and return to the Setting K6PM screen.                                                                                 |

\*1. Photo images must be captured by the customer.

**3** Hold up the heat-generating device in the area to be measured, and perform position adjustment while checking the thermal image on this screen.

Note To display the photo image of the measurement location, click the **Photograph reading** Button on the Setting sensor screen to select the photograph of the measurement location.

4 After ending position adjustment, click the **Position registration** Button. The current sensor position is registered in the Main Unit.

**5** Click the **Back** Button to return to the Setting K6PM screen, and register the position of the other sensors in a similar manner.

If an angle deviation occurs in the infrared thermal sensor while the Setting K6PM screen shown below is being displayed, the E icon will be displayed in the position setting column.

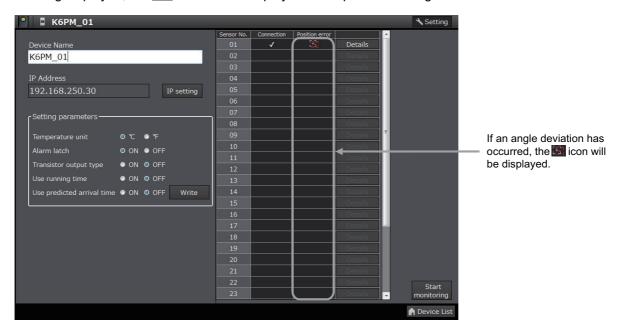

In such a case, click the **Details** Button, and after adjusting the position again on the Setting sensor screen, click the **Position registration** Button.

· When a communications error occurs

When a communications error occurs while the software tool is communicating with the target Main Unit during the display of the Setting sensor screen, the following dialog box will be displayed. At this time, the thermal image display part turns gray. Only the **Photograph reading** Button and the **Back** Button are enabled.

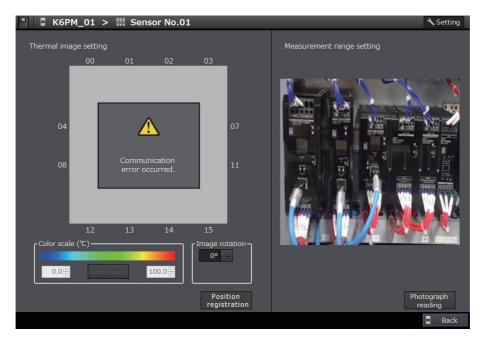

3

# 3-4 Registering the Initial Settings and Sensor Configuration of the Main Unit (Setting K6PM screen)

Before using a Main Unit, it is necessary to register the initial settings of the Main Unit as well as the sensor configuration in the Main Unit.

Registration must be performed after confirming that angle deviation has not occurred in all infrared thermal sensors.

# • Initial Settings of the Main Unit

| ltem                   | Description                                                                                                    | Value                                                  | Reference destination of function details                                                                                                    |
|------------------------|----------------------------------------------------------------------------------------------------|--------------------------------------------------------|----------------------------------------------------------------------------------------------------|
| Temperature<br>unit    | On the Main Unit front-panel,<br>select whether to display the<br>temperature in °C or °F.                                 | °C (default), °F                                       |                                                                                                    |
| Alarm latch            | Select whether to use the func-<br>tion for latching the alarm status<br>of the comprehensive alarm<br>(threshold 1 or 2). | ON: Use (default)<br>OFF: Not used                     | Alarm Latch of the Main Unit on<br>page 4-17 of 4-2-1 Functions of<br>Monitoring the Temperature in Con-<br>trol Panel with the Main Unit and the<br>Software Tool on page 4-14 |
| Output inversion       | Set the logic of the transistor out-<br>put method of the comprehen-<br>sive alarm.                                        | ON: Normally open<br>OFF: Normally<br>closed (default) | <i>Transistor Output Type of the Main Unit</i> on page 4-16 of same as above                                                                                                    |
| Use Running<br>Time    | Select whether or not to use the<br>Notification of the Main Unit<br>Replacement Timing.                                   | ON: Use<br>OFF: Not used<br>(default)                  | <i>Maintenance Forecast Monitor</i><br><i>Function</i> on page 4-18 of same as<br>above                                                                                         |
| Use arrival prediction | Select whether or not to use the<br>Temperature arrival prediction.                                                        | ON: Use<br>OFF: Not used<br>(default)                  | <i>Arrival Prediction</i> on page 4-16 of same as above                                                                                                    |

Set the following items when making the initial settings of the Main Unit.

# • Sensor Configuration

When power is supplied, the Main Unit automatically searches the connected infrared thermal sensors. After confirming the search results as the sensor configuration, it is necessary to register them to the Main Unit if they are correct.

If the sensor configuration is not correct, check the connection between the Main Unit and each infrared thermal sensor, and also each K6PM-TH sensor number setting<sup>\*1</sup>. Thereafter, again turn ON the power supply to the Main Unit, and check the current sensor configuration.

\*1. The setting depends on the DIP switch pin on the side surface of the infrared thermal sensor. For details, refer to *DIP Switch Settings* on page 1-17.

The method using the software tool is described below.

- **1** After selecting the Main Unit on the Device List of K6PM screen, click the **Setting** Button. The Setting K6PM screen will be displayed.
- 2
  - In the Setting parameters group box, select the **option** Button of each setting item.
- **3** Check the sensor number, connection status, and position setting.

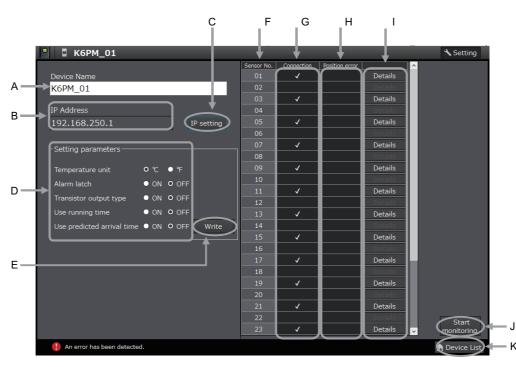

| Symbol | Name                    | Description                                                                                                    |
|--------|-------------------------|----------------------------------------------------------------------------------------------------|
| A      | Device Name             | Name of the Main Unit. Default: K6PM_01 to 05 (can be changed)                                                                                                    |
| A      |                         | Up to 32 single-byte characters and 16 double-byte characters.                                                                                                    |
| В      | IP address              | Displays the IP address.                                                                                                    |
| С      | IP settings Button      | Used to set the IP address. Click this button to move to the IP address setting screen.                                                                                                    |
| D      | Setting value           | Used to select each setting item of the Main Unit.                                                                                                    |
| E      | Write Button            | Used to write each setting value of the Main Unit.                                                                                                    |
| F      | Sensor No.              | This is the sensor number connected to the Main Unit.                                                                                                    |
| G      | Connection              | Check if the sensor configuration is correct. If normal communications are performed, vis displayed.                                                                                                    |
| н      | Position error          | If K6PM-TH sensor angle deviation has occurred, the <b>Section</b> is displayed. In such a case, click the <b>Details</b> Button and again adjust the position on the Setting sensor screen, and thereafter, register the position. |
| I      | Description             | Used to move to the Setting sensor screen of each sensor number                                                                                                    |
| J      | Start monitoring Button | Use this button to move to the monitoring mode.                                                                                                    |
| K      | Device List Button      | Use this button to return to the Device List of K6PM screen.                                                                                                    |

4 If the initial settings of the Main Unit and the sensor configuration are correct, the registration of all sensor positions is complete, and angle deviation of the sensors has not occurred, click the **Start monitoring** Button. As a result, the Main Unit enters the monitoring mode.

## Precautions for Correct Use

Before clicking the **Start monitoring** Button, be sure to perform position registration of all infrared thermal sensors. For details on how to register the sensor position, refer to *3-3 Registering the Sensor Position (Setting sensor screen)* on page 3-15. 3

# Monitoring the Temperature in Control Panel with the Main Unit and the Software Tool

This section describes the details of monitoring the temperature in the control panel with the Main Unit and the software tool.

| 4-1 | Metho  | d of Monitoring the Temperature in the Control Panel                                         | 4-2  |
|-----|--------|----------------------------------------------------------------------------------------------|------|
|     | 4-1-1  | Overview of Temperature Monitoring                                                           | 4-2  |
|     | 4-1-2  | Display on the Main Unit after Registration of Sensor Configuration                          | 4-2  |
|     | 4-1-3  | Monitoring with the Main Unit                                                                | 4-3  |
|     | 4-1-4  | Monitor with Transistor Outputs                                                              | 4-5  |
|     | 4-1-5  | Monitoring Using Software Tools                                                              | 4-6  |
| 4-2 | Functi | ons of Monitoring the Temperature in the Control Panel                                       | 4-14 |
|     | 4-2-1  | Functions of Monitoring the Temperature in Control Panel with the Main and the Software Tool |      |
|     | 4-2-2  | Operation Example of an Alarm                                                                | 4-18 |
|     | 4-2-3  | Automatic Saving Log Files                                                                   | 4-20 |
| 4-3 | Alarm  | Threshold Setting                                                                            | 4-24 |
| 4-4 | Proced | dure for Taking Actions When an Alarm Occurs                                                 | 4-26 |

# 4-1 Method of Monitoring the Temperature in the Control Panel

This section describes how to monitor the temperature inside the control panel.

# 4-1-1 Overview of Temperature Monitoring

When temperature monitoring is performed with the Main Unit by using an infrared thermal sensor, the following measurement levels are present.

| Measurement level             | Methods for checking       |                                |                                          |  |
|-------------------------------|----------------------------|--------------------------------|------------------------------------------|--|
| weasurement level             | Main Unit                  | Software tool                  | Communications                           |  |
| Temperature of each seg-      | The segment display of     | Can be checked on the          | <ul> <li>EtherNet/IP tag data</li> </ul> |  |
| ment and sensor internal      | each sensor can be         | Monitoring sensor              | link communications                      |  |
| temperature                   | switched on the Main Unit  | Screen.                        | <ul> <li>EtherNet/IP CIP mes-</li> </ul> |  |
|                               | front-panel.               |                                | sage communications                      |  |
| Differential temperature      | Not supported              |                                | Modbus TCP communi-                      |  |
| per segment from the          |                            |                                | cations                                  |  |
| K6PM-TH sensor internal       |                            |                                |                                          |  |
| temperature                   |                            |                                |                                          |  |
| Temperature of each           | Not supported              | The past maximum value         | Not supported                            |  |
| infrared thermal sensor       |                            | can be monitored on the        |                                          |  |
|                               |                            | Monitoring K6PM Screen.        |                                          |  |
| Temperature of each pixel     | Not supported              | The temperature can be         | <ul> <li>EtherNet/IP CIP mes-</li> </ul> |  |
|                               |                            | displayed when the cursor      | sage communications                      |  |
|                               |                            | is placed on the thermal       | Modbus TCP communi-                      |  |
|                               |                            | image on the <b>Monitoring</b> | cations                                  |  |
|                               |                            | sensor Screen.                 |                                          |  |
| Alarms of each Main Unit      | You can check if an alarm  | The occurrence of an           | The occurrence of an                     |  |
| (Alarms of all infrared ther- | has occurred on the alarm  | alarm can be checked on        | alarm can be checked                     |  |
| mal sensors connected to      | bar and by transistor out- | the Device List of K6PM        | from the Main Unit status.               |  |
| the Main Unit)                | put.                       | Screen.                        |                                          |  |

The methods that can be used for checking are as described below.

# 4-1-2 Display on the Main Unit after Registration of Sensor Configuration

When the configuration of the infrared thermal sensor is registered in the Main Unit by the software tool or communications, the Main Unit move to the monitoring mode at that point of time, and the measurement and monitoring of the Main Unit starts automatically (there is no need to particularly perform the "Start" operation for measurement and monitoring).

At the same time, logging is started by the software tool.

At this time, the measured value is displayed on the numeric display on the Main Unit front-panel.

When using the Condition Monitoring Configuration Tool, the Main Unit works in the same way as above. Therefore, when the configuration of the infrared thermo sensor is registered in the Main Unit, the Main Unit move to the monitoring mode at that point of time, and the measurement and monitoring of the Main Unit starts automatically.

# 4-1-3 Monitoring with the Main Unit

Monitoring can be performed with the Main Unit by the following methods.

- · Alarm bar, status display LED, and product status indication (MS) LED
- Transistor output

# Monitoring with the Alarm Bar, Status Display LED, and Product Status Indication (MS) LED

The following can be monitored by combining together the alarm bar and product status indication (MS) LED.

| Alarm<br>bar | Status dis-<br>play LED | Product<br>status<br>indica-<br>tion (MS)<br>LED | Status                                                    | Meaning                                                                                                    |
|--------------|-------------------------|--------------------------------------------------|-----------------------------------------------------------|----------------------------------------------------------------------------------------------------|
| Lit green    | "MON" lit               | Lit green                                        | Comprehensive<br>alarm: normal                            | This is the state when the comprehensive alarm has not occurred (normal).                                                                                                    |
|              | "MON" lit               | Flashing<br>red                                  | The detection of the<br>K6PM-TH sensor<br>angle deviation | This is the state when angle deviation of the cor-<br>responding sensor has occurred.<br>The corresponding K6PM-TH sensor number<br>flashes (only when the corresponding K6PM-TH<br>sensor number is being displayed). |
|              | "MON" lit               | Flashing<br>red                                  | Temperature mea-<br>surement range<br>exceeded            | This is the state when the measurement tem-<br>perature has exceeded 200.0°C while threshold<br>1 and threshold 2 have been set to a value<br>larger than 200.0°C.                                                     |
|              |                         |                                                  |                                                           | The current temperature blinks (only when the applicable segment of the applicable K6PM-TH sensor number is displayed).                                                                                                |
|              | Not lit.                | Lit green                                        | During measure-<br>ment interruption                      | This is the state when measurement has been interrupted due to an external trigger.                                                                                                    |
| Lit red      | "MON" lit<br>"ALM" lit  | Flashing<br>red                                  | Temperature mea-<br>surement range<br>exceeded            | This is the state when the measurement tem-<br>perature has exceeded 200.0°C while threshold<br>2 has been set to 200°C max.                                                                                           |
|              |                         |                                                  |                                                           | The current temperature flashes (only when the corresponding segment of the corresponding K6PM-TH sensor number is being displayed).                                                                                   |

| Alarm<br>bar       | Status dis-<br>play LED                                                                            | Product<br>status<br>indica-<br>tion (MS)<br>LED | Status                                                                                                    | Meaning                                                                                                    |
|--------------------|----------------------------------------------------------------------------------------------------|--------------------------------------------------|----------------------------------------------------------------------------------------------------|----------------------------------------------------------------------------------------------------|
| Lit yellow         | "ALM" and<br>"MON" light up<br>simultane-                                                          | Lit green                                        | Comprehensive<br>alarm: Threshold 1<br>exceeded                                                                                      | There are no "Over threshold 2" results and at<br>least one "Over threshold 1" result in the mea-<br>sured values. If the conditions for blinking and       |
| Flashing<br>yellow | ously<br>(only when the<br>correspond-<br>ing K6PM-TH<br>sensor num-<br>ber is being<br>displayed) | Lit green                                        | Comprehensive<br>alarm: Arrival pre-<br>diction threshold 1<br>exceeded (When<br>the arrival predic-<br>tion function is<br>enabled) | lighting are both met, lighting is given priority.                                                                                                    |
| Lit red            |                                                                                                    | Lit green                                        | Comprehensive<br>alarm: Threshold 2<br>exceeded                                                                                      | There is at least one "Over threshold 2" result in<br>the measured values. If the conditions for blink-<br>ing and lighting are both met, lighting is given |
| Flashing<br>red    |                                                                                                    | Lit green                                        | Comprehensive<br>alarm: Arrival pre-<br>diction threshold 2<br>exceeded (When<br>the arrival predic-<br>tion function is<br>enabled) | priority.                                                                                                    |
| Not lit.           | "ERR" lit                                                                                          | Lit red                                          | A Main Unit internal<br>error has occurred                                                                                           | This is the state when a Main Unit internal error has occurred. <sup>*1</sup><br>"8888" flashes on the main numeric display.                                |

\*1. The alarm bar does not light up when a Main Unit internal error occurs.

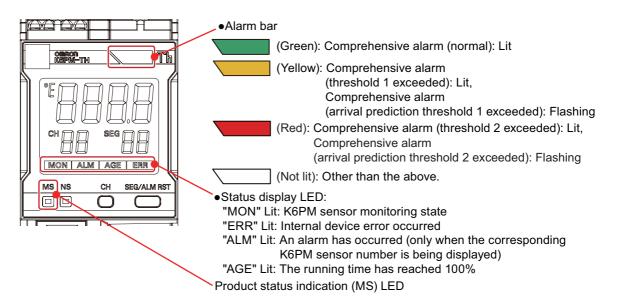

4-1-4 Monitor with Transistor Outputs

# 4-1-4 Monitor with Transistor Outputs

# Monitor with Transistor Outputs 1 and 2

Transistor outputs 1 and 2 can be monitored comprehensive alarms.

| Transistor<br>output 1 <sup>*1</sup> | Transistor<br>output 2 <sup>*1</sup> | Condition                                    | Meaning                                                                                                    |
|--------------------------------------|--------------------------------------|----------------------------------------------|----------------------------------------------------------------------------------------------------|
| ON                                   | ON                                   | Comprehensive alarm: Nor-<br>mal             | All measured values are in normal condition.                                                                                                  |
| OFF                                  | ON                                   | Comprehensive alarm:<br>Threshold 1 exceeded | This is the state when there is no <i>Threshold 2 exceeded</i> in the measured value, and there is at least one <i>Threshold 1 exceeded</i> . |
| OFF                                  | OFF                                  | Comprehensive alarm:<br>Threshold 2 exceeded | This is the state when there is at least one <i>Threshold 2 exceeded</i> in the measured value.                                               |

\*1. Output results when *Transistor output method* is set to *Normally closed*. It is set to normally closed in the default setting and can be reversed ON/OFF by setting it to *Normally open* via the Software Tool or communications.

# Monitoring with Transistor Output 3 (EIP CPU Ver. 1.1 or later)

Transistor output 3 can be monitored the setting mode or monitoring mode of the K6PM-TH Main Unit, and Main Unit error or K6PM-TH sensor error by setting the **TR3 output mode** Parameter <sup>\*1</sup>.

| Transistor output 3 *2                               |                                                | Condition                                                        |                                                             |  |
|------------------------------------------------------|------------------------------------------------|------------------------------------------------------------------|-------------------------------------------------------------|--|
| TR3 output mode<br>0: Error exis-<br>tence (default) | TR3 output mode<br>1: Monitored exis-<br>tence | K6PM-TH Main Unit                                                | Infrared Thermal Sensor                                     |  |
| OFF                                                  | OFF                                            | Operating                                                        |                                                             |  |
|                                                      |                                                | Main Unit internal error                                         |                                                             |  |
| ON                                                   | OFF                                            | In setting mode                                                  | Before data acquisition                                     |  |
|                                                      |                                                | (K6PM-TH sensor                                                  | Normal                                                      |  |
| OFF                                                  | OFF                                            | search mode or<br>K6PM-TH sensor<br>position adjustment<br>mode) | K6PM-TH sensor communications error or<br>sensor type error |  |
|                                                      |                                                |                                                                  | The detection of the K6PM-TH sensor angle deviation         |  |
|                                                      |                                                |                                                                  | Temperature measurement range exceeded                      |  |
|                                                      |                                                |                                                                  | Running time error                                          |  |
| ON                                                   | ON                                             | In monitoring mode                                               | Before data acquisition                                     |  |
|                                                      |                                                |                                                                  | Normal                                                      |  |
| OFF                                                  | OFF                                            |                                                                  | K6PM-TH sensor communications error or<br>sensor type error |  |
|                                                      |                                                |                                                                  | The detection of the K6PM-TH sensor angle deviation         |  |
|                                                      |                                                |                                                                  | Temperature measurement range exceeded                      |  |
|                                                      |                                                |                                                                  | Running time error                                          |  |

\*1. The [TR3 Output Mode] parameter can be used with EIP CPU Ver. 1.1 or later of the Main Unit and Condition Monitoring Configuration Tool Ver. 1.2 or higher.

\*2. Transistor output 3 is fixed in normally closed, and cannot not be reversed ON/OFF.

- Setting procedure using Condition Monitoring Configuration Tool
  - **1** Display the **Initial Settings** screen of the K6PM.
  - 2 Select Monitoring existence from TR3 output mode parameter. (default: Error existence)

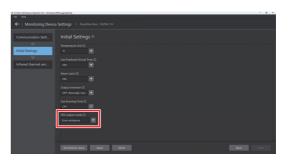

## • Configuration via Modbus TCP communications

| Address  | Parameter name  | Description                  | Initial value | Number of bytes | R/W |
|----------|-----------------|------------------------------|---------------|-----------------|-----|
| A024 hex | TR3 output mode | 0: Error existence (default) | 0000 hex      | 2               | R/W |
|          |                 | 1: Monitoring existence      |               |                 |     |

### Precautions for Correct Use

EtherNet/IP communications is not supported.

Once the configuration of the infrared thermal sensor is registered with the Main Unit using the Condition Monitoring Configuration Tool, the Main Unit automatically moves to monitoring mode and starts measuring and monitoring.

# 4-1-5 Monitoring Using Software Tools

The following can be monitored on each screen when monitoring of the temperature in the control panel is performed with the software tool.

- Device List of K6PM Screen: Monitoring of each Main Unit
- Monitoring K6PM Screen: Monitoring of each infrared thermal sensor
- Monitoring sensor Screen: Monitoring of each segment

# Monitoring of each Main Unit (Device List of K6PM Screen)

When you start the software tool, the following **Select the project** Dialog Box is displayed. Click the **Create** Button or the **Open** Button.

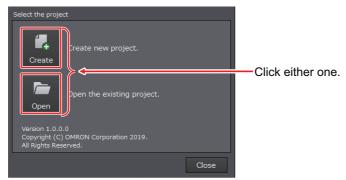

If you click the **Open** Button, a window for selecting the existing project is displayed. Select a project file and then click the **Open** Button.

The following **Device List of K6PM** Screen is displayed. You can perform monitoring for each Main Unit.

# 4 Monitoring the Temperature in Control Panel with the Main Unit and the Software Tool

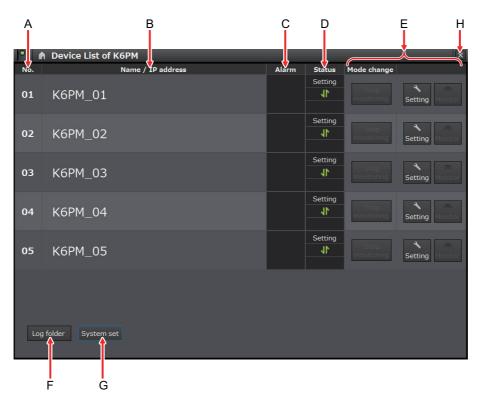

| Symbol | Name                       | Description                                                                                                    |  |  |
|--------|----------------------------|----------------------------------------------------------------------------------------------------|--|--|
| A      | No.                        | This is the number of the Main Unit. 01 to 05 It cannot be changed (only for this screen).                                                                                                    |  |  |
| В      | Name/IP<br>address         | <ul> <li>Displays the name and IP address of the Main Unit.</li> <li>The default name of the Main Unit is from K6PM_01 to 05 (can be changed), and can be up to 32 single-byte characters and 16 double-byte characters.</li> <li>The IP address of the Main Unit set on the Setting K6PM Screen is displayed as the IP address. During startup, the IP address read from the project file is displayed.</li> </ul>                                                                                                    |  |  |
| С      | Alarm                      | Comprehensive alarm occurrence (Threshold 1 exceeded or threshold 2 exceeded.)<br>Comprehensive alarm occurrence (Threshold 1 exceeded or threshold 2 exceeded.)                                                                                                    |  |  |
| D      | Status                     | <ul> <li>The top three of the following are displayed.</li> <li>Any one of during monitoring, during setting, or during interruption</li> <li>During monitoring: Registration state</li> <li>Setting: Unregistered state <ul> <li>During interruption: During measurement interruption due to the input of an external trigger</li> <li>Communications status with the Main Unit <ul> <li>Normal,</li> <li>Error</li> <li>K6PM-TH sensor error occurrence state</li> <li>Sensor type error,</li> <li>Temperature measurement range exceeded,</li> <li>K6PM-TH sensor angle deviation detected,</li> <li>K6PM-TH sensor communications error</li> </ul> </li> </ul></li></ul> |  |  |
| E      | Switch Sta-<br>tus Button  | <ul> <li>The status of the Main Unit can be switched by any one of the following:</li> <li>Setting: The display moves to the Setting K6PM Screen.</li> <li>Monitoring: The display moves to the Monitoring K6PM Screen.</li> <li>Stop monitoring: The monitoring of the Main Unit is stopped.</li> </ul>                                                                                                    |  |  |
| F      | Log folder<br>Button       | Place the cursor on this button to view the folders for saving the log file.<br>Click the button to open the folder for saving the log file in Explorer.                                                                                                    |  |  |
| G      | System set-<br>ting Button | The display moves to the System setting Dialog Box.<br>The language and sampling cycle can be set.                                                                                                    |  |  |
| Н      | Close Button               | Use this button to exit the <b>Device List of K6PM</b> Screen, and view the screen for con-<br>firming that the project has been saved.                                                                                                    |  |  |

\*1. Blinks when over due to arrival prediction function.

4

## • Setting the Sampling Cycle

Before monitoring the Main Unit with the software tool, set the sampling cycle of the software tool on the **System setting** Dialog Box.

The range that can be set is from 1 to 99 minutes or from 1 to 99 hours. The default is 1 minute.

**1** On the **Device List of K6PM** Screen of the software tool, click the **System setting** Button.

| Log folder System | m set |  |  |
|-------------------|-------|--|--|
|                   |       |  |  |

Click here.

2 In the **System setting** Dialog Box shown below, set the sampling cycle and then click the **OK** Button.

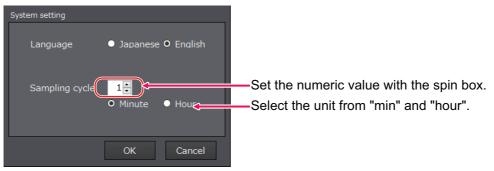

# Monitoring of each Infrared Thermal Sensor (Monitoring K6PM Screen)

Each infrared thermal sensor connected to each Main Unit is monitored.

If you click the **Monitoring** Button on the **Device List of K6PM** Screen, the following **Monitoring K6PM** Screen will be displayed.

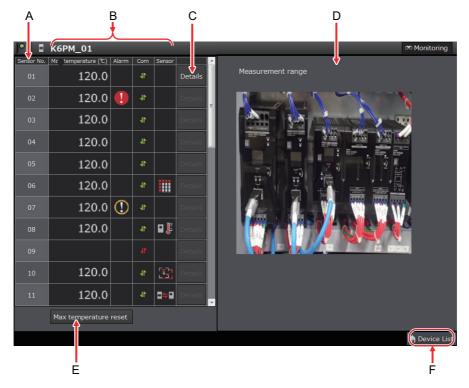

| Symbol | Name                             | Description                                                                                                    |
|--------|----------------------------------|----------------------------------------------------------------------------------------------------|
| A      | Sensor No.                       | Sensor number of the infrared thermal sensor connected to the Main Unit. 01 to 31                                                                                                    |
| В      | (Status of each<br>sensor)       | <ul> <li>Indicates the following for each sensor.</li> <li>Max. temperature: The past maximum value of the current temperature (of each infrared thermal sensor)</li> <li>Alarm: The alarm level is displayed as follows when any of the individual alarms of the corresponding sensor occur</li> <li>Intreshold 1 exceeded, 1: Threshold 2 exceeded<sup>*1</sup></li> <li>Communications: Communications status of the Main Unit and the infrared thermal sensor</li> <li>Normal, 1: Error</li> <li>Sensor: The K6PM-TH sensor error occurrence state is displayed by any of the following icons.</li> <li>Sensor type error, 1: Temperature measurement range exceeded, K6PM-TH sensor angle deviation detected</li> </ul> |
| С      | Description                      | The display moves to the <b>Monitoring sensor</b> Screen of each sensor number                                                                                                    |
| D      | Measurement<br>Range             | If you click the corresponding sensor area with the mouse, the sensor image (photograph) read on the <b>Setting sensor</b> Screen is displayed. At this time, the area of the specified sensor is highlighted.                                                                                                    |
| E      | Max. temperature<br>reset Button | Use this button to reset the maximum temperature of all sensors connected to the Main Unit.                                                                                                    |
| F      | Device List Button               | Use this button to return to the Device List of K6PM screen.                                                                                                    |

\*1. Blinks when over due to arrival prediction function.

· When a communications error occurs

When a communications error occurs while the software tool is communicating with the target Main Unit during the display of the **Monitoring K6PM** Screen, the following dialog box will be displayed. At this time, only the **Device List** Button is enabled.

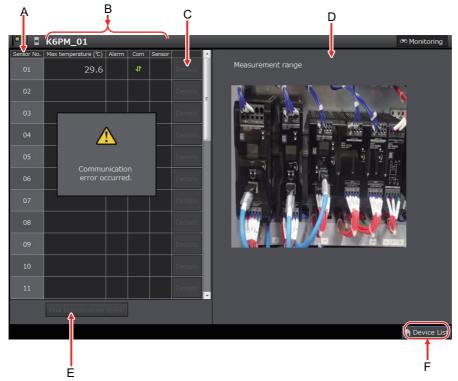

• When registration is canceled

If the target Main Unit moves to the K6PM-TH sensor search mode during monitoring, the following message box will be displayed.

If you click the OK Button, the display will return to the Device List of K6PM Screen.

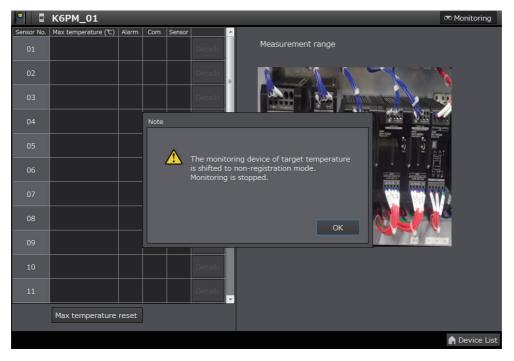

4 Monitoring the Temperature in Control Panel with the Main Unit and the Software Tool

# Monitoring of each Segment of the Infrared Thermal Sensors (Monitoring Sensor Screen)

Monitor each segment of each infrared thermal sensor.

If you click the Details Button after selecting the sensor number on the Monitoring K6PM Screen, the following Monitoring sensor Screen will be displayed.

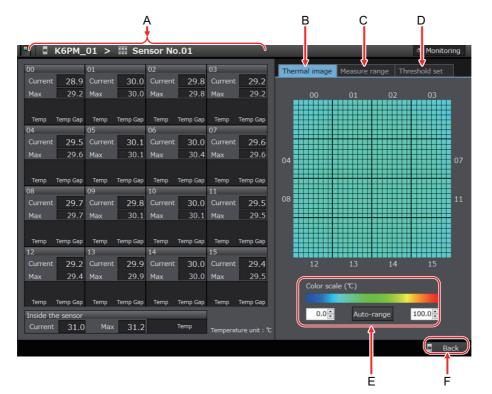

| Sym-<br>bol | Name                                                                   | Description                                                                                                    |
|-------------|------------------------------------------------------------------------|----------------------------------------------------------------------------------------------------|
| A*1         | Temperature<br>and alarm<br>occurrence<br>state of each<br>segment     | <ul> <li>The following is displayed for each segment:</li> <li>00 to 15: Segment number in the field of view of each infrared thermal sensor.</li> <li>Current temperature: The current temperature value per segment</li> <li>Max. temperature: The past maximum value of the current temperature in the past per segment</li> <li>Below this, each alarm occurrence state of the current temperature and differential temperature for each segment is displayed.</li> <li>Threshold 1 exceeded, 1: Threshold 2 exceeded<sup>*2</sup></li> </ul> |
|             | Temperature<br>inside the sen-<br>sor and alarm<br>occurrence<br>state | <ul> <li>Sensor internal temperature</li> <li>Current temperature: The current temperature value inside the sensor</li> <li>Max. temperature: The maximum value of the current temperature inside the sensor</li> <li>On the right, the alarm occurrence state of the temperature based on the sensor internal temperature is displayed.</li> <li>Threshold 1 exceeded, 1: Threshold 2 exceeded<sup>*2</sup></li> </ul>                                                                                                    |
| В           | Thermal image                                                          | Each temperature of 1,024 pixels (32 × 32) is displayed by a color.<br>If you place the cursor on the thermal image, the temperature of the target pixel will be displayed.                                                                                                    |
| С           | Measurement<br>Range                                                   | The sensor image (photograph) read on the <b>Setting sensor</b> Screen is displayed.                                                                                                    |

| Sym-<br>bol | Name           | Description                                                                  |
|-------------|----------------|------------------------------------------------------------------------------|
|             | Threshold set- | Set the alarm threshold value (threshold 1 and threshold 2) of each segment. |
| D           | ting mode      | Refer to 4-3 Alarm Threshold Setting on page 4-24 for details.               |
|             |                | The display color scale can be adjusted.                                     |
| Е           | E Color scale  | Adjust the color scale in accordance with the temperature difference.        |
|             |                | Click the Auto-range Button to perform automatic adjustment.                 |
| F           | Back Button    | Use this button to close this screen and return to the Monitoring K6PM       |
| Г           | Dack Bullon    | Screen.                                                                      |

\*1. In the following cases, the alarm occurrence state is not displayed.

•When the measured value is less than threshold 1 or threshold 2 by the amount of hysteresis (3°C/5.4°F)

•When the alarm latch is enabled and the measured value is less than threshold 1 or threshold 2

- \*2. The result of comparison of the set threshold to current temperature is displayed.
  - Alarm hysteresis and alarm latch are not applied.
- · When a communications error occurs

When a communications error occurs while the software tool is communicating with the target Main Unit during the display of the **Monitoring sensor** Screen, the following dialog box will be displayed. At this time, the thermal image display part turns gray. Only the **Back** Button is enabled.

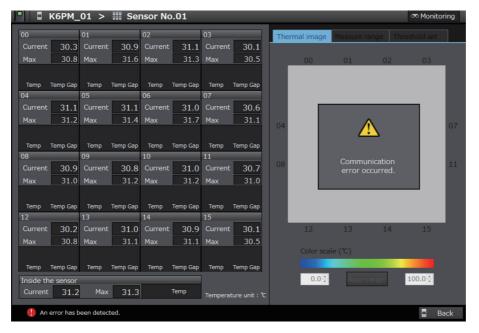

· When registration is canceled

If the target Main Unit moves to the sensor search mode during monitoring, the following message box will be displayed.

If you click the **OK** Button, the display will return to the **Device List of K6PM** Screen.

# 4 Monitoring the Temperature in Control Panel with the Main Unit and the Software Tool

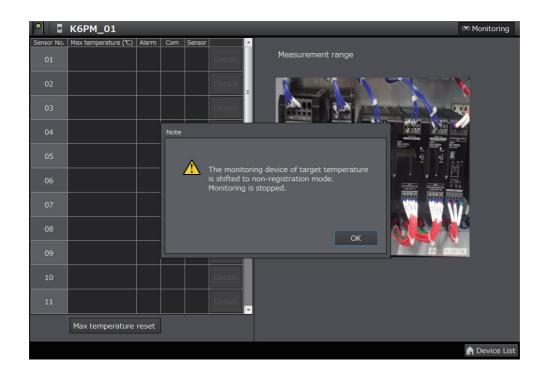

4

# 4-2 Functions of Monitoring the Temperature in the Control Panel

This section describes each function related to monitoring of temperature inside the control panel.

# 4-2-1 Functions of Monitoring the Temperature in Control Panel with the Main Unit and the Software Tool

This section describes each function of monitoring the temperature in the control panel with the Main Unit and the software tool.

# K6PM-TH Sensor Position Registration, and K6PM-TH Sensor Angle Deviation Notification

If the infrared thermal sensor drops or gets tilted, it will not be possible to perform correct temperature monitoring.

Therefore, it is possible to register the correct position of each connected infrared thermal sensor in the Main Unit, and if a deviation of the installation angle of the K6PM-TH sensor occurs, the user can be notified about the same.

In the factory default settings, this function of the infrared thermal sensors is disabled. To enable this function, change the DIP switch Pin 7 on the side surface of the infrared thermal sensor to ON (with detection).

Note Since the K6PM-TH sensor angle deviation notification function detects the change in the angle in the direction of gravity, the change cannot be detected for movement in the horizontal direction and rotation performed with the direction of gravity as an axis.

## • How to Register the K6PM-TH Sensor Location

Register the sensor position by either one of the following methods:

- On the **Setting sensor** Screen of the software tool, click the **Position registration** Button for each sensor.
- Register the sensor position by communications.
- Long-press the K6PM-TH sensor angle deviation reset switch on the side of the sensor for at least 3 seconds.

### • K6PM-TH Sensor Angle Deviation Notification Method

The K6PM-TH sensor angle deviation can be checked by any of the following methods:

- Display the angle deviation for each sensor on the Setting K6PM Screen of the software tool.
- Display the angle deviation for each sensor on the Monitoring K6PM Screen of the software tool.
- Display the angle deviation as a Main Unit error and K6PM-TH sensor error for each Main Unit on the **Device List of K6PM** Screen of the software tool.
- The bit indicating the K6PM-TH sensor angle deviation error for the sensor status turns ON. It can be read through communications.
- The product status (MS) LED on the Main Unit blinks red.
- The alarm or other indicator on the sensor blinks.

4-2-1

Functions of Monitoring the Temperature in Control Panel with the Main Unit and the Software Too

# 4 Monitoring the Temperature in Control Panel with the Main Unit and the Software Tool

# Temperature Alarm

In the Main Unit, the temperature alarm includes the individual alarm and the comprehensive alarm.

# Individual Alarm

An individual alarm is an alarm for each of the following measured values. It includes threshold 1 exceeded and threshold 2 exceeded.

· Current temperature per segment of each infrared thermal sensor

(The predicted arrival temperature when "Use predicted arrival time" is set to ON on the **Setting K6PM** Screen)

- Differential temperature between the current temperature per segment of each infrared thermal sensor and the sensor internal temperature
- · Current value of the sensor internal temperature of each infrared thermal sensor

(The predicted arrival temperature when "Use predicted arrival time" is set to ON on the **Setting K6PM** Screen)

Whether threshold 1 or threshold 2 exceeded has occurred for each of the above individual alarms can be checked by the following methods.

• Monitoring sensor Screen of the software tool

Whether threshold 1 exceeded or threshold 2 exceeded has occurred for any of the above individual alarms can be checked by the following methods for each infrared thermal sensor.

- Monitoring K6PM Screen of the software tool
- Each bit of the K6PM-TH sensor alarm status per sensor turns ON. It can be read through communications.

# • Comprehensive Alarm

A comprehensive alarm is an alarm that occurs for each Main Unit.

Threshold 1 exceeded occurs for the comprehensive alarm if there is no "Threshold 2 exceeded" in the measured value of the individual alarm of all connected infrared thermal sensors, and there is at least one "Threshold 1 exceeded". Similarly, if there is at least one "Threshold 2 exceeded", then threshold 2 exceeded occurs for the comprehensive alarm.

Whether threshold 1 exceeded or threshold 2 exceeded has occurred for the comprehensive alarm can be checked by the following methods.

- Alarm bar on the Main Unit front-panel and transistor output 1 and 2
- Device List of K6PM Screen of the software tool
- The bit indicating the comprehensive temperature alarm (threshold 1 exceeded) or the comprehensive temperature alarm (threshold 2) for the Main Unit status turns ON. It can be read through communications.

Whether or not the alarm is based on the arrival prediction can be judged from whether the front alarm bar is flashing (arrival prediction during flashing).

# Threshold Automatic Setting Function of Alarm Temperature

In the Main Unit, the following maximum values are automatically retained in the built-in flash memory every hour.

- · Maximum value of each segment temperature
- · Maximum value of the sensor internal temperature

By using this function, the software tool can automatically calculate the alarm threshold values given below based on the maximum values saved automatically in the Main Unit in the past after the start of monitoring. <sup>\*1</sup>

- · Alarm threshold value (threshold 1 exceeded or threshold 2 exceeded) of each segment temperature
- Differential alarm threshold value (threshold 1 exceeded or threshold 2 exceeded) with respect to the sensor internal temperature of each segment
- \*1. The maximum values retained in the built-in flash memory can be reset either by the **Max. temperature reset** Button on the **Monitoring K6PM** Screen of the software tool, or through communications.

# **Arrival Prediction**

This is a function for predicting and calculating the temperature that will be finally reached from the data during each startup, with respect to the current temperature value (of each segment) and the sensor internal temperature.

It is set for each Main Unit. This setting is common for all connected infrared thermal sensors.

If the arrival prediction is enabled, the Main Unit calculates the predicted arrival temperature. In such a case, all individual alarms are judged not only for the alarm threshold value, but also for the arrival predicted value. When the arrival prediction is being prepared (calculation has still not been performed), the predicted arrival temperature value becomes the current temperature value.

Make the following setting either by setting whether or not to enable "Use predicted arrival time" on the **Setting K6PM** Screen of the software tool, or through communications.

| Setting name           | Setting range              | Initial value |
|------------------------|----------------------------|---------------|
| Use arrival prediction | ON (Enable), OFF (Disable) | OFF (Disable) |

The changed setting parameter is enabled after power is again supplied to the Main Unit, or after software reset.

- Note The arrival prediction predicts high temperature from the rise in temperature. It does not predict low temperature from the drop in temperature.
  - The arrival prediction alarm is output when the predicted temperature exceeds the threshold value. Even if the actual temperature has dropped but the predicted temperature has exceeded the threshold value, the alarm output is likely to be retained.

# Transistor Output Type of the Main Unit

This is a function for inversing the logic of transistor output 1 and 2 (selecting the transistor output method).

Make the following setting either by setting the "Transistor output type" on the **Setting K6PM** Screen of the software tool, or through communications.

| Setting name     | Setting range                             | Initial value         |
|------------------|-------------------------------------------|-----------------------|
| Output inversion | ON (Normally open), OFF (Normally closed) | OFF (Normally closed) |

The changed setting parameter is enabled after power is again supplied to the Main Unit, or after software reset.

# Alarm Latch of the Main Unit

This function is used to latch the alarm status of the comprehensive alarm (threshold 1 or 2).

Even if the measured value drops by as much as the amount of hysteresis  $(3^{\circ}C/5.4^{\circ}F)$  from the threshold values threshold 1 or threshold 2 after the comprehensive alarm (threshold 1 or 2) occurs, the status of the comprehensive alarm (alarm bar and transistor output 1 and 2) is retained (alarm latch).

The alarm latch is released by pressing and holding (for 5 seconds min.) the **SEG/ALM RST** Key on the Main Unit front-panel.

Make the following setting either by enabling the "Alarm latch" on the **Setting K6PM** Screen of the software tool, or through communications.

| Setting name | Setting range              | Initial value |
|--------------|----------------------------|---------------|
| Alarm latch  | ON (Enable), OFF (Disable) | ON (Enable)   |

The changed setting parameter is enabled after power is again supplied to the Main Unit, or after software reset.

# External Trigger Input of the Main Unit

This is a function for temporarily interrupting the measurement by an external trigger input of an external contact.

Temperature measurement is stopped while the external trigger input is ON.

Temperature measurement is performed while the external trigger input is OFF.

During measurement interruption due to an external trigger input, the temperature display on the Main Unit front-panel is fixed to the value immediately before interruption, and the "MON" LED is not lit.

Application example:

When an infrared thermal sensor is installed, the temperature monitor target may be deviated due to opening or closing of the door. Therefore, stop temperature measurement by turning ON the external trigger input. Restart measurement by turning OFF the external trigger input after installation is complete.

Note When measurement interruption or restart is performed as a result of an external trigger input, the measurement is interrupted or restarted immediately, and the status display "MON" lights up or goes out after communications with the temperature sensor is checked. Therefore, depending on the number of connected temperature sensors, it may take time for the "MON" LED to light up or go out as a result of ON/OFF of the external trigger input (approximately 30 seconds when 31 temperature sensors are connected).

# **Maintenance Forecast Monitor Function**

When the Main Unit reaches the time when it can no longer exhibit sufficient performance due to the degradation of characteristics of the electrolytic capacitor inside the Main Unit, the display on the Main Unit and the communications status change. Use this function to know the approximate replacement time of the Main Unit.

Note The replacement timing announcement indicates a guideline that the Main Unit cannot achieve sufficient performance due to deterioration of the electrolytic capacitor. The guideline does not include failures caused by other factors.

When the Main Unit reaches the approximate replacement time, it will be notified by the following methods.

- The AGE indicator on the Main Unit front-panel that displays the status lights to notify users when to replace.
- (Note) Turn ON the Use Running Time, so that the AGE LED lights up when the guideline for the replacement time is reached. The default setting of the Use Running Time is OFF.
- The Running Time bit ON in the Main Unit status notifies users when to replace. It can be read through communications.

| Setting name     | Setting range              | Initial value |
|------------------|----------------------------|---------------|
| Use Running Time | ON (Enable), OFF (Disable) | OFF (Disable) |

The changed setting parameter is enabled after power is again supplied to the Main Unit, or after software reset.

# 4-2-2 Operation Example of an Alarm

An operation example of an alarm is described below.

# **Operation under General Conditions**

The operation performed under the following general conditions is as described below.

Conditions: When the threshold value is such that threshold 2 > threshold 1, there is no alarm latch, and there is no arrival prediction

Example:

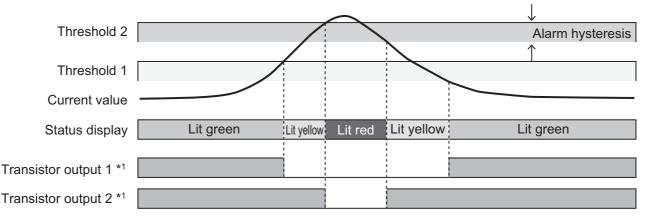

Note The above example is for a case when there is one current value. In actuality, individual alarm determination is performed based on multiple current values, and the result of OR logic is reflected in status display and transistor output as a comprehensive alarm.

\*1. When the transistor output setting is Normally Closed

4-2-2 Operation Example of an Alarm

# **Operation under Exceptional Conditions**

The operation performed when threshold  $1 \ge$  threshold 2 is as described below.

Example: Conditions: When the threshold value is such that threshold 1 = threshold 2, there is an alarm latch, and there is no arrival prediction

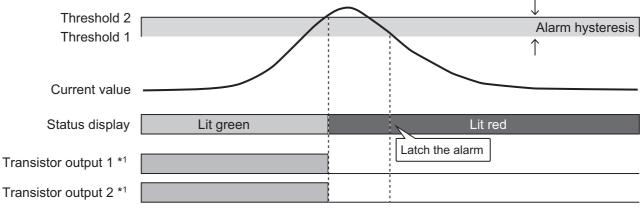

Note When the transistor output setting is Normally Closed

# When There Is an Arrival Prediction

The operation performed when there is an arrival prediction is as described below.

Example: Conditions: When the threshold value is such that threshold 2 > threshold 1, there is no alarm latch, and there is an arrival prediction

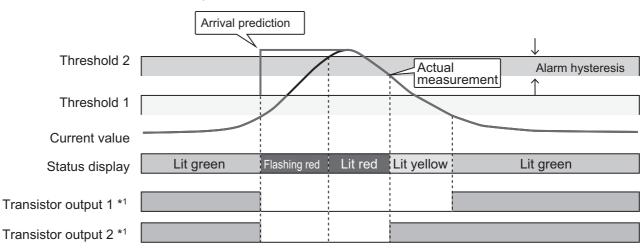

Note The above example is for a case when there is one current value. In actuality, individual alarm determination is performed based on multiple current values, and the result of OR logic is reflected in status display and transistor output as a comprehensive alarm.

\*1. When the transistor output setting is Normally Closed

# **Operation for Releasing the Alarm Latch**

The operation performed to release the alarm latch is as described below.

Example: Conditions: When the threshold value is such that threshold 2 > threshold 1, there is an alarm latch, and there is no arrival prediction

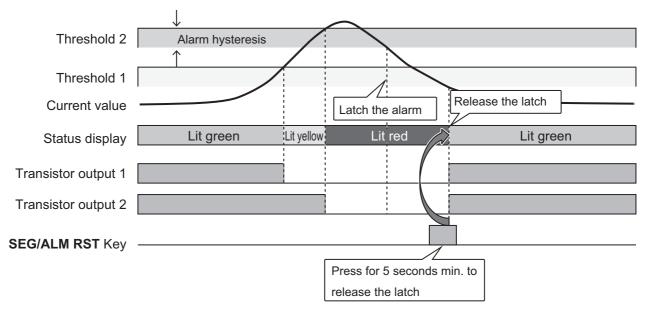

# 4-2-3 Automatic Saving Log Files

# Outline

The software tool saves the following data acquired from the Main Unit to be monitored in each sampling cycle in a tab-delimited text file (.txt file).

- Current temperature per segment and maximum temperature per segment
- K6PM-TH sensor internal current temperature and maximum temperature
- · Infrared thermal sensor status
- Main Unit status
- Date time

The timing of executing save is "Always", as long as the software tool is operating and the corresponding Main Unit is in the monitoring mode.

4-2-3 Automatic Saving Log Files

# 4 Monitoring the Temperature in Control Panel with the Main Unit and the Software Tool

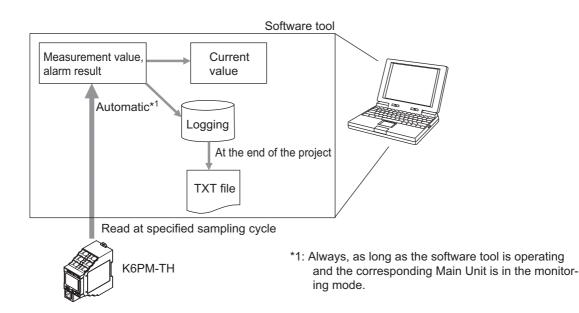

# Description

The following log file and folder are created in the PC.

# Log File Save Location

Folder name: "(Installation-destination folder)\log\[Main Unit number (2 digits)]" Example: "\Program files\OMRON\Thermal Condition Monitoring Tool\log\01"

Notelf there is no folder when the software tool is started, the folder is automatically created.

### Additional Information

You can also check this by clicking the Log folder Button on the Device List of K6PM Screen.

# Save Timing

- In each sampling cycle
- When you exit the Device List of K6PM Screen by clicking the × Button at the top right of the Device List of K6PM Screen

# Specifications of Log File

- File unit
  - A file is created for each Main Unit name.
- File name

Specify the Main Unit number and date in the file name.

The format of the file name is as described below.

Folder name\_YYYYMMDDHHMMSS.txt

"YYYYMMDDHHMMSS" is the sampling time when writing is first started.

YYYY: Year, MM: Month, DD: Date, HH: Hour, MM: Minutes, SS: Seconds

- If the Main Unit name is changed on the software tool, the header information (described later) in the file will change. Therefore, create the next new log file, and record the measurement data in this log file.
- A new log file is created after every 1,440 rows (excluding the header) regardless of the sampling interval.

File Format
The data is saved in the following format.
The data is tag-delimited.
First row: Project name
Second row: Main Unit name (header information)
Third row: IP address (header information)
Fourth row: Serial No. (header information)
The serial number obtained from the Main Unit is output.
Fifth row: Temperature unit (header information)
"C" is output for Celsius, and "F" for Fahrenheit.

Sixth row: Item name (header information)

# 4 Monitoring the Temperature in Control Panel with the Main Unit and the Software Tool

 $MeasureTime \ tK6PMS tatus \ tSensor1Status \ tSensor1Current \ Val[0] \ tSensor1Max \ Val[0] \ \ldots \ tSensor1Max \ Val[0] \ \ldots \ tSensor1Max \ Val[0] \ tSensor1Max \ Val[0] \ \ldots \ tSensor1Max \ Val[0] \ tSensor1Max \ Val[0] \ \ldots \ tSensor1Max \ Val[0] \ tSensor1Max \ Val[0] \ tSensor1Max \ tSensor1Max \ tSensor1Max \ tSensor1Max \ tSensor1Max \ tSensor1Max \ tSensor1Max \ tSensor1Max \ tSensor1Max \ tSensor1Max \ tSensor1Max \ tSensor1Max \ tSe$ 

....Sensor1CurrentVal[15]\tSensor1MaxVal[15]\tSensor1InnerVal....

...(The output format is same as the Japanese notation hereinafter.)

"\t" indicates a tab.

Seventh row and thereafter: Measurement data

The following items are output. The sensor status and temperature data for all sensors is output in one row.

(1) Measurement date and time

Output in the display format corresponding to the locale set in the PC.

(2) Main Unit status

The double-byte data of the Main Unit status that is maintained in the Main Unit is output in hexadecimal.

For the detailed content of each bit, refer to "Main Unit status" in 5-3-2 Main Unit Monitor Object (Class ID: 374 hex) on page 5-10.

(3) K6PM-TH sensor status

The double-byte data of the K6PM-TH sensor status that is maintained in the Main Unit is output in hexadecimal.

For the detailed content of each bit, refer to "K6PM-TH sensor status per sensor" in 5-3-2 Main Unit Monitor Object (Class ID: 374 hex) on page 5-10.

(4) Temperature data

The current temperature per segment and the maximum temperature per segment measured by the Main Unit is output in the order of the segment number, and the internal temperature is output in the end.

- Note 1. When a communications error occurs with respect to the Main Unit, only (1) Measurement date and time is output.
  - 2. During measurement interruption due to an external trigger, the entire (4) Temperature data is output with the values immediately before interruption being retained.
  - · Maximum number of rows of the log file

1,440 rows. If it exceeds the maximum number of lines, create a new log file and save the log.

# 4-3 Alarm Threshold Setting

The alarm threshold setting of the Main Unit depends on the following procedure.

- **1** When setting the alarm threshold to automatic setting, be sure to perform monitoring for a few days in advance. This will enable automatic storage of the maximum temperature for each segment and the maximum temperature of the sensor internal temperature inside the Main Unit (by the maximum value holding function in the built-in flash memory).
- 2 Select the sensor number on the **Monitoring K6PM** Screen of the software tool, and then click the **Details** Button. The **Monitoring sensor** Screen will appear.
- **3** Click the **Threshold set** Tab.

Set alarm threshold to automatic setting, or perform correction of the automatic setting parameter, or perform manual setting.

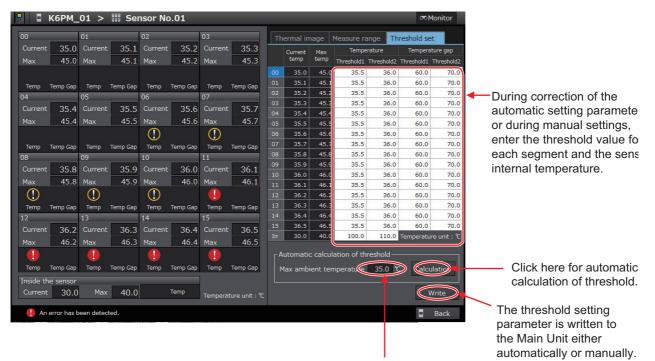

The standard temperature used in the automatic calculation of threshold is displayed here.

• When automatic setting is set for the alarm threshold Click the **Calculation** Button under the Threshold set tab. The following tab page is displayed.

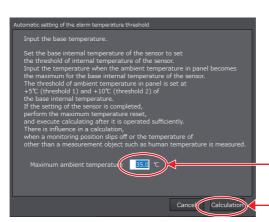

Enter the max. ambient temperature for the base internal temperature of the sensor.

- Click during calculation.

Enter the "Max. ambient temperature" in the following range.

Setting range: 0.0 to 80.0 (°C), 32.0 to 176.0 (°F)

Ideally, perform the operation until the ambient temperature stabilizes, and thereafter, enter the maximum ambient temperature in view of temperature variation in summer time.

Click the Calculation Button. The alarm threshold is automatically calculated.

- Note The maximum ambient temperature used in the automatic calculation of threshold is displayed in "Max. ambient temperature" under the **Threshold set** Tab.
- When the alarm threshold automatic setting parameter is to be corrected, or when setting is performed manually

Enter each "Threshold 1" and "Threshold 2" of the "Temp." and "Temp. Gap" for each segment, and the "Threshold 1" and "Threshold 2" of the sensor internal temperature within the range specified below.

Threshold 1 and Threshold 2: 0.0 to 999.9 (°C) or 0.0 to 999.9 (°F)

When setting the alarm threshold, if you set a value exceeding 200.0°C (392°F), an alarm will not be output.

**4** Click the **Write** Button to write the threshold setting to the Main Unit.

If you click the **Back** Button, the display will return to the **Monitoring K6PM** Screen.

#### Precautions for Safe Use

The threshold automatic setting function of alarm temperature automatically calculates the threshold based on the past temperature data up to the time when the **Calculation** Button was clicked. Therefore, if a change in the installation environment and operating status, etc. occurs due to the effect of the air-cooling fan, or the opening/closing of the control panel door, click the **Calculation** Button again to reset the alarm threshold.

To set the alarm threshold in more detail, it is recommended to set the threshold individually for each segment without using the threshold automatic setting function of alarm temperature.

### 4-4 Procedure for Taking Actions When an Alarm Occurs

Follow the procedure described below to take action when an alarm occurs.

- 1 On the **Device List of K6PM** Screen, identify the Main Unit in which an alarm has occurred, and after selecting the Main Unit, click the **Monitoring** Button.
- 2 On the **Monitoring K6PM** Screen, identify the sensor in which an alarm has occurred, and then check its "Max. temperature".
- **3** Select the sensor number, and then click the **Details** Button.
- **4** On the **Monitoring sensor** Screen, identify the segment in which an alarm has occurred, and then check its "Current temp." and "Max. temperature".
- **5** Check the log file of each Main Unit that is saved automatically by the logging function of the software tool, and understand the temperature changes of each segment based on the time.
- **6** Identify the corresponding location of the segment in which an alarm has occurred from the photograph.
- **7** Take action for the corresponding location.

# Monitoring and Setting with the EtherNet/IP Communications

Main Units can also be monitored or set using EtherNet/IP compatible devices. This section describes how to monitor using the EtherNet/IP.

| 5-1 | Outlin | e                                                             | . 5-2 |
|-----|--------|---------------------------------------------------------------|-------|
|     | 5-1-1  | What is Monitoring Using EtherNet/IP?                         | . 5-2 |
|     | 5-1-2  | EtherNet/IP Communications Specifications                     |       |
| 5-2 | Monito | oring Using the Tag Data Link                                 | 5-4   |
|     | 5-2-1  | Connection Setting                                            | . 5-4 |
|     | 5-2-2  | Setting the Assembly Object                                   |       |
|     | 5-2-3  | Assigning the Assembly Instance                               |       |
| 5-3 | Monito | oring and Setting Using the CIP Message Communications and    |       |
|     | Examp  | bles of Communications Instructions                           | 5-10  |
|     | 5-3-1  | Services Supported by Objects in Main Units                   | 5-10  |
|     | 5-3-2  | Main Unit Monitor Object (Class ID: 374 hex)                  | 5-10  |
|     | 5-3-3  | K6PM-TH Sensor Monitor Object (Class ID: 375 hex)             | 5-12  |
|     | 5-3-4  | K6PM-TH Sensor Temperature Monitor Object (Class ID: 376 hex) | 5-14  |
|     | 5-3-5  | Main Unit Setting Object (Class ID: 377 hex)                  | 5-17  |
|     | 5-3-6  | K6PM-TH Sensor Alarm Setting Object (Class ID: 378 hex)       | 5-20  |
|     | 5-3-7  | Identity Object (Class ID: 01 hex)                            | 5-22  |
|     | 5-3-8  | TCP/IP Interface Object (Class ID: F5 hex)                    |       |
|     | 5-3-9  | Examples of CIP Message Communications Instruction            |       |

# 5-1 Outline

This section describes how to monitor the Main Units using the EtherNet/IP.

#### 5-1-1 What is Monitoring Using EtherNet/IP?

The Main Units can be monitored from a PLC or PC via EtherNet/IP.

The following two communications methods can be used.

| Communica-        | Outline                                                                                                    | For the N | lain Units |
|-------------------|----------------------------------------------------------------------------------------------------|-----------|------------|
| tions method      | Outime                                                                                                    | Monitor   | Settings   |
| Tag data link     | Multiple data such as measured values can be monitored without                                                                                         | Supported | Not sup-   |
|                   | using a communications program. For data that can be monitored,                                                                                        |           | ported     |
|                   | refer to 5-2 Monitoring Using the Tag Data Link on page 5-4.                                                                                           |           |            |
| CIP message       | Individual data such as measured values can be read and written                                                                                        | Supported | Supported  |
| communications    | by using communications program. It can also be used during tag data link.                                                                             |           |            |
| PLC (supporting E | therNet/IP) Commercial PC (supporting EtherN                                                                                                    | Net/IP)   |            |
| CIP messa         | PC<br>Industrial switching hub<br>EtherNet/IP<br>GlP message comonitoring and<br>data link: monitoring<br>ge communications:<br>and setting<br>K6PM-TH |           | ons:       |
|                   | EtherNet/IP port                                                                                                    |           |            |

#### Tag Data Link

Multiple data such as measured values of the Main Units are periodically sent to the specified area of the PLC. The K6PM-TH can perform tag data link communications over four connections.

· PLC-side input tag set

The I/O memory address or variables are assigned. The data sizes of the four segments are 128 bytes, 380 bytes, 380 bytes, and 418 bytes (K6PM-TH internal data sizes), for a total of 1306 bytes.

· Main Unit-side output tag set

The Main Unit assigns the instance ID of the internal data to be tagged data link. The data sizes are 128 bytes, 380 bytes, 380 bytes, and 418 bytes for a total of 1306 bytes.

#### • Configuration Tool

When configuring with OMRON controllers, the following setting tools for the tag data link should be used.

| Configurations | Tag data link setting tool (configuration tool) to be used |
|----------------|------------------------------------------------------------|
| CS/CJ-series   | Network Configurator                                       |
| NJ/NX-series   | Network Configurator                                       |
|                | or                                                         |
|                | Sysmac Studio                                              |

#### **CIP Message Communications**

A CIP client such as the NJ/NX-series issues any CIP command in the Explicit message to the Main Units. This allows you to read and write all the data of the Main Unit.

#### Communications Instructions

When sending a CIP command with Explicit messages from OMRON PLCs or Controllers, use the following communications Instruction.

| Configurations | Communications Instruction                                                                                            |
|----------------|----------------------------------------------------------------------------------------------------|
| CS/CJ-series   | Explicit message send commands (2810 hex) for CIP routing are issued by<br>CMND instructions                          |
| NJ/NX-series   | CIPSend (Send Explicit Message Class 3) instruction     Or     CIPLICMMSend (Send Explicit Message LICMM) instruction |
|                | CIPUCMMSend (Send Explicit Message UCMM) instruction                                                                  |

#### 5-1-2 EtherNet/IP Communications Specifications

|                  | Item                         | Specification                                 |
|------------------|------------------------------|-----------------------------------------------|
| Tag data link    | Class1                       | Connection resource: 4 max.                   |
|                  | Packet interval (RPI)        | 1,000 to 10,000 ms                            |
|                  | Timeout value                | Multiples of RPI (4 times, 8 times, 16 times, |
|                  |                              | , and 512 times)                              |
|                  | Connection type              | Point To Point Connection (fixed)             |
| Explicit message | Class 3                      | Number of clients that can communicate at     |
|                  |                              | one time: 2 max.                              |
|                  | UCMM                         | Number of clients that can communicate at     |
|                  |                              | one time: 2 max.                              |
| Conformance      | EtherNet/IP conformance test | Conforms to CT16                              |

# 5-2 Monitoring Using the Tag Data Link

This section describes the contents of monitoring with the tag data link.

#### 5-2-1 Connection Setting

| Setti                 | ng items          | Function                                                      |
|-----------------------|-------------------|---------------------------------------------------------------|
| Originator device     | Input tag set     | Specify any one of the PLC-side tag sets from 128 bytes, 380  |
| (PLC)                 |                   | bytes, and 418 bytes. <sup>*1</sup>                           |
|                       | Connection type   | Specify "Point to Point connection".                          |
| Target device         | Assembly instance | You can specify any of the following.                         |
| (K6PM-TH)             | (output)          | Instance ID: 100, Size: 128 bytes                             |
|                       |                   | Instance ID: 101, Size: 380 bytes                             |
|                       |                   | Instance ID: 102, Size: 380 bytes                             |
|                       |                   | Instance ID: 103, Size: 418 bytes                             |
| Packet interval (RPI) |                   | 1,000 ms to 10,000 ms (default: 1,000 ms)                     |
| Timeout value         |                   | Multiples of RPI (4 times, 8 times, 16 times,, and 512 times) |

\*1. Match the size of the PLC-side tag set with the instance ID (identification number of the internal data of the Main Unit) to be selected. Only a single connection can be established with each instance ID. If you try to establish multiple connections, an error will occur.

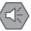

#### Precautions for Safe Use

If I/O memory addresses are specified for the communications areas, the information in the communications areas will be cleared when the operating mode of the PLC changes unless addresses in the Area, which are maintained, are specified.

#### **Connection to be Created**

The method of setting the connection "Using the CS/CJ-series" and "Using the NJ/NX-series" is described below.

For details on the setting procedure, refer to A-3 Tag Data Link Connection Setting Procedures on page A-13.

#### Using the CS/CJ-series

For detailed information on the Network Configurator, refer to the following manual. CS/CJ Series EtherNet/IP Units Operation Manual (Cat. No. W465)

#### 1 Install and start

- 1) Install Network Configurator.
- 2) Start Network Configurator.
- 3) Download the K6PM EDS file from our I-Web and install it on the Network Configurator.

#### 2 Settings

- 1) Register PLC and K6PM devices in the network configuration and set the IP address.
- Configure settings to add a connection between devices (i.e., "make a connection"). Things to check beforehand:
- Which memory area (I/O memory or variables) in the PLC should be used for the tag data link.

- The size of the internal data (parameter) of the K6PM device must be any one of 128 bytes, 380 bytes, and 418 bytes.
  - 2)-1 Drag a K6PM-TH to the PLC and register it.
  - 2)-2 Click the Edit Tag Sets Button to create input tags with the above sizes.
  - 2)-3 Register the input tag as it is as input tag set.
  - 2)-4 Select the input tag set created in 2)-3 above from the pull-down list.
  - 2)-5 Match the connection I/O type and instance ID of the output tag set.
  - 2)-6 Register the connection.

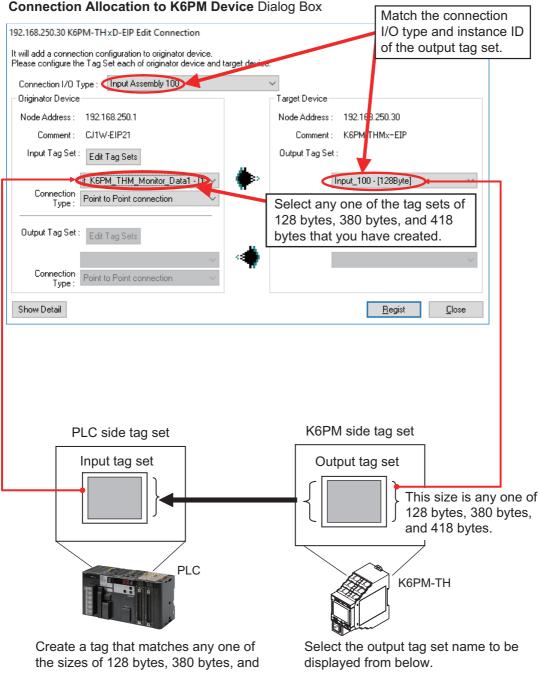

- 418 bytes of the internal data of the K6PM device selected on the right, and set it as the input tag set as it is.
  - "Input\_100-[128Bytes]"
  - "Input\_101-[380Bytes]"
  - "Input\_102-[380Bytes]"
  - "Input\_103-[418Bytes]"

**3** Download the connections that were set to the PLC.

Tag data link communications are automatically started.

4 Confirm each LED of the PLC and the K6PM devices, and status information in the **Device Monitor** Dialog Box of the Network Configurator.

#### Sysmac Studio

- **1** Select EtherNet/IP connection settings from the Tools Menu.
- 2 Right-click on the target device list in the tool box on the EtherNet/IP connection settings Tab page and select the **Display EDS Library** Menu.
- **3** Click the **Install** Button and import the EDS file of each K6PM device in the **EDS Library** Dialog Box.
- 4 Click 💽 (Add device) Button in Toolbox and select the K6PM device in the Built-in Ether-Net/IP Port Settings Connection Tab page.
- 5 Select the K6PM device that has been added from the pull-down list in the **Target Device** Column in ▼ Connection list in the Connection Tab Page of PLC side (originator side).
- **6** In the **Target Variable** Column, press the **Ctrl** and **Space** Keys at the same time and the available identification numbers are displayed on the pull down list, so select the identification number to use.
- 7 Match the connection I/O type and target variables.

Example: When the instance ID is 100:

- Connection I/O type: Input Assembly 100
- Target variable: 100

| [t] Data Types | s 💵 Global Variables EtherNet/IP D  | evice List B | uilt-in EtherNet/IPection | n Se 🗙     |                    |                                     |                                      |                            | 1       |  |  |  |  |  |
|----------------|-------------------------------------|--------------|---------------------------|------------|--------------------|-------------------------------------|--------------------------------------|----------------------------|---------|--|--|--|--|--|
| 0.             | Select the K6PM<br>added to as a de |              |                           |            |                    | Press the <b>Ctrl + Space</b> Keys. |                                      |                            |         |  |  |  |  |  |
| of8            | Connections/Max: 4 32               | Connection   | a Connection I/O Type     | llagest/Ou | ti Taraat Varitala | I Size Hute                         | ]   Originator Variable   Size [By   | tal (Connection TulPD) for |         |  |  |  |  |  |
|                | 192.168.250.30 K6PM-THMx-EIP R 1    | default_001  | Input Assembly 100        |            | 100                | 128                                 | K6PM_THM_Monito 128                  | Point to Point d 1000      | RPLx 4  |  |  |  |  |  |
|                | 192.168.250.30 K6PM-THMx-EIP Rev 1  | default_002  | Input Assembly 101        |            | 101                | 380                                 | K6PM_THM_Monito 380                  | Point to Point ¢ 1000      | RPLx 4  |  |  |  |  |  |
|                | 192.168.250.30 K6PM-THMx-EIP Rev 1  | default_003  | Input Assembly 102        | Input      | 102                | 380                                 | K6PM THM Monito 380                  | Point to Point c 1000      | RPI x 4 |  |  |  |  |  |
|                | 192.168.250.30 K6PM-THMx-EIP Rev 1  | default_004  | Input Assembly 103        | Input      | 103                | 418                                 | K6PM_THM_Monito 418                  | Point to Point c 1000      | RPI x 4 |  |  |  |  |  |
|                |                                     |              |                           |            |                    |                                     | ne of the IDs fro<br>6PM device inte |                            |         |  |  |  |  |  |
|                |                                     |              |                           |            |                    |                                     |                                      |                            |         |  |  |  |  |  |
|                | + •                                 |              |                           |            |                    |                                     |                                      |                            |         |  |  |  |  |  |
|                | Device Bandwidth                    |              |                           |            |                    |                                     |                                      |                            |         |  |  |  |  |  |

When you select an identification number, the size is automatically entered synchronously.

8 In the **Originator Variable** Column, select the global variable of the NJ/NX-series CPU Unit. (Beforehand, it is necessary to register global variables whose network publish attribute is "Input" or "Output" in the global variable table.)

#### 5-2-2 Setting the Assembly Object

| Parameter name | Setting value | Remarks           | Function                                                           |
|----------------|---------------|-------------------|--------------------------------------------------------------------|
| Instance ID    | 64 hex        | Output connection | K6PM-TH status                                                     |
|                | (Input_100)   | (Size: 128 bytes) | Running time data                                                  |
|                |               |                   | <ul> <li>Status of sensors 1 to 31</li> </ul>                      |
|                |               |                   | <ul> <li>Alarm status of sensors 1 to 31</li> </ul>                |
|                | 65 hex        | Output connection | <ul> <li>Status of sensors 1 to 10</li> </ul>                      |
|                | (Input_101)   | (Size: 380 bytes) | <ul> <li>Alarm status of sensors 1 to 10</li> </ul>                |
|                |               |                   | <ul> <li>Internal temperature value of sensors 1 to 10</li> </ul>  |
|                |               |                   | Segment current temperature value of sensors 1 to 10               |
|                | 66 hex        | Output connection | Status of sensors 11 to 20                                         |
|                | (Input_102)   | (Size: 380 bytes) | <ul> <li>Alarm status of sensors 11 to 20</li> </ul>               |
|                |               |                   | <ul> <li>Internal temperature value of sensors 11 to 20</li> </ul> |
|                |               |                   | Segment current temperature value of sensors 11 to 20              |
|                | 67 hex        | Output connection | Status of sensors 21 to 31                                         |
|                | (Input_103)   | (Size: 418 bytes) | <ul> <li>Alarm status of sensors 21 to 31</li> </ul>               |
|                |               |                   | <ul> <li>Internal temperature value of sensors 21 to 31</li> </ul> |
|                |               |                   | Segment current temperature value of sensors 21 to 31              |

#### 5-2-3 Assigning the Assembly Instance

For details on the data, refer to 5-3 *Monitoring and Setting Using the CIP Message Communications and Examples of Communications Instructions* on page 5-10.

#### Instance ID: 64 hex

| Word |                                                                                                    |                                                                                                    |  |  |  |     |       | В       | it       |         |      |  |  |   |   |   |
|------|----------------------------------------------------------------------------------------------------|----------------------------------------------------------------------------------------------------|--|--|--|-----|-------|---------|----------|---------|------|--|--|---|---|---|
| word | Word         15         14         13         12         11         10         9         8         7         6         5         4           Main Unit status |                                                                                                    |  |  |  |     |       |         |          |         |      |  |  | 2 | 1 | 0 |
| +0   |                                                                                                    | Refer to "Main Unit status" described later.                                                                                                    |  |  |  |     |       |         |          |         |      |  |  |   |   |   |
| +1   |                                                                                                    | Running time data                                                                                                    |  |  |  |     |       |         |          |         |      |  |  |   |   |   |
| +2   | Refe                                                                                                    | K6PM-TH sensor 1 status<br>Refer to "K6PM-TH sensor status per sensor" in 5-3-3 K6PM-TH Sensor Monitor Object (Class ID:<br>375 hex) on page 5-12 described later.             |  |  |  |     |       |         |          |         |      |  |  |   |   |   |
| +3   | Refer                                                                                                    | K6PM-TH sensor 1 alarm status<br>Refer to "K6PM-TH sensor alarm status per sensor" in 5-3-3 K6PM-TH Sensor Monitor Object (Class<br>ID: 375 hex) on page 5-12 described later. |  |  |  |     |       |         |          |         |      |  |  |   |   |   |
| +4   |                                                                                                    |                                                                                                    |  |  |  |     | K6PM  | -TH se  | nsor 2   | status  | ;    |  |  |   |   |   |
| +5   |                                                                                                    |                                                                                                    |  |  |  | K6  | PM-TH | l senso | or 2 ala | arm sta | atus |  |  |   |   |   |
| +6   |                                                                                                    |                                                                                                    |  |  |  |     | K6PM  | -TH se  | nsor 3   | status  | 5    |  |  |   |   |   |
| +7   |                                                                                                    |                                                                                                    |  |  |  | K6  | PM-TH | l senso | or 3 ala | arm sta | atus |  |  |   |   |   |
| :    |                                                                                                    |                                                                                                    |  |  |  |     |       |         |          |         |      |  |  |   |   |   |
| :    |                                                                                                    |                                                                                                    |  |  |  |     |       |         |          |         |      |  |  |   |   |   |
| :    |                                                                                                    |                                                                                                    |  |  |  |     |       |         |          |         |      |  |  |   |   |   |
| :    |                                                                                                    |                                                                                                    |  |  |  |     |       |         |          |         |      |  |  |   |   |   |
| +62  |                                                                                                    |                                                                                                    |  |  |  |     | K6PM- | TH sei  | nsor 3′  | 1 statu | s    |  |  |   |   |   |
| +63  |                                                                                                    |                                                                                                    |  |  |  | K6F | PM-TH | senso   | r 31 al  | arm st  | atus |  |  |   |   |   |

#### Instance ID: 65 hex

| Word  |       | Bit                                                                                                    |        |         |         |         |         |          |        |         |        |         |         |        |    |   |   |
|-------|-------|----------------------------------------------------------------------------------------------------|--------|---------|---------|---------|---------|----------|--------|---------|--------|---------|---------|--------|----|---|---|
| vvora | 15    | 14                                                                                                    | 13     | 12      | 11      | 10      | 9       | 8        | 7      | 6       | 5      | 4       | 3       | 2      |    | 1 | 0 |
| +0    | Refe  | K6PM-TH sensor 1 status<br>Refer to "K6PM-TH sensor status per sensor" in 5-3-3 K6PM-TH Sensor Monitor Object (Class ID:<br>375 hex) on page 5-12 described later.             |        |         |         |         |         |          |        |         |        |         |         |        |    |   |   |
| +1    | Refer | K6PM-TH sensor 1 alarm status<br>Refer to "K6PM-TH sensor alarm status per sensor" in 5-3-3 K6PM-TH Sensor Monitor Object (Class<br>ID: 375 hex) on page 5-12 described later. |        |         |         |         |         |          |        |         |        |         |         |        |    |   |   |
| +2    |       | Internal temperature value of K6PM-TH sensor 1                                                                                                    |        |         |         |         |         |          |        |         |        |         |         |        |    |   |   |
| +3    |       | Current temperature value of K6PM-TH sensor 1 segment 0 (per segment)                                                                                                    |        |         |         |         |         |          |        |         |        |         |         |        |    |   |   |
| +4    |       | Current temperature value of K6PM-TH sensor 1 segment 1 (per segment)                                                                                                    |        |         |         |         |         |          |        |         |        |         |         |        |    |   |   |
| :     |       |                                                                                                    |        |         |         |         |         |          |        |         |        |         |         |        |    |   |   |
| +18   |       | Current temperature value of K6PM-TH sensor 1 segment 15 (per segment)                                                                                                    |        |         |         |         |         |          |        |         |        |         |         |        |    |   |   |
| +19   |       | K6PM-TH sensor 2 status                                                                                                    |        |         |         |         |         |          |        |         |        |         |         |        |    |   |   |
| +20   |       | K6PM-TH sensor 2 alarm status                                                                                                    |        |         |         |         |         |          |        |         |        |         |         |        |    |   |   |
| +21   |       |                                                                                                    |        | Cu      | rrent i | nterna  | l temp  | erature  | value  | of K6   | PM-TH  | lsens   | or 2    |        |    |   |   |
| +22   |       |                                                                                                    | Curre  | ent tem | peratu  | ire val | ue of I | K6PM-    | 「H ser | nsor 2  | segme  | nt 0 (j | oer seg | (ment) | )  |   |   |
| +23   |       |                                                                                                    | Curre  | ent tem | peratu  | ire val | ue of I | K6PM-    | 「H ser | nsor 2  | segme  | nt 1 (j | oer seg | (ment) | )  |   |   |
| :     |       |                                                                                                    |        |         |         |         |         |          |        |         |        |         |         |        |    |   |   |
| +37   |       |                                                                                                    | Curre  | nt tem  | peratu  | re valu | ie of K | 6PM-T    | H sen  | sor 2 s | segmer | nt 15 ( | per se  | gment  | :) |   |   |
| :     |       |                                                                                                    |        |         |         |         |         |          |        |         |        |         |         |        |    |   |   |
| :     |       |                                                                                                    |        |         |         |         |         |          |        |         |        |         |         |        |    |   |   |
| +171  |       |                                                                                                    |        |         |         |         | K6PM    | TH se    | nsor 1 | ) statu | IS     |         |         |        |    |   |   |
| +172  |       |                                                                                                    |        |         |         | K6F     | PM-TH   | senso    | r 10 a | arm s   | tatus  |         |         |        |    |   |   |
| +173  |       |                                                                                                    |        |         | Intern  | al tem  | peratu  | ire valu | e of K | 6PM-    | ΓH sen | sor 10  | )       |        |    |   |   |
| +174  |       |                                                                                                    | Curre  | nt tem  | peratu  | re valu | ie of K | 6PM-T    | H sen  | sor 10  | segme  | ent 0 ( | per se  | gment  | .) |   |   |
| +175  |       |                                                                                                    | Curre  | nt tem  | oeratu  | re valu | ie of K | 6PM-T    | H sen  | sor 10  | segme  | ent 1 ( | per se  | gment  | )  |   |   |
| :     |       |                                                                                                    |        |         |         |         |         |          | :      |         |        |         |         |        |    |   |   |
| +189  |       |                                                                                                    | Currer | nt temp | eratur  | e valu  | e of K  | SPM-TI   | I sens | or 10   | segme  | nt 15   | (per se | gmen   | t) |   |   |

#### Instance ID: 66 hex

| Word |                                                                                                    |                                                                                                    |        |         |         |         |         |         |         |         |        |         |         |        |    |   |
|------|----------------------------------------------------------------------------------------------------|----------------------------------------------------------------------------------------------------|--------|---------|---------|---------|---------|---------|---------|---------|--------|---------|---------|--------|----|---|
| word | 15                                                                                                    | 14                                                                                                    | 13     | 12      | 11      | 10      | 9       | 8       | 7       | 6       | 5      | 4       | 3       | 2      | 1  | 0 |
| +0   | K6PM-TH sensor 11 status<br>Refer to "K6PM-TH sensor status per sensor" in <i>5-3-3 K6PM-TH Sensor Monitor Object (Class ID:</i><br>375 hex) on page 5-12 described later. |                                                                                                    |        |         |         |         |         |         |         |         |        |         |         |        |    |   |
| +1   | Refer                                                                                                    | K6PM-TH sensor 11 alarm status<br>Refer to "K6PM-TH sensor alarm status per sensor" in <i>5-3-3 K6PM-TH Sensor Monitor Object (Class</i><br><i>ID: 375 hex)</i> on page 5-12 described later. |        |         |         |         |         |         |         |         |        |         |         |        |    |   |
| +2   |                                                                                                    | Internal temperature value of K6PM-TH sensor 11                                                                                                    |        |         |         |         |         |         |         |         |        |         |         |        |    |   |
| +3   |                                                                                                    | Current temperature value of K6PM-TH sensor 11 segment 0 (per segment)                                                                                                    |        |         |         |         |         |         |         |         |        |         |         |        |    |   |
| +4   |                                                                                                    |                                                                                                    | Curre  | nt tem  | peratu  | re valu | ie of K | 6PM-T   | H sen   | sor 11  | segme  | ent 1 ( | per seg | (gment | )  |   |
| :    |                                                                                                    |                                                                                                    |        |         |         |         |         |         |         |         |        |         |         |        |    |   |
| +18  |                                                                                                    |                                                                                                    | Currer | nt temp | peratur | e valu  | e of K6 | 6PM-TI  | l sens  | or 11 s | segme  | nt 15 ( | per se  | gment  | t) |   |
| +19  |                                                                                                    |                                                                                                    |        |         |         | ł       | K6PM-   | TH ser  | nsor 12 | 2 statu | s      |         |         |        |    |   |
| +20  |                                                                                                    |                                                                                                    |        |         |         | K6F     | PM-TH   | senso   | r 12 al | arm st  | atus   |         |         |        |    |   |
| +21  |                                                                                                    |                                                                                                    |        |         | Intern  | al tem  | peratu  | re valu | e of K  | 6PM-T   | 'H sen | sor 12  |         |        |    |   |
| +22  |                                                                                                    |                                                                                                    | Curre  | nt tem  | peratu  | re valu | e of K  | 6PM-T   | H sens  | sor 12  | segme  | ent 0 ( | per seg | gment) | )  |   |
| +23  |                                                                                                    |                                                                                                    | Curre  | nt tem  | peratu  | re valu | e of K  | 6PM-T   | H sens  | sor 12  | segme  | ent 1 ( | per seg | gment) | )  |   |
| :    |                                                                                                    |                                                                                                    |        |         |         |         |         |         |         |         |        |         |         |        |    |   |
| +37  |                                                                                                    |                                                                                                    | Currer | nt temp | eratur  | e valu  | e of K6 | 6PM-TI  | l sens  | or 12 s | segme  | nt 15 ( | (per se | gment  | t) |   |
| :    |                                                                                                    |                                                                                                    |        |         |         |         |         |         |         |         |        |         |         |        |    |   |

| Word |    |                                |        |         |        |         |         | В       | it      |         |       |          |        |       |   |   |
|------|----|--------------------------------|--------|---------|--------|---------|---------|---------|---------|---------|-------|----------|--------|-------|---|---|
| woru | 15 | 14                             | 13     | 12      | 11     | 10      | 9       | 8       | 7       | 6       | 5     | 4        | 3      | 2     | 1 | 0 |
| :    |    |                                |        |         |        |         |         |         |         |         |       |          |        |       |   |   |
| +171 |    | K6PM-TH sensor 20 status       |        |         |        |         |         |         |         |         |       |          |        |       |   |   |
| +172 |    | K6PM-TH sensor 20 alarm status |        |         |        |         |         |         |         |         |       |          |        |       |   |   |
| +173 |    |                                |        |         | Intern | al tem  | peratu  | re valu | e of Ke | 6PM-T   | H sen | sor 20   |        |       |   |   |
| +174 |    |                                | Curre  | nt tem  | peratu | re valu | e of K  | 6PM-T   | H sens  | sor 20  | segme | ent 0 (p | er seg | ment) |   |   |
| +175 |    |                                | Curre  | nt tem  | peratu | re valu | e of K  | 6PM-T   | H sens  | sor 20  | segme | ent 1 (p | er seg | ment) |   |   |
| :    |    |                                |        |         |        |         |         |         |         |         |       |          |        |       |   |   |
| +189 |    |                                | Curren | nt temp | eratur | e value | e of K6 | PM-TH   | l sens  | or 20 s | segme | nt 15 (  | per se | gment | ) |   |

### Instance ID: 67 hex

| Word |         |                                                                                                    |        |         |          |                   |                  | B                 | it                |                                |                  |         |                |        |         |       |
|------|---------|----------------------------------------------------------------------------------------------------|--------|---------|----------|-------------------|------------------|-------------------|-------------------|--------------------------------|------------------|---------|----------------|--------|---------|-------|
| word | 15      | 14                                                                                                    | 13     | 12      | 11       | 10                | 9                | 8                 | 7                 | 6                              | 5                | 4       | 3              | 2      | 1       | 0     |
| +0   | Refer   | to "K                                                                                                    | (6PM-1 | ſH sen  | isor sta | atus pe<br>375 he | er sen<br>ex) on | sor" in<br>page 5 | 5-3-3 I<br>-12 de | 1 status<br><6PM-1<br>escribed | TH Se<br>d later | nsor N  | <i>Ionitor</i> | Objec  | t (Clas | s ID: |
| +1   | Refer t | K6PM-TH sensor 21 alarm status<br>Refer to "K6PM-TH sensor alarm status per sensor" in <i>5-3-3 K6PM-TH Sensor Monitor Object (Class</i><br>ID: 375 hex) on page 5-12 described later. |        |         |          |                   |                  |                   |                   |                                |                  |         |                |        |         |       |
| +2   |         |                                                                                                    |        |         |          |                   |                  |                   |                   | 6PM-T                          |                  |         |                |        |         |       |
| +3   |         |                                                                                                    | Curre  | nt tem  | peratu   | re valu           | ie of K          | 6PM-T             | H sen             | sor 21 s                       | segme            | ent 0 ( | per seg        | gment) |         |       |
| +4   |         |                                                                                                    | Curre  | nt tem  | peratu   | re valu           | ie of K          | 6PM-T             | H sen             | sor 21 s                       | segme            | ent 1 ( | per seg        | gment) |         |       |
| :    |         |                                                                                                    |        |         |          |                   |                  |                   |                   |                                |                  |         |                |        |         |       |
| +18  |         |                                                                                                    | Curren | it temp | eratur   | e valu            | e of K           | 6PM-TI            | I sens            | or 21 s                        | egme             | nt 15 ( | per se         | gment  | )       |       |
| +19  |         | K6PM-TH sensor 22 status                                                                                                    |        |         |          |                   |                  |                   |                   |                                |                  |         |                |        |         |       |
| +20  |         | K6PM-TH sensor 22 alarm status                                                                                                    |        |         |          |                   |                  |                   |                   |                                |                  |         |                |        |         |       |
| +21  |         | Internal temperature value of K6PM-TH sensor 22                                                                                                    |        |         |          |                   |                  |                   |                   |                                |                  |         |                |        |         |       |
| +22  |         |                                                                                                    | Curre  | nt tem  | peratu   | re valu           | ie of K          | 6PM-T             | H sen             | sor 22 s                       | segme            | ent 0 ( | per seg        | gment) |         |       |
| +23  |         |                                                                                                    | Curre  | nt tem  | peratu   | re valu           | ie of K          | 6PM-T             | H sen             | sor 22 s                       | segme            | ent 1 ( | per seg        | gment) |         |       |
| -    |         |                                                                                                    |        |         |          |                   |                  |                   |                   |                                |                  |         |                |        |         |       |
| +37  |         |                                                                                                    | Curren | it temp | eratur   | e valu            | e of K           | 6PM-TI            | l sens            | or 22 s                        | egme             | nt 15 ( | per se         | gment  | )       |       |
| :    |         |                                                                                                    |        |         |          |                   |                  |                   |                   |                                |                  |         |                |        |         |       |
| :    |         |                                                                                                    |        |         |          |                   |                  |                   |                   |                                |                  |         |                |        |         |       |
| +190 |         |                                                                                                    |        |         |          |                   | K6PM             | -TH sei           | nsor 3            | 1 status                       | 6                |         |                |        |         |       |
| +191 |         |                                                                                                    |        |         |          | K6F               | PM-T⊦            | l senso           | r 31 al           | arm sta                        | atus             |         |                |        |         |       |
| +192 |         |                                                                                                    |        |         | Intern   | al tem            | peratu           | ire valu          | e of K            | 6PM-T                          | H sen            | sor 31  |                |        |         |       |
| +193 |         |                                                                                                    |        |         |          |                   |                  |                   |                   | sor 31 s                       | 0                |         |                | , ,    |         |       |
| +194 |         |                                                                                                    | Curre  | nt tem  | peratu   | re valu           | ie of K          | 6PM-T             | H sen             | sor 31 s                       | segme            | ent 1 ( | per seg        | gment) |         |       |
| :    |         |                                                                                                    |        |         |          |                   |                  |                   |                   |                                |                  |         |                |        |         |       |
| +208 |         |                                                                                                    | Curren | it temp | eratur   | e valu            | e of K           | SPM-TI            | I sens            | or 31 s                        | egme             | nt 15 ( | per se         | gment  | )       |       |

# 5-3 Monitoring and Setting Using the CIP Message Communications and Examples of Communications Instructions

This section shows the contents of monitoring and setting using the CIP message communications and examples of communications instructions.

#### 5-3-1 Services Supported by Objects in Main Units

| Object name              | Class ID | Function                                                                      |
|--------------------------|----------|-------------------------------------------------------------------------------|
| Main Unit monitor        | 374 hex  | This object reads the Main Unit status and number of connected                |
| object                   |          | K6PM-TH sensors.                                                              |
| K6PM-TH sensor moni-     | 375 hex  | This object reads the status of each sensor of the Main Unit and the cur-     |
| tor object               |          | rent temperature value of each segment.                                       |
| K6PM-TH sensor tem-      | 376 hex  | This object reads the current temperature value of each pixel of each sen-    |
| perature monitor object  |          | sor of the Main Unit.                                                         |
| Main Unit setting object | 377 hex  | This object writes the setting parameters (such as the existence of alarm     |
|                          |          | latch, transistor output method, enabling or disabling of "Use predicted      |
|                          |          | arrival time", etc.) of the Main Unit. Alternatively, it performs each opera- |
|                          |          | tion instruction (such as K6PM-TH sensor registration, K6PM-TH sensor         |
|                          |          | location registration, reset of the maximum temperature of all sensors        |
|                          |          | connected to the corresponding Main Unit, etc.).                              |
| K6PM-TH sensor alarm     | 378 hex  | This object writes the temperature alarm parameter of each sensor of the      |
| setting object           |          | Main Unit.                                                                    |
| Identity Object          | 01 hex   | This object reads the Main Unit software reset and the Main Unit identifi-    |
|                          |          | cation information, and also reads the state of the built-in EtherNet/IP      |
|                          |          | port.                                                                         |
| TCP/IP Interface object  | F5 hex   | This object reads and writes settings such as the IP address, subnet          |
|                          |          | mask, default gateway, etc.                                                   |

The services supported by the objects in Main Unit are as follows.

#### 5-3-2 Main Unit Monitor Object (Class ID: 374 hex)

This object reads the Main Unit status and number of connected K6PM-TH sensors.

#### **Service Codes**

| Service code | Service name         | Description                                 | Supported services |           |
|--------------|----------------------|---------------------------------------------|--------------------|-----------|
| Service code | Service name         | Description                                 | Classes            | Instances |
| 01 hex       | Get_Attributes_All   | Reads the values of all attributes.         | Not supported      | Supported |
| 0E hex       | Get_Attribute_Single | Reads the value of the specified attribute. | Not supported      | Supported |

#### Class ID

Specify 374 hex.

#### Instance ID

Specify 01 hex.

5-3-2 Main Unit Monitor Object (Class ID: 374 hex)

#### Attribute ID

The attribute ID specifies the information to read.

#### • Class Attribute ID

None

#### Instance Attribute ID

The instance attribute ID specifies the per-instance attribute. An example of a case where the instance ID is 01 hex is described below.

| Attribute ID | Parameter name         | Description                                             | Attri-<br>bute | Data<br>Data type |
|--------------|------------------------|---------------------------------------------------------|----------------|-------------------|
| 64 hex       | Main Unit status       | Refer to <i>Main Unit status</i> on page 5-11 described | Read           | UINT              |
| 65 hex       | Running time data      | later.<br>Running time ratio                            | Read           | UINT              |
| 66 hex       | Software version       | 0 to 100% (0000 hex to 0064 hex)<br>Software version    | Read           |                   |
| 001107       |                        | Set as desired by a double-byte BCD expression.         | riouu          |                   |
|              |                        | Example: 0110 hex for V1.10                             |                |                   |
| 67 hex       | Number of connected    | 0 to 31                                                 | Read           | UINT              |
|              | K6PM-TH sensors        | (0000 to 001F hex)                                      |                |                   |
| 68 hex       | Target sensor in posi- | 0: No target sensor in position adjustment mode         | Read           | UINT              |
|              | tion adjustment mode   | 1: K6PM-TH sensor 1 position adjustment mode            |                |                   |
|              |                        | :                                                       |                |                   |
|              |                        | 31: K6PM-TH sensor 31 position adjustment mode          |                |                   |
|              |                        | (0000 to 001F hex)                                      |                |                   |

#### Main Unit status

| <b>Dit</b> position | Status                                                 | Bit contents |          |  |
|---------------------|--------------------------------------------------------|--------------|----------|--|
| Bit position        | Status                                                 | 0            | 1        |  |
| 0                   | Main Unit internal error                               | Not occurred | Occurred |  |
| 1                   | K6PM-TH sensor error <sup>*1</sup>                     | Not occurred | Occurred |  |
| 2                   | Running time error <sup>*2</sup>                       | Not occurred | Occurred |  |
| 3                   | Running time reaches 100%.                             | Unreached    | Reached  |  |
| 4                   | monitoring mode                                        | Stop         | Execute  |  |
| 5                   | K6PM-TH sensor search mode                             | Stop         | Execute  |  |
| 6                   | K6PM-TH sensor position adjustment mode                | Stop         | Execute  |  |
| 7                   | Interruption of temperature measurement                | Not occurred | Occurred |  |
| 8                   | comprehensive temperature alarm (threshold 1 exceeded) | Not occurred | Occurred |  |
| 9                   | comprehensive temperature alarm (threshold 2 exceeded) | Not occurred | Occurred |  |
| 10                  | Reserved                                               |              |          |  |
| 11                  | Reserved                                               |              |          |  |
| 12                  | Reserved                                               |              |          |  |
| 13                  | TR 1 (transistor 1 output state)                       | OFF          | ON       |  |
| 14                  | TR 2 (transistor 2 output state)                       | OFF          | ON       |  |
| 15                  | TR 3 (transistor 3 output state)                       | OFF          | ON       |  |

\*1. When any one of a K6PM-TH sensor communications error, sensor type error, K6PM-TH sensor angle deviation error, and temperature measurement range exceeded occurs in any of the sensors connected to the Main Unit. \*2. Notification of the Main Unit Replacement Timing is not operating normally. The hardware used for the replacement time alert function may have failed.

#### 5-3-3 K6PM-TH Sensor Monitor Object (Class ID: 375 hex)

This object reads the status of each sensor of the Main Unit and the current temperature value of each segment.

#### Service Codes

| Service code | Service name         | Description                                 | Supported services |           |
|--------------|----------------------|---------------------------------------------|--------------------|-----------|
| Service code | Service name         | Description                                 | Classes            | Instances |
| 01 hex       | Get_Attributes_All   | Reads the values of all attributes.         | Not supported      | Supported |
| 0E hex       | Get_Attribute_Single | Reads the value of the specified attribute. | Not supported      | Supported |

#### Class ID

Specify 375 hex.

#### Instance ID

Specify the following data according to the target.

- For class: Specify 00 hex.
- For instance: Specify 01 to 1F hex (compatible with sensor number 1 to 31).

#### Attribute ID

The attribute ID specifies the information to read.

#### • Class Attribute ID

None

#### Instance Attribute ID

The instance attribute ID specifies the per-instance attribute.

An example of a case where the instance ID is 01 hex is described below.

| Attribute ID | Parameter name                                                          | Description                                                               | Attri-<br>bute | Data<br>Data type |
|--------------|-------------------------------------------------------------------------|---------------------------------------------------------------------------|----------------|-------------------|
| 64 hex       | K6PM-TH sensor 1 version                                                | Set the sensor version as D6** hex.<br>Example: D611 hex for Version D611 | Read           | UINT              |
| 65 hex       | K6PM-TH sensor 1 status                                                 | Refer to <i>K6PM-TH</i> sensor status per sensor on page 5-13.            | Read           | UINT              |
| 66 hex       | K6PM-TH sensor 1 alarm status                                           | Refer to <i>K6PM-TH sensor alarm status per sensor</i> on page 5-14.      | Read           | UINT              |
| 67 hex       | Internal temperature value of<br>K6PM-TH sensor 1                       | Current value of the K6PM-TH sensor internal temperature                  | Read           | UINT              |
| 68 hex       | K6PM-TH sensor 1 internal maxi-<br>mum temperature value                | Past maximum value of the K6PM-TH sensor internal temperature             | Read           | UINT              |
| 69 hex       | K6PM-TH sensor 1 internal pre-<br>dicted arrival time temperature value | Arrival prediction value of the K6PM-TH sensor internal temperature       | Read           | UINT              |

#### 5 Monitoring and Setting with the EtherNet/IP Communications

| Attribute ID | Parameter name                                                       | Description                                         | Attri-<br>bute | Data<br>Data type |
|--------------|----------------------------------------------------------------------|-----------------------------------------------------|----------------|-------------------|
| 6A hex       | Current value of the K6PM-TH sensor 1 segment 0 temperature          | Current value of the segment tempera-<br>ture       | :              | :                 |
| 6B hex       | Current value of the K6PM-TH sensor 1 segment 1 temperature          | Current value of the segment tempera-<br>ture       | Read           | UINT              |
| :            | :                                                                    | :                                                   | Read           | UINT              |
| 79 hex       | Current value of the K6PM-TH<br>sensor 1 segment 15 tempera-<br>ture | Current value of the segment tempera-<br>ture       | Read           | UINT              |
| 7A hex       | Maximum value of the K6PM-TH sensor 1 segment 0 temperature          | Past maximum value of the segment temperature       | :              | :                 |
| 7B hex       | Maximum value of the K6PM-TH sensor 1 segment 1 temperature          | Past maximum value of the segment temperature       | Read           | UINT              |
| :            | :                                                                    | :                                                   | :              | :                 |
| 89 hex       | Maximum value of the K6PM-TH<br>sensor 1 segment 15 tempera-<br>ture | Past maximum value of the segment temperature       | Read           | UINT              |
| 8A hex       | K6PM-TH sensor 1 segment 0<br>predicted value                        | Arrival prediction value of the segment temperature | Read           | UINT              |
| 8B hex       | K6PM-TH sensor 1 segment 1<br>predicted value                        | Arrival prediction value of the segment temperature | Read           | UINT              |
| :            | :                                                                    | :                                                   | :              | :                 |
| 99 hex       | K6PM-TH sensor 1 segment 15<br>predicted value                       | Arrival prediction value of the segment temperature | Read           | UINT              |

#### • K6PM-TH sensor status per sensor

| <b>Dit</b> position | Statua                                 | Bit c           | ontents   |
|---------------------|----------------------------------------|-----------------|-----------|
| Bit position        | Status                                 | 0               | 1         |
| 0                   | Monitor target                         | Not supported   | Supported |
| 1                   | Reserved                               |                 |           |
| 2                   | Reserved                               |                 |           |
| 3                   | Reserved                               |                 |           |
| 4                   |                                        | 00: Not determi | ned       |
| 5                   | K6PM-TH sensor type                    | 01: 32 × 32     |           |
| 6                   | Reserved                               |                 |           |
| 7                   | Reserved                               |                 |           |
| 8                   | K6PM-TH sensor communications error    | Not occurred    | Occurred  |
| 9                   | K6PM-TH sensor angle deviation         | Not occurred    | Occurred  |
| 10                  | Temperature measurement range exceeded | Not occurred    | Occurred  |
| 11                  | Reserved                               |                 |           |
| 12                  | Reserved                               |                 |           |
| 13                  | Reserved                               |                 |           |
| 14                  | Reserved                               |                 |           |
| 15                  | Reserved                               |                 |           |

The monitor target (bit 0) of the K6PM-TH sensor status is a target for the registration sensor in the monitoring mode.

The user can recognize which sensor is the monitor target in the monitoring mode by checking the monitor target (bit 0).

The bit that is updated in the KP6M-TH sensor search mode or the K6PM-TH sensor position adjustment mode is only the K6PM-TH sensor type and the K6PM-TH sensor angle deviation error.

| <b>Bit</b> position | Status                                                                         | Bit co       | Bit contents |  |  |
|---------------------|--------------------------------------------------------------------------------|--------------|--------------|--|--|
| Bit position        | Status                                                                         | 0            | 1            |  |  |
| 0                   | Internal temperature alarm (threshold 1 exceeded)                              | Not occurred | Occurred     |  |  |
| 1                   | Internal temperature alarm (threshold 2 exceeded)                              | Not occurred | Occurred     |  |  |
| 2                   | Current temperature alarm (threshold 1 exceeded)                               | Not occurred | Occurred     |  |  |
| 3                   | Current temperature alarm (threshold 2 exceeded)                               | Not occurred | Occurred     |  |  |
| 4                   | Differential temperature alarm (threshold 1 exceeded)                          | Not occurred | Occurred     |  |  |
| 5                   | Differential temperature alarm (threshold 2 exceeded)                          | Not occurred | Occurred     |  |  |
| 6                   | Internal predicted arrival time temperature alarm (threshold value 1 exceeded) | Not occurred | Occurred     |  |  |
| 7                   | Internal predicted arrival time temperature alarm (threshold value 2 exceeded) | Not occurred | Occurred     |  |  |
| 8                   | Predicted arrival time temperature alarm (threshold value 1 exceeded)          | Not occurred | Occurred     |  |  |
| 9                   | Predicted arrival time temperature alarm (threshold value 2 exceeded)          | Not occurred | Occurred     |  |  |
| 10                  | Reserved                                                                       |              |              |  |  |
| 11                  | Reserved                                                                       |              |              |  |  |
| 12                  | Reserved                                                                       |              |              |  |  |
| 13                  | Reserved                                                                       |              |              |  |  |
| 14                  | Reserved                                                                       |              |              |  |  |
| 15                  | Reserved                                                                       |              |              |  |  |

• K6PM-TH sensor alarm status per sensor

#### 5-3-4 K6PM-TH Sensor Temperature Monitor Object (Class ID: 376 hex)

This object reads the current temperature value of each pixel of each sensor of the Main Unit for each segment (64 pixels). The current temperature value of the read pixel is saved in an array variable having 64 elements.

#### Service Codes

| Service code | Service name         | Description                                 | Supported services |           |  |
|--------------|----------------------|---------------------------------------------|--------------------|-----------|--|
| Service code | Service name         | Description                                 | Classes            | Instances |  |
| 0E hex       | Get_Attribute_Single | Reads the value of the specified attribute. | Not supported      | Supported |  |

#### **Class ID**

Specify 376 hex.

#### Instance ID

Specify the following data according to the target.

- For class: Specify 00 hex.
- For instance: Specify 01 to 1F hex (compatible with sensor number 1 to 31).

5-3-4 K6PM-TH Sensor Temperature Monitor Object (Class ID: 376 hex)

#### Attribute ID

The attribute ID specifies the information to read.

#### Class Attribute ID

None

#### • Instance Attribute ID

The instance attribute ID specifies the per-instance attribute.

An example of a case where the instance ID is 01 hex is described below.

| Attribute ID | Parameter name                                           | Description                                                                                                    | Attribute | Data type            |
|--------------|----------------------------------------------------------|----------------------------------------------------------------------------------------------------|-----------|----------------------|
| 64 hex       | K6PM-TH sensor 1 pixel cur-<br>rent temperature value 0  | Temperature data of each<br>pixel from 0 to 63 pixels of<br>the K6PM-TH sensor.<br>For details on the procedure | Read      | Array of<br>UINT[64] |
|              |                                                          | of saving data, refer to<br>"Temperature data of each<br>pixel" described later.                                |           |                      |
| 65 hex       | K6PM-TH sensor 1 pixel cur-<br>rent temperature value 1  | Temperature data of each<br>pixel from 64 to 127 pixels<br>of the K6PM-TH sensor.                               | Read      | Array of<br>UINT[64] |
| 66 hex       | K6PM-TH sensor 1 pixel cur-<br>rent temperature value 2  | Temperature data of each<br>pixel from 128 to 191 pixels<br>of the K6PM-TH sensor.                              | Read      | Array of<br>UINT[64] |
| 67 hex       | K6PM-TH sensor 1 pixel cur-<br>rent temperature value 3  | Temperature data of each<br>pixel from 192 to 255 pixels<br>of the K6PM-TH sensor.                              | Read      | Array of<br>UINT[64] |
| 68 hex       | K6PM-TH sensor 1 pixel cur-<br>rent temperature value 4  | Temperature data of each<br>pixel from 256 to 319 pixels<br>of the K6PM-TH sensor.                              | Read      | Array of<br>UINT[64] |
| 69 hex       | K6PM-TH sensor 1 pixel cur-<br>rent temperature value 5  | Temperature data of each<br>pixel from 320 to 383 pixels<br>of the K6PM-TH sensor.                              | Read      | Array of<br>UINT[64] |
| 6A hex       | K6PM-TH sensor 1 pixel cur-<br>rent temperature value 6  | Temperature data of each<br>pixel from 384 to 447 pixels<br>of the K6PM-TH sensor.                              | Read      | Array of<br>UINT[64] |
| 6B hex       | K6PM-TH sensor 1 pixel cur-<br>rent temperature value 7  | Temperature data of each<br>pixel from 448 to 511 pixels<br>of the K6PM-TH sensor.                              | Read      | Array of<br>UINT[64] |
| 6C hex       | K6PM-TH sensor 1 pixel cur-<br>rent temperature value 8  | Temperature data of each<br>pixel from 512 to 575 pixels<br>of the K6PM-TH sensor.                              | Read      | Array of<br>UINT[64] |
| 6D hex       | K6PM-TH sensor 1 pixel cur-<br>rent temperature value 9  | Temperature data of each<br>pixel from 576 to 639 pixels<br>of the K6PM-TH sensor.                              | Read      | Array of<br>UINT[64] |
| 6E hex       | K6PM-TH sensor 1 pixel cur-<br>rent temperature value 10 | Temperature data of each<br>pixel from 640 to 703 pixels<br>of the K6PM-TH sensor.                              | Read      | Array of<br>UINT[64] |
| 6F hex       | K6PM-TH sensor 1 pixel cur-<br>rent temperature value 11 | Temperature data of each<br>pixel from 704 to 767 pixels<br>of the K6PM-TH sensor.                              | Read      | Array of<br>UINT[64] |
| 70 hex       | K6PM-TH sensor 1 pixel cur-<br>rent temperature value 12 | Temperature data of each<br>pixel from 768 to 831 pixels<br>of the K6PM-TH sensor.                              | Read      | Array of<br>UINT[64] |

| Attribute ID | Parameter name                                           | Description                                                                            | Attribute | Data type            |
|--------------|----------------------------------------------------------|----------------------------------------------------------------------------------------|-----------|----------------------|
| 71 hex       | K6PM-TH sensor 1 pixel cur-<br>rent temperature value 13 | Temperature data of each<br>pixel from 832 to 895 pixels<br>of the K6PM-TH sensor.     | Read      | Array of<br>UINT[64] |
| 72 hex       | K6PM-TH sensor 1 pixel cur-<br>rent temperature value 14 | Temperature data of each<br>pixel from 896 to 959 pixels<br>of the K6PM-TH sensor.     | Read      | Array of<br>UINT[64] |
| 73 hex       | K6PM-TH sensor 1 pixel cur-<br>rent temperature value 15 | Temperature data of each<br>pixel from 960 to 1,023 pix-<br>els of the K6PM-TH sensor. | Read      | Array of<br>UINT[64] |

Temperature data of each pixel:

The temperature data of each pixel is saved in the following order.

8 × 8 pixels are considered as one segment, and the maximum value within one segment is considered as the segment temperature value.

The relationship between the pixel position and the segment temperature value is as shown below.

| ♦32x32 |   |   |   |   |   |   |   | _ |   |    | _ |
|--------|---|---|---|---|---|---|---|---|---|----|---|
| 0      | 1 | 2 | 3 | 4 | 5 | 6 | 7 | 8 | 9 | 10 |   |
| 32     |   |   |   |   |   |   |   |   |   |    |   |
| 64     |   |   |   |   |   |   |   |   |   |    |   |
| 96     |   |   |   |   |   |   |   |   |   |    |   |
| 128    |   |   | 0 |   |   |   |   |   | 1 |    |   |
| 160    |   |   |   |   |   |   |   |   |   |    |   |
| 192    |   |   |   |   |   |   |   |   |   |    |   |
| 224    |   |   |   |   |   |   |   |   |   |    |   |
| 256    |   |   |   |   |   |   |   |   |   |    |   |
| 288    |   |   | 4 |   |   |   |   |   | 5 |    |   |
| 320    |   |   |   |   |   |   |   |   |   |    |   |

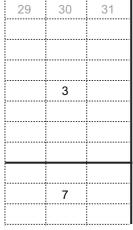

| 928 |  |    |  |  |    |  |    |      |
|-----|--|----|--|--|----|--|----|------|
| 960 |  | 12 |  |  | 13 |  | 15 |      |
| 992 |  |    |  |  |    |  |    | 1023 |

Light-gray colored characters: Indicate the pixel number.

Black-colored characters: Indicate the segment number.

#### 5-3-5 Main Unit Setting Object (Class ID: 377 hex)

This object writes the setting parameters (such as the existence of alarm latch, transistor output method, enabling or disabling of "Use predicted arrival time", etc.) of the Main Unit.

Alternatively, it performs each operation instruction (such as K6PM-TH sensor registration, K6PM-TH sensor location registration, reset of the maximum temperature of all sensors connected to the corresponding Main Unit, etc.).

Note Software reset uses the Identity object (Class ID: 01 hex).

#### Service Codes

| Service | Service name          | Description                                                                                                    | Supported     | services  |
|---------|-----------------------|----------------------------------------------------------------------------------------------------|---------------|-----------|
| code    | Service name          | Description                                                                                                    | Classes       | Instances |
| 01 hex  | Get_Attributes_All    | Reads the values of all attributes.                                                                                                    | Not supported | Supported |
| 02 hex  | Set_Attributes_All    | Write values to all attributes.                                                                                                    | Not supported | Supported |
| 0E hex  | Get_Attribute_Single  | Reads the value of the specified attribute.                                                                                                    | Not supported | Supported |
| 10 hex  | Set_Attribute_Single  | Write the value of the specified attribute.                                                                                                    | Not supported | Supported |
| 4B hex  | Sensor_Registration   | K6PM-TH sensor registration<br>Request data <sup>*1</sup><br>1: Cancel sensor registration. (Change to sen-                                                                                                    | Not supported | Supported |
|         |                       | sor search mode),<br>2: Register sensor. (Change to monitoring<br>mode)<br>(0001 to 0002 hex, Data type: UINT)                                                                                                    |               |           |
| 4C hex  | Sensor<br>Mode_Change | Change the K6PM-TH sensor mode<br>Request data <sup>*2</sup><br>0: K6PM-TH sensor search mode,<br>1: K6PM-TH sensor 1 position adjustment<br>mode,<br>2: K6PM-TH sensor 2 position adjustment<br>mode,<br>:<br>31: K6PM-TH sensor 31 position adjustment<br>mode (0000 to 001F hex, Data type: UINT) | Not supported | Supported |

\*1. Reset occurs after the command ends normally.

If the mode is already a transition target, an error response (0B hex) is returned.

If 0 sensors are registered for K6PM-TH sensor type registration, an error response (0C hex) is returned.

\*2. The K6PM-TH sensor number in the position adjustment mode is reflected in the "Target sensor in position adjustment mode" of the Main Unit monitor object.

At the same time, bits 5 and 6 of the Main Unit status are updated.

An error response (10 hex) is returned when in the monitoring mode.

| Service | Service name       | Description                                                                                                    | Supported     | services  |
|---------|--------------------|----------------------------------------------------------------------------------------------------|---------------|-----------|
| code    | Service name       | Description                                                                                                    | Classes       | Instances |
| 4D hex  | Search_Results_Re- | Reflect K6PM-TH sensor search result                                                                            |               |           |
|         | flect              | Request data <sup>*1</sup>                                                                                      | Not supported | Supported |
|         |                    | 1: Reflect sensor search result (0001 hex,<br>Data type: UINT)                                                  |               |           |
| 4E hex  | Sensor_Posi-       | K6PM-TH sensor location registration                                                                            |               |           |
|         | tion_Registration  | Request data <sup>*2</sup>                                                                                      |               |           |
|         |                    | 1: K6PM-TH sensor 1 location registration,                                                                      |               |           |
|         |                    | 2: K6PM-TH sensor 2 location registration,                                                                      | Not supported | Supported |
|         |                    | :                                                                                                    |               |           |
|         |                    | 31: K6PM-TH sensor 31 location registration<br>(0001 to 001F hex, Data type: UINT)                              |               |           |
| 4F hex  | Max_Reset          | Max. temperature reset                                                                                          |               |           |
|         |                    | Resets the maximum temperature of all sen-<br>sors connected to the corresponding Main<br>Unit.<br>Request data | Not supported | Supported |
|         |                    | 1: Reset the past maximum temperature of all<br>sensor segments (0001 hex, Data type:<br>UINT)                  |               |           |

\*1. The "K6PM-TH sensor type" in the K6PM-TH sensor status is reflected in the "K6PM-TH sensor type registration" of the setting object.

An error response (10 hex) is returned when in the monitoring mode and K6PM-TH sensor position adjustment mode.

\*2. An error response (10 hex) is returned when in the monitoring mode.

If position registration is not performed for the target sensor, an error response (0C hex) is returned.

Note The contents of the error response code that can occur when the above service codes are executed are as described below.

| Error response code | Error response name   | Error contents                                   |
|---------------------|-----------------------|--------------------------------------------------|
| 0B hex              | Already in requested  | The object is already in the mode or state being |
|                     | mode/state            | requested by the service.                        |
| 0C hex              | Object state conflict | The object cannot execute the requested service  |
|                     |                       | in its current state.                            |
| 10 hex              | Device state conflict | The device cannot execute the requested service  |
|                     |                       | in the current mode or state.                    |

5-3-5 Main Unit Setting Object (Class ID: 377 hex)

#### Class ID

Specify 377 hex.

#### Instance ID

Specify 01 hex.

#### Attribute ID

Specify the information to write.

#### Class Attribute ID

None

#### • Instance Attribute ID

The instance attribute ID specifies the per-instance attribute.

The setting parameter is enabled after the power supply is reset.

|              |                        |                                                                                         |           | Da        | ita              |
|--------------|------------------------|-----------------------------------------------------------------------------------------|-----------|-----------|------------------|
| Attribute ID | Parameter name         | Description                                                                             | Attribute | Data type | Default<br>value |
| 64 hex       | Alarm latch            | 0: Disabled                                                                             | Write     | UINT      | 0001 hex         |
|              |                        | 1: Enable                                                                               |           |           |                  |
| 65 hex       | Use Running Time       | Sets the notification of the<br>Main Unit replacement tim-<br>ing to Enable or Disable. | Write     | UINT      | 0000 hex         |
|              |                        | 0: Disabled                                                                             |           |           |                  |
|              |                        | 1: Enable                                                                               |           |           |                  |
| 66 hex       | Temperature unit       | 0: °C                                                                                   | Write     | UINT      | 0000 hex         |
|              |                        | 1: °F                                                                                   |           |           |                  |
| 67 hex       | Output inversion       | 0: Normally closed                                                                      | Write     | UINT      | 0000 hex         |
|              |                        | 1: Normally open                                                                        |           |           |                  |
| 68 hex       | Use arrival prediction | 0: Disabled                                                                             | Write     | UINT      | 0000 hex         |
|              |                        | 1: Enable                                                                               |           |           |                  |
| 69 hex       | K6PM-TH sensor 1 type  | 0: Unregistered                                                                         | Write     | UINT      | 0000 hex         |
|              | registration           | 1: 32 x 32                                                                              |           |           |                  |
| :            | :                      | :                                                                                       | :         | :         | :                |
| 87 hex       | K6PM-TH sensor 31 type | 0: Unregistered                                                                         | Write     | UINT      | 0000 hex         |
|              | registration           | 1: 32 x 32                                                                              |           |           |                  |

#### 5-3-6 K6PM-TH Sensor Alarm Setting Object (Class ID: 378 hex)

This object sets the alarm threshold of the Main Unit.

#### **Service Codes**

| Service | Service name         | Description                                 | Supported services |           |  |
|---------|----------------------|---------------------------------------------|--------------------|-----------|--|
| code    | Service name         | Description                                 | Classes            | Instances |  |
| 01 hex  | Get_Attributes_All   | Reads the values of all attributes.         | Not supported      | Supported |  |
| 02 hex  | Set_Attributes_All   | Write values to all attributes.             | Not supported      | Supported |  |
| 0E hex  | Get_Attribute_Single | Reads the value of the specified attribute. | Not supported      | Supported |  |
| 10 hex  | Set_Attribute_Single | Write the value of the specified attribute. | Not supported      | Supported |  |

#### Class ID

Specify 378 hex.

#### Instance ID

Specify the following data according to the target.

- For class: Specify 00 hex.
- For instance: Specify 01 to 1F hex (compatible with sensor number 1 to 31).

#### Attribute ID

Specify the information to write.

#### • Class Attribute ID

None

#### Instance Attribute ID

The instance attribute ID specifies the per-instance attribute.

The setting parameter is enabled after the power supply is reset.

An example of a case where the instance ID is 01 hex is described below.

|              |                                                  |                            |           | Da        | ata              |
|--------------|--------------------------------------------------|----------------------------|-----------|-----------|------------------|
| Attribute ID | Parameter name                                   | Description                | Attribute | Data type | Default<br>value |
| 64 hex       | Sensor 1                                         | (0000 to 270F hex)         | Write     | UINT      | 01C2 hex         |
|              | Internal temperature alarm setting (threshold 1) | (0 to 999.9 (unit: °C/°F)) |           |           | (45.0)           |
| 65 hex       | Sensor 1                                         | (0000 to 270F hex)         | Write     | UINT      | 0226 hex         |
|              | Internal temperature alarm setting (threshold 2) | (0 to 999.9 (unit: °C/°F)) |           |           | (55.0)           |
| 66 hex       | K6PM-TH sensor 1 seg-                            | (0000 to 270F hex)         | Write     | UINT      | 02BC hex         |
|              | ment 0                                           | (0 to 999.9 (unit: °C/°F)) |           |           | (70.0)           |
|              | Current temperature alarm setting (threshold 1)  |                            |           |           |                  |

|              |                                                      |                            |           | Data      |                  |  |
|--------------|------------------------------------------------------|----------------------------|-----------|-----------|------------------|--|
| Attribute ID | Parameter name                                       | Description                | Attribute | Data type | Default<br>value |  |
| 67 hex       | K6PM-TH sensor 1 seg-                                | (0000 to 270F hex)         | Write     | UINT      | 03E8 hex         |  |
|              | ment 0                                               | (0 to 999.9 (unit: °C/°F)) |           |           | (100.0)          |  |
|              | Current temperature alarm setting (threshold 2)      |                            |           |           |                  |  |
| 68 hex       | K6PM-TH sensor 1 seg-                                | (0000 to 270F hex)         | Write     | UINT      | 012C hex         |  |
|              | ment 0                                               | (0 to 999.9 (unit: °C/°F)) |           |           | (30.0)           |  |
|              | Differential temperature alarm setting (threshold 1) |                            |           |           |                  |  |
| 69 hex       | K6PM-TH sensor 1 seg-                                | (0000 to 270F hex)         | Write     | UINT      | 01C2 hex         |  |
|              | ment 0                                               | (0 to 999.9 (unit: °C/°F)) |           |           | (45.0)           |  |
|              | Differential temperature alarm setting (threshold 2) |                            |           |           |                  |  |
| 6A hex       | K6PM-TH sensor 1 seg-                                | (0000 to 270F hex)         | Write     | UINT      | 02BC hex         |  |
|              | ment 1                                               | (0 to 999.9 (unit: °C/°F)) |           |           | (70.0)           |  |
|              | Current temperature alarm setting (threshold 1)      |                            |           |           |                  |  |
| 6B hex       | K6PM-TH sensor 1 seg-                                | (0000 to 270F hex)         | Write     | UINT      | 03E8 hex         |  |
|              | ment 1                                               | (0 to 999.9 (unit: °C/°F)) |           |           | (100.0)          |  |
|              | Current temperature alarm setting (threshold 2)      |                            |           |           |                  |  |
| 6C hex       | K6PM-TH sensor 1 seg-                                | (0000 to 270F hex)         | Write     | UINT      | 012C hex         |  |
|              | ment 1                                               | (0 to 999.9 (unit: °C/°F)) |           |           | (30.0)           |  |
|              | Differential temperature alarm setting (threshold 1) |                            |           |           |                  |  |
| 6D hex       | K6PM-TH sensor 1 seg-                                | (0000 to 270F hex)         | Write     | UINT      | 01C2 hex         |  |
|              | ment 1                                               | (0 to 999.9 (unit: °C/°F)) |           |           | (45.0)           |  |
|              | Differential temperature alarm setting (threshold 2) |                            |           |           |                  |  |
| :            | :                                                    | :                          | :         | :         | :                |  |
| A2 hex       | K6PM-TH sensor 1 seg-                                | (0000 to 270F hex)         | Write     | UINT      | 02BC hex         |  |
|              | ment 15                                              | (0 to 999.9 (unit: °C/°F)) |           |           | (70.0)           |  |
|              | Current temperature alarm setting (threshold 1)      |                            |           |           |                  |  |
| A3 hex       | K6PM-TH sensor 1 seg-                                | (0000 to 270F hex)         | Write     | UINT      | 03E8 hex         |  |
|              | ment 15                                              | (0 to 999.9 (unit: °C/°F)) |           |           | (100.0)          |  |
|              | Current temperature alarm setting (threshold 2)      |                            |           |           |                  |  |
| A4 hex       | K6PM-TH sensor 1 seg-                                | (0000 to 270F hex)         | Write     | UINT      | 012C hex         |  |
|              | ment 15                                              | (0 to 999.9 (unit: °C/°F)) |           |           | (30.0)           |  |
|              | Differential temperature                             |                            |           |           |                  |  |
|              | alarm setting (threshold 1)                          |                            |           |           |                  |  |
| A5 hex       | K6PM-TH sensor 1 seg-                                | (0000 to 270F hex)         | Write     | UINT      | 01C2 hex         |  |
|              | ment 15                                              | (0 to 999.9 (unit: °C/°F)) |           |           | (45.0)           |  |
|              | Differential temperature                             |                            |           |           |                  |  |
|              | alarm setting (threshold 2)                          |                            |           |           |                  |  |

#### 5-3-7 Identity Object (Class ID: 01 hex)

This object reads the Main Unit software reset and the Main Unit identification information, and also reads the state of the built-in EtherNet/IP port.

#### **Service Codes**

| Sonvico namo         | Description                                                                                                    | Supported services                                                                                                    |                                                                                                    |  |
|----------------------|----------------------------------------------------------------------------------------------------|----------------------------------------------------------------------------------------------------|----------------------------------------------------------------------------------------------------|--|
| Service fidine       | Description                                                                                                    | Classes                                                                                                    | Instances                                                                                                    |  |
| Get_Attributes_All   | Reads the values of all attributes.                                                                                                    | Supported                                                                                                    | Supported                                                                                                    |  |
| Get_Attribute_Single | Reads the value of the specified attribute.                                                                                                    | Supported                                                                                                    | Supported                                                                                                    |  |
| Reset                | Performs software reset of the Main Unit.<br>Execute this service code to perform software<br>reset of the Main Unit when you change the<br>parameter settings and want to apply the | Not supported                                                                                                    | Supported                                                                                                    |  |
|                      | Get_Attribute_Single                                                                                                    | Get_Attributes_All       Reads the values of all attributes.         Get_Attribute_Single       Reads the value of the specified attribute.         Reset       Performs software reset of the Main Unit.         Execute this service code to perform software reset of the Main Unit when you change the | Service name         Description         Classes           Get_Attributes_All         Reads the values of all attributes.         Supported           Get_Attribute_Single         Reads the value of the specified attribute.         Supported           Reset         Performs software reset of the Main Unit.         Execute this service code to perform software reset of the Main Unit when you change the parameter settings and want to apply the         Not supported |  |

#### **Class ID**

Specify 01 hex.

#### Instance ID

Specify 01 hex.

#### Attribute ID

The attribute ID specifies the information to read.

#### Class Attribute ID

The class attribute ID specifies the attribute of the object class.

|              |                |                        |           | Data      |          |  |
|--------------|----------------|------------------------|-----------|-----------|----------|--|
| Attribute ID | Parameter name | Description            | Attribute | Data type | Default  |  |
|              |                |                        |           | Data type | value    |  |
| 01 hex       | Revision       | Revision of the object | Read      | UINT      | 0001 hex |  |

5-3-7 Identity Object (Class ID: 01 hex)

#### • Instance Attribute ID

The instance attribute ID specifies the per-instance attribute.

| Attribute ID         | Parameter name Description |                                | Attribute | Data             |                  |
|----------------------|----------------------------|--------------------------------|-----------|------------------|------------------|
| Attribute ID         | Farameter name             | Description                    | Allibule  | Data type        | Default value    |
| 01 hex               | Vendor ID                  | Vendor ID                      | Read      | UINT             | 002F hex         |
| 02 hex               | Device Type                | Device type                    | Read      | UINT             | 0304 hex         |
| 03 hex               | Product Code               | Product code                   | Read      | UINT             | *1               |
| 04 hex               | Revision                   | Device revision                | Read      | Struct of        |                  |
|                      | Major Revision             | Major revision                 | Read      | USINT            | Product specific |
| Minor Revision Minor |                            | Minor revision                 | Read      | USINT            | Product specific |
| 05 hex               | Status                     | Status of the EtherNet/IP Port | Read      | WORD             | *2               |
| 06 hex               | Serial Number              | Serial number                  | Read      | UDINT            | Product specific |
| 07 hex               | Product Name               | Product name                   | Read      | SHORT_S<br>TRING | Product specific |

\*1. Product code

| Models        | Product Code  |
|---------------|---------------|
| K6PM-THMD-EIP | 512 (200 hex) |

\*2. Status of the built-in Ether- Net/IP port

| Bit      | Name                                                   | Description                                                                                 |
|----------|--------------------------------------------------------|---------------------------------------------------------------------------------------------|
| 0        | Owned                                                  | Indicates when the built-in EtherNet/IP                                                     |
|          |                                                        | port has an open connection as the target                                                   |
|          |                                                        | of a tag data link.                                                                         |
| 1        | Reserved.                                              | Always FALSE.                                                                               |
| 2        | Configured                                             | Tag data link settings exist.                                                               |
| 3        | Reserved.                                              | Always FALSE.                                                                               |
| 4 to 7   | Extended Device Status                                 | Indicates the status of the built-in Ether-                                                 |
|          | Indicates the status of the built-in EtherNet/IP port. | Net/IP port.                                                                                |
|          |                                                        | 0: Not used                                                                                 |
|          |                                                        | 1: Not used                                                                                 |
|          |                                                        | 2: One or more I/O connection failures                                                      |
|          |                                                        | 3: I/O connection is not established                                                        |
|          |                                                        | 4: Not used                                                                                 |
|          |                                                        | 5: Serious defect occurred (MS Criticality)                                                 |
|          |                                                        | 6: One or more I/O connections are estab-<br>lished and one or more are in the RUN<br>state |
|          |                                                        | 7: One or more I/O connections are estab-<br>lished and all are idle                        |
|          |                                                        | 8 to 15: Unused                                                                             |
| 8        | Minor Recoverable Fault                                | Always FALSE.                                                                               |
|          | Indicates the status of the built-in EtherNet/IP port. |                                                                                             |
| 9        | Minor Unrecoverable Fault                              | Always FALSE.                                                                               |
|          | Indicates the status of the built-in EtherNet/IP port. |                                                                                             |
| 10       | Major Recoverable Fault                                | When the MS indicator matches condi-                                                        |
|          | Indicates the status of the built-in EtherNet/IP port. | tions of the flashing red: True                                                             |
| 11       | Major Unrecoverable Fault                              | When the MS indicator matches condi-                                                        |
|          | Indicates the status of the built-in EtherNet/IP port. | tions of the flashing red: True                                                             |
| 12 to 15 | Reserved.                                              | Always FALSE.                                                                               |
|          | •                                                      |                                                                                             |

#### 5-3-8 TCP/IP Interface Object (Class ID: F5 hex)

This object is used to read and write settings such as the IP address, subnet mask, and default gateway.

#### Service Codes

| Service | Service name         | Description                                  | Supported     | services  |
|---------|----------------------|----------------------------------------------|---------------|-----------|
| code    | Service name         | Description                                  | Classes       | Instances |
| 01 hex  | Get_Attributes_All   | Reads the values of all attributes.          | Not supported | Supported |
| 0E hex  | Get_Attribute_Single | Reads the value of the specified attribute.  | Supported     | Supported |
| 10 hex  | Set_Attribute_Single | Writes the value to the specified attribute. | Not supported | Supported |

#### Class ID

Specify F5 hex.

#### Instance ID

Specify 01 hex.

#### Attribute ID

The attribute ID specifies the information to read.

#### • Class Attribute ID

The class attribute ID specifies the attribute of the object class.

|              |                |                        |           | Data      |                  |
|--------------|----------------|------------------------|-----------|-----------|------------------|
| Attribute ID | Parameter name | Description            | Attribute | Data type | Default<br>value |
| 01 hex       | Revision       | Revision of the object | Read      | UINT      | 0004 hex         |

#### 5 Monitoring and Setting with the EtherNet/IP Communications

#### • Instance Attribute ID

The instance attribute ID specifies the per-instance attribute.

|              |                                     |                                                                                                    | Attri- | Data      |                  |  |  |
|--------------|-------------------------------------|----------------------------------------------------------------------------------------------------|--------|-----------|------------------|--|--|
| Attribute ID | Parameter name                      | Description                                                                                           | bute   | Data type | Default<br>value |  |  |
| 01 hex       | Interface Configu-<br>ration Status | Indicates the IP address settings status of the interface.                                            | Read   | DWORD     | 1                |  |  |
|              |                                     | Bits 0 to 3: Interface Configuration Sta-<br>tus:                                                     |        |           |                  |  |  |
|              |                                     | 0 = IP address is not set. (This includes when BOOTP is starting.)                                    |        |           |                  |  |  |
|              |                                     | 1 = IP address is set.                                                                                |        |           |                  |  |  |
|              |                                     | Bits 4 to 31: Reserved (always FALSE).                                                                |        |           |                  |  |  |
| 02 hex       | Configuration<br>Capability         | Indicates a Setup that can be set to the built-in interface.                                          | Read   | DWORD     | 00000051<br>hex  |  |  |
|              |                                     | Bit 0: BOOTP Client: TRUE (fixed).                                                                    |        |           |                  |  |  |
|              |                                     | Bit 1: DNS Client: FALSE (fixed).                                                                     |        |           |                  |  |  |
|              |                                     | Bit 2: DHCP Client: FALSE (fixed).                                                                    |        |           |                  |  |  |
|              |                                     | Bit 3: DHCP-DNS Update: FALSE (fixed).                                                                |        |           |                  |  |  |
|              |                                     | Bit 4: Configuration Settable: TRUE (fixed).                                                          |        |           |                  |  |  |
|              |                                     | (Can the Interface Configuration attri-<br>bute be set?)                                              |        |           |                  |  |  |
|              |                                     | Bit 5: Hardware Configurable: FALSE (fixed).                                                          |        |           |                  |  |  |
|              |                                     | (Can the IP address be set by the hard-<br>ware?)                                                     |        |           |                  |  |  |
|              |                                     | Bit 6: Interface Configuration Change<br>Requires Reset: TRUE (fixed).                                |        |           |                  |  |  |
|              |                                     | (Is it necessary to restart the device<br>after changing the Interface Configura-<br>tion attribute?) |        |           |                  |  |  |
|              |                                     | (Is it necessary to restart the device<br>after changing the Interface Configura-<br>tion attribute?) |        |           |                  |  |  |
|              |                                     | Bit 7: ACD Capable: FALSE (fixed)<br>(Whether or not ACD function is avail-<br>able)                  |        |           |                  |  |  |
|              |                                     | Bit 8 to 31: Reserved area FALSE.                                                                     |        |           |                  |  |  |

| Attribute | Parameter name                                           | Description                                                                 | Attribute |                 | Data                                                    |
|-----------|----------------------------------------------------------|-----------------------------------------------------------------------------|-----------|-----------------|---------------------------------------------------------|
| ID        | Parameter name                                           | Description                                                                 | Allribule | Data type       | Default value                                           |
| 03 hex    | Configuration Control                                    | Sets the method used to set<br>the IP address when the<br>interface starts. | Write     | DWORD           | 00000000 hex                                            |
|           |                                                          | 0: Static IP address.                                                       |           |                 |                                                         |
|           |                                                          | 1: Set by BOOTP.                                                            |           |                 |                                                         |
| 04 hex    | Physical Link Object                                     | The path to the link object in the physical layer                           | Read      | Struct of       |                                                         |
|           | Path size                                                | The path size (WORD size).                                                  |           | UINT            | 0002 hex                                                |
|           | Path                                                     | The path to the link object in the physical layer                           |           | Padded<br>EPATH | 20F6 2401 hex                                           |
|           |                                                          | (Path to the Ethernet Link<br>object (Class ID: F6 hex))                    |           |                 |                                                         |
| 05 hex    | Interface Configuration                                  | Interface settings                                                          | Write     | Struct of       |                                                         |
|           | IP Address                                               | IP address                                                                  |           | UDINT           | Set value (Fac-<br>tory default:<br>192.168.250.30)     |
|           | Network Mask                                             | Subnet mask.                                                                | -         | UDINT           | 255.255.255.0                                           |
|           | Gateway Address                                          | The default gateway.                                                        |           | UDINT           | 0.0.0.0                                                 |
|           | Name Server                                              | The primary name server.                                                    |           | UDINT           | 0.0.0.0                                                 |
|           | Nana Server2                                             | The secondary name server.                                                  |           | UDINT           | 0.0.0.0                                                 |
|           | Domain Name                                              | The domain name.                                                            |           | STRING          | 0000 hex. (fixed)                                       |
| 06 hex    | Host Name                                                | The host name (reserved).*1                                                 | Write     | STRING          | 0000 hex. (fixed)                                       |
| 0D hex    | Encapsulation Inactiv-<br>ity Timeout                    | Encapsulation session time-<br>out time                                     | Write     | UINT            | 0078 hex (120<br>seconds)                               |
|           | (Timeout time of TCP con-<br>nection or DLTS connection) |                                                                             |           |                 | Setting range: 1<br>to 3,600 seconds<br>(0: Prohibited) |

\*1. Only the Host Name immediately reflects the change in settings. (It is not necessary to reset the power supply to apply the changes in the setting parameters to the operation)

5-3-9

Examples of CIP Message Communications Instruction

#### 5-3-9 Examples of CIP Message Communications Instruction

An example of reading data in the Main Unit using the CIP message communications is shown below.

Example: The following is an example of reading the Main Unit status using the CIP message communications instruction of the NJ/NX-series Controller.

The CIPUCMMSend (Send Explicit Message UCMM) instruction is used a CIP message communications instruction.

Send the following CIP message.

- Service code: 16#0E (Get\_Attribute\_Single: read the value of the specified attribute)
- Class ID: 374 hex
- Instance ID: 01 hex
- Attribute ID: 64 hex (Main Unit status)

The CIPUCMMSend instruction sends the command data "ServiceDat" as a UCMM message corresponding to the service specified by the "ServiceCode".

The destination is specified by the route path "RoutePath". The request path is specified by "RqPath".

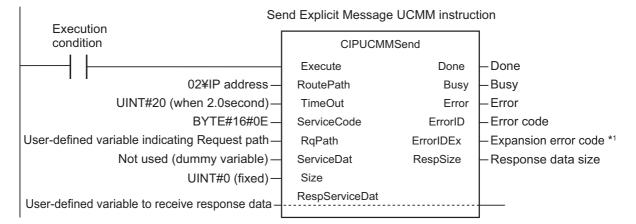

Set the following value to the input variable of the above communications instruction.

| Input variable of the com-<br>munications instruction | Specification              | Value to pass to input variable | Meaning                                                                                                    |
|-------------------------------------------------------|----------------------------|---------------------------------|----------------------------------------------------------------------------------------------------|
| RoutePath                                             | Route path specification   | 02\IPaddress                    | "02" specifies the output from the NJ-series<br>built-in EtherNet/IP port or the NX-series<br>built-in EtherNet/IP port 1. |
|                                                       |                            |                                 | The IP address specifies the IP address of the Main Unit.                                                                  |
| TimeOut                                               | Timeout time specification | UINT#20                         | Timeout time is specified.<br>The integer "20" specifies 2.0 s as the time-<br>out time. It is 0.1 s unit.                 |
| ServiceCode                                           | Service code               | BYTE#16#0E                      | 0EHex specifies "Get_Attribute_Single"<br>as a service code which reads the value of<br>the specified attribute.           |

| Input variable of the com-<br>munications instruction | Specification                       | Value to pass to<br>input variable                                        | Meaning                                                                                                    |
|-------------------------------------------------------|-------------------------------------|---------------------------------------------------------------------------|----------------------------------------------------------------------------------------------------|
| RqPath                                                | Request path<br>specification       | Specified by user<br>variable indicat-<br>ing the Request<br>path         | Specify a user-defined variable.<br>Use the data type "_sREQUEST_PATH" cor-<br>responding to the input variable "RqPath".<br>You can use any variable name.<br>Specify the following.<br>Class ID, Instance ID, Attribute ID<br>Example: Reading the Main Unit status:<br>Specify the following.<br>ClassID: = 374 hex (meaning of "Main Unit<br>monitor object")<br>InstanceID: = 01 hex (fixed)<br>isAttributeID: = TRUE (meaning to use an<br>attribute ID)<br>AttributeID: = 64 hex (meaning of Main Unit<br>status) |
| ServiceDat                                            | Data to send                        | Not used<br>(dummy variable)                                              | Since the service code is "read", specify a<br>dummy variable.                                                                                                    |
| Size                                                  | Number of ele-<br>ments to send     | UINT#0                                                                    | Since the service code is "read", specify inte-<br>ger 0 (fixed).                                                                                                    |
| RespServiceDat                                        | Response<br>data specifica-<br>tion | Specified by user<br>variable r vari-<br>able to receive<br>response data | Specify a user-defined variable.<br>Use the data type "ARRAY [010] OF BYTE"<br>corresponding to the input/output variable<br>"RespServiceDat". You can use any variable<br>name.                                                                                                    |

\*1. If the value of "ErrorID" is WORD#16#1C00 (Explicit error), the CIP message error code is stored in "ErrorI-DEx". For details on "ErrorIDEx", refer to A-4 Expansion Error Code of the CIP Message Communications on page A-36.

# Monitoring and Setting with the Modbus TCP Communications

Main Units can also be monitored or set using Modbus TCP compatible devices. This section describes how to monitor using the EtherNet/IP.

| 6-1 | Outlin | 1e                                           | . 6-2  |
|-----|--------|----------------------------------------------|--------|
| 6-2 | Funct  | ion Codes                                    | . 6-3  |
|     | 6-2-1  | Function Code List                           | 6-3    |
|     | 6-2-2  | 03 hex: Reading of Multiple Registers        | 6-3    |
|     | 6-2-3  | 06 hex: Operation Command                    | 6-5    |
|     | 6-2-4  | 10 hex: Writing of Multiple Registers        | 6-6    |
|     | 6-2-5  | Exception Code List                          | 6-7    |
| 6-3 | Regis  | ter Address Lists                            | . 6-8  |
|     | 6-3-1  | Main Unit Monitor                            | 6-8    |
|     | 6-3-2  | K6PM-TH Sensor Temperature Monitor (1 to 31) | 6-9    |
|     | 6-3-3  | Main Unit Setting                            | . 6-12 |
|     | 6-3-4  | Product Information                          | . 6-14 |
|     | 6-3-5  | IP Address                                   | . 6-14 |
|     | 6-3-6  | K6PM-TH Sensor Alarm Setting (1 to 31)       | . 6-15 |
|     | 6-3-7  | Operation Command                            | . 6-18 |
|     |        |                                              |        |

# 6-1 Outline

This section provides an overview of how to monitor the K6PM-TH using the Modbus TCP.

Modbus TCP is a communications protocol that uses TCP/IP to communicate with host devices such as PLCs.

This communications protocol allows host devices with a TCP/IP socket interface to read and write the internal data of the K6PM-TH.

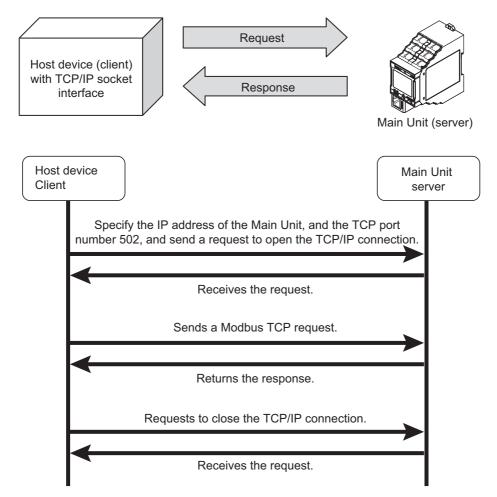

Note The socket is an interface for using TCP directly from the user program.

The host device specifies the IP address of K6PM-TH and TCP port number of 502 (01F6 hex) and opens the socket in Active. After that, it sends Modbus TCP request and reads and writes the internal data of the K6PM-TH.

In addition, Modbus TCP can be connected to up to two clients simultaneously.

# 6-2 Function Codes

This section describes function codes that can be used with Modbus TCP.

#### 6-2-1 Function Code List

The function codes that can be used are as follows.

| Function code | Name                             | Usages                                                                                                    |
|---------------|----------------------------------|----------------------------------------------------------------------------------------------------|
| 03 hex        | Reading of multiple              | Used to read the Main Unit status, alarm status, current value                                                                                                    |
|               | registers                        | of the temperature, IP address, etc.                                                                                                    |
| 06 hex        | Operation command                | Used to instruct software reset, K6PM-TH sensor registration,<br>K6PM-TH sensor mode change, K6PM-TH sensor location<br>registration, max. temperature reset, etc. |
| 10 hex        | Writing of multiple<br>registers | Used to set the IP address, Main Unit initial setting, etc.                                                                                                    |

#### 6-2-2 03 hex: Reading of Multiple Registers

This function can read the contents of multiple registers starting from the specified address.

#### Frame Configurations

The frame configurations of Modbus TCP are as follows.

#### Request

| (1)<br>00 00                                                                                                    | (2)<br>00   00            | (3)<br>00   06                                                                                                    | (4)<br>FF                                                                 | (5)<br>03                                                    | (6)                                                                                     | (7)         | ←Hex                                                |
|----------------------------------------------------------------------------------------------------|---------------------------|----------------------------------------------------------------------------------------------------|---------------------------------------------------------------------------|--------------------------------------------------------------|-----------------------------------------------------------------------------------------|-------------|-----------------------------------------------------|
| 2                                                                                                    | 2                         | 2                                                                                                    | 1                                                                         | 1                                                            | 2                                                                                       | 2           | ←Number of bytes                                    |
| <ul> <li>(1): Transaction</li> <li>(2): Protocol ID</li> <li>(3): Number of I</li> <li>ferred</li> <li>(4): Unit ID</li> <li>(5): Function co</li> <li>(6): Start addres</li> <li>(7): Number of N</li> </ul> | bytes trans-<br>ode<br>ss | Specify 0000<br>Specify the to<br>it is from (4) to<br>Specify FF he<br>Specify 03 he<br>Specify the ac<br>Refer to 6-3 F | hex.<br>tal numl<br>o (7), so<br>ex.<br>ex (Read<br>ddress to<br>Register | ber of by<br>it is 000<br>ling of m<br>o start re<br>Address | rtes of (4) and t<br>)6 hex.<br>hultiple register:<br>eading.<br>s <i>Lists</i> on page | s).<br>6-8. | planation.<br>n the above case,<br>maximum value is |

#### Normal Response

| (1) | 00 | (2<br>00 |   | (3)<br>00 | (4)<br>FF | (5)<br>03 | (8) | (9) | (9)   |  |
|-----|----|----------|---|-----------|-----------|-----------|-----|-----|-------|--|
| 2   |    | 2        | 2 | 2         | 1         | 1         | 1   | 2   | <br>2 |  |

#### Error Response

|   | (1 | )  | (2 | 2) | (3 | 3) | (4) | (5) | (10) |
|---|----|----|----|----|----|----|-----|-----|------|
|   | 00 | 00 | 00 | 00 | 00 | 03 | FF  | 83  |      |
| _ | 2  | )  | 2  | >  | 2  | )  | 1   | 1   | 1    |

(3): Number of bytes transferred The total number of bytes of (4) and the successor is set.

- (8): Byte count
- The total number of bytes of (9) is set.
- (9): Register contents Register contents from the start address to the number of read words are set.

(10): Exception code Error information is set. Refer to 6-2-5 Exception Code List on page 6-7.

- Note 1. For the other elements (the elements shaded in the above figure), the value specified in the request is set.
  - 2. The function code of (5) at error response is 83 hex.

#### **Example: Reading the Main Unit Status**

#### Request

| (1) (2) |    | 2) | (3) |    | (4) | (5) | (6 | 6) | (7) |    |    |
|---------|----|----|-----|----|-----|-----|----|----|-----|----|----|
| 00      | 00 | 00 | 00  | 00 | 06  | FF  | 03 | 00 | 00  | 00 | 01 |

| (6): Start address | Specify the address of the K6PM-TH status. |
|--------------------|--------------------------------------------|

(7): Number of words to read The entire measurement information is 1 word (2 bytes), so specify 0001 hex.

#### Normal Response

| (1 | 1) | (2 | / ) | (3 | 3) | (4) | (5) | (8) | K6PM-TH<br>status | 1 |
|----|----|----|-----|----|----|-----|-----|-----|-------------------|---|
| 00 | 00 | 00 | 00  | 00 | 05 | FF  | 03  | 02  |                   |   |

(3): Number of bytes transferred The total number of bytes of (4) and the successor are 5, so 0005 hex is set.

(8): Byte count The Main Unit status is 2 bytes, so 2 hex is set.

Note For the other elements (the elements shaded in the above figure), the value specified in the request is set.

#### 6-2-3 06 hex: Operation Command

Software reset, K6PM-TH sensor registration, K6PM-TH sensor mode change, K6PM-TH sensor location registration, max. temperature reset, etc. are executed.

#### **Frame Configurations**

The frame configurations of Modbus TCP are as follows.

#### Request

| (1)<br>00 00                        | (2)<br>00   00   | (3)<br>00   06           | (4)<br>FF | (5)<br>06 | (6)<br>D0 00                          | (7)<br>00   01  | ←Hex             |
|-------------------------------------|------------------|--------------------------|-----------|-----------|---------------------------------------|-----------------|------------------|
| 2                                   | 2                | 2                        | 1         | 1         | 2                                     | 2               | ←Number of bytes |
| (1): Transactio<br>(2): Protocol IE |                  | Specify an<br>Specify 00 |           | For exa   | ample, 0000 hex                       | is used in this | explanation.     |
| (3): Number of                      | bytes transferre |                          |           |           | f bytes of (4) an<br>o it is 0006 hex |                 | or. In the above |
| (4): Unit ID                        |                  | Specify FF               | hex.      |           |                                       |                 |                  |
| (5): Function c                     | ode              | Specify 06               | hex (O    | peration  | command).                             |                 |                  |
| (6): Start addre                    | ess              | Specify D0               | 00 hex    | (Softwa   | re reset).                            |                 |                  |
| (7): Number of                      | words to read    | Specify 00               | 01 hex    | (Reset).  |                                       |                 |                  |

#### Normal Response

It is the same as the request.

#### Error Response

| (*       | 1)        | (2        | 2)       |       | 3)       | (4)     | (5)       | (10)      |              |
|----------|-----------|-----------|----------|-------|----------|---------|-----------|-----------|--------------|
| 00       | 00        | 00        | 00       | 00    | 03       | FF      | 86        |           |              |
|          | 2         | 2         | 2        |       | 2        | 1       | 1         | 1         |              |
| (3): Nur | mber of   | bytes tra | ansferre | d The | total n  | umber o | f bytes o | of (4) an | d the succes |
| (5): Fur | nction co | ode       |          | 86 I  | nex is s | et.     |           |           |              |

essor is set.

(10): Exception code

Error information is set. Refer to 6-2-5 Exception Code List on page 6-7.

Note For the other elements (the elements shaded in the above figure), the value specified in the request is set.

#### 6-2-4 10 hex: Writing of Multiple Registers

This function can write data to multiple registers with the specified address as the start address.

#### **Frame Configurations**

The frame configurations of Modbus TCP are as follows.

#### Request

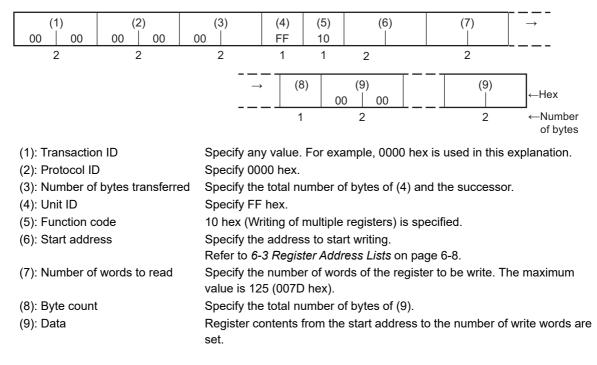

#### Normal Response

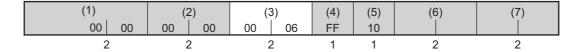

#### Error Response

| (1 | 1) | (2 | '  | (3 | · * | . , | (5) | (10) |
|----|----|----|----|----|-----|-----|-----|------|
| 00 | 00 | 00 | 00 | 00 | 03  | FF  | 90  |      |
| 2  | 2  | 2  | 2  | 2  | 2   | 1   | 1   | 1    |

(3): Number of bytes transferred The total number of bytes of (4) and the successor is set.

(10): Exception code Error information is set. Refer to 6-2-5 Exception Code List on page 6-7.

Note 1. The elements shaded in the above figures are set to the value specified in the request.

2. The function code of (5) at error response is 90 hex.

## Example: Change IP Address

#### Request

| (1)                                  | (2)               | (3)                        | (4)       | (5)        | (6          | 6)        | (7)        |         | $\rightarrow$ |
|--------------------------------------|-------------------|----------------------------|-----------|------------|-------------|-----------|------------|---------|---------------|
| 00 00                                | 00 00             | 00 0B                      | FF        | 10         | C2          | 00        | 00         | 02      |               |
|                                      | · · · ·           |                            |           |            |             |           |            |         |               |
|                                      |                   |                            |           |            | (8)         |           | (9)        |         |               |
|                                      |                   |                            |           |            | 04          | CO        | A8         | FA      | 1E            |
|                                      |                   |                            |           |            | 04          | 0         | Ao         | ГА      |               |
| (1): Transactior<br>(2): Protocol ID |                   | Specify any<br>Specify 000 |           | For exa    | mple, 00    | )00 hex   | is used in | this e  | xplanation.   |
| ()                                   | bytes transferred | The total nu<br>000B hex.  | umber o   | f bytes o  | of (4) an   | d the su  | ccessor a  | are 11, | so specify    |
| (4): Unit ID                         |                   | Specify FF                 | hex.      |            |             |           |            |         |               |
| (5): Function co                     | ode               | 10 hex (Wri                |           | nultiple i | registers   | s) is spe | cified.    |         |               |
| (6): Start addre                     | SS                | Specify the                | register  | addres     | s of the    | IP addre  | ess.       |         |               |
| (7): Number of                       | words to read     | The IP add                 | ress is 2 | words      | (4 bytes    | ), so spe | ecify 0002 | 2 hex.  |               |
| (8): Byte count                      |                   | The total nu               | umber o   | f bytes c  | of (9) is 4 | 4 bytes,  | so specif  | y 04 he | ex.           |
| (9): Data                            |                   | Specify 192                |           | •          | • •         | •         | •          | •       |               |

#### Normal Response

| (* | 1) | (2 | 2) | (3 | 3) | (4) | (5) | (6 | 6) | (7 | 7) |
|----|----|----|----|----|----|-----|-----|----|----|----|----|
| 00 | 00 | 00 | 00 | 00 | 06 | FF  | 10  | C2 | 00 | 00 | 02 |

(3): Number of bytes transferred The total number of bytes of (4) and the successor are 6, so 0006 hex is set.

Note For the other elements (the elements shaded in the above figure), the value specified in the request is set.

## 6-2-5 Exception Code List

The following is the exception codes when an error response occurs. Confirm this content and review the request.

| Exception code | Types of error               | Function                                                                                                    |
|----------------|------------------------------|----------------------------------------------------------------------------------------------------|
| 01 hex         | Illegal function codes       | In the case of an unsupported function code.                                                                                                    |
| 02 hex         | Illegal data address         | When an address that cannot be read or written is included.                                                                                                    |
| 03 hex         | Illegal data value           | When data that cannot be written, such as data that is outside the setting range, is included.                                                                                                    |
| 04 hex         | Failure in associated device | <ul> <li>This is the state in which normal execution cannot be performed.</li> <li>When K6PM-TH is an error state.</li> <li>When an operation command and writing of multiple registers cannot be performed. Refer to 6-3 <i>Register Address Lists</i> on</li> </ul> |
|                |                              | page 6-8 for details.                                                                                                    |

# 6-3 Register Address Lists

Registers that can be read and written using Modbus TCP are as follows.

| Offset address (hexadecimal) | Contents (communications area)     | R/W |
|------------------------------|------------------------------------|-----|
| 0000 to 0004 hex             | Main Unit monitor                  | R   |
| 0010 to 9A3F hex             | K6PM-TH sensor temperature monitor | R   |
|                              | 1 to 31                            |     |
| A000 to A023 hex             | Main Unit setting                  | R/W |
| A100 to BF41 hex             | K6PM-TH sensor alarm setting       | R/W |
|                              | 1 to 31                            |     |
| C000 to C019 hex             | Product information                | R   |
| C200 to C208 hex             | IP address                         | R/W |
| D000 to D005 hex             | Operation command                  | W   |

## 6-3-1 Main Unit Monitor

| Address  | Parameter<br>name                                 | Description                                                                                                    | Number of<br>bytes | R/W*1 |
|----------|---------------------------------------------------|----------------------------------------------------------------------------------------------------|--------------------|-------|
| 0000 hex | Main Unit status                                  | Status of the Main Unit                                                                                                    | 2                  | R     |
|          |                                                   | Refer to "Main Unit status" in <i>5-3-2<br/>Main Unit Monitor Object (Class ID:</i><br><i>374 hex)</i> on page 5-10.                                                          |                    |       |
| 0001 hex | Running time                                      | Running time ratio                                                                                                    | 2                  | R     |
|          | data                                              | 0 to 100% (0000 hex to 0064 hex)                                                                                                    |                    |       |
| 0002 hex | Software version                                  | Software version                                                                                                    | 2                  | R     |
| 0003 hex | Number of con-<br>nected<br>K6PM-TH sen-<br>sors  | 0 to 31 (0000 to 001F hex)                                                                                                    | 2                  | R     |
| 0004 hex | Target sensor in<br>position adjust-<br>ment mode | 0: No target position adjustment<br>sensor<br>1: K6PM-TH sensor 1 position<br>adjustment mode<br>:<br>31: K6PM-TH sensor 31 position<br>adjustment mode<br>(0000 to 001F hex) | 2                  | R     |
| 0005 hex | Reserved                                          | 0000 hex is returned.                                                                                                    | 18                 | R     |
| 000E hex |                                                   |                                                                                                    |                    |       |
| 000F hex | Illegal address                                   | Exception code 02 hex (illegal data address) is returned.                                                                                                    |                    |       |

\*1. R: Read using Reading of multiple registers (03 hex).

## 6-3-2 K6PM-TH Sensor Temperature Monitor (1 to 31)

# List of Addresses of K6PM-TH Sensor Temperature Monitors (For 31 Sensors)

| Address  | Data name                             | Number<br>of bytes | R/W <sup>*1</sup> | Address  | Data name                                   | Number<br>of bytes | R/W*1 |
|----------|---------------------------------------|--------------------|-------------------|----------|---------------------------------------------|--------------------|-------|
| 0010 hex | K6PM-TH sensor 1<br>monitor related   | 108 byte           | R                 | 5000 hex | K6PM-TH sensor<br>17 monitor related        | 108 byte           | R     |
| 0050 hex | K6PM-TH sensor 1<br>pixel temperature | 2048 byte          | R                 | 5040 hex | K6PM-TH sensor<br>17 pixel tempera-<br>ture | 2048 byte          | R     |
| 0500 hex | K6PM-TH sensor 2<br>monitor related   | 108 byte           | R                 | 5500 hex | K6PM-TH sensor<br>18 monitor related        | 108 byte           | R     |
| 0540 hex | K6PM-TH sensor 2<br>pixel temperature | 2048 byte          | R                 | 5540 hex | K6PM-TH sensor<br>18 pixel tempera-<br>ture | 2048 byte          | R     |
| 0A00 hex | K6PM-TH sensor 3 monitor related      | 108 byte           | R                 | 5A00 hex | K6PM-TH sensor<br>19 monitor related        | 108 byte           | R     |
| 0A40 hex | K6PM-TH sensor 3<br>pixel temperature | 2048 byte          | R                 | 5A40 hex | K6PM-TH sensor<br>19 pixel tempera-<br>ture | 2048 byte          | R     |
| 0F00 hex | K6PM-TH sensor 4 monitor related      | 108 byte           | R                 | 5F00 hex | K6PM-TH sensor<br>20 monitor related        | 108 byte           | R     |
| 0F40 hex | K6PM-TH sensor 4 pixel temperature    | 2048 byte          | R                 | 5F40 hex | K6PM-TH sensor<br>20 pixel tempera-<br>ture | 2048 byte          | R     |
| 1400 hex | K6PM-TH sensor 5<br>monitor related   | 108 byte           | R                 | 6400 hex | K6PM-TH sensor<br>21 monitor related        | 108 byte           | R     |
| 1440 hex | K6PM-TH sensor 5 pixel temperature    | 2048 byte          | R                 | 6440 hex | K6PM-TH sensor<br>21 pixel tempera-<br>ture | 2048 byte          | R     |
| 1900 hex | K6PM-TH sensor 6<br>monitor related   | 108 byte           | R                 | 6900 hex | K6PM-TH sensor<br>22 monitor related        | 108 byte           | R     |
| 1940 hex | K6PM-TH sensor 6<br>pixel temperature | 2048 byte          | R                 | 6940 hex | K6PM-TH sensor<br>22 pixel tempera-<br>ture | 2048 byte          | R     |
| 1E00 hex | K6PM-TH sensor 7<br>monitor related   | 108 byte           | R                 | 6E00 hex | K6PM-TH sensor<br>23 monitor related        | 108 byte           | R     |
| 1E40 hex | K6PM-TH sensor 7<br>pixel temperature | 2048 byte          | R                 | 6E40 hex | K6PM-TH sensor<br>23 pixel tempera-<br>ture | 2048 byte          | R     |
| 2300 hex | K6PM-TH sensor 8<br>monitor related   | 108 byte           | R                 | 7300 hex | K6PM-TH sensor<br>24 monitor related        | 108 byte           | R     |
| 2340 hex | K6PM-TH sensor 8<br>pixel temperature | 2048 byte          | R                 | 7340 hex | K6PM-TH sensor<br>24 pixel tempera-<br>ture | 2048 byte          | R     |
| 2800 hex | K6PM-TH sensor 9<br>monitor related   | 108 byte           | R                 | 7800 hex | K6PM-TH sensor<br>25 monitor related        | 108 byte           | R     |
| 2840 hex | K6PM-TH sensor 9<br>pixel temperature | 2048 byte          | R                 | 7840 hex | K6PM-TH sensor<br>25 pixel tempera-<br>ture | 2048 byte          | R     |
| 2D00 hex | K6PM-TH sensor<br>10 monitor related  | 108 byte           | R                 | 7D00 hex | K6PM-TH sensor<br>26 monitor related        | 108 byte           | R     |

| Data name          | Number<br>of bytes                                                                                                    | R/W <sup>*1</sup>                                                                                                    | Address                                                                                                    | Data name                                                                                                    | Number<br>of bytes                                                                                                    | R/W*1                                                                                                    |
|--------------------|----------------------------------------------------------------------------------------------------|----------------------------------------------------------------------------------------------------|----------------------------------------------------------------------------------------------------|----------------------------------------------------------------------------------------------------|----------------------------------------------------------------------------------------------------|----------------------------------------------------------------------------------------------------|
| K6PM-TH sensor     | 2048 byte                                                                                                    | R                                                                                                    | 7D40 hex                                                                                                    | K6PM-TH sensor                                                                                                    | 2048 byte                                                                                                    | R                                                                                                    |
| 10 pixel tempera-  |                                                                                                    |                                                                                                    |                                                                                                    | 26 pixel tempera-                                                                                                    |                                                                                                    |                                                                                                    |
| ture               |                                                                                                    |                                                                                                    |                                                                                                    | ture                                                                                                    |                                                                                                    |                                                                                                    |
| K6PM-TH sensor     | 108 byte                                                                                                    | R                                                                                                    | 8200 hex                                                                                                    | K6PM-TH sensor                                                                                                    | 108 byte                                                                                                    | R                                                                                                    |
| 11 monitor related |                                                                                                    |                                                                                                    |                                                                                                    | 27 monitor related                                                                                                    |                                                                                                    |                                                                                                    |
| K6PM-TH sensor     | 2048 byte                                                                                                    | R                                                                                                    | 8240 hex                                                                                                    | K6PM-TH sensor                                                                                                    | 2048 byte                                                                                                    | R                                                                                                    |
| 11 pixel tempera-  |                                                                                                    |                                                                                                    |                                                                                                    | 27 pixel tempera-                                                                                                    |                                                                                                    |                                                                                                    |
| ture               |                                                                                                    |                                                                                                    |                                                                                                    | ture                                                                                                    |                                                                                                    |                                                                                                    |
| K6PM-TH sensor     | 108 byte                                                                                                    | R                                                                                                    | 8700 hex                                                                                                    | K6PM-TH sensor                                                                                                    | 108 byte                                                                                                    | R                                                                                                    |
| 12 monitor related |                                                                                                    |                                                                                                    |                                                                                                    | 28 monitor related                                                                                                    |                                                                                                    |                                                                                                    |
| K6PM-TH sensor     | 2048 byte                                                                                                    | R                                                                                                    | 8740 hex                                                                                                    | K6PM-TH sensor                                                                                                    | 2048 byte                                                                                                    | R                                                                                                    |
| 12 pixel tempera-  | -                                                                                                    |                                                                                                    |                                                                                                    | 28 pixel tempera-                                                                                                    | _                                                                                                    |                                                                                                    |
| ture               |                                                                                                    |                                                                                                    |                                                                                                    | ture                                                                                                    |                                                                                                    |                                                                                                    |
| K6PM-TH sensor     | 108 byte                                                                                                    | R                                                                                                    | 8C00 hex                                                                                                    | K6PM-TH sensor                                                                                                    | 108 byte                                                                                                    | R                                                                                                    |
| 13 monitor related |                                                                                                    |                                                                                                    |                                                                                                    | 29 monitor related                                                                                                    |                                                                                                    |                                                                                                    |
| K6PM-TH sensor     | 2048 byte                                                                                                    | R                                                                                                    | 8C40 hex                                                                                                    | K6PM-TH sensor                                                                                                    | 2048 byte                                                                                                    | R                                                                                                    |
| 13 pixel tempera-  | -                                                                                                    |                                                                                                    |                                                                                                    | 29 pixel tempera-                                                                                                    | _                                                                                                    |                                                                                                    |
| ture               |                                                                                                    |                                                                                                    |                                                                                                    | ture                                                                                                    |                                                                                                    |                                                                                                    |
| K6PM-TH sensor     | 108 byte                                                                                                    | R                                                                                                    | 9100 hex                                                                                                    | K6PM-TH sensor                                                                                                    | 108 byte                                                                                                    | R                                                                                                    |
| 14 monitor related |                                                                                                    |                                                                                                    |                                                                                                    | 30 monitor related                                                                                                    |                                                                                                    |                                                                                                    |
| K6PM-TH sensor     | 2048 byte                                                                                                    | R                                                                                                    | 9140 hex                                                                                                    | K6PM-TH sensor                                                                                                    | 2048 byte                                                                                                    | R                                                                                                    |
| 14 pixel tempera-  | -                                                                                                    |                                                                                                    |                                                                                                    | 30 pixel tempera-                                                                                                    | -                                                                                                    |                                                                                                    |
| ture               |                                                                                                    |                                                                                                    |                                                                                                    | ture                                                                                                    |                                                                                                    |                                                                                                    |
| K6PM-TH sensor     | 108 byte                                                                                                    | R                                                                                                    | 9600 hex                                                                                                    | K6PM-TH sensor                                                                                                    | 108 byte                                                                                                    | R                                                                                                    |
| 15 monitor related |                                                                                                    |                                                                                                    |                                                                                                    | 31 monitor related                                                                                                    |                                                                                                    |                                                                                                    |
| K6PM-TH sensor     | 2048 byte                                                                                                    | R                                                                                                    | 9640 hex                                                                                                    | K6PM-TH sensor                                                                                                    | 2048 byte                                                                                                    | R                                                                                                    |
| 15 pixel tempera-  |                                                                                                    |                                                                                                    |                                                                                                    | 31 pixel tempera-                                                                                                    |                                                                                                    |                                                                                                    |
| ture               |                                                                                                    |                                                                                                    |                                                                                                    | ture                                                                                                    |                                                                                                    |                                                                                                    |
| K6PM-TH sensor     | 108 byte                                                                                                    | R                                                                                                    | L                                                                                                    | 1                                                                                                    | 1                                                                                                    | 1                                                                                                    |
| 16 monitor related | ,                                                                                                    |                                                                                                    |                                                                                                    |                                                                                                    |                                                                                                    |                                                                                                    |
| K6PM-TH sensor     | 2048 byte                                                                                                    | R                                                                                                    |                                                                                                    |                                                                                                    |                                                                                                    |                                                                                                    |
|                    |                                                                                                    |                                                                                                    |                                                                                                    |                                                                                                    |                                                                                                    |                                                                                                    |
|                    | K6PM-TH sensor<br>10 pixel tempera-<br>ture<br>K6PM-TH sensor<br>11 monitor related<br>K6PM-TH sensor<br>11 pixel tempera-<br>ture<br>K6PM-TH sensor<br>12 monitor related<br>K6PM-TH sensor<br>13 monitor related<br>K6PM-TH sensor<br>13 pixel tempera-<br>ture<br>K6PM-TH sensor<br>14 monitor related<br>K6PM-TH sensor<br>14 monitor related<br>K6PM-TH sensor<br>14 pixel tempera-<br>ture<br>K6PM-TH sensor<br>15 monitor related<br>K6PM-TH sensor<br>15 pixel tempera-<br>ture<br>K6PM-TH sensor<br>15 monitor related<br>K6PM-TH sensor<br>15 pixel tempera-<br>ture | Data nameof bytesK6PM-TH sensor<br>10 pixel tempera-<br>ture2048 byteK6PM-TH sensor<br>11 monitor related108 byteK6PM-TH sensor<br>11 pixel tempera-<br>ture2048 byteK6PM-TH sensor<br>12 monitor related2048 byteK6PM-TH sensor<br>12 monitor related108 byteK6PM-TH sensor<br>12 pixel tempera-<br>ture2048 byteK6PM-TH sensor<br>13 monitor related2048 byteK6PM-TH sensor<br>13 monitor related108 byteK6PM-TH sensor<br>13 pixel tempera-<br>ture2048 byteK6PM-TH sensor<br>13 pixel tempera-<br>ture108 byteK6PM-TH sensor<br>14 monitor related108 byteK6PM-TH sensor<br>14 pixel tempera-<br>ture108 byteK6PM-TH sensor<br>15 monitor related108 byteK6PM-TH sensor<br>15 pixel tempera-<br>ture2048 byteK6PM-TH sensor<br>15 pixel tempera-<br>ture108 byteK6PM-TH sensor<br>15 pixel tempera-<br>ture2048 byteK6PM-TH sensor<br>15 pixel tempera-<br>ture108 byteK6PM-TH sensor<br>15 pixel tempera-<br>ture108 byteK6PM-TH sensor<br>15 pixel tempera-<br>ture108 byte | Data nameof bytesR/W 'K6PM-TH sensor2048 byteR10 pixel tempera-<br>ture2048 byteRK6PM-TH sensor108 byteR11 monitor related2048 byteRK6PM-TH sensor2048 byteR11 pixel tempera-<br>ture2048 byteRK6PM-TH sensor108 byteR12 monitor related2048 byteRK6PM-TH sensor108 byteR12 pixel tempera-<br>ture2048 byteRK6PM-TH sensor108 byteR13 monitor related108 byteRK6PM-TH sensor108 byteR13 pixel tempera-<br>ture2048 byteRK6PM-TH sensor108 byteR14 monitor related2048 byteRK6PM-TH sensor108 byteR14 monitor related2048 byteRK6PM-TH sensor108 byteR15 monitor related2048 byteRK6PM-TH sensor108 byteR15 monitor related108 byteRK6PM-TH sensor2048 byteR15 pixel tempera-<br>ture2048 byteRK6PM-TH sensor108 byteR15 pixel tempera-<br>ture2048 byteRK6PM-TH sensor108 byteR15 pixel tempera-<br> | Data nameof bytesR/W 'AddressK6PM-TH sensor<br>10 pixel tempera-<br>ture2048 byteR7D40 hexK6PM-TH sensor<br>11 monitor related108 byteR8200 hexK6PM-TH sensor<br>11 pixel tempera-<br>ture2048 byteR8240 hexK6PM-TH sensor<br>12 monitor related108 byteR8700 hexK6PM-TH sensor<br>12 monitor related2048 byteR8740 hexK6PM-TH sensor<br>12 pixel tempera-<br>ture2048 byteR8740 hexK6PM-TH sensor<br>13 monitor related108 byteR8740 hexK6PM-TH sensor<br>13 monitor related108 byteR8C00 hexK6PM-TH sensor<br>13 pixel tempera-<br>ture108 byteR9100 hexK6PM-TH sensor<br>14 monitor related2048 byteR9100 hexK6PM-TH sensor<br>14 monitor related108 byteR9140 hexK6PM-TH sensor<br>15 monitor related2048 byteR9140 hexK6PM-TH sensor<br>15 monitor related2048 byteR9600 hexK6PM-TH sensor<br>15 pixel tempera-<br>ture2048 byteR9640 hexK6PM-TH sensor<br>15 pixel tempera-<br>ture2048 byteR9640 hexK6PM-TH sensor<br>15 pixel tempera-<br>ture108 byteR9640 hex | Data nameof bytesR/W 1AddressData nameK6PM-TH sensor2048 byteR7D40 hexK6PM-TH sensor10 pixel tempera-<br>ture108 byteR8200 hexK6PM-TH sensor11 monitor related2048 byteR8200 hexK6PM-TH sensorK6PM-TH sensor2048 byteR8240 hexK6PM-TH sensor11 pixel tempera-<br>ture108 byteR8700 hexK6PM-TH sensor12 monitor related108 byteR8740 hexK6PM-TH sensor12 pixel tempera-<br>ture2048 byteR8740 hexK6PM-TH sensor12 pixel tempera-<br>ture108 byteR8740 hexK6PM-TH sensor13 monitor related108 byteR8740 hexK6PM-TH sensor13 pixel tempera-<br>ture108 byteR8C40 hexK6PM-TH sensor13 pixel tempera-<br>ture108 byteR8C40 hexK6PM-TH sensor14 monitor related108 byteR9100 hexK6PM-TH sensor14 monitor related108 byteR9100 hexK6PM-TH sensor15 monitor related108 byteR9600 hexK6PM-TH sensor15 monitor related108 byteR9640 hexK6PM-TH sensor15 monitor related108 byteR9640 hexK6PM-TH sensor15 monitor related108 byteR9640 hexK6PM-TH sensor15 monitor related108 byteR9640 hexK6PM-TH sensor15 monitor related108 byte | Data nameof bytesR/W 1AddressData nameof bytesK6PM-TH sensor<br>10 pixel tempera-<br>ture2048 byteR7D40 hexK6PM-TH sensor<br>26 pixel tempera-<br>ture2048 byteRK6PM-TH sensor<br>11 monitor related108 byteR8200 hexK6PM-TH sensor<br>27 monitor related108 byteK6PM-TH sensor<br>11 pixel tempera-<br>ture2048 byteR8240 hexK6PM-TH sensor<br>27 pixel tempera-<br>ture2048 byteK6PM-TH sensor<br>12 pixel tempera-<br>ture108 byteR8740 hexK6PM-TH sensor<br>28 monitor related2048 byteK6PM-TH sensor<br>12 pixel tempera-<br>ture108 byteR8740 hexK6PM-TH sensor<br>28 pixel tempera-<br>ture2048 byteK6PM-TH sensor<br>13 monitor related108 byteR8C00 hexK6PM-TH sensor<br>29 monitor related2048 byteK6PM-TH sensor<br>13 pixel tempera-<br>ture108 byteR8C40 hexK6PM-TH sensor<br>29 pixel tempera-<br>ture2048 byteK6PM-TH sensor<br>14 monitor related108 byteR9100 hexK6PM-TH sensor<br>30 monitor related2048 byteK6PM-TH sensor<br>14 pixel tempera-<br>ture108 byteR9140 hexK6PM-TH sensor<br>30 pixel tempera-<br>ture2048 byteK6PM-TH sensor<br>15 pixel tempera-<br>ture2048 byteR9600 hexK6PM-TH sensor<br>31 monitor related2048 byteK6PM-TH sensor<br>15 pixel tempera-<br>ture2048 byteR9600 hexK6PM-TH sensor<br>31 monitor related2048 byteK6PM-TH sen |

\*1. R: Read using Reading of multiple registers (03 hex).

ture

## List of Addresses Related to K6PM-TH Sensor Temperature Monitors (Sensor 1 Detailed Parameters)

The detailed parameters of sensor 1 are as described below.

The detailed parameters of sensors 2 to 31 are also same as those of sensor 1.

| Address  | Parameter name                  | Description                                                                                                    | Number of<br>bytes | R/W <sup>*1</sup> |
|----------|---------------------------------|----------------------------------------------------------------------------------------------------|--------------------|-------------------|
| 0010 hex | K6PM-TH sensor 1 ver-           | Set the sensor version as D6** hex.                                                                                                    | 2                  | R                 |
| 0011 hex | sion<br>K6PM-TH sensor 1 status | Example: D611 hex for Version D611<br>Refer to "K6PM-TH sensor status per sen-<br>sor" in 5-3-3 K6PM-TH Sensor Monitor<br>Object (Class ID: 375 hex) on page 5-12. | 2                  | R                 |
| 0012 hex | K6PM-TH sensor 1 alarm status   | Refer to "K6PM-TH sensor alarm status<br>per sensor" in <i>5-3-3 K6PM-TH Sensor</i><br><i>Monitor Object (Class ID: 375 hex)</i> on page<br>5-12.                  | 2                  | R                 |

| Address              | Parameter name                                                             | Description                                                                                                    | Number of<br>bytes | R/W <sup>*1</sup> |
|----------------------|----------------------------------------------------------------------------|----------------------------------------------------------------------------------------------------|--------------------|-------------------|
| 0013 hex             | Internal temperature value<br>of K6PM-TH sensor 1                          | Current value of the K6PM-TH sensor inter-<br>nal temperature <sup>*2</sup>                                                                                                    | 2                  | R                 |
| 0014 hex             | K6PM-TH sensor 1 inter-<br>nal maximum temperature                         | Past maximum value of the K6PM-TH sen-<br>sor internal temperature                                                                                                    | 2                  | R                 |
| 0015 hex             | K6PM-TH sensor 1 inter-<br>nal predicted arrival time<br>temperature value | Arrival prediction value of the K6PM-TH sensor internal temperature                                                                                                    | 2                  | R                 |
| 0016 hex             | Current value of the<br>K6PM-TH sensor 1 seg-<br>ment 0 temperature        | Current value of the segment temperature                                                                                                    | 2                  | R                 |
| 0017 hex             | Current value of the<br>K6PM-TH sensor 1 seg-<br>ment 1 temperature        | Current value of the segment temperature                                                                                                    | 2                  | R                 |
| :                    | :                                                                          | :                                                                                                    | :                  | :                 |
| 0025 hex             | Current value of the<br>K6PM-TH sensor 1 seg-<br>ment 15 temperature       | Current value of the segment temperature                                                                                                    | 2                  | R                 |
| 0026 hex             | Maximum value of the<br>K6PM-TH sensor 1 seg-<br>ment 0 temperature        | Past maximum value of the segment tem-<br>perature                                                                                                    | 2                  | R                 |
| 0027 hex             | Maximum value of the<br>K6PM-TH sensor 1 seg-<br>ment 1 temperature        | Past maximum value of the segment tem-<br>perature                                                                                                    | 2                  | R                 |
| :                    | :                                                                          | :                                                                                                    | :                  | :                 |
| 0035 hex             | Maximum value of the<br>K6PM-TH sensor 1 seg-<br>ment 15 temperature       | Past maximum value of the segment tem-<br>perature                                                                                                    | 2                  | R                 |
| 0036 hex             | K6PM-TH sensor 1 seg-<br>ment 0 predicted value                            | Arrival prediction value of the segment tem-<br>perature                                                                                                    | 2                  | R                 |
| 0037 hex             | K6PM-TH sensor 1 seg-<br>ment 1 predicted value                            | Arrival prediction value of the segment tem-<br>perature                                                                                                    | 2                  | R                 |
| :                    | :                                                                          | :                                                                                                    | :                  | :                 |
| 0045 hex             | K6PM-TH sensor 1 seg-<br>ment 15 predicted value                           | Arrival prediction value of the segment tem-<br>perature                                                                                                    | 2                  | R                 |
| 0046 hex<br>004E hex | Reserved                                                                   | 0000 hex is returned.                                                                                                    | 16                 | R                 |
| 004F hex             | Illegal address                                                            | Exception code 02 hex (illegal data address) is returned.                                                                                                    |                    |                   |
| 0050 hex             | K6PM-TH sensor 1 pixel<br>current temperature value<br>0                   | Temperature data of each pixel from 0 to<br>63 pixels of the K6PM-TH sensor.<br>For details on the order of saving the data,<br>refer to "Temperature data of each pixel" in<br>5-3-2 Main Unit Monitor Object (Class ID:<br>374 hex) on page 5-10. | 128                | R                 |
| 0090 hex             | K6PM-TH sensor 1 pixel<br>current temperature value<br>1                   | Temperature data of each pixel from 64 to 127 pixels of the K6PM-TH sensor.                                                                                                    | 128                | R                 |
| 00D0 hex             | K6PM-TH sensor 1 pixel<br>current temperature value<br>2                   | Temperature data of each pixel from 128 to 191 pixels of the K6PM-TH sensor.                                                                                                    | 128                | R                 |
| 0110 hex             | K6PM-TH sensor 1 pixel<br>current temperature value<br>3                   | Temperature data of each pixel from 192 to 255 pixels of the K6PM-TH sensor.                                                                                                    | 128                | R                 |

| Address                   | Parameter name                                            | Description                                                                    | Number of<br>bytes | R/W <sup>*1</sup> |
|---------------------------|-----------------------------------------------------------|--------------------------------------------------------------------------------|--------------------|-------------------|
| 0150 hex                  | K6PM-TH sensor 1 pixel<br>current temperature value<br>4  | Temperature data of each pixel from 256 to 319 pixels of the K6PM-TH sensor.   | 128                | R                 |
| 0190 hex                  | K6PM-TH sensor 1 pixel<br>current temperature value<br>5  | Temperature data of each pixel from 320 to 383 pixels of the K6PM-TH sensor.   | 128                | R                 |
| 01D0 hex                  | K6PM-TH sensor 1 pixel<br>current temperature value<br>6  | Temperature data of each pixel from 384 to 447 pixels of the K6PM-TH sensor.   | 128                | R                 |
| 0210 hex                  | K6PM-TH sensor 1 pixel<br>current temperature value<br>7  | Temperature data of each pixel from 448 to 511 pixels of the K6PM-TH sensor.   | 128                | R                 |
| 0250 hex                  | K6PM-TH sensor 1 pixel<br>current temperature value<br>8  | Temperature data of each pixel from 512 to 575 pixels of the K6PM-TH sensor.   | 128                | R                 |
| 0290 hex                  | K6PM-TH sensor 1 pixel<br>current temperature value<br>9  | Temperature data of each pixel from 576 to 639 pixels of the K6PM-TH sensor.   | 128                | R                 |
| 02D0 hex                  | K6PM-TH sensor 1 pixel<br>current temperature value<br>10 | Temperature data of each pixel from 640 to 703 pixels of the K6PM-TH sensor.   | 128                | R                 |
| 0310 hex                  | K6PM-TH sensor 1 pixel<br>current temperature value<br>11 | Temperature data of each pixel from 704 to 767 pixels of the K6PM-TH sensor.   | 128                | R                 |
| 0350 hex                  | K6PM-TH sensor 1 pixel<br>current temperature value<br>12 | Temperature data of each pixel from 768 to 831 pixels of the K6PM-TH sensor.   | 128                | R                 |
| 0390 hex                  | K6PM-TH sensor 1 pixel<br>current temperature value<br>13 | Temperature data of each pixel from 832 to 895 pixels of the K6PM-TH sensor.   | 128                | R                 |
| 03D0 hex                  | K6PM-TH sensor 1 pixel<br>current temperature value<br>14 | Temperature data of each pixel from 896 to 959 pixels of the K6PM-TH sensor.   | 128                | R                 |
| 0410 hex                  | K6PM-TH sensor 1 pixel<br>current temperature value<br>15 | Temperature data of each pixel from 960 to 1,023 pixels of the K6PM-TH sensor. | 128                | R                 |
| 0450 hex<br>:<br>04FE hex | Reserved                                                  | 0000 hex is returned.                                                          | 350                | R                 |
| 04FF hex                  | Illegal address                                           | Exception code 02 hex (illegal data address) is returned.                      |                    |                   |

\*1. R: Read using Reading of multiple registers (03 hex).

\*2. A hexadecimal value in the range of 0.0 to 80.0°C (32.0 to 176.0°F). (Example: C8 in the case of 20.0°C)

## 6-3-3 Main Unit Setting

| Address  | Parameter name | Description            | Initial value | Number<br>of bytes | R/W*1 |
|----------|----------------|------------------------|---------------|--------------------|-------|
| A000 hex | Alarm latch    | 0: Disable (no latch)  | 0001 hex      | 2                  | R/W   |
|          |                | 1: Enable (with latch) |               |                    |       |

| Address              | Parameter name                                       | Description                                                                                | Initial value | Number<br>of bytes | R/W <sup>*1</sup> |
|----------------------|------------------------------------------------------|--------------------------------------------------------------------------------------------|---------------|--------------------|-------------------|
| A001 hex             | Use Running Time                                     | Sets the notification of<br>the Main Unit replace-<br>ment timing to Enable or<br>Disable. | 0000 hex      | 2                  | R/W               |
|                      |                                                      | 0: Disabled                                                                                |               |                    |                   |
|                      |                                                      | 1: Enable                                                                                  |               |                    |                   |
| A002 hex             | Temperature unit                                     | 0: °C<br>1: °F                                                                             | 0000 hex      | 2                  | R/W               |
| A003 hex             | Output inversion                                     | 0: Normally closed<br>1: Normally open                                                     | 0000 hex      | 2                  | R/W               |
| A004 hex             | Use arrival prediction                               | 0: Disabled<br>1: Enable                                                                   | 0000 hex      | 2                  | R/W               |
| A005 hex             | K6PM-TH sensor 1<br>type registration <sup>*2</sup>  | 0: Unregistered<br>1: 32 x 32                                                              | 0000 hex      | 2                  | R/W               |
| :                    | :                                                    | :                                                                                          | :             | :                  | :                 |
| A023 hex             | K6PM-TH sensor 31<br>type registration <sup>*2</sup> | 0: Unregistered<br>1: 32 x 32                                                              | 0000 hex      | 2                  | R/W               |
| A024 hex             | TR3 output mode                                      | 0: Error existence<br>1: Monitoring existence                                              | 0000 hex      | 2                  | R/W               |
| A025 hex<br>A0FE hex | Reserved                                             | 0000 hex is returned.                                                                      | 0000 hex      | 438                | R                 |
| A0FF hex             | Illegal address                                      | Exception code 02 hex<br>(illegal data address) is<br>returned.                            |               |                    |                   |

\*1. R: Read using Reading of multiple registers (03 hex). W: Write using Writing of multiple registers (10 hex).

\*2. When writing is performed in the K6PM-TH monitoring mode, the exception code 04 hex (failure in associated device) is returned.

## 6-3-4 Product Information

| Address  | Data name             | Data Range            | Number of<br>bytes | R/W <sup>*1</sup> |
|----------|-----------------------|-----------------------|--------------------|-------------------|
| C000 hex | Vendor ID             | 002F hex              | 2                  | R                 |
| C001 hex | Device type           | 0304 hex              | 2                  | R                 |
| C002 hex | Product code          | *2                    | 2                  | R                 |
| C003 hex | Device major revision | *3                    | 2                  | R                 |
| C004 hex | Device minor revision | *3                    | 2                  | R                 |
| C005 hex | Serial number         | Product specific      | 4                  | R                 |
| C007 hex | MAC address           | 00 00 0A ** ** ** hex | 6                  | R                 |
| C00A hex | Product name          | *4                    | 32                 | R                 |

\*1. R: Read using Reading of multiple registers (03 hex).

#### \*2. Product code

| Product code  | Model         |
|---------------|---------------|
| 512 (200 hex) | K6PM-THMD-EIP |

\*3. The device revision is as follows.

Example: In the case of version 1.23 Major: 0001 hex Minor: 0023 hex

\*4. Product name is in ASCII notation.

Example: 4B 36 50 4D...hex (K6PM...)

If the name is in less than 32 characters, all the succeeding areas become 00 hex.

#### 6-3-5 IP Address

| Address  | Data name                 | Data Range                                                      | Number of<br>bytes | R/W <sup>*1</sup> |
|----------|---------------------------|-----------------------------------------------------------------|--------------------|-------------------|
| C200 hex | IP address                | Example: C0 A8 FA 1E hex (192.168.250.30)                       | 4                  | R/W               |
| C202 hex | Subnet mask               | Default value: FF FF FF 00 hex<br>(255.255.255.0)               | 4                  | R/W               |
| C204 hex | The default gateway       | Default value: 00 00 00 00 hex<br>(0.0.0.0)                     | 4                  | R/W               |
| C206 hex | IP address setting method | 00000000 hex: Static IP address.                                | 4                  | R/W               |
|          |                           | 00000001 hex: Set by BOOTP.<br>00000002 hex: BOOTP<br>one-shot. |                    |                   |

\*1. R: Read using Reading of multiple registers (03 hex). W: Write using Writing of multiple registers (10 hex).

## 6-3-6 K6PM-TH Sensor Alarm Setting (1 to 31)

# List of Addresses of K6PM-TH Sensor Alarm Setting (For 31 Sensors)

| Address  | Data             | Size     | R/W <sup>*1</sup> | Address  | Data             | Size     | R/W*1 |
|----------|------------------|----------|-------------------|----------|------------------|----------|-------|
| A100 hex | K6PM-TH sensor 1 | 132 byte | R/W               | B100 hex | K6PM-TH sensor   | 132 byte | R/W   |
|          | alarm setting    | -        |                   |          | 17 alarm setting |          |       |
| A200 hex | K6PM-TH sensor 2 | 132 byte | R/W               | B200 hex | K6PM-TH sensor   | 132 byte | R/W   |
|          | alarm setting    | -        |                   |          | 18 alarm setting |          |       |
| A300 hex | K6PM-TH sensor 3 | 132 byte | R/W               | B300 hex | K6PM-TH sensor   | 132 byte | R/W   |
|          | alarm setting    |          |                   |          | 19 alarm setting |          |       |
| A400 hex | K6PM-TH sensor 4 | 132 byte | R/W               | B400 hex | K6PM-TH sensor   | 132 byte | R/W   |
|          | alarm setting    |          |                   |          | 20 alarm setting |          |       |
| A500 hex | K6PM-TH sensor 5 | 132 byte | R/W               | B500 hex | K6PM-TH sensor   | 132 byte | R/W   |
|          | alarm setting    |          |                   |          | 21 alarm setting |          |       |
| A600 hex | K6PM-TH sensor 6 | 132 byte | R/W               | B600 hex | K6PM-TH sensor   | 132 byte | R/W   |
|          | alarm setting    |          |                   |          | 22 alarm setting |          |       |
| A700 hex | K6PM-TH sensor 7 | 132 byte | R/W               | B700 hex | K6PM-TH sensor   | 132 byte | R/W   |
|          | alarm setting    |          |                   |          | 23 alarm setting |          |       |
| A800 hex | K6PM-TH sensor 8 | 132 byte | R/W               | B800 hex | K6PM-TH sensor   | 132 byte | R/W   |
|          | alarm setting    |          |                   |          | 24 alarm setting |          |       |
| A900 hex | K6PM-TH sensor 9 | 132 byte | R/W               | B900 hex | K6PM-TH sensor   | 132 byte | R/W   |
|          | alarm setting    |          |                   |          | 25 alarm setting |          |       |
| AA00 hex | K6PM-TH sensor   | 132 byte | R/W               | BA00 hex | K6PM-TH sensor   | 132 byte | R/W   |
|          | 10 alarm setting |          |                   |          | 26 alarm setting |          |       |
| AB00 hex | K6PM-TH sensor   | 132 byte | R/W               | BB00 hex | K6PM-TH sensor   | 132 byte | R/W   |
|          | 11 alarm setting |          |                   |          | 27 alarm setting |          |       |
| AC00 hex | K6PM-TH sensor   | 132 byte | R/W               | BC00 hex | K6PM-TH sensor   | 132 byte | R/W   |
|          | 12 alarm setting |          |                   |          | 28 alarm setting |          |       |
| AD00 hex | K6PM-TH sensor   | 132 byte | R/W               | BD00 hex | K6PM-TH sensor   | 132 byte | R/W   |
|          | 13 alarm setting |          |                   |          | 29 alarm setting |          |       |
| AE00 hex | K6PM-TH sensor   | 132 byte | R/W               | BE00 hex | K6PM-TH sensor   | 132 byte | R/W   |
|          | 14 alarm setting |          |                   |          | 30 alarm setting |          |       |
| AF00 hex | K6PM-TH sensor   | 132 byte | R/W               | BF00 hex | K6PM-TH sensor   | 132 byte | R/W   |
|          | 15 alarm setting |          |                   |          | 31 alarm setting |          |       |
| B000 hex | K6PM-TH sensor   | 132 byte | R/W               |          |                  |          |       |
|          | 16 alarm setting |          |                   |          |                  |          |       |

\*1. R: Read using Reading of multiple registers (03 hex). W: Write using Writing of multiple registers (10 hex).

# K6PM-TH Sensor Alarm Setting (Example: Sensor 1 Detailed Parameters)

The detailed parameters of sensor 1 are as described below.

The detailed parameters of sensors 2 to 31 are also same as those of sensor 1.

| Address  | Parameter name                                                | Data range                    | Initial<br>value | Number<br>of bytes | R/W <sup>*1</sup> |
|----------|---------------------------------------------------------------|-------------------------------|------------------|--------------------|-------------------|
| A100 hex | Sensor 1                                                      | (0000 to 270F hex)            | 01C2 hex         | 2                  | R/W               |
|          | Internal temperature<br>alarm value (threshold 1)             | (0 to 999.9 [Unit: °C or °F]) | (45.0)           |                    |                   |
| A101 hex | Sensor 1                                                      | 0000 to 270F hex              | 0226 hex         | 2                  | R/W               |
|          | Internal temperature<br>alarm value (threshold 2)             | (0 to 999.9 [Unit: °C or °F]) | (55.0)           |                    |                   |
| A102 hex | K6PM-TH sensor 1 seg-                                         | 0000 to 270F hex              | 02BC hex         | 2                  | R/W               |
|          | ment 0                                                        | (0 to 999.9 [Unit: °C or °F]) | (70.0)           |                    |                   |
|          | Current temperature alarm setting (threshold 1)               |                               |                  |                    |                   |
| A103 hex | K6PM-TH sensor 1 seg-                                         | 0000 to 270F hex              | 03E8 hex         | 2                  | R/W               |
|          | ment 0                                                        | (0 to 999.9 [Unit: °C or °F]) | (100.0)          |                    |                   |
|          | Current temperature alarm setting (threshold 2)               |                               |                  |                    |                   |
| A104 hex | K6PM-TH sensor 1 seg-                                         | 0000 to 270F hex              | 012C hex         | 2                  | R/W               |
|          | ment 0                                                        | (0 to 999.9 [Unit: °C or °F]) | (30.0)           |                    |                   |
|          | Differential temperature alarm value (threshold 1)            |                               |                  |                    |                   |
| A105 hex | K6PM-TH sensor 1 seg-                                         | 0000 to 270F hex              | 01C2 hex         | 2                  | R/W               |
|          | ment 0                                                        | (0 to 999.9 [Unit: °C or °F]) | (45.0)           |                    |                   |
|          | Differential temperature alarm value (threshold 2)            |                               |                  |                    |                   |
| A106 hex | K6PM-TH sensor 1 seg-                                         | 0000 to 270F hex              | 02BC hex         | 2                  | R/W               |
|          | ment 1                                                        | (0 to 999.9 [Unit: °C or °F]) | (70.0)           |                    |                   |
|          | Current temperature alarm setting (threshold 1)               |                               |                  |                    |                   |
| A107 hex | K6PM-TH sensor 1 seg-                                         | 0000 to 270F hex              | 03E8 hex         | 2                  | R/W               |
|          | ment 1                                                        | (0 to 999.9 [Unit: °C or °F]) | (100.0)          |                    |                   |
|          | Current temperature alarm setting (threshold 2)               |                               |                  |                    |                   |
| A108 hex | K6PM-TH sensor 1 seg-                                         | 0000 to 270F hex              | 012C hex         | 2                  | R/W               |
|          | ment 1                                                        | (0 to 999.9 [Unit: °C or °F]) | (30.0)           |                    |                   |
|          | Differential temperature alarm value (threshold 1)            |                               |                  |                    |                   |
| A109 hex | K6PM-TH sensor 1 seg-                                         | 0000 to 270F hex              | 01C2 hex         | 2                  | R/W               |
|          | ment 1                                                        | (0 to 999.9 [Unit: °C or °F]) | (45.0)           |                    |                   |
|          | Differential temperature alarm value (threshold 2)            |                               |                  |                    |                   |
| :        | :                                                             | :                             | :                | :                  | :                 |
| A13E hex | K6PM-TH sensor 1 seg-                                         | 0000 to 270F hex              | 02BC hex         | 2                  | R/W               |
|          | ment 15<br>Current temperature alarm<br>setting (threshold 1) | (0 to 999.9 [Unit: °C or °F]) | (70.0)           |                    |                   |

| Address  | Parameter name            | Data range                     | Initial<br>value | Number<br>of bytes | R/W <sup>*1</sup> |
|----------|---------------------------|--------------------------------|------------------|--------------------|-------------------|
| A13F hex | K6PM-TH sensor 1 seg-     | 0000 to 270F hex               | 03E8 hex         | 2                  | R/W               |
|          | ment 15                   | (0 to 999.9 [Unit: °C or °F])  | (100.0)          |                    |                   |
|          | Absolute temperature      |                                |                  |                    |                   |
| _        | alarm value (threshold 2) |                                |                  |                    |                   |
| A140 hex | K6PM-TH sensor 1 seg-     | 0000 to 270F hex               | 012C hex         | 2                  | R/W               |
|          | ment 15                   | (0 to 999.9 [Unit: °C or °F])  | (30.0?           |                    |                   |
|          | Differential temperature  |                                |                  |                    |                   |
|          | alarm value (threshold 1) |                                |                  |                    |                   |
| A141 hex | K6PM-TH sensor 1 seg-     | 0000 to 270F hex               | 01C2 hex         | 2                  | R/W               |
|          | ment 15                   | (0 to 999.9 [Unit: °C or °F])  | (45.0)           |                    |                   |
|          | Differential temperature  |                                | . ,              |                    |                   |
|          | alarm value (threshold 2) |                                |                  |                    |                   |
| A142 hex | Reserved                  | 0000 hex is returned.          | 0000 hex         | 376                | R                 |
| A1FE hex |                           |                                |                  |                    |                   |
| A1FF hex | Illegal address           | Exception code 02 hex (illegal |                  |                    |                   |
|          |                           | data address) is returned.     |                  |                    |                   |

\*1. R: Read using Reading of multiple registers (03 hex). W: Write using Writing of multiple registers (10 hex).

#### 6-3-7 Operation Command

| Address  | Data name                                           | Data Range                                                                                                    | Number<br>of bytes | R/W <sup>*1</sup> |
|----------|-----------------------------------------------------|----------------------------------------------------------------------------------------------------|--------------------|-------------------|
| D000 hex | Software reset                                      | 0001 hex: Software reset                                                                                                    | 2                  | W                 |
| D001 hex | K6PM-TH sensor registra-<br>tion <sup>*2</sup>      | 0001 hex: Cancel sensor registration. (Change<br>to sensor search mode)<br>0002 hex: Register sensor. (Change to moni-<br>toring mode)                                                                                        | 2                  | W                 |
| D002 hex | Change the K6PM-TH sen-<br>sor mode <sup>*3</sup>   | 0000 hex: K6PM-TH sensor search mode<br>0001 hex: K6PM-TH sensor 1 position adjust-<br>ment mode<br>0002 hex: K6PM-TH sensor 2 position adjust-<br>ment mode<br><br>001F hex: K6PM-TH sensor 31 position adjust-<br>ment mode | 2                  | W                 |
| D003 hex | Reflect K6PM-TH sensor search result <sup>*4</sup>  | 0001 hex: Reflect sensor search result                                                                                                    | 2                  | W                 |
| D004 hex | K6PM-TH sensor location registration * <sup>5</sup> | 0001 hex: K6PM-TH sensor 1 location regis-<br>tration<br>0002 hex: K6PM-TH sensor 2 location regis-<br>tration<br><br>001F hex: K6PM-TH sensor 31 location regis-<br>tration                                                  | 2                  | W                 |
| D005 hex | Max. temperature reset                              | 0001 hex: Reset the maximum temperature of all segments of all sensors                                                                                                    | 2                  | W                 |

\*1. W: Write using Writing of multiple registers (10 hex).

\*2. Reset occurs after the command ends normally. If the mode is already a transition target, the exception code 04 hex (failure in associated device) is returned. If 0 sensors are registered for K6PM-TH sensor type registration, the exception code 04 hex (failure in associated device) is returned.

- \*3. In the monitoring mode, the exception code 04 hex (failure in associated device) is returned.
- \*4. Register the sensor detected in K6PM-TH sensor search mode in the Main Unit. In the monitoring mode K6PM-TH and sensor position adjustment mode, the exception code 04 hex (failure in associated device) is returned.
- \*5. In the monitoring mode, the exception code 04 hex (failure in associated device) is returned. If position registration is not performed for the target sensor, the exception code 04 hex (failure in associated device) is returned.

# 7

# Troubleshooting

This section describes troubleshooting when using the Main Units.

| 7-1 | Main Unit                     | 7-2 |
|-----|-------------------------------|-----|
| 7-2 | Using the Tools               | 7-6 |
| 7-3 | Using EtherNet Communications | 7-7 |

# 7-1 Main Unit

This section shows how to troubleshoot the Main Units.

If the Main Unit does not operate properly, check the items below as required before repair is requested. If it still does not work properly, return it through our sales department.

#### • Troubleshooting

| Pr                                                      | roblems                                                                                                    | Cause                                                                                                    | Possible correction                                                                                                    | Reference                                                                                                    |  |
|---------------------------------------------------------|----------------------------------------------------------------------------------------------------|----------------------------------------------------------------------------------------------------|----------------------------------------------------------------------------------------------------|----------------------------------------------------------------------------------------------------|--|
| Measure-<br>ment val-<br>ues are<br>not dis-<br>played. | "" dis-<br>played                                                                                                    | This is the state<br>before the estab-<br>lishment of com-<br>munications with<br>the sensor.<br>(From after the<br>power supply is<br>turned ON or the<br>software is reset<br>until the initial mea-<br>surement value is<br>calculated)                                                   | Wait until communications is<br>established with all connected<br>sensors. It takes a maximum of<br>approximately 30 seconds for<br>communications to be estab-<br>lished.                                                                                                    |                                                                                                    |  |
|                                                         | "5Err" is dis-<br>played.                                                                                              | The sensor is not<br>properly con-<br>nected and<br>installed.                                                                                                    | <ul> <li>Check the power supply to the sensor.</li> <li>Check the communications wiring with the sensor.</li> <li>Check the terminating resistance (by the DIP switch pin) of the sensor.</li> <li>Turn ON the power supply to the sensor again.</li> <li>If no improvement is seen after taking the above action, replace the sensor.</li> </ul>            | 1-4-4 Infrared Thermal<br>Sensor on page 1-16                                                                                                    |  |
|                                                         | "8888" lights<br>up.<br>The current                                                                                    | The Main Unit may<br>be damaged.<br>AK6PM-TH sensor                                                                                                    | Turn ON the power supply to the<br>Main Unit again. If it still occurs,<br>contact our sales or distributor.<br>• Check the power supply to the                                                                                                    | <br>1-4-1 Main Unit on page                                                                                                    |  |
|                                                         | temperature is<br>displayed, but<br>MS blinks red<br>and K6PM sen-<br>sor error is ON<br>in the K6PM<br>device status. | <ul> <li>A KOP M-TH sensor<br/>error has occurred.</li> <li>One of the follow-<br/>ing.</li> <li>K6PM-TH sen-<br/>sor communica-<br/>tions error</li> <li>The detection of<br/>the K6PM-TH<br/>sensor angle<br/>deviation</li> <li>Temperature<br/>measurement<br/>range exceeded</li> </ul> | <ul> <li>Check the communications wiring with the sensor.</li> <li>Check the terminating resistance (by the DIP switch pin) of the sensor.</li> <li>Return the sensor angle to its original state.</li> <li>Alternatively, perform position adjustment and position registration.</li> <li>Make sure there is no error in the measurement object.</li> </ul> | 1-9<br>Refer to the Product<br>and Network Status<br>Indications Details.<br>Refer to Actions to Take<br>When Angle Deviation<br>Occurs on page 7-5<br>described later. |  |

| Pr           | oblems                        | Cause               | Possible correction                                             | Reference                                        |
|--------------|-------------------------------|---------------------|-----------------------------------------------------------------|--------------------------------------------------|
| Measure-     | MS blinks red                 | The hardware used   | Cycle the K6PM power off and                                    |                                                  |
| ment val-    | and running                   | for the replacement | then on.                                                        |                                                  |
| ues are      | time error is ON              | time alert function | If the error still occurs, contact                              |                                                  |
| not dis-     | in the device                 | may have failed.    | OMRON sales or your dealer.                                     |                                                  |
| played.      | status.                       |                     |                                                                 |                                                  |
|              | MS indicator is               | The Main Unit may   | Turn ON the power supply to the                                 |                                                  |
|              | lit red.                      | be damaged.         | Main Unit again. If it still occurs,                            |                                                  |
|              |                               |                     | contact our sales or distributor.                               |                                                  |
|              | temperature is                | AK6PM-TH sensor     | Return the sensor angle to its                                  | 4-2-1 Functions of Mon-                          |
|              | out MS blinks red             | angle deviation has | original state.                                                 | itoring the Temperature<br>in Control Panel with |
|              | sensor error is               | occurred.           | Alternatively, perform position                                 | the Main Unit and the                            |
|              | 6PM device sta-               |                     | adjustment and position registra-                               | Software Tool on page                            |
| tus.         |                               |                     | tion.                                                           | 4-14                                             |
|              |                               |                     | If the event cannot be cleared                                  | Refer to K6PM-TH sen-                            |
|              |                               |                     | with the above action, turn ON                                  | sor location registration                        |
|              |                               |                     | the power supply to the sensor                                  | or K6PM-TH sensor                                |
|              |                               |                     | again.                                                          | angle deviation notifica-                        |
|              |                               |                     | This event may be cleared by                                    | tion function.                                   |
|              |                               |                     | turning ON the power supply to the sensor multiple times.       | Refer to Actions to Take                         |
|              |                               |                     |                                                                 | When Angle Deviation<br>Occurs on page 7-5       |
|              |                               |                     | If no improvement is seen in the event after taking the above   | described later.                                 |
|              |                               |                     | action, replace the sensor.                                     |                                                  |
| The current  | temperature                   | The Main Unit run-  | Consider replacing the Main Unit.                               | 4-2-1 Functions of Mon-                          |
| value is dis |                               | ning time has       |                                                                 | itoring the Temperature                          |
| "AGE" lights | •                             | reached the         |                                                                 | in Control Panel with                            |
| 0            | •                             | approximate         |                                                                 | the Main Unit and the                            |
|              |                               | replacement time.   |                                                                 | Software Tool on page                            |
|              |                               |                     |                                                                 | 4-14                                             |
|              |                               |                     |                                                                 | Refer to the Notification                        |
|              |                               |                     |                                                                 | of the Main Unit replacement timing.             |
| The mea-     | The measured                  | In the case of a    | Either turn ON the newer again or                               | 4-2-1 Functions of Mon-                          |
| sured        | value is fixed                | trigger (external   | Either turn ON the power again or turn OFF the external trigger | itoring the Temperature                          |
| value dis-   | and does not                  | trigger), the mea-  | input.                                                          | in Control Panel with                            |
| played is    | change                        | sured value is held | input.                                                          | the Main Unit and the                            |
| incorrect.   | onango                        | and displayed.      |                                                                 | Software Tool on page                            |
|              |                               |                     |                                                                 | 4-14                                             |
|              |                               |                     |                                                                 | Refer to External trigger                        |
|              |                               |                     |                                                                 | input of the Main Unit.                          |
| Transistor   | Transistor out-               | Alarm latch is set  | Long-press the SEG / ALMRST                                     | 4-2-1 Functions of Mon-                          |
| output 1, 2  | put 1 or 2 does<br>not return | to "enable"         | key on the front panel of the                                   | itoring the Temperature<br>in Control Panel with |
|              | during measur-                |                     | K6PM device for at least 5 sec-                                 | the Main Unit and the                            |
|              | ing and moni-                 |                     | onds to release the alarm latch.                                | Software Tool on page                            |
|              | toring despite                |                     | Or, change the alarm latch setting                              | 4-14                                             |
|              | the measured                  |                     | to None (Disabled).                                             | Refer to Alarm latch of                          |
|              | value that com-               |                     |                                                                 | the Main Unit.                                   |
|              | prehensive                    |                     |                                                                 |                                                  |
|              | alarm should be normal.       |                     |                                                                 |                                                  |
|              | normai.                       |                     |                                                                 | <u> </u>                                         |

| Pro                    | oblems                          | Cause                                                                                                    | Possible correction                                                                                                    | Reference                                                                   |
|------------------------|---------------------------------|----------------------------------------------------------------------------------------------------|----------------------------------------------------------------------------------------------------|-----------------------------------------------------------------------------|
| Transistor<br>output 3 | Transistor out-<br>put 3 is OFF | A Main Unit error or<br>K6PM-TH sensor<br>error has occurred.<br>One of the following<br>Internal CPU error,<br>internal memory<br>error, K6PM-TH<br>sensor communica-<br>tions error,<br>K6PM-TH sensor<br>angle deviation<br>detected, tempera-<br>ture measurement<br>range exceeded,<br>running time error | <ul> <li>Turn ON the power again.</li> <li>Check the power supply to the sensor.</li> <li>Check the communications wiring with the sensor.</li> <li>Return the sensor angle to its original state.</li> <li>Alternatively, perform position adjustment and position registration.</li> <li>Make sure there is no error in the measurement object.</li> <li>If it still occurs, contact our sales or distributor.</li> </ul> | <i>1-4-1 Main Unit</i> on page<br>1-9<br>Refer to "Transistor out-<br>put". |

## • Actions to Take When Angle Deviation Occurs

| Step                       | Proc                                                                                          | edures                                                     |  |
|----------------------------|-----------------------------------------------------------------------------------------------|------------------------------------------------------------|--|
| 1. On the computer for     | On the Device List of K6PM Screen, che                                                        | ck in which Main Unit has the angle devia-                 |  |
| monitoring, check if       | tion occurred on the PC for monitoring.                                                       |                                                            |  |
| angle deviation has        |                                                                                               |                                                            |  |
| occurred.                  | On the Monitoring K6PM Screen, check i                                                        | in which K6PM-TH sensor has angle devia-                   |  |
|                            | tion occurred.                                                                                |                                                            |  |
|                            |                                                                                               | V                                                          |  |
| 2. Identification of angle | Move to the location of the control panel w                                                   | here the target sensor is present.                         |  |
| deviation occurrence       |                                                                                               | ↓                                                          |  |
| location in the PC for     | (Turn ON the external trigger input. The m                                                    | easurement is interrupted.)                                |  |
| setting                    |                                                                                               | ↓                                                          |  |
|                            | Open the corresponding project file in the                                                    | PC for setting                                             |  |
|                            |                                                                                               | ↓                                                          |  |
|                            | On the Setting K6PM Screen, check the sensor number in which angle deviation has              |                                                            |  |
|                            | occurred.                                                                                     |                                                            |  |
|                            | ↓<br>↓                                                                                        |                                                            |  |
|                            | Select the sensor number on the <b>Setting K6PM</b> Screen, and then click the <b>Details</b> |                                                            |  |
|                            | Button.                                                                                       |                                                            |  |
| 0 Desition editoriant      | Maria to the <b>O</b> etting a second of Osman and                                            |                                                            |  |
| 3. Position adjustment     | to the image data.                                                                            | perform position adjustment while referring                |  |
|                            | Make sure the red LED indicator is flashin                                                    | a                                                          |  |
|                            |                                                                                               | 9                                                          |  |
|                            | To cancel the angle deviation                                                                 | <ul> <li>Registering a new position or changing</li> </ul> |  |
|                            | Move to the Setting sensor screen, and                                                        | a position                                                 |  |
|                            | adjust the position while viewing the                                                         | On the <b>Setting sensor</b> Screen, click the             |  |
|                            | image data.                                                                                   | Position registration Button. Press the                    |  |
|                            |                                                                                               | reset switch for the K6PM-TH sensor                        |  |
|                            |                                                                                               | angle deviation on the side surface of the                 |  |
|                            |                                                                                               | infrared thermal sensor.                                   |  |
|                            | Make sure the red LED stops blinking.                                                         |                                                            |  |
|                            |                                                                                               | V                                                          |  |
| 4. Resuming monitoring     |                                                                                               | click the Start monitoring Button. The Main                |  |
|                            | Unit switches to the monitoring mode.                                                         |                                                            |  |
|                            | ↓                                                                                             |                                                            |  |
|                            | Turn OFF the external trigger input. The measurement is resumed.                              |                                                            |  |

# 7-2 Using the Tools

This section shows troubleshooting when using the software tool.

#### • Using the Software Tool

| Problems                             | Cause                            | Possible correction         | Reference |
|--------------------------------------|----------------------------------|-----------------------------|-----------|
| It is not possible to communicate    | The IP address of the com-       | Set the IP address of the   |           |
| with the Main Unit from the software | puter is automatically           | computer to IP address of   |           |
| tool                                 | acquired or fixedly set to a     | same segment as the         |           |
|                                      | segment different from the IP    | Main Unit.                  |           |
|                                      | address of the Main Unit.        |                             |           |
|                                      | The IP address setting of the    | Reset the IP address of     |           |
|                                      | Main Unit on the project is dif- | the target Main Unit on the |           |
|                                      | ferent from the actual IP        | Setting K6PM Screen.        |           |
|                                      | address.                         |                             |           |
| The measured value is displayed,     | If the external trigger input    | Turn OFF the external trig- |           |
| but the value at a certain time is   | turns ON, the measurement        | ger.                        |           |
| fixed and does not change            | value immediately before the     |                             |           |
|                                      | input turns ON is held and dis-  |                             |           |
|                                      | played.                          |                             |           |

#### • Using the Condition Monitoring Configuration Tool

Refer to the 7. Troubleshooting in the Condition Monitoring Configuration Tool Usage Guide (N240).

# 7-3 Using EtherNet Communications

This section shows troubleshooting when using the EtherNet/IP or Modbus TCP.

#### • EtherNet/IP

| Problems                                                                                                    |                                                | Cause                                                                                                    | Possible correction                                                                                                    | Reference |
|----------------------------------------------------------------------------------------------------|------------------------------------------------|----------------------------------------------------------------------------------------------------|----------------------------------------------------------------------------------------------------|-----------|
| EtherNet/IP com-<br>munications can not<br>be executed when<br>using BOOTP mode<br>EtherNet/IP com-<br>munications are not<br>possible. | NS LED is<br>not lit<br>NS LED<br>blinking red | IP address has not<br>been acquired from<br>the BOOTP server<br>The IP address of<br>the built-in Ether-<br>Net/IP port is also<br>used as the IP<br>address of another<br>node. | Check the connection between BOOTP<br>server and the Main Units.<br>If you do not have a BOOTP server,<br>press the <b>CH</b> Key and the <b>SEG/ALM</b><br><b>RST</b> Key at the same time for at least<br>five seconds to initialize all settings of<br>the Main Unit.<br>Change the IP address setting to avoid<br>duplication. |           |
|                                                                                                    | NS LED is<br>not lit                           | An Ethernet link<br>OFF was detected.                                                                                                    | <ul> <li>Check the connection between the switching hub and the Main Units to see if the following items are normal.</li> <li>Whether the Ethernet cable is broken, loose, or disconnected</li> <li>Power state of the switching hub</li> <li>Communications settings of the switching hub</li> </ul>                              |           |
| A timeout occurred<br>in a tag data link.                                                                                               | NS LED<br>blinking red                         | Communications<br>with the originator<br>device timed out.                                                                                                    | <ul> <li>Make sure the following items are normal on the communications route.</li> <li>Whether the Ethernet cable is broken, loose, or disconnected</li> <li>Power supply state and operation state of the originator</li> <li>Power state of the switching hub</li> <li>State of noise</li> </ul>                                |           |

#### • Modbus TCP

| Problems Cause                                                                 |                      | Cause                                                        | Possible correction                                                                                                    | Reference |
|--------------------------------------------------------------------------------|----------------------|--------------------------------------------------------------|----------------------------------------------------------------------------------------------------|-----------|
| Modbus TCP com-<br>munications cannot<br>be performed when<br>using BOOTP mode | NS LED is<br>not lit | IP address has not<br>been acquired from<br>the BOOTP server | Check the connection between BOOTP<br>server and the Main Units.<br>If you do not have a BOOTP server,<br>press the <b>CH</b> Key and the <b>SEG/ALM</b><br><b>RST</b> Key at the same time for at least<br>five seconds to initialize all settings of<br>the Main Unit. |           |

7

# A

# Appendices

| A-1 | Specif | fications                                         | A-2  |
|-----|--------|---------------------------------------------------|------|
|     | A-1-1  | Main Unit Specifications                          | A-2  |
|     | A-1-2  | Infrared Thermal Sensor                           | A-7  |
|     | A-1-3  | Software Tool                                     | A-9  |
| A-2 | Scree  | n Flow of the Software Tool                       | 4-12 |
| A-3 | Tag Da | ata Link Connection Setting Procedures            | ۹-13 |
|     | A-3-1  | Preface                                           | A-13 |
|     | A-3-2  | Using the CS/CJ-series                            | A-13 |
|     | A-3-3  | Using the NJ/NX-series                            | A-26 |
| A-4 | Expan  | sion Error Code of the CIP Message Communications | ۹-36 |
|     | A-4-1  | General Status                                    | A-36 |
|     | A-4-2  | Additional Status When General Status Is 01 hex   | A-38 |

# A-1 Specifications

## A-1-1 Main Unit Specifications

# Main Unit Ratings

|                        | Model                 |                                                                        |  |
|------------------------|-----------------------|------------------------------------------------------------------------|--|
| Item                   |                       | K6PM-THMD-EIP                                                          |  |
| Power sup-             | Power supply voltage  | 24 VDC                                                                 |  |
| ply                    | Allowable operating   | 85% to 110% of the power supply voltage                                |  |
|                        | voltage range         |                                                                        |  |
|                        | Power supply fre-     |                                                                        |  |
|                        | quency range          |                                                                        |  |
|                        | Power consumption     | 1.6 W max.                                                             |  |
| Input                  | Compatible sensor     | K6PM-THS3232                                                           |  |
|                        | Number of connected   | 31 Units                                                               |  |
|                        | K6PM-TH sensors       |                                                                        |  |
| Output                 | Output form           | Transistor output                                                      |  |
|                        | Number of outputs     | 3 points                                                               |  |
|                        | Rated voltage         | 24 VDC                                                                 |  |
|                        | Maximum current       | 50 mA                                                                  |  |
| Ambient ope            | erating temperature   | -10 to +55°C (with no condensation or freezing)                        |  |
| Ambient stor           | rage temperature      | -20 to +65°C (with no condensation or freezing)                        |  |
| Ambient ope            | erating humidity      | 25% to 85% (with no condensation)                                      |  |
| Storage hun            | nidity                | 25% to 85% (with no condensation)                                      |  |
| Exterior color         |                       | Black                                                                  |  |
| Case materi            | al                    | PC UL94-V0                                                             |  |
| Altitude               |                       | 2,000 m max.                                                           |  |
| Applicable w           | vires                 | Stranded wires, solid wires, or ferrules                               |  |
| Applicable w           | vire size             | 0.25 to 1.5 mm <sup>2</sup> (AWG24 to AWG16)                           |  |
| Wire insertic          | on force              | 8 N max. for AWG20 wire                                                |  |
| Screwdriver            | insertion force       | 15 N max.                                                              |  |
| Wire strippin          | ng length             | 8 mm <sup>*1</sup> , 10 mm, 12 mm                                      |  |
| Recommend              | ded flat-blade screw- | XW4Z-00B                                                               |  |
| driver                 |                       |                                                                        |  |
| Current capa           | acity                 | 10 A (per pole)                                                        |  |
| Number of ir           | nsertions             | 50 times                                                               |  |
| Weight                 |                       | Approx. 200 g                                                          |  |
| Mounting <sup>*2</sup> |                       | DIN Track mounting                                                     |  |
|                        |                       | Screw mounting                                                         |  |
| Dimensions             |                       | 45 × 90 × 90 mm (W×H×D)                                                |  |
| Setting meth           | hod                   | Communication settings from software tool                              |  |
| Other function         | ons                   | Display value selection, Main Unit error and K6PM-TH sensor error out- |  |
|                        |                       | put, setting parameters initialization, running time                   |  |
| Accessories            |                       | Instruction manual, Software Tool (thermal condition monitoring tool)  |  |
|                        |                       | license number                                                         |  |

\*1. Without ferrules

\*2. For details on mounting on a DIN track and screw attachment, refer to 2-2-2 Installing the Main Unit on page 2-3.

# Main Unit Characteristics

| Model                         |                             | K6PM-THMD-EIP                                                                                                    |  |
|-------------------------------|-----------------------------|----------------------------------------------------------------------------------------------------|--|
|                               |                             |                                                                                                    |  |
| Temperature measurement range |                             | The temperature measurement range is described in the temperature sensor (K6PM-THS3232) performance.                                          |  |
| Measuremer                    | nt temperature accuracy     | The measurement temperature accuracy is described in the temperature sensor (K6PM-THS3232) performance.                                       |  |
| Sampling cv                   | cle for the sensor          | Approx. 1 second per Unit                                                                                                    |  |
| External                      | External contact input      | Short circuit: Residual voltage 1.5 V max.                                                                                                    |  |
| trigger                       | specifications              | Open: Leakage current 0.1 mA max.                                                                                                    |  |
|                               | Short circuit current       | Approx. 7 mA                                                                                                    |  |
| Alarm                         | Measurement parame-<br>ters | Current temperature, differential temperature, sensor internal tempera-<br>ture                                                               |  |
|                               | Expression method           | Transistor output, alarm bar display                                                                                                    |  |
|                               | Number of variables         | Two threshold values per segment (Threshold 1 and Threshold 2)                                                                                |  |
|                               | Threshold setting range     | 0.0 to 999.9°C (0.0 to 999.9°F)                                                                                                    |  |
|                               | Hysteresis                  | 3.0°C width (5.4°F width)                                                                                                    |  |
|                               | Resetting method            | Manual resetting <sup>*1</sup> or automatic resetting (switching)                                                                             |  |
| LCD display                   |                             | 7-segment digital displays and individual indicators                                                                                          |  |
| Display resolution            |                             | 0.1°C                                                                                                    |  |
| Applicable<br>standards       | Approved standards          | UL61010-1 (listing) installation location: Pollution degree 2, Korean Radic Waves Act                                                         |  |
|                               | Conforming standards        | RCM                                                                                                    |  |
|                               | EMC                         | EN61326-1 (EMI: Class A EMS: Industrial Location)                                                                                             |  |
| Recommend                     | led fuse                    | T2A, time lag, shut-off capacity                                                                                                    |  |
| Insulation rea                | sistance                    | 20 MΩ min.                                                                                                    |  |
|                               |                             | Between all external terminals and the case                                                                                                   |  |
|                               |                             | Between all power supply terminals and all other terminals                                                                                    |  |
|                               |                             | Between all RS-485 communications terminals, and all external trigger input terminals, all transistor output terminals and all Ethernet ports |  |
| Dielectric str                | ength                       | 2,000 VAC for 1 minute                                                                                                    |  |
|                               |                             | Between all external terminals and the case                                                                                                   |  |
|                               |                             | Between all power supply terminals and all other terminals                                                                                    |  |
|                               |                             | Between all RS-485 communications terminals, and all external trigger input terminals, all transistor output terminals and all Ethernet ports |  |
| Vibration resistance          |                             | Frequency: 10 to 55 Hz, 0.35-mm single amplitude in X, Y, and Z directions (10 sweeps of 5 min each)                                          |  |
| Shock resistance              |                             | 150 m/s <sup>2</sup> , 3 times each in X, Y, and Z axes, 6 directions                                                                         |  |
| Degree of pr                  | otection                    | IP20                                                                                                    |  |
| Warranty per                  |                             | 1 year                                                                                                    |  |
| Indicators                    | Alarm bar                   | Red, yellow, and green                                                                                                    |  |
|                               | MS and NS                   | Red and green                                                                                                    |  |

\*1. Manual resetting method: Press and hold the  $\ensuremath{\text{SEG}/\text{ALM RST}}$  Button

Α

| Model                      |                                   | K6PM-THMD-EIP             |                                                                                                    |
|----------------------------|-----------------------------------|---------------------------|----------------------------------------------------------------------------------------------------|
| Ethernet Supporte communi- |                                   | ervices                   | EtherNet/IP (tag data link or CIP message com-<br>munications)                                     |
| cations                    |                                   |                           | BOOTP client                                                                                       |
|                            |                                   |                           | Modbus TCP                                                                                         |
|                            | Physical laye                     |                           | 100Base-TX                                                                                         |
|                            | Transmis-                         | Transmission speed        | 100 Mbps                                                                                           |
|                            | sion specifi-<br>cations          | Transmission medium       | Twisted pair cable (with shield: STP): Category 5 or higher                                        |
|                            |                                   | Transmission distance     | 100 m max. (distance between hub and node)                                                         |
|                            | Tag data                          | Class1                    | Connection resource: 4 max.                                                                        |
|                            | link <sup>*1</sup>                | Packet interval (RPI)     | 1,000 to 10,000 ms                                                                                 |
|                            |                                   | Timeout value             | Multiples of RPI (4 times, 8 times, 16 times, 32 times, 64 times, 128 times, 256 times, 512 times) |
|                            |                                   | Connection type           | Point To Point Connection (fixed)                                                                  |
|                            | Explicit<br>message <sup>*1</sup> | Class 3                   | Number of clients that can communicate at one time: 2 max.                                         |
|                            |                                   | UCMM                      | Number of clients that can communicate at one time: 2 max.                                         |
|                            | Modbus                            | Modbus TCP                | Number of clients that can communicate at one                                                      |
|                            | message <sup>*1</sup>             |                           | time: 2 max.                                                                                       |
|                            | Factory                           | IP address                | 192.168.250.30                                                                                     |
|                            | default val-                      | Subnet mask               | 255.255.255.0                                                                                      |
|                            | ues                               | Default way               | 0.0.0.0                                                                                            |
|                            |                                   | IP address setting method | Static IP address                                                                                  |

\*1. When you use tag data link, explicit message communications, and Modbus message communications simultaneously, limit the number of client nodes to 4 or less. If simultaneous communication is carried out with 5 or more nodes, a timeout may occur due to the communications load.

#### • Indicator Specifications

| Symbol | Name   | Color | Status                   | Operating condition                                          |
|--------|--------|-------|--------------------------|--------------------------------------------------------------|
| MS     | Module | Green | Lit                      | Normal status                                                |
|        | Status |       | Flashes at 1-s intervals | BOOTP server connection error state                          |
|        |        | Red   | Lit                      | One of the following fatal errors (Main Unit internal error) |
|        |        |       |                          | Internal CPU error                                           |
|        |        |       |                          | Internal memory error                                        |
|        |        |       | Flashes at 1-s           | One of the following conditions                              |
|        |        |       | intervals                | <ul> <li>K6PM-TH sensor communications error</li> </ul>      |
|        |        |       |                          | The detection of the K6PM-TH sensor angle deviation          |
|        |        |       |                          | Sensor type error                                            |
|        |        |       |                          | Temperature measurement range exceeded                       |
|        |        |       |                          | Running time error                                           |
|        |        |       | Not lit                  | No power supply                                              |
| NS     | Net-   | Green | Lit                      | Tag data link or message connection established              |
|        | work   |       | Flashes at 1-s           | No tag data link or message connection established           |
|        | Status |       | intervals                |                                                              |
|        |        | Red   | Lit.                     | IP address duplication status                                |
|        |        |       | Flashes at 1-s           | The connection has timed out                                 |
|        |        |       | intervals                |                                                              |
|        |        |       | Not lit                  | No power supply, or IP address not set                       |

#### • Transistor Output Specifications

| Name                                 | Description                                                                                                    |  |  |  |
|--------------------------------------|----------------------------------------------------------------------------------------------------|--|--|--|
| Transistor<br>Output 1               | <ul> <li>Threshold 1 excess output of comprehensive alarm.</li> <li>Transistor output type can be set to Normally Closed or Normally Open.</li> <li>If threshold 1 exceeded occurs for the comprehensive alarm, transistor output 1 remains OFF and transistor output 2 remains ON.</li> <li>If threshold 2 exceeded occurs for the comprehensive alarm, both transistor output 1 and transistor output 2 turn OFF. (Normally closed type)</li> </ul> |  |  |  |
| Transistor<br>Output 2               | <ul> <li>Threshold 2 excess output of comprehensive alarm.</li> <li>Transistor output type can be set to Normally Closed or Normally Open.</li> <li>If threshold 1 exceeded occurs for the comprehensive alarm, transistor output 1 remains OFF and transistor output 2 remains ON.</li> <li>If threshold 2 exceeded occurs for the comprehensive alarm, both transistor output 1 and transistor output 2 turn OFF. (Normally closed type)</li> </ul> |  |  |  |
| Transistor<br>Output 3 <sup>*1</sup> | <ul> <li>This is the output of the Main Unit or K6PM-TH sensor error <sup>*2</sup>, or the output that determines whether the Main Unit is in setting mode or monitoring mode.</li> <li>The output type of transistor output 3 is fixed as Normally closed.</li> <li>Depends on the setting of the TR3 output mode parameter <sup>*3</sup><br/>Set the TR3 output mode to 0: Error existence</li> </ul>                                               |  |  |  |
|                                      | Transistor output 3 is turned ON:No error occurred in the Main Unit or K6PM-TH sensorTransistor output 3 is turned OFF:Error occurred in the Main Unit or K6PM-TH sensorSet the <b>TR3 output mode</b> to 0: Monitoring existenceIn monitoring mode, and no error occurred in the Main<br>Unit or K6PM-TH sensor.Transistor output 3 is turned OFF:In setting mode, and an error occurred in the Main Unit<br>or K6PM-TH sensor.                      |  |  |  |

#### \*1. The operation of transistor output 3 is as described below.

| Transisto                                            | or output 3                                  | Condition                                      |                                                          |
|------------------------------------------------------|----------------------------------------------|------------------------------------------------|----------------------------------------------------------|
| TR3 output mode<br>0: Error exis-<br>tence (default) | TR3 output mode<br>1: Monitored<br>existence | K6PM-TH Main Unit                              | Infrared Thermal Sensor                                  |
| OFF                                                  | OFF                                          | Operating                                      |                                                          |
|                                                      |                                              | Main Unit internal error                       |                                                          |
| ON                                                   | OFF                                          | In setting mode                                | Before data acquisition                                  |
|                                                      |                                              | (K6PM-TH sensor<br>search mode or              | Normal                                                   |
| OFF                                                  | OFF                                          | K6PM-TH sensor<br>position adjustment<br>mode) | K6PM-TH sensor communications error or sensor type error |
|                                                      |                                              |                                                | The detection of the K6PM-TH sensor angle deviation      |
|                                                      |                                              |                                                | Temperature measurement range exceeded                   |
|                                                      |                                              |                                                | Running time error                                       |
| ON                                                   | ON In monitoring mode                        | In monitoring mode                             | Before data acquisition                                  |
|                                                      |                                              |                                                | Normal                                                   |
| OFF                                                  | OFF                                          | OFF                                            | K6PM-TH sensor communications error or sensor type error |
|                                                      |                                              |                                                | The detection of the K6PM-TH sensor angle deviation      |
|                                                      |                                              |                                                | Temperature measurement range exceeded                   |
|                                                      |                                              |                                                | Running time error                                       |

\*2. The Main Unit error and K6PM-TH sensor error specify any one of the following:

- Main Unit internal error (internal CPU error or internal memory error)
- K6PM-TH sensor communications error or sensor type error
- The detection of the K6PM-TH sensor angle deviation
- Temperature measurement range exceeded
- Running time error
- \*3. **TR3 output mode** parameter can be operated with K6PM-TH Main Unit EIP Ver. 1.1 or later and Condition Monitoring Configuration Tool Ver. 1.2 or higher.

Α

## • Measured Value Display

| Measurement level                                                                                       | Methods for checking                                                                      |                                                                                                    |                                                                                                    |  |
|----------------------------------------------------------------------------------------------------|-------------------------------------------------------------------------------------------|----------------------------------------------------------------------------------------------------|----------------------------------------------------------------------------------------------------|--|
|                                                                                                    | Main Unit (display)                                                                       | Software tool                                                                                                    | Communications                                                                                                    |  |
| Temperature of each seg-<br>ment and sensor internal<br>temperature                                     | The segment display of<br>each sensor can be<br>switched on the Main<br>Unit front-panel. | Can be checked on the<br>Monitoring sensor screen.                                                                                         | <ul> <li>EtherNet/IP tag data<br/>link communications</li> <li>EtherNet/IP mes-<br/>sage communica-<br/>tions</li> <li>Modbus TCP com-<br/>munications</li> </ul> |  |
| Differential temperature per<br>segment from the K6PM-TH<br>sensor internal temperature                 | Not supported                                                                             | Not supported                                                                                                    | Not supported                                                                                                    |  |
| Temperature of each infra-<br>red thermal sensor                                                        | Not supported                                                                             | The past maximum value<br>can be monitored on the<br><b>Monitoring K6PM</b><br>Screen.                                                     | Not supported                                                                                                    |  |
| Temperature of each pixel                                                                               | Not supported                                                                             | The temperature can be<br>displayed when the cur-<br>sor is placed on the ther-<br>mal image on the<br><b>Monitoring sensor</b><br>Screen. | <ul> <li>EtherNet/IP mes-<br/>sage communica-<br/>tions</li> <li>Modbus TCP com-<br/>munications</li> </ul>                                                       |  |
| Alarms of each Main Unit<br>(Alarms of all infrared ther-<br>mal sensors connected to<br>the Main Unit) | The occurrence of an<br>alarm can be checked<br>on the alarm bar.                         | The occurrence of an<br>alarm can be checked on<br>the <b>Device List of K6PM</b><br>Screen.                                               | The occurrence of an<br>alarm can be checked<br>from the Main Unit sta-<br>tus.                                                                                   |  |

## A-1-2 Infrared Thermal Sensor

# Infrared Thermal Sensor Ratings

| Item     | Model                                                                               | K6PM-THS3232                                     |  |
|----------|-------------------------------------------------------------------------------------|--------------------------------------------------|--|
| Power    | Power supply voltage                                                                | 24 VDC                                           |  |
| supply   | Allowable operating voltage range                                                   | 85% to 110% of the power supply voltage          |  |
|          | Power supply frequency range                                                        |                                                  |  |
|          | Power consumption                                                                   | 0.4 W max./Unit at 24 VDC <sup>*1</sup>          |  |
| Ambier   | nt operating temperature                                                            | -10 to +55°C (with no condensation or freezing)  |  |
| Storage  | e temperature                                                                       | -20 to +65°C (with no condensation or freezing)  |  |
| Ambier   | nt operating humidity                                                               | 25% to 85% (with no condensation)                |  |
| Storage  | e humidity                                                                          | 25% to 85% (with no condensation)                |  |
| Exterio  | r color                                                                             | Black                                            |  |
| Case n   | naterial                                                                            | PC UL94-V0                                       |  |
| Altitude | )                                                                                   | 2,000 m max.                                     |  |
| Applica  | ble wires                                                                           | Stranded wires or solid wires                    |  |
| Applica  | ble wire size                                                                       | 0.25 to 1.5 mm <sup>2</sup> (AWG24 to AWG16)     |  |
| Curren   | t capacity                                                                          | 8 A (per pole)                                   |  |
| Weight   |                                                                                     | 50 g max.                                        |  |
| Mounti   | ng                                                                                  | Mounting <sup>*2</sup>                           |  |
|          |                                                                                     | Screw Mounting                                   |  |
| Dimens   | sions                                                                               | 43 × 60 × 25.1 mm (W×H×D) Terminals not included |  |
| Access   | ssories <sup>*3</sup> Instruction manual, mounting bracket, magnet (for positioning |                                                  |  |

\*1. The power consumption increases according to the number of connected devices. Take note of the choice of wiring and the wiring diameter.

\*2. A 1/4-20 UNC mounting hole is available (nuts are not provided).

\*3. The pan head is sold separately.

\*4. Use magnet mounting for positioning the sensor.

| Item               | Model                     | K6PM-THS3232                                                                         |
|--------------------|---------------------------|--------------------------------------------------------------------------------------|
| Temperature        | Temperature mea-          | Temperature measurement range: 0.0°C to 200.0°C (32.0°F to 392.0°F)                  |
| measurement        | surement range            |                                                                                      |
|                    | Detection resolu-         | 32 × 32 (1,024 pixels)                                                               |
|                    | tion                      |                                                                                      |
|                    | Temperature accu-         | ±5°C (at an ambient temperature of 25°C) <sup>*1*2</sup>                             |
|                    | racy                      |                                                                                      |
|                    | Emissivity                | 0.94                                                                                 |
|                    | Reproducibility           | $\pm$ 1°C (at an ambient temperature of 25°C) <sup>*3</sup>                          |
|                    | Temperature drift         | 0.15°C                                                                               |
|                    | Warm up time              | 15 minutes                                                                           |
|                    | Viewing angle<br>[FOV]    | 90° × 90°                                                                            |
| Other functions    | Temperature mea-          | Outputs K6PM-TH sensor error in following condition                                  |
|                    | surement range            | Temperature: 200.0°C or higher                                                       |
|                    | exceeded                  | Sensor internal temperature: 80°C or higher                                          |
|                    | Angle deviation           | Detection of only angle deviation <sup>*5</sup>                                      |
|                    | detection *4              | Angle deviations of 5° (typ) min. and those that continue for 3 seconds              |
|                    | dotootion                 | min. can be detected.                                                                |
| Output             | Communications            | RS-485 communications                                                                |
|                    | method                    |                                                                                      |
|                    | Maximum cable length      | 500 m                                                                                |
| Applicable         | Approved stan-            | UL61010-1 (listing) installation location: Pollution degree 2                        |
| standards          | dards                     | Korean Radio Waves Act                                                               |
|                    | Conforming stan-<br>dards | RCM                                                                                  |
|                    | EMC                       | EN61326-1 (EMI: Class A EMS: Industrial Location), Measured tempera-                 |
|                    | -                         | ture fluctuation range: ±6°C                                                         |
| Recommended f      | fuse                      | T2A, time lag, shut-off capacity                                                     |
| Insulation resista | ance                      | 20 MΩ min.                                                                           |
|                    |                           | Between all terminals and the case                                                   |
| Dielectric strengt | th                        | 1,000 VAC for 1 minute                                                               |
|                    |                           | Between all terminals and the case                                                   |
| Vibration resista  | nce                       | Frequency: 10 to 55 Hz, 0.35-mm single amplitude in X, Y, and Z direc-               |
|                    |                           | tions (10 sweeps of 5 min each) <sup>*6</sup>                                        |
| Shock resistance   | e                         | 150 m/s <sup>2</sup> , 3 times each in 6 directions along 3 axes <sup>*6</sup>       |
| Degree of protect  |                           | IP20                                                                                 |
| Indicators         | Power indicator           | Green (when power is on: Lit, when power is not on: Not lit)                         |
|                    | Communications            | Orange (when communications are performed: Lit, when communica-                      |
|                    | indicator                 | tions are not performed: Not lit)                                                    |
|                    | Alarm indicator           | Red (when a sensor error occurs: Lit, when an angle deviation is detected: Flashing) |

# Infrared Thermal Sensor Characteristics

\*1. Accuracy may vary depending on the measured distance, the object's emissivity, and ambient temperature.

\*2. Accuracy for the central four segments when the measured object is 25°C to 80°C. If a high temperature object is measured with the outer 12 segments, the accuracy may decrease due to area effect.

\*3. Performance of central four segments.  $\pm 2^{\circ}$ C for the outer 12 segments.

- \*4. Make ON/OFF settings on the DIP switch Pin 2 (default value: OFF). For details, refer to *DIP Switch Settings* on page 1-17.
- \*5. Since the operation is not stable at a location subject to vibrations, it may not be possible to detect angle deviation.

\*6. During screw mounting

# A-1-3 Software Tool

| Item                                                   |                                     | Specification                                                                              |
|--------------------------------------------------------|-------------------------------------|--------------------------------------------------------------------------------------------|
| Project                                                | Number of files that can be created | No limit                                                                                   |
| Sampling cycle of infrared t                           | hermal sensor: 1 to 99              | 1 to 99 minutes, or 1 to 99 hours (default value: 1 min-<br>ute)                           |
| Logging                                                | Supported file format               | Tab-delimited text file format                                                             |
|                                                        | Measurement interval                | Sampling cycle                                                                             |
|                                                        | Log file unit                       | A new file for every 1,440 rows (excluding the header) regardless of the sampling interval |
| 1 Number that can be reg-<br>istered in the project    | Number of Main Units                | 5 Units max.                                                                               |
| Files to create                                        |                                     | The following are created in the installation folder \cfg:                                 |
|                                                        |                                     | Project file (INI file format)                                                             |
|                                                        |                                     | Configuration file (INI file format)                                                       |
|                                                        |                                     | The following is created in the installation folder \log:                                  |
|                                                        |                                     | Log file (txt format)                                                                      |
|                                                        |                                     | Refer to <i>Details of the File to be Created</i> on page A-9 under for details.           |
| Photo image file format that can be read and displayed |                                     | JPG/JPEG format                                                                            |
| Temperature alarm threshold automatic setting          |                                     | Supported                                                                                  |

## • Details of the File to be Created

| File type     | Extension | Description                                                                | Save position by default                    |
|---------------|-----------|----------------------------------------------------------------------------|---------------------------------------------|
| Project file  | .ini      | Text file including the following:                                         | C:\Program                                  |
|               |           | Sampling cycle                                                             | Files\OMRON\Thermal                         |
|               |           | Device name (of 5 Units max.)                                              | Condition Monitoring                        |
|               |           | <ul> <li>IP address information of Main Unit (of 5 Units max.)</li> </ul>  | Tool\cfg                                    |
|               |           | • Sensor image display direction (of 31 Units max.)                        |                                             |
|               |           | Sensor color scale setting (of 31 Units max.)                              |                                             |
|               |           | Measurement location image file name (of 31 Units                          |                                             |
|               |           | max.)                                                                      |                                             |
| Configuration | .ini      | Text file including the following (file name = fixed as                    | C:\Program                                  |
| file          |           | "app.ini"):                                                                | Files\OMRON\Thermal                         |
|               |           | • Language                                                                 | Condition Monitoring                        |
|               |           |                                                                            | Tool\cfg                                    |
| Log file      | .txt      | A file is created for each Main Unit.                                      | C:\Program                                  |
|               |           | It is text file format, so it can be used by other appli-<br>cations.      | Files\OMRON\Thermal<br>Condition Monitoring |
|               |           | Refer to <i>4-2-3 Automatic Saving Log Files</i> on page 4-20 for details. | Tool\log\[Main Unit num-<br>ber (2 digits)] |

Α

## Folder and File Configuration of the Software Tool

The folder and file configuration of the software tool is shown below.

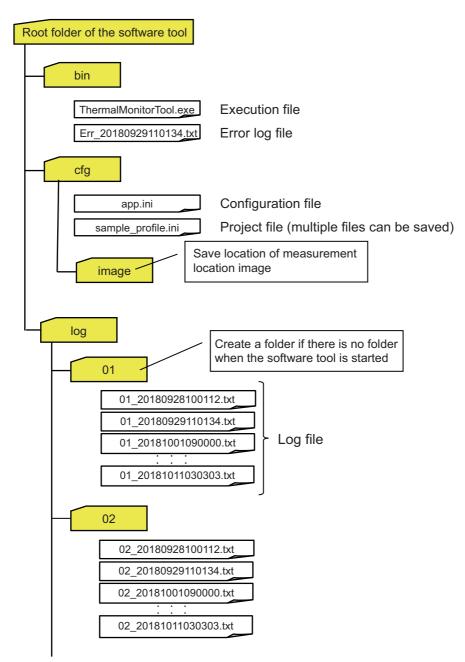

# Operating Environment of the Software Tool

| Item                        | Description                                                    |
|-----------------------------|----------------------------------------------------------------|
| OS                          | Windows 7, Windows 8.1, Windows 10 (32 bit / 64 bit) (JP / EN) |
| CPU                         | 2.4 GHz min., 32 bit or 64 bit processor                       |
| Memory                      | 4 GB min.                                                      |
| Disk reserved area capacity | 64 GB min.                                                     |
| Monitor resolution          | 1024 × 768 (XGA), High Color 16 bit min.                       |
| .NET Framework              | . NET Framework 4.7.2 <sup>*1</sup>                            |
| Others                      | LAN port: For network connection                               |

\*1. The operation requires .NET Framework 4.7.2.

Download the software tool from the OMRON website as follows:

https://www.ia.omron.com/k6pm\_tool

The Software Tool will be available for download until July 2024.

A

# A-2 Screen Flow of the Software Tool

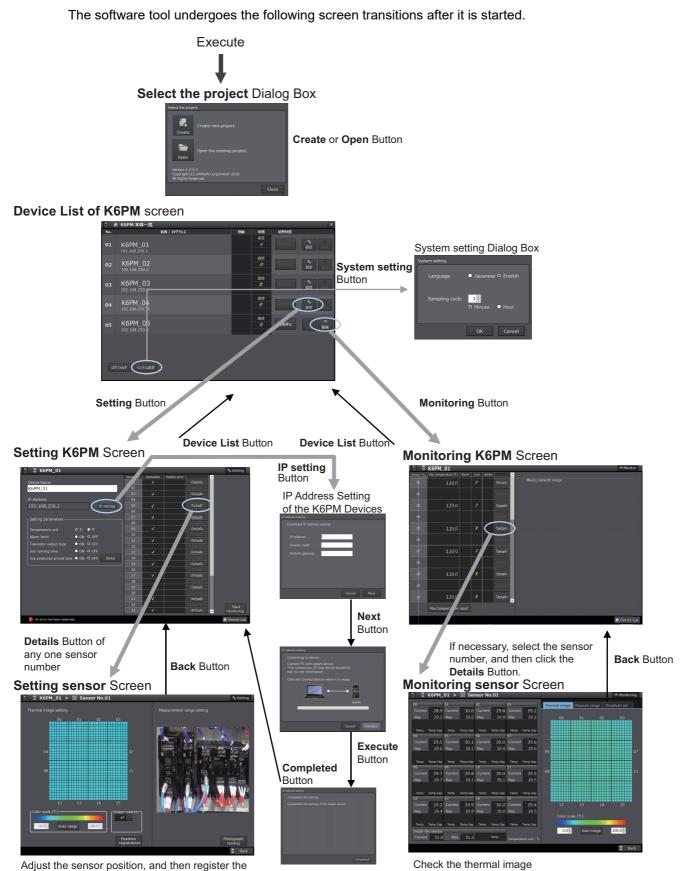

Adjust the sensor position, and then register the position with the **Position registration** Button.

# A-3 Tag Data Link Connection Setting Procedures

#### A-3-1 Preface

The internal data (parameters) of the tag data link supported by the Main Unit is assigned to any one of the four tag sets. Therefore, it is necessary to select the tag set to use according to the purpose of the customer, and then set it. See below for the size and contents of the four tag sets.

#### • Size and Contents of Tag Sets

| Identification number<br>(Instance ID of<br>Assembly object) | Size      | Function                                                           |
|--------------------------------------------------------------|-----------|--------------------------------------------------------------------|
| 64 hex                                                       | 128 bytes | K6PM-TH status                                                     |
| (Input_100)                                                  |           | Running Time data                                                  |
|                                                              |           | Status of sensors 1 to 31                                          |
|                                                              |           | <ul> <li>Alarm status of sensors 1 to 31</li> </ul>                |
| 65 hex                                                       | 380 bytes | Status of sensors 1 to 10                                          |
| (Input_101)                                                  |           | <ul> <li>Alarm status of sensors 1 to 10</li> </ul>                |
|                                                              |           | <ul> <li>Internal temperature value of sensors 1 to 10</li> </ul>  |
|                                                              |           | Segment current temperature value of sensors 1 to 10               |
| 66 hex                                                       | 380 bytes | Status of sensors 11 to 20                                         |
| (Input_102)                                                  |           | <ul> <li>Alarm status of sensors 11 to 20</li> </ul>               |
|                                                              |           | <ul> <li>Internal temperature value of sensors 11 to 20</li> </ul> |
|                                                              |           | Segment current temperature value of sensors 11 to 20              |
| 67 hex                                                       | 418 bytes | Status of sensors 21 to 31                                         |
| (Input_103)                                                  |           | Alarm status of sensors 21 to 31                                   |
|                                                              |           | <ul> <li>Internal temperature value of sensors 21 to 31</li> </ul> |
|                                                              |           | Segment current temperature value of sensors 21 to 31              |

#### A-3-2 Using the CS/CJ-series

You can set tag data link settings using the Network Configurator for EtherNet/IP. When using the CS/CJ-series PLC as an originator, use the Network Configurator for EtherNet/IP supporting the model and version of the CPU Unit. Refer to the CS/CJ Series EtherNet/IP Units Operation Manual (Cat. No. W465) for the setting status of the setting tool.

The setting method when the CS/CJ-series PLC is an originator is as follows.

Α

1 Starting the Network Configurator for EtherNet/IP

To start the Network Configurator, select **All Programs | OMRON | Sysmac Studio | Network Configurator for EtherNetIP | Network Configurator** from the Windows Start Menu.

The Main Window consists of a Hardware List and a Network Configuration Pane, as shown in the following diagram.

| Untitled - Network Configurator<br>File Edik View Network Device EDSF                                                                                                    | File Tools Quiton Help - Ø                                                  | × |
|----------------------------------------------------------------------------------------------------|-----------------------------------------------------------------------------|---|
|                                                                                                    |                                                                             |   |
| ≪ =   SI SI   + + V   ■   N                                                                                                    | 戸 F   <b>3</b> 8 6 6 5 <b>6</b> 5 <b>6</b>                                  |   |
| United Surgicity           ■ Electrical Methods           ■ Electrical Methods | () (Invested 2)                                                             |   |
| ×                                                                                                    |                                                                             |   |
| Memoge Code Date                                                                                                    | Decesion                                                                    |   |
| Ready                                                                                                    | LittheefNet/P TJAnknown OMB0.1700LBUS CI2-CFU.or 115200 Bit/s O OH-Line NUB |   |

#### **2** Installing EDS Files

To configure K6PM-TH as an EtherNet/IP tag data link communications target, install the EDS file containing the configuration information of the K6PM-TH in the Network Configurator. Once this installation is done, this operation is unnecessary from the next setting.

EDS files can also be downloaded from our website.

Register the CIP revision corresponding to the EIP CPU version on the side label of the Main Unit.

| EIP CPU version | CIP revision   |                               |
|-----------------|----------------|-------------------------------|
|                 | Major revision | Revision on the Hardware list |
| Ver.1.1         | 1              | Rev1                          |

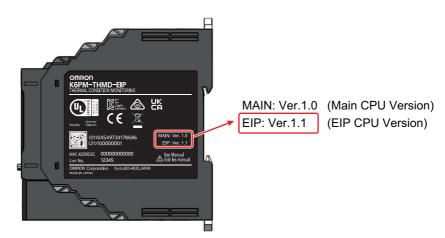

Select EDS File (S) | Install (I) ... on the menu bar.

| 🖳 Install ED              | S File                                                                                                    |                   | ×            |
|---------------------------|----------------------------------------------------------------------------------------------------|-------------------|--------------|
| Look in:                  | EDS_File ~                                                                                                  | G 🌶 📂 🖽           |              |
| Name                      | ^                                                                                                    | Date modified     | Туре         |
|                           | HM_EIP.eds                                                                                                  | 3/14/2019 8:09 PM | EDS File     |
|                           |                                                                                                    |                   |              |
| <                         |                                                                                                    | _                 | >            |
| File <u>n</u> ame:        | K6PM_THM_EIP.eds                                                                                            |                   | <u>O</u> pen |
| Files of type:            | Electronic Data Sheet(*.eds)                                                                                | $\sim$            | Cancel       |
| Device Typ<br>Product Nam | mation<br>or: OMRON Corporation<br>be: Thermal Condition Monitoring Device<br>he: K6PM-THMD-EIP<br>on: 1.01 |                   |              |

After selecting the following EDS file, click **Open** and install it.

| Model name of the K6PM | EDS file name    |
|------------------------|------------------|
| K6PM-THM               | K6PM_THM_EIP.eds |

At this time, an icon confirmation message will be displayed. Click Yes (Y).

| Network Configurator            | ×   |
|---------------------------------|-----|
| Install the Icon of K6PM-THMD-E | IP? |
| <u>Y</u> es <u>N</u> o          |     |

After selecting the following ICON file, click **Open** and install it.

| Model name of the K6PM       | ICON file name |
|------------------------------|----------------|
| K6PM-THM                     | K6PM.ico       |
|                              | -              |
| Install Icon (K6PM-THM×-EIP) | ×              |
| Look in: ICO_File            | ✓ G Ø ▷ ▷ ···  |
| <b>1</b>                     |                |

X

A

K6PM.ico

File <u>n</u>am

128x128.ico

Files of type: Icon File(\*.ico)

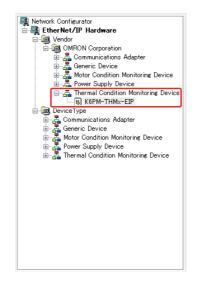

When the installation is completed, the device is added to the hardware list.

- **3** Registering devices
  - (1) Device registration to the network configuration

Register the EtherNet/IP devices which participate in the tag data links in the Network Configuration Window.

From the hardware list, you can register a PLC as an originator device and Main Units, by dragging and dropping each device at a time, or by selecting and double-clicking it.

As an example, register a CJ1W-EIP21 (Rev 3) in the "Communications Adapter" categories an originator device and register a K6PM-THM as a target device.

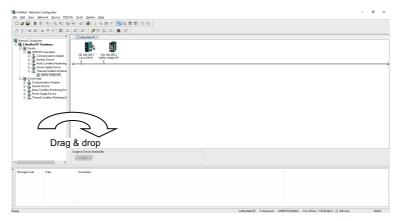

Note Select the same model as the device you use and register it.

| Device name in hard-          |                          | CIP re         | evision                           |
|-------------------------------|--------------------------|----------------|-----------------------------------|
| ware list                     | Unit version             | Major revision | Revision name in<br>hardware list |
| CJ2B-EIP21                    | Unit version.2.0 and 2.1 | 2              | Rev2                              |
|                               | Unit version.3.0         | 3              | Rev3                              |
| CJ2M-EIP21                    | Unit version.2.0 and 2.1 | 2              | Not available.                    |
| CJ1W-EIP21                    | Unit version.1.0         | 1              | Rev1                              |
|                               | Unit version.2.0 and 2.1 | 2              | Rev2                              |
|                               | Unit version.3.0         | 3              | Rev3                              |
| CJ1W-EIP21                    | Unit version.1.0         | 1              | Rev1                              |
|                               | Unit version.2.0 and 2.1 | 2              | Rev2                              |
|                               | Unit version.3.0         | 3              | Rev3                              |
| CJ1W-EIP21(CJ2) <sup>*1</sup> | Unit version.2.0 and 2.1 | 2              | Rev2                              |
| ()                            | Unit version.3.0         | 3              | Rev3                              |

The device names and major CIP revisions (Rev □) are displayed in the hardware list. The device name and the major CIP revision of the CS/CJ-series CPU Unit are as follows.

\*1. This shows the case where the CJ1W-EIP21 Unit is mounted on the CJ2 CPU Unit.

(2) Device Node Address (IP Address) Setting

Set the node address (IP address) of the device to be used.

In the Network Configuration Window, click the device you want to change the node address IP address), right click and select **Change Node Address (A)...**.

Enter the node address (IP address) of the device to be used actually, and click OK.

| Change IP Address |                      | × |
|-------------------|----------------------|---|
| New IP Address :  | 192 . 168 . 250 . 30 |   |
| OK                | Cancel               |   |

4

EtherNet/IP Connection Settings

The procedure of creating the tag sets and setting the connections is described below. The internal data (parameters) of the tag data link supported by the Main Unit is assigned to any one of the four tag sets. Therefore, it is necessary to select the tag set to use according to the purpose of the customer, and then set it.

(1) Create Tag sets and Tags

Create tag sets and those members tags necessary for connection for the registered Ether-Net/IP Unit. For tags, you can set the I/O memory address or network symbols used by the control program (CJ2H-CPU6\_EIP21 and CJ2M-CPU3\_ only).

**Additional Information** 

The setting contents depend on the originator device connecting the K6PM series.

For detailed settings, refer to the manual of the originator device.

"SYSMAC CS/CJ Series EtherNet/IP Units Operation Manual (Cat. No. W465)"

# Additional Information

Tag set names and tag names can also be created in advance using the CX-Programmer. When creating in advance, make them the same names as the tags to be created with the Network Configurator. You can also use them as symbol variables of PLC by sharing them with CX-Programmer by importing from or exporting to a file the tag set names and tag names of PLC edited with Network Configurator.

For detailed settings, refer to the manual of the originator.

- "SYSMAC CS/CJ Series EtherNet/IP Units Operation Manual (Cat. No. W465)"
- (1) Tag Editing

Select the device (e.g., CJ1W-EIP21) for editing the tag set and the tag.

Then right-click it and select Parameter (P) | Edit (E) ... or double-click it.

|                   | ers : 192.168.250.1 CJ1W-EIP2      | 1               |         |            | >                    |
|-------------------|------------------------------------|-----------------|---------|------------|----------------------|
| Connections Tag S |                                    |                 |         |            |                      |
|                   | t - Produce                        |                 |         | -          |                      |
| Name              |                                    | Over            | Size    | Bit        | ID                   |
|                   |                                    |                 |         |            |                      |
|                   |                                    |                 |         |            |                      |
|                   |                                    |                 |         |            |                      |
|                   |                                    |                 |         |            |                      |
|                   |                                    |                 |         |            |                      |
|                   |                                    |                 |         |            |                      |
|                   |                                    |                 |         |            |                      |
|                   |                                    |                 |         |            |                      |
|                   |                                    |                 |         |            |                      |
|                   |                                    |                 |         |            |                      |
|                   |                                    |                 | _       |            |                      |
| <u>N</u> ew       | <u>E</u> dit <u>D</u> elete        |                 | E       | Expand All | <u>C</u> ollapse All |
| Edit <u>T</u> ags | Delete all of <u>u</u> nused Tag S | ets Usage Count | : 0/256 |            | To/From <u>File</u>  |
|                   |                                    |                 |         | OK         | Cancel               |

Click the Tag Sets Tab at in the Edit Device Parameters Dialog Box.

| dit Device Parameters : 192.168.250.1 CJ1W-EIP21 |            |       |           | ×                    |
|--------------------------------------------------|------------|-------|-----------|----------------------|
| Connections Tag Sets                             |            |       |           |                      |
| In - Consume Out - Produce                       |            |       |           |                      |
| Name                                             | Over       | Size  | Bit       | ID                   |
|                                                  |            |       |           |                      |
|                                                  |            |       |           |                      |
|                                                  |            |       |           |                      |
|                                                  |            |       |           |                      |
|                                                  |            |       |           |                      |
|                                                  |            |       |           |                      |
|                                                  |            |       |           |                      |
|                                                  |            |       |           |                      |
|                                                  |            |       |           |                      |
|                                                  |            |       |           |                      |
| New Edit Delete                                  |            | E     | xpand All | <u>C</u> ollapse All |
| Edit Tags Delete all of unused Tag Sets Usag     | e Count: ( | )/256 |           | To/From <u>File</u>  |
|                                                  |            |       | ОК        | Cancel               |

## Additional Information

If you have created network symbols, tag set names and tag names in advance with the CX-Programmer and have the exported file (.CSV), click **To/From File** at the lower right, select **Import from File...** By doing so, you can omit the following "(1) -1 Tag editing" and "(1) -2 Editing tag set" below.

Click Edit Tag (T) ... in the Edit Device Parameters Dialog Box to edit tag sets.

| n - Consume Out - Prod | uce            |      |     |
|------------------------|----------------|------|-----|
| Name                   | Over           | Size | Bit |
|                        |                |      |     |
|                        |                |      |     |
|                        |                |      |     |
|                        |                |      |     |
| New                    | <u>D</u> elete |      |     |

To enter tags, there are tabs for Input (Consume) and Output (Produce), but set only the Input (Consume) tab when connecting the K6PM series. Select the **In - Consume** Tab and click **New (N)** ..., the Edit Tags Dialog Box will be displayed.

| dit Tag             | ×                            |
|---------------------|------------------------------|
| Nam                 | e:                           |
| Siz<br>I<br>Bit Siz | Jse Bit Data                 |
| Over L              | O Disable I Enable           |
|                     | <u>R</u> egist <u>C</u> lose |

Enter the tag name and its size (128 bytes, 380 bytes or 418 bytes), and click Register (R).

As a "tag name", enter the character string for the CPU Unit's I/O memory address or a network symbol (e.g., 100, W100, D0, Input\_Signal).

Addresses in the following I/O memory areas can be set.

| CPU Unit's   | data area   | Address (Text to input in Name Field) |
|--------------|-------------|---------------------------------------|
| CIO Area     |             | 0000 to 6143                          |
| Holding Area |             | H000 to H511                          |
| Work Area    |             | W000 to W511                          |
| DM Area      |             | D00000 to D32767                      |
| EM Area      | Bank 0 hex  | E0_00000 to E0_32767                  |
|              | :           | :                                     |
|              | Bank 18 hex | E18_00000 to E18_32767                |

A-3 Tag Data Link Connection Setting Procedures

## Additional Information

Here, create a symbol that matches the name of the I/O memory address used in the PLC or the name of the network symbol (input).

Continue to edit tags. Click **Close (C)** to end tag editing.

As an example, register a tag with the following information:

Tag name: "D00000"

Size: 128 bytes

Register the tag according to the required number of connections.

The tags registered are displayed in the Edit Tag Dialog Box.

| Edit Tags     |               |                |      | ×      |
|---------------|---------------|----------------|------|--------|
| In - Consume  | Out - Produce |                |      |        |
| Name          |               | Over           | Size | Bit    |
| III D00000    |               |                | 128B |        |
| III D00064    |               |                | 380B |        |
| III D00254    |               |                | 380B |        |
| III D00444    |               |                | 418B |        |
|               |               |                |      |        |
|               |               |                |      |        |
|               |               |                |      |        |
|               |               |                |      |        |
|               |               |                |      |        |
|               |               |                |      |        |
|               |               |                |      |        |
|               |               |                |      |        |
|               |               |                |      |        |
|               |               |                |      |        |
|               |               |                |      |        |
|               |               |                |      |        |
|               |               |                |      |        |
|               |               |                |      |        |
|               |               |                |      |        |
| <u>N</u> ew   | <u>E</u> dit  | <u>D</u> elete |      |        |
| Usage count : | 4/256         | 01             | <    | Cancel |

Click OK in the Edit Tag Dialog to register tags and complete tag editing.

At that time, if you have created a new tag, the following confirmation message will be displayed. To register the tag name as it is as the tag set name, click **Yes (Y)**. If you register the tag name as it is as the tag set name, one tag is registered as one tag set. Here, when selecting **Yes (Y)**, you can omit "(1) -2. Editing tag set" for the newly created tag.

| Network C | onfigurator                              | ×    |
|-----------|------------------------------------------|------|
|           | The new Tags will be registered as Tag s | ets. |
|           | Yes No                                   | •    |

### (1)-2 Editing tag set

To enter tags, there are tabs for Input (Consume) and Output (Produce), but set only the Input (Consume) tab when connecting the K6PM series.

For editing tag set, click New (N) ... in the following Edit Tag Set Dialog Box.

| nnections T       | ag Sets      |                         |             |       |            |     |      |         |                      |
|-------------------|--------------|-------------------------|-------------|-------|------------|-----|------|---------|----------------------|
| n - Consume       | Out - Produc | e                       |             |       |            |     |      |         |                      |
| Name              |              |                         |             |       | Over       |     | Size | Bit     | ID                   |
|                   |              |                         |             |       |            |     |      |         |                      |
|                   |              |                         |             |       |            |     |      |         |                      |
|                   |              |                         |             |       |            |     |      |         |                      |
|                   |              |                         |             |       |            |     |      |         |                      |
|                   |              |                         |             |       |            |     |      |         |                      |
|                   |              |                         |             |       |            |     |      |         |                      |
|                   |              |                         |             |       |            |     |      |         |                      |
|                   |              |                         |             |       |            |     |      |         |                      |
|                   |              |                         |             |       |            |     |      |         |                      |
|                   |              |                         |             |       |            |     |      |         |                      |
| <u>N</u> ew       | <u>E</u> dit | <u>D</u> elete          |             |       |            |     | Exp  | and All | <u>C</u> ollapse All |
| Edit <u>T</u> ags | Dele         | te all of <u>u</u> nuse | ed Tag Sets | Usage | Count : 0/ | 256 |      |         | To/From File         |

The Edit Tag Set Dialog Box is displayed.

| Name :    |      |      |     |                | PLC Status<br>No | ot Include | () Include | Э   |
|-----------|------|------|-----|----------------|------------------|------------|------------|-----|
| ag List — |      |      |     |                | CandidateTag     | List       |            |     |
| Name      | Over | Size | Bit |                | Name             | 0 ver      | Size       | Bit |
|           |      |      |     |                | III D00000       |            | 128Byte    |     |
|           |      |      |     | <u> &lt;</u> < | 💷 D00064         |            | 380Byte    |     |
|           |      |      |     |                | 💷 D00254         |            | 380Byte    |     |
|           |      |      |     | $\geq \geq$    | 💷 D00444         |            | 418Byte    |     |
|           |      |      |     | *              |                  |            |            |     |
|           |      |      |     |                |                  |            |            |     |

Enter the tag set name, select from the candidate tag list the tag to be a member, and add it by clicking the *(add tag)* Button at the center or by double-clicking it.

After adding a member, you can register tag set by clicking **Register (R)**.

In this example, we set "t\_K6PM\_Monitor\_Data1" to "t\_K6PM\_Monitor\_Data4" as the tag set name.

#### Additional Information

If you add a tag without specifying a tag set name and click **Register (R)**, the tag name at the top of the tag list is automatically entered as the tag set name.

Continue to edit tag sets. Click **Close (C)** to end tag set editing.and return to the Edit Tag Set Dialog Box.

| nnections         | Fag Sets                    |                  |               |         |          |                      |
|-------------------|-----------------------------|------------------|---------------|---------|----------|----------------------|
| n - Consume       | Out - Produce               |                  |               |         |          |                      |
| Name              |                             |                  | Over          | Size    | Bit      | ID                   |
| EL_K6CM           | THM_Monitor_Data1           |                  |               | 128Byte |          | Auto                 |
| EL_K6CM           | THM_Monitor_Data2           |                  |               | 380Byte |          | Auto                 |
|                   | _THM_Monitor_Data3          |                  |               | 380Byte |          | Auto                 |
| t_K6CM            | _THM_Monitor_Data4          |                  |               | 418Byte |          | Auto                 |
|                   |                             |                  |               |         |          |                      |
|                   |                             |                  |               |         |          |                      |
|                   |                             |                  |               |         |          |                      |
|                   |                             |                  |               |         |          |                      |
|                   |                             |                  |               |         |          |                      |
|                   |                             |                  |               |         |          |                      |
|                   |                             |                  |               |         |          |                      |
|                   |                             |                  |               |         |          |                      |
|                   |                             |                  |               |         |          |                      |
|                   |                             |                  |               |         |          |                      |
|                   |                             |                  |               |         |          |                      |
| <u>N</u> ew       | <u>E</u> dit <u>D</u> elete |                  |               | Ex      | pand All | <u>C</u> ollapse All |
| Edit <u>T</u> ags | . Delete all of unus        | ed Tag Sets Usag | je Count: 4/2 | 56      |          | To/From File         |

The registered tag set is displayed.

## (2) EtherNet/IP Connection Settings

Set communications parameters for tag data link communications. Select the **Connections** Tab in the Edit Device Parameters Dialog Box,

| Name                                    | Over | Size    | Bit      | ID                  |
|-----------------------------------------|------|---------|----------|---------------------|
| 電t_K6CM_THM_Monitor_Data1               |      | 128Byte |          | Auto                |
| 電t_K6CM_THM_Monitor_Data2               |      | 380Byte |          | Auto                |
| 電t_K6CM_THM_Monitor_Data3               |      | 380Byte |          | Auto                |
| ∰t_K6CM_THM_Monitor_Data4               |      | 418Byte |          | Auto                |
|                                         |      |         |          |                     |
|                                         |      |         |          |                     |
|                                         |      |         |          |                     |
|                                         |      |         |          |                     |
|                                         |      |         |          |                     |
|                                         |      |         |          |                     |
|                                         |      |         |          |                     |
|                                         |      |         |          |                     |
|                                         |      |         |          |                     |
|                                         |      |         |          |                     |
|                                         |      |         |          |                     |
| <u>N</u> ew <u>E</u> dit <u>D</u> elete |      | Eg      | oand All | <u>C</u> ollapse Al |

| nnections Tag Sets       |                                                   |
|--------------------------|---------------------------------------------------|
| Unregister Device List   |                                                   |
| #                        | Product Name                                      |
| 192.168.250.30           | K6PM-THMD-EIP                                     |
|                          |                                                   |
|                          |                                                   |
| Connections : 0/256 (O : | 0.7:0)                                            |
| Register Device List     | v. i. b)                                          |
| Product Name             | 192.168.250.1 CJ1W-EIP21 Variable Target Variable |
|                          |                                                   |
|                          |                                                   |
|                          |                                                   |
|                          |                                                   |
|                          |                                                   |
|                          |                                                   |
|                          |                                                   |
|                          |                                                   |
|                          |                                                   |
| New Edit                 | Delete Edit All Onange Target Node ID To/From Ele |

The Connection Edit is displayed in the Edit Device Parameters Dialog Box.

Select the K6PM series, and then click the middle (Add device) Button to register the connection in the tag data link.

| nnections Tag Sets                                         |                                                   |  |
|------------------------------------------------------------|---------------------------------------------------|--|
| Unregister Device List                                     |                                                   |  |
| #                                                          | Product Name                                      |  |
| Connections : 0/256 (                                      | 0.0.1.0)                                          |  |
| Register Device List<br>Product Name<br>《192.168.250.30 (# | 192.168.250.1 CJ1W-EIP21 Variable Target Variable |  |

A

| t will add a connection configuration to originator device.<br>Please configure the Tag Set each of originator device a | d target device.              |
|----------------------------------------------------------------------------------------------------|-------------------------------|
| Connection I/O Type : Input Assembly 100                                                                                | $\sim$                        |
| Originator Device                                                                                                    | Target Device                 |
| Node Address : 192.168.250.1                                                                                            | Node Address : 192.168.250.30 |
| Comment : CJ1W-EIP21                                                                                                    | Comment : K6PM-THMD-EIP       |
| Input Tag Set : Edit Tag Sets                                                                                           | Output Tag Set :              |
| Connection<br>Type : Point to Point connection                                                                          | hput_100 - [128Byte]          |
| Output Tag Set : Edit Tag Sets                                                                                          | Input Tag Set :               |
| Connection<br>Type :                                                                                                    |                               |

Select the K6PM series displayed in the registered device list, click New (N) ... or double-click the device, the Connection Allocation Dialog Box will be displayed.

The default values of each parameter are displayed, and then set the following items.

Connection I/O Type

Set the connection to register from the drop-down list. The output tag set is automatically selected according to the setting.

| Connection I/O Type | Output tag set          |
|---------------------|-------------------------|
| Input Assembly 100  | Input_100 - [128 bytes] |
| Input Assembly 101  | Input_101 - [380 bytes] |
| Input Assembly 102  | Input_102 - [380 bytes] |
| Input Assembly 103  | Input_103 - [418 bytes] |

· Input tag set

Select the tag set name edited in "(1) -2. Editing tag set" from the drop down list and set it.

• Packet Interval (RPI)

From the setting range of K6PM (1000 ms to 10000 ms), set the data send interval from K6PM according to the system.

· Timeout value

Select the timeout value at the occurrence of a communications error from the pull down list and set it. The value can be set by multiple of packet interval (RPI). (4 times, 8 times, 16 times, ..., 512 times)

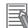

# Additional Information

If detailed parameters (i.e., packet interval (RPI), timeout value) are not displayed, it can be displayed by clicking Detail View.

| 192.168.250.30 K6PM-THMD-EIP Edit Connection                                                                                        | ×                             |
|----------------------------------------------------------------------------------------------------|-------------------------------|
| It will add a connection configuration to originator device.<br>Please configure the Tag Set each of originator device and target o | device.                       |
| Connection I/O Type : Input Assembly 100                                                                                            | $\sim$                        |
| Originator Device                                                                                                    | Target Device                 |
| Node Address : 192.168.250.1                                                                                                    | Node Address : 192.168.250.30 |
| Comment : CJ1W-EIP21                                                                                                    | Comment : K6PM-THMD-EIP       |
| Input Tag Set : Edit Tag Sets                                                                                                    | Output Tag Set :              |
| Connection<br>Type:                                                                                                    | Input_100 - [128Byte] ~       |
| Output Tag Set : Edit Tag Sets                                                                                                    | Input Tag Set :               |
| Connection<br>Type : Point to Point connection                                                                                      |                               |
| Show Detail                                                                                                    | <u>R</u> egist <u>C</u> lose  |

Click **Register** after connection allocations, then connection allocations are completed. Register the connections one by one. Click **Close** and return from the Connection Allocation Dialog Box.

When the setting is completed, it is displayed as follows.

| Unregister Device List                                                              |                                                                                                    |                         |
|-------------------------------------------------------------------------------------|----------------------------------------------------------------------------------------------------|-------------------------|
| #                                                                                   | Product Name                                                                                                    |                         |
| Connections : 4/256<br>Register Device List –<br>Product Name<br>Ø 192.168.250.30 ( | 192.168.250.1 CJ1W-EIP21 V                                                                                                    | ariable Target Variable |
| default_003 [l                                                                      | t_K6CM_THM_Monitor_Data1       nput]     t_K6CM_THM_Monitor_Data2       nput]     t_K6CM_THM_Monitor_Data3       nput]     t_K6CM_THM_Monitor_Data4       nput]     t_K6CM_THM_Monitor_Data4 | Input_101<br>Input_102  |
|                                                                                     |                                                                                                    |                         |

Setting is completed by clicking **OK** at the lower right.

# **5** Downloading settings

Connect online to the originator device and download the configuration settings.

(The EtherNet/IP tag data link communications setting of the K6PM series is fixed, so you do not need to download it to the K6PM.)

(1) Online

Select the communications interface to use from **Option (O)** | **Select Interface (I)** on the menu bar. (This operation is unnecessary if interface is not changed after interface setting.)

Then, select **Network (N)** | **Connection (C)** ... on the menu bar or click  $\blacksquare$  (Online button) to go online to the EtherNet/IP network.

After online, select the originator device (PLC) to download, right click it and select **Parameter (P)** | **Download (D)** and download it.

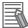

#### **Additional Information**

For details on online and download operations, refer to the manual of the originator device.

For detailed settings, refer to the manual of the originator device.

"SYSMAC CS/CJ Series EtherNet/IP Units Operation Manual (Cat. No. W465)"

## A-3-3 Using the NJ/NX-series

With the Sysmac Studio Ver.1.10 or higher, tag data link (EtherNet/IP connection) setting is possible when using NJ/NX-series PLC as a tag data link originator.

## Creating Network Variables (Input)

Create Input area in the PLC to receive Input data from K6PM devices.

The setting method for the NJ/NX-series PLC is shown below.

**1** Starting the SysmacStudio

Start the SysmacStudio in one of the following ways.

• Double-click the shortcut icon of Sysmac Studio on the desktop.

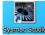

 To start the Sysmac Studio, select All Programs | OMRON | Sysmac Studio | Sysmac Studio from the Windows Start Menu.

# 2 Creating Project File

Click **New Project** in the upper left in the start page.

To edit an existing project file, click **Open Project** and select the saved project.

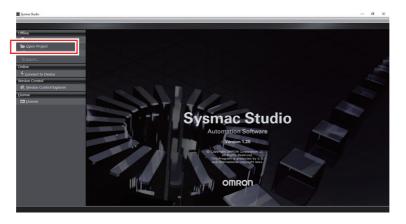

Enter the Project name, author, and comment in the **Project Properties Dialog** Box, select the device category, the device (PLC model) to use and its version, and then click the **Create** Button. (Only the project name is required.)

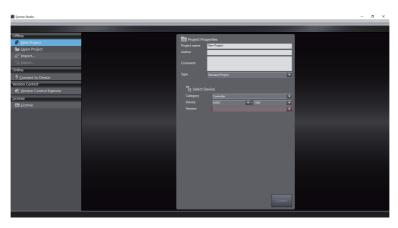

When you finish setting **Project Properties**, the following screen will be displayed.

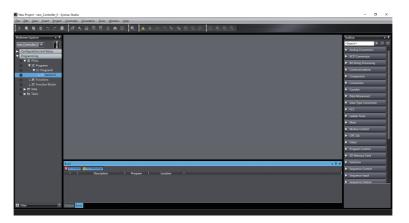

**3** Creating Network Variables (Input)

Create network variables to be the input area in the PLC.

The Main Unit sends the required tag sets from among the four tag sets (128 bytes, 380 bytes, 380 bytes, and 418 bytes) as input data, therefore the network variable must be created as a structure variable or an array variable.

This section shows how to create structure variables. (For array variables, the following "(1) data type registration" are unnecessary.)

(1) Registering Data Type

Create a structure type as a basis by the following procedure to create a structure type network variable (128 bytes, 380 bytes, 380 bytes, or 418 bytes) for receiving the input data of the Main Unit.

(1)-1 Opening the Data Types Tab Page

Double-click **Data Type** under **Programming** | **Data** in the Multiview Explorer, or right-click **Data Type** and select **Edit** from the menu.

| New Project - new_Controller_0 - Sysmac Studio                                                                                                    |                                                                 | - d ×         |
|----------------------------------------------------------------------------------------------------|-----------------------------------------------------------------|---------------|
| Ele Edit View Insert Project Controller Simulation Jools                                                                                                    |                                                                 |               |
| X ● & 目うご Ø   丹 K 品 広 元 ;                                                                                                    |                                                                 |               |
| Multiview Explorer • 9 El Data Types X                                                                                                    |                                                                 | • Toolbos • V |
| mc.Government v v<br>Covernment v v<br>Covernment | Newer i Bechger i Offentfor i Offentfor i OffentBit i Cenneet i | s seerd>      |
| ► 21 Toos                                                                                                    |                                                                 |               |
| Eule<br>Exercises<br>I Description                                                                                                    | -t:<br>un IPuqam I Lucation I                                   |               |
| 🖬 filter 🕐 Comput 📷                                                                                                    |                                                                 |               |

(1)-2 Registering structure Type

Click the **Structures** Side Tab in the Data Type Editor, and then the Structure Data Type Editor is displayed.

In the Data Type Editor, press the **Insert** Key or right-click and select **Create New Data Type (N)**, and enter a structure name. As an example, we set "t\_K6PM\_THM1" to "t\_K6PM\_THM4" here. An error is displayed because there is no structure member registration at this time.

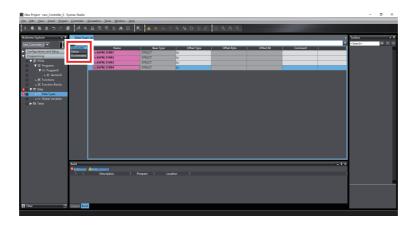

## (1)-3 Adding structure Members

Right-click the structure data type you just created and select **Create New Member (M)** from the menu. Register members and data types to match data received from the Main Unit.

The registered Pane will be as follows. The data of tag data links includes 128 bytes, 380 bytes, 380 bytes, and 418 bytes. The member name can be changed as appropriate.

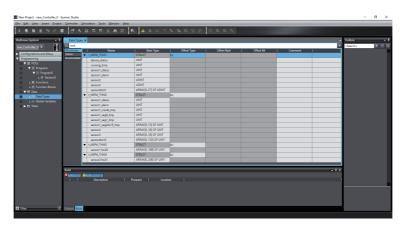

- (2) Network Variables (Input) Definition
- (2)-1 Opening the Global Variable Tab Page

Double-click **Global Variables** under **Programming** | **Data** in the Multiview Explorer, or right-click **Global Variables** and select **Edit** from the menu.

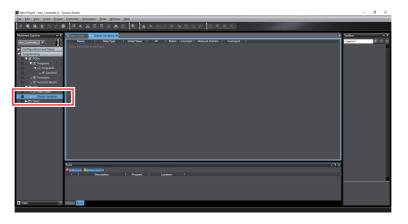

## (2)-2 Registering Network Variables (Input)

In the global variable table, press the **Insert** Key or right-click and select **Create New (N)**, and enter a variable name. Next, change **Data Type** to the structure type name created in "(1) Registering Data Type", and change the **Network Publish** Attribute to **Input** from the pull down list. In this example, the name of the network variable (input) is set to "K6PM\_THM\_Monitor\_Data1" to "K6PM\_THM\_Monitor\_Data4" and the data type is set to "t\_K6PM\_THM1" to "t\_K6PM\_THM4" created in "(1) Registering Data Type".

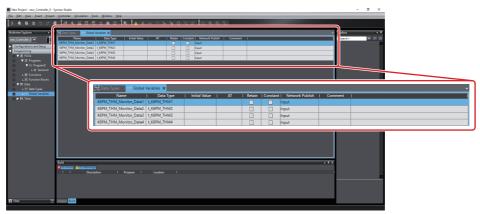

Associate the network variables created here with the tags used in the EtherNet/IP connection settings described below.

## Additional Information

To process the input data as an array variable instead of a structure variable, create a network variable having the required tag set from among 128 bytes, 380 bytes, 380 bytes, and 418 bytes with an array of UINT as **Data Type** in the following example.

| Name                   | I Data Type          | Initial Value | I AT | I Retain | Constant | Network Publish | I Comment |  |
|------------------------|----------------------|---------------|------|----------|----------|-----------------|-----------|--|
| K6PM_THM_Monitor_Data1 | ARRAY[0_127] OF UINT |               |      |          |          | Input           |           |  |
| K6PM_THM_Monitor_Data2 | ARRAY[0.379] OF UINT |               |      |          |          | Input           |           |  |
| K6PM_THM_Monitor_Data3 | ARRAY[0.379] OF UINT |               |      |          |          | Input           |           |  |
| K6PM_THM_Monitor_Data4 | ARRAY[0.379] OF UINT |               |      | П        |          | Input           |           |  |

# 4 EtherNet/IP Connection Settings

After creating the network variables (input), perform setting the EtherNet/IP connection for EtherNet/IP tag data link communications.

- (1) Opening the EtherNet/IP Device List Tab Page
  - Select Tool (T) | EtherNet/IP Connection Settings (N) on the menu bar.

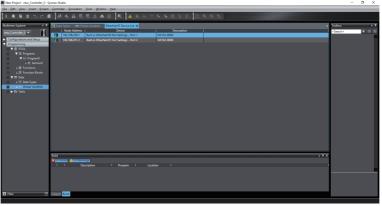

(2) Opening the EtherNet/IP Connection Settings (Tag Set Display)

Select the EtherNet/IP originator device and double-click it, or right-click the originator device and select **Edit (E)**. (If you use the built-in EtherNet/IP port, only the built-in EtherNet/IP port is displayed as an originator device. In that case select it, highlight it and then operate it.)

| New Project - new_Controller_0 - Sy                                                                                                    | smac Studio                           |                                                                                                    | -                        | σ ×                |
|----------------------------------------------------------------------------------------------------|---------------------------------------|----------------------------------------------------------------------------------------------------|--------------------------|--------------------|
| Ele Echt View Insert Project                                                                                                    |                                       |                                                                                                    |                          | _                  |
| X 0 6 6 5 C 6                                                                                                    | <i>8</i> <                            |                                                                                                    |                          |                    |
| Huthorn Explore • ♥<br>enc.Constanting = • ●<br>enc.Constanting = • ● |                                       | the Calendary Sector Calendary Calendary | Toolbox<br>Target Device | • ¥<br>Size (Byte) |
|                                                                                                    | Dubl<br>Bullders<br>I I<br>Dutput Eat |                                                                                                    | निवृत्वन 147 इन          |                    |

(3) Registering the K6PM Devices to the Network

Make the following settings so that the K6PM device operates as a target.

(3)-1 Installing EDS Files

To configure K6PM as an EtherNet/IP tag data link communications target, install the EDS file containing the configuration information of the K6PM in the SysmacStudio. Once this installation is done, this operation is unnecessary from the next setting.

This operation is unnecessary because it is preinstalled if you use the SysmacStudio Ver.1.21 or higher.

You can download the EDS file from our website.

Register the CIP revision that corresponds to the EIP CPU version indicated on the side label of the Main Unit.

Refer to the label on the side of K6PM-TH on page A-14 of A-3 Tag Data Link Connection Setting Procedures to check the CIP revision.

Right-click anywhere in the **Target Device** List in the Toolbox on the right of the EtherNet/IP Connection Setting Tab Page and select **Display EDS Library** from the menu.

A-3-3 Using the NJ/NX-series

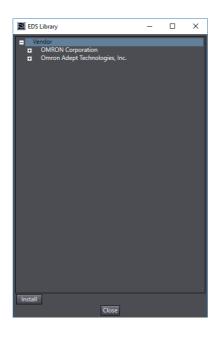

Click the **Install** Button at the bottom left, select the following EDS file, click **Open** and install it.

| Model name of the K6PM | EDS file name     |
|------------------------|-------------------|
| K6PM-THM               | K6PM_THMD_EIP.eds |

When installation is completed, the category "Motor Condition Monitoring Device" and the registered K6PM devices are displayed under the tree of the OMRON Corporation in the EDS Library Dialog Box.

| 📓 EDS Li    | brary                                                                                                    | -     | × |
|-------------|----------------------------------------------------------------------------------------------------|-------|---|
| +<br>+<br>+ | MRON Corporation<br>Communications Adapter<br>Generic Device<br>Motor Condition Monitoring Dev<br>Power Supply Device |       |   |
|             | Thermal Condition Monitoring Do<br>K6PM-THMD-EIP                                                                      | evice |   |
|             | mron Adept Technologies, Inc.                                                                                         |       |   |
| Install     | Close                                                                                                    |       |   |

(3)-2 Adding K6PM Devices to the Network

Click the **Marget Device**) Button in the **Toolbox** on the right of the EtherNet/IP Connection Setting Tab Page.

As shown in the following example, enter the node address (IP address), and from the pull-down list, select the model and revision.

| Toolbox 000000 |                       |
|----------------|-----------------------|
| Node address   | 192 . 168 . 250 . 30_ |
| Model name     | K6PM-THMD-EII 🔻       |
| Revision       | 1                     |

Click the **Add** Button at the bottom of the toolbox. The K6PM device will be added as a target device.

| Toolbox  |              |         | ф  |
|----------|--------------|---------|----|
| Target D | evice        |         |    |
| 19       | 2.168.250.30 | K6PM-TH | Мx |

(4) Editing tag set

Map the K6PM Input data to the memory area of the PLC using the EtherNet/IP tag data link by associating the network variable (input) of the PLC with the tag used in the network. As a method of editing the tag set, there is a method of registering all tag sets, and a method of individual registering by right-clicking and selecting Create New Tag Set. Here, the method of registering is described.

(4)-1 Open Tag Set Registration Setting Dialog Box

| New Project - new_Controller_0 - S                         | ysmac Studio |                                                                                    | -              | a x       |
|------------------------------------------------------------|--------------|------------------------------------------------------------------------------------|----------------|-----------|
| Elle Edit Wew (resert Project                              | Controller ( | imulation Jools Window Help                                                        |                |           |
| X 6 6 8 5 7 7 6                                            | 1 8 4        | 影目目は A 目 R A メネネットの ついい 耳のの J                                                      |                |           |
| Multiview Explorer 🔹 3                                     | 📆 Data Type  | • httl Global Variables Ether Net/17 Device List Built in EtherNet/17.ection Se. X | Toolbox        | - 0       |
| KAnne (construction) • • • • • • • • • • • • • • • • • • • | 23           |                                                                                    | Tooba          | KCFN-7711 |
|                                                            |              |                                                                                    |                |           |
| 🛙 Ater 🕑 🗹                                                 | Output Bold  |                                                                                    | Import Tag Set |           |

Click the **Registration All** Button in the Tag Set Pane, a list of network-published global variables will be displayed. In this example, only "K6PM\_THM\_Monitor\_Data1" to "K6PM\_THM\_Monitor\_Data4" which was registered as a network variable (input) is displayed.

| ct the | e variables to set.    |             |      |         |
|--------|------------------------|-------------|------|---------|
|        | Variable Name          | Data Type   | Size | Comment |
|        | ▼ Input Tag            |             |      |         |
| M      | K6PM_THM_Monitor_Data1 | t_K6PM_THM1 | 128  |         |
|        | K6PM_THM_Monitor_Data2 | t_K6PM_THM2 | 380  |         |
|        | K6PM_THM_Monitor_Data3 | t_K6PM_THM3 | 380  |         |
|        | K6PM_THM_Monitor_Data4 | t_K6PM_THM4 | 418  |         |
|        | Output Tag             |             |      |         |
|        |                        |             |      |         |
|        |                        |             |      |         |

### (4)-2 Registering All Tag Sets

Check the check box of the network variable to be used as the input tag among the network-published variables and click the **Register** Button, and then the specified tag is displayed in the tag set Pane.

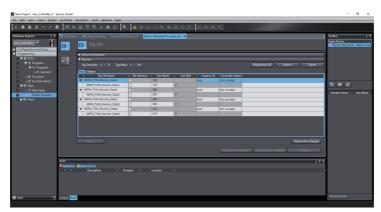

If you perform the registering all tag set, the tag set and the tag are displayed as the same name.

The tag set names displayed can be used as connection settings. (Use these tag set names, when configuring EtherNet/IP connections using the Network Configurator.)

You can change the tag set names as required.

Also, the tag name displayed under the tag set name must match the variable name registered as a network variable (input).

### **Additional Information**

If you create connection settings using the Network Configurator, you can share the tag set names and tag names of the PLC you edit here with the Network Configurator.

(5) Opening the EtherNet/IP Connection Settings (Connection Display)

Click the Connection Button at the upper left of the EtherNet/IP Connection Settings (Tag Set Display) to display the Connection.

(6) Target Devices Registration to the Connection Settings of the Originator

Register the K6PM devices to the connection settings of the originator device (PLC).

Right click and select **Create New (A)** or click the **1** (New) Button in the EtherNet/IP Connection Setting Tab Page, then select the K6PM from the pull-down list as the target device. (This operation can also be performed by double clicking the K6PM in the **Target Device** Pane of the Toolbox.)

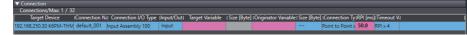

The **Connection I/O Type** is set individually for each connection.

| Connection I/O Type | Target Variable |
|---------------------|-----------------|
| Input Assembly 100  | 100             |
| Input Assembly 101  | 101             |
| Input Assembly 102  | 102             |
| Input Assembly 103  | 103             |

Next, when setting a target variable, if you press **Ctrl + space** Key at the same time, the selectable ID number is displayed, so select the ID number to use.

For originator variables, select the tag set created in "(4) Editing tag set" from the pull down list and set it.

In **RPI (ms)**, from the setting range of the K6PM device (1000 ms to 10,000 ms), set the data send interval from the K6PM device according to the system. Select the **Timeout value** from the pull-down list and set it.

The timeout time when a communications error occurs can be calculated as follows.

Timeout time = RPI (ms) × multiple of RPI set by timeout value (4 times, 8 times, 16 times, ..., 512 times)

| Target Device                      | [Connection N | a Connection I/O Type | Input/Out | t  Target Variable | Size [By | te]   Originator Variable | Size [Byt | ] [Connection Ty  | RPI [ms | ] Timeout V |
|------------------------------------|---------------|-----------------------|-----------|--------------------|----------|---------------------------|-----------|-------------------|---------|-------------|
| 192.168.250.30 K6PM-THMD-EIP Rev 1 | default_001   | Input Assembly 100    | Input     | 100                | 128      | K6PM_THM_Monito           | 128       | Point to Point o  | 1000    | RPI x 4     |
| 192.168.250.30 K6PM-THMD-EIP Rev 1 | default_002   | Input Assembly 101    | Input     | 101                | 380      | K6PM_THM_Monito           | 380       | Point to Point of | 1000    | RPI x 4     |
| 192.168.250.30 K6PM-THMD-EIP Rev 1 | default_003   | Input Assembly 102    | Input     | 102                | 380      | K6PM_THM_Monito           | 380       | Point to Point o  | 1000    | RPI x 4     |
| 192.168.250.30 K6PM-THMD-EIP Rev 1 | default_004   | Input Assembly 103    | Input     | 103                | 418      | K6PM_THM_Monito           | 418       | Point to Point o  | 1000    | RPI x 4     |

This completes the tag data link setting. Go online to the originator device (PLC) and download the EtherNet/IP tag data link settings to the PLC by clicking **Transfer to Controller** Button. (The EtherNet/IP tag data communications setting of the K6PM series is fixed, so you do not need to download it to the K6PM device.)

# A-4 Expansion Error Code of the CIP Message Communications

This section describes the expansion error code when an explicit error occurs in the CIP message communications command.

The format of the expansion error code is as follows.

Data type: DWORD

Value: 16#XXYYZZZZ

(XX: General Status, YY: Additional Status size (unit: WORD), ZZZZ: Additional Status)

However, ZZZZ of Additional Status is enabled only when XX of General Status is 01 (hex). In other cases, size YY is 00 and ZZZZ of Additional Status does not exist.

## A-4-1 General Status

| General<br>Status<br>(hex) | Status Name                     | Description of Status                                                                                                    |
|----------------------------|---------------------------------|----------------------------------------------------------------------------------------------------|
| 00                         | Success                         | Service was successfully performed by the object specified.                                                                                                    |
| 01                         | Connection failure              | A connection related service failed along the connection path.                                                                                                    |
| 02                         | Resource unavailable            | Resources needed for the object to perform the requested service were unavailable.                                                                                                    |
| 03                         | Invalid parameter value         | See Status Code 20 hex, which is the preferred value to use for this condi-<br>tion.                                                                                                    |
| 04                         | Path segment error              | The path segment identifier or the segment syntax was not understood by the processing node. Path processing shall stop when a path segment error is encountered.                                                           |
| 05                         | Path destination<br>unknown     | The path is referencing an object class, instance or structure element that is<br>not known or is not contained in the processing node. Path processing shall<br>stop when a path destination unknown error is encountered. |
| 06                         | Partial transfer                | Only part of the expected data was transferred.                                                                                                    |
| 07                         | Connection lost                 | The messaging connection was lost.                                                                                                    |
| 08                         | Service not supported           | The requested service was not supported or was not defined for this object class/instance. The requested service was not supported or was not defined for this object class/instance.                                       |
| 09                         | Invalid attribute value         | Invalid attribute data detected.                                                                                                    |
| 0A                         | Attribute list error            | An attribute in the Get_Attribute_List or Set_Attribute_List response has a non-zero status.                                                                                                    |
| 0B                         | Already in requested mode/state | The object is already in the mode/state being requested by the service.                                                                                                    |
| 0C                         | Object state conflict           | The object cannot perform the requested service in its current mode/state.                                                                                                    |
| 0D                         | Object already exists           | The requested instance of object to be created already exists.                                                                                                    |
| 0E                         | Attribute not settable          | A request to modify a non-modifiable attribute was received.                                                                                                    |
| 0F                         | Privilege violation             | A permission/privilege check failed.                                                                                                    |
| 10                         | Device state conflict           | The device's current mode/state prohibits the execution of the requested service.                                                                                                    |
| 11                         | Reply data too large            | The data to be transmitted in the response buffer is larger than the allocated response buffer.                                                                                                    |

| General<br>Status<br>(hex) | Status Name                                            | Description of Status                                                                                                    |
|----------------------------|--------------------------------------------------------|----------------------------------------------------------------------------------------------------|
| 12                         | Fragmentation of a<br>primitive value                  | The service specified an operation that is going to fragment a primitive data value, i.e. half a REAL data type.                                                                                                    |
| 13                         | Not enough data                                        | The service did not supply enough data to perform the specified operation.                                                                                                    |
| 14                         | Attribute not supported                                | The attribute specified in the request is not supported.                                                                                                    |
| 15                         | Too much data                                          | The service supplied more data than was expected.                                                                                                    |
| 16                         | Object does not exist                                  | The object specified does not exist in the device.                                                                                                    |
| 17                         | Service fragmentation<br>sequence not in prog-<br>ress | The fragmentation sequence for this service is not currently active for this data.                                                                                                    |
| 18                         | No stored attribute data                               | The attribute data of this object was not saved prior to the requested service.                                                                                                    |
| 19                         | Store operation failure                                | The attribute data of this object was not saved due to a failure during the attempt.                                                                                                    |
| 1A                         | Routing failure<br>(request packet too<br>large)       | The service request packet was too large for transmission on a network in the path to the destination. The routing device was forced to abort the service.                                                                                                    |
| 1B                         | Routing failure<br>(response packet too<br>large)      | The service response packet was too large for transmission on a network in the path from the destination. The routing device was forced to abort the service.                                                                                                    |
| 1C                         | Missing attribute list entry data                      | The service did not supply an attribute in a list of attributes that was needed<br>by the service to perform the requested behavior.                                                                                                    |
| 1D                         | Invalid attribute value<br>list                        | The service is returning the list of attributes supplied with status information for those attributes that were invalid.                                                                                                    |
| 1E                         | Embedded service<br>error                              | An embedded service resulted in an error.                                                                                                    |
| 20                         | Invalid parameter                                      | A parameter associated with the request was invalid. This code is used<br>when a parameter does not meet the requirements of this specification<br>and/or the requirements defined in an Application Object Specification.                                                                                                    |
| 21                         | Write-once value or<br>medium already writ-<br>ten     | An attempt was made to write to a write-once medium (e.g. WORM drive, PROM) that has already been written, or to modify a value that cannot be changed once established.                                                                                                    |
| 22                         | Invalid Reply Received                                 | An invalid reply is received (For example, the reply service code does not match the request service code, or the reply message is shorter than the minimum expected reply size.) This status code can serve for other causes of invalid replies.                                                                                       |
| 23-24                      |                                                        | Reserved by CIP for future extensions.                                                                                                    |
| 25                         | Key Failure in path                                    | The Key Segment that was included as the first segment in the path does<br>not match the destination module. The object specific status shall indicate<br>which part of the key check failed.                                                                                                    |
| 26                         | Path Size Invalid                                      | The size of the path which was sent with the Service Request is either not<br>large enough to allow the Request to be routed to an object or too much<br>routing data was included.                                                                                                    |
| 27                         | Unexpected attribute<br>in list                        | An attempt was made to set an attribute that is not able to be set at this time.                                                                                                    |
| 28                         | Invalid Member ID                                      | The Member ID specified in the request does not exist in the specified Class/Instance/Attribute.                                                                                                    |
| 29                         | Member not settable                                    | A request to modify a non-modifiable member was received.                                                                                                    |
| 2B-CF                      |                                                        | Reserved by CIP for future extensions.                                                                                                    |
| D0-FF                      | Reserved for Object<br>Class and service<br>errors     | This range of error codes is to be used to indicate Object Class specific<br>errors. Use of this range should only be performed when none of the Error<br>Codes presented in this table accurately reflect the error that was encoun-<br>tered. The additional code field is used to describe the general error code in<br>more detail. |

A

# A-4-2 Additional Status When General Status Is 01 hex

| General         | Additional      | Evaluation                                                                                                    |
|-----------------|-----------------|----------------------------------------------------------------------------------------------------|
| Status<br>(hex) | Status<br>(hex) | Explanation                                                                                                    |
| 01              | 0100            | Connection in Use or Duplicate Forward Open.                                                                                                    |
| 01              | 0103            | Transport Class and Trigger combination not supported.                                                                                                    |
| 01              | 0106            | Ownership Conflict.                                                                                                    |
| 01              | 0107            | Connection not found at target application.                                                                                                    |
| 01              | 0108            | Invalid Connection Type. Indicates a problem with either the Connection Type or Prior-<br>ity of the Connection.                                                                    |
| 01              | 0109            | Invalid Connection Size.                                                                                                    |
| 01              | 0110            | Device not configured.                                                                                                    |
| 01              | 0111            | RPI not supported. May also indicate problem with connection time-out multiplier, or<br>production inhibit time.                                                                    |
| 01              | 0113            | Connection Manager cannot support any more connections.                                                                                                    |
| 01              | 0114            | Either the Vendor Id or the Product Code in the key segment did not match the device.                                                                                               |
| 01              | 0115            | Product Type in the key segment did not match the device.                                                                                                    |
| 01              | 0116            | Major or Minor Revision information in the key segment did not match the device.                                                                                                    |
| 01              | 0117            | Invalid Connection Point.                                                                                                    |
| 01              | 0118            | Invalid Configuration Format.                                                                                                    |
| 01              | 0119            | Connection request fails since there is no controlling connection currently open.                                                                                                   |
| 01              | 011A            | Target Application cannot support any more connections.                                                                                                    |
| 01              | 011B            | RPI is smaller than the Production Inhibit Time.                                                                                                    |
| 01              | 0203            | Connection cannot be closed since the connection has timed out.                                                                                                    |
| 01              | 0204            | Unconnected_Send timed out waiting for a response.                                                                                                    |
| 01              | 0205            | Parameter Error in Unconnected_Send Service.                                                                                                    |
| 01              | 0206            | Message too large for Unconnected message service.                                                                                                    |
| 01              | 0207<br>0301    | Unconnected acknowledge without reply.<br>No buffer memory available.                                                                                                    |
| 01              | 0302            | Network Bandwidth not available for data.                                                                                                    |
| 01              | 0302            | No Tag filters available.                                                                                                    |
| 01              | 0304            | Not Configured to send real-time data.                                                                                                    |
| 01              | 0311            | Port specified in Port Segment Not Available.                                                                                                    |
| 01              | 0312            | Link Address specified in Port Segment Not Available.                                                                                                    |
| 01              | 0315            | Invalid Segment Type or Segment Value in Path.                                                                                                    |
| 01              | 0316            | Path and Connection not equal in close.                                                                                                    |
| 01              | 0317            | Either the segment is not present or the encoded value in the network segment is invalid. Either the segment is not present or the encoded value in the network segment is invalid. |
| 01              | 0318            | Link Address to Self Invalid.                                                                                                    |
| 01              | 0319            | Resources on Secondary Unavailable.                                                                                                    |
| 01              | 031A            | Connection already established.                                                                                                    |
| 01              | 031B            | Direct connection already established.                                                                                                    |
| 01              | 031C            | Miscellaneous.                                                                                                    |
| 01              | 031D            | Redundant connection mismatch.                                                                                                    |
| 01              | 031E            | There are no more available reception resources in the sending module.                                                                                                    |
| 01              | 031F            | No connection resources exist for target path.                                                                                                    |
| 01              | 0320- 07FF      | unused.                                                                                                    |

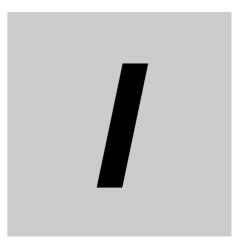

# Index

# Index

# Α

| Add device              | ۵_33 |
|-------------------------|------|
| RdJ                     |      |
| AGE                     |      |
| Alarm bar               | ,    |
| Alarm latch             |      |
| Alarm threshold setting | ,    |
| ALM                     |      |
|                         |      |

# С

| СН                                      |            |
|-----------------------------------------|------------|
| СН Кеу                                  |            |
| CIP message communications              | 5-10, A-36 |
| Comprehensive alarm                     |            |
| Condition Monitoring Configuration Tool | 17, 1-18   |

# Ε

| ERR                        | 1-10, 4-4  |
|----------------------------|------------|
| EtherNet/IP                | 7-7        |
| EtherNet/IP Communications | 5-1        |
| External trigger input     | 2-15, 4-17 |

# I

| I/O Wiring<br>Individual alarm<br>individual alarm<br>Infrared thermal sensor<br>Installation |  |
|-----------------------------------------------------------------------------------------------|--|
|                                                                                               |  |
|                                                                                               |  |
|                                                                                               |  |
| Installing                                                                                    |  |
| IP Address                                                                                    |  |
| IP Address Setting                                                                            |  |

# Κ

| K6PM settings                             |          |
|-------------------------------------------|----------|
| K6PM-TH sensor angle deviation            |          |
| K6PM-TH sensor position adjustment mode . | 1-13     |
| K6PM-TH sensor search mode                | 1-13     |
| К6РМ-ТНМ                                  | 1-6, A-2 |
| K6PM-THS                                  | 1-6, A-7 |
|                                           |          |

# L

| og file A | -9 |
|-----------|----|
| .09 meA   | 0  |

# Μ

| Measurement value1 | -5, A-6 |
|--------------------|---------|
| Modbus TCP         | 6-1     |
| MON                | 4-4     |
|                    |         |

| Monitor with Transistor Outputs   |          |
|-----------------------------------|----------|
| Monitoring mode                   |          |
| Monitoring using software tools . |          |
| Monitoring with the Main Unit     |          |
| Mounting                          |          |
| MS                                | 4-4, A-4 |

# Ν

| normal | 3 |
|--------|---|
| NS     |   |

# Ρ

| Part names and functions1      | -9 |
|--------------------------------|----|
| Project fileA                  | -9 |
| Push-In plus terminal blocks2- | 10 |

# R

# S

| Sampling cycle<br>Sampling cycle for the sensor<br>sampling cycle of the software tool | A-3       |
|----------------------------------------------------------------------------------------|-----------|
| SEG                                                                                    | 1-10      |
| SEG/ALM RST Key                                                                        | 1-10      |
| Segments                                                                               | 1-4       |
| Sensor internal temperature                                                            | 4-2       |
| 58rr                                                                                   | 1-10, 7-2 |
| Setting parameters of the Main Unit<br>Specifications                                  |           |

# Т

| Tag data link                  |                     |
|--------------------------------|---------------------|
| Tag data link communications   | 5-3                 |
| Temperature arrival prediction | 3-18                |
| Transistor output              | 1-12                |
| Transistor output 3            | 15, 1-12, 2-15, A-5 |

## **OMRON Corporation** Industrial Automation Company

#### Kyoto, JAPAN

#### Regional Headquarters

OMRON EUROPE B.V. Wegalaan 67-69, 2132 JD Hoofddorp The Netherlands Tel: (31) 2356-81-300 Fax: (31) 2356-81-388

**OMRON ASIA PACIFIC PTE. LTD.** 438B Alexandra Road, #08-01/02 Alexandra Technopark, Singapore 119968 Tel: (65) 6835-3011 Fax: (65) 6835-3011 **OMRON ELECTRONICS LLC** 2895 Greenspoint Parkway, Suite 200 Hoffman Estates, IL 60169 U.S.A. Tel: (1) 847-843-7900 Fax: (1) 847-843-7787

Contact : www.ia.omron.com

OMRON (CHINA) CO., LTD. Room 2211, Bank of China Tower, 200 Yin Cheng Zhong Road, PuDong New Area, Shanghai, 200120, China Tel: (86) 21-6023-0333 Fax: (86) 21-5037-2388 Authorized Distributor:

©OMRON Corporation 2019-2024 All Rights Reserved. In the interest of product improvement, specifications are subject to change without notice.

Cat. No. H231-E1-06